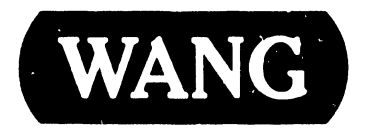

# PROFESSIONAL COMPUTER

Model: PC 380

#### COMPANY PROPRIETARY STATEMENT

This document is the property of Wang Laboratories, Inc. All information contained herein is considered Company Proprietary, and its use is restricted solely to assisting you in servicing Wang products. Neither this document nor its contents may be disclosed, copied, revealed, or used in whole or in part for any other purpose without the prior written permission of Wang Laboratories, Inc. This document must be returned upon request of Wang Laboratories, Inc.

Customer Engineering Product Maintenance Manual 741-1793

-------------------

#### COMPANY CONFIDENTIAL

## **PREFACE**

This document is the Illustrated Product Maintenance Manual for the Wang PC 380 computer. The manual's purpose is to provide the Customer Engineer with information to install, operate. troubleshoot, and repair the PC 380 computer 1n the field.

## **First Edition (July, 1987)**

This is the first edition of the PC 380 Product Maintenance Manual. The material in this document may only be used for the purpose stated in the preface. Updates and/or changes to this document will be published as Publication Update Bulletins (PUBs) or subsequent revised editions.

·(· Copyright 1987 by Wang Laboratories, Inc.

# **SECTION 1**

# **INTRODUCTION**

#### Page

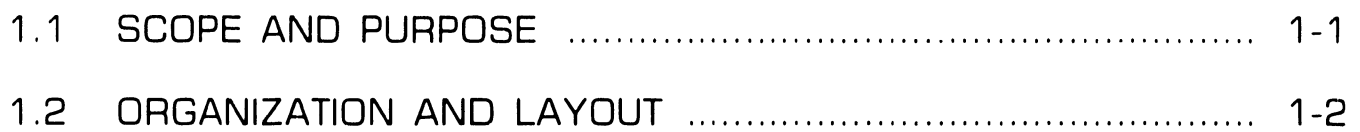

# **SECTION 2**

# **IDENTIFICATION**

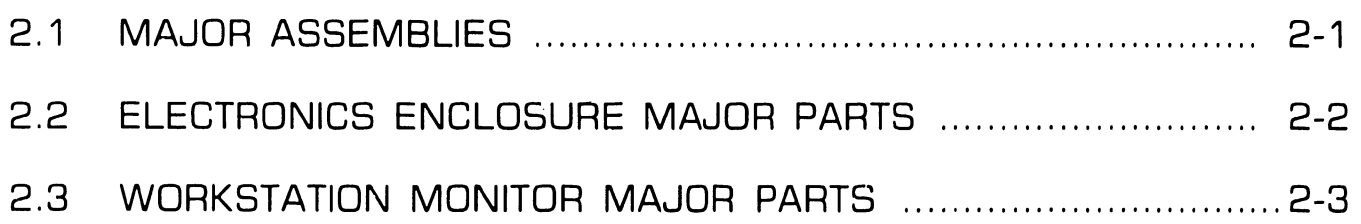

## **SECTION 3**

#### **CONTROLS AND INDICATORS**

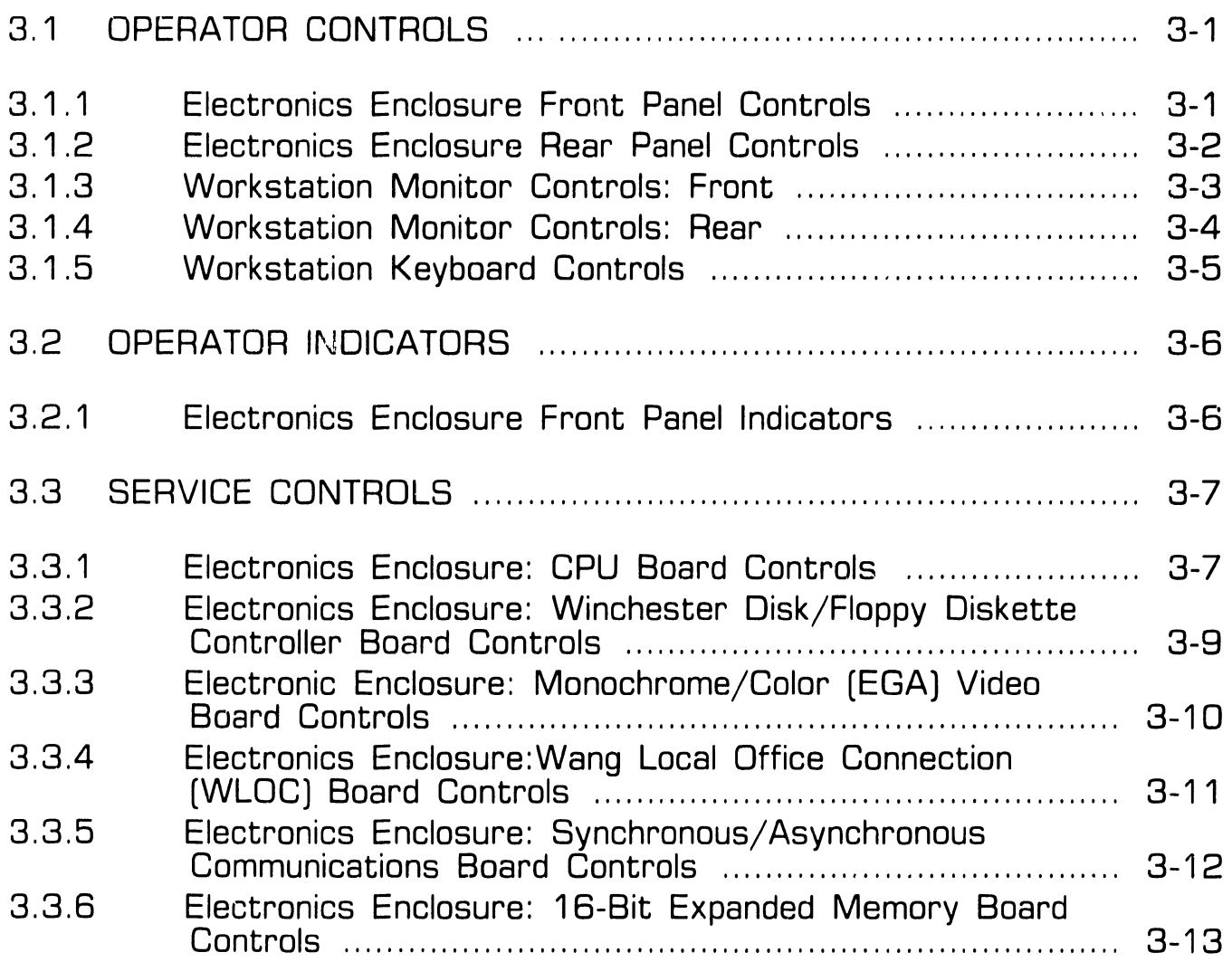

# **SECTION 3**

# **CONTROLS AND INDICATORS (CONT.)**

Page

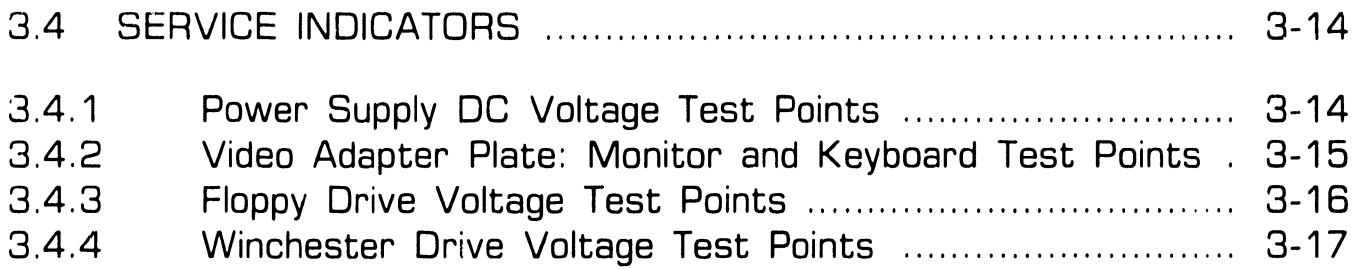

# **SECTION 4**

# **OPERATION**

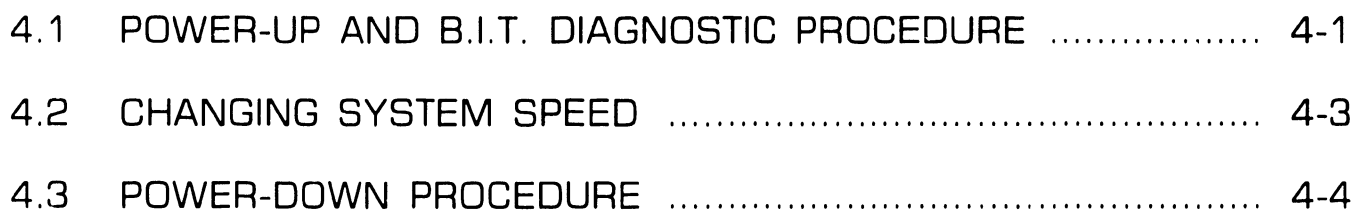

-- - --- -----·- -· ·----- ----------------

# **SECTION 5**

# **PREVENTIVE MAINTENANCE**

Page

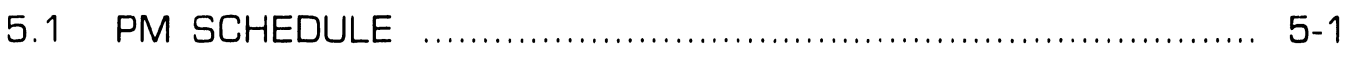

# **SECTION 6**

## **TROUBLESHOOTING**

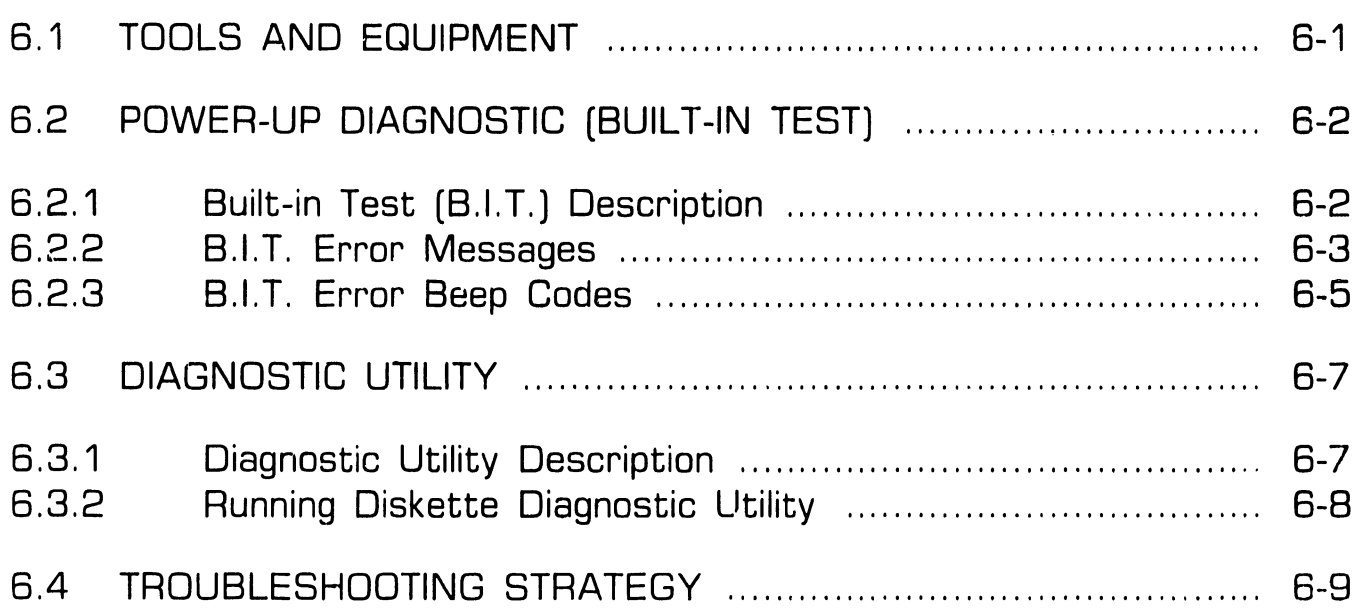

# **SECTION 7**

## **REPAIR**

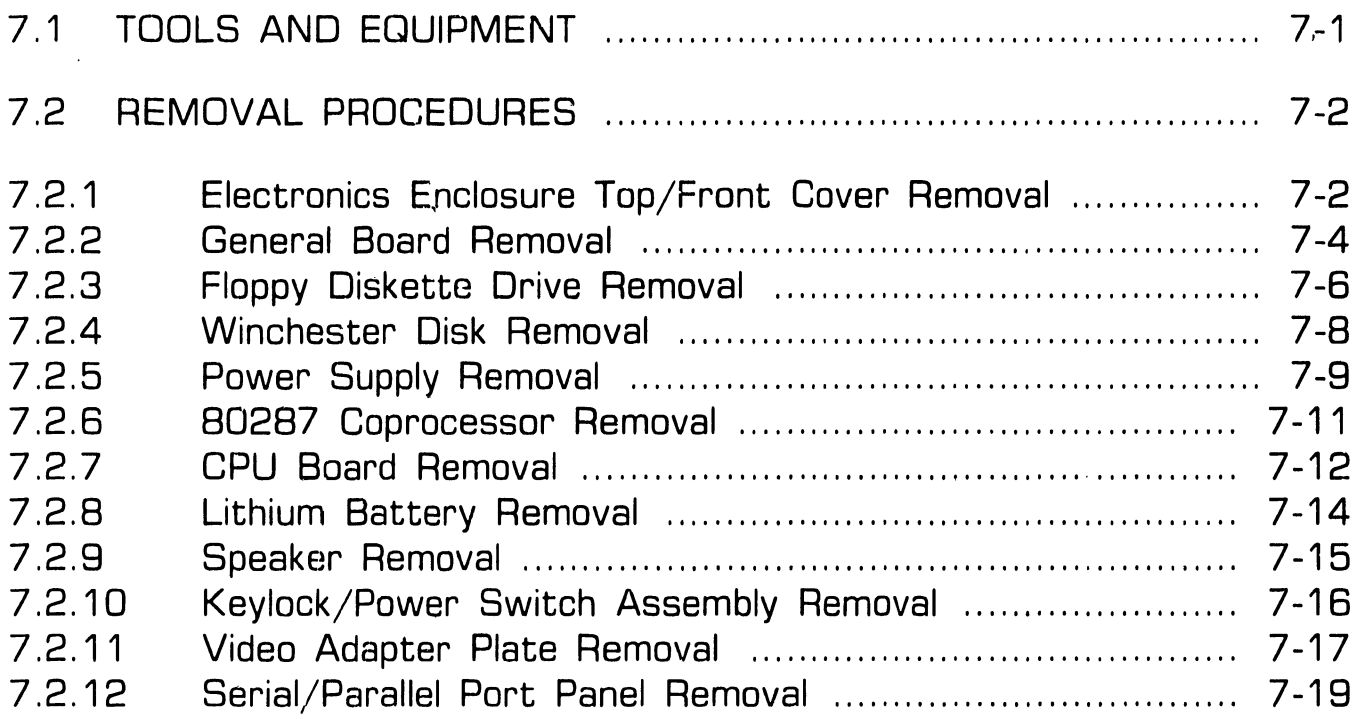

# **SECflON 8**

## **ADJUSTMENTS**

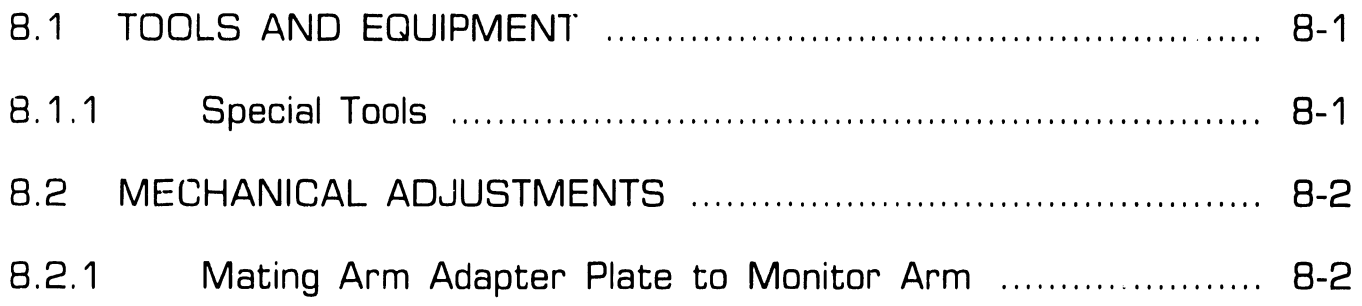

# **SECTION 9**

### **UNPACKING AND SETUP**

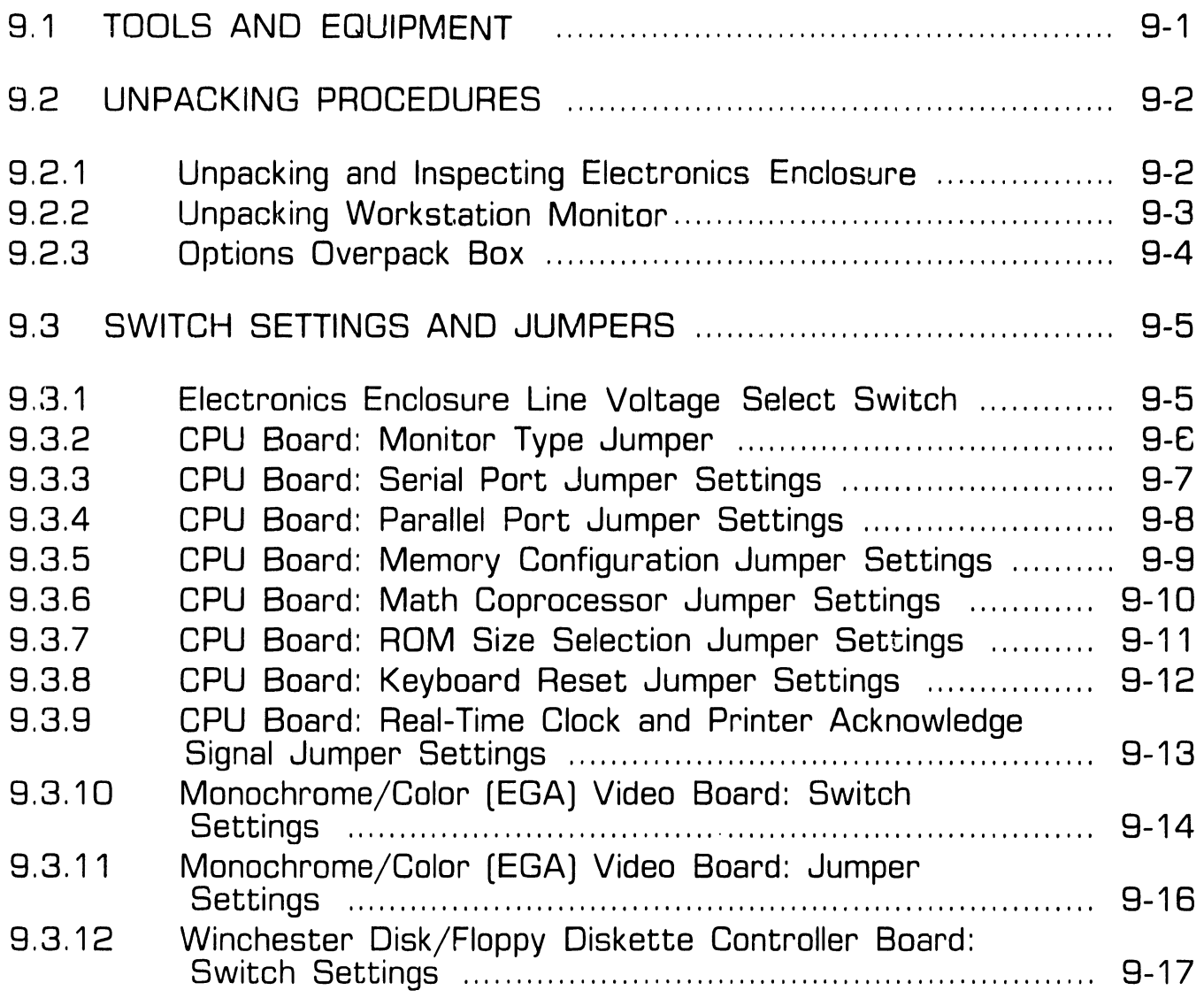

# **SECTION 9**

# **UNPACKING AND SETUP (CONT.)**

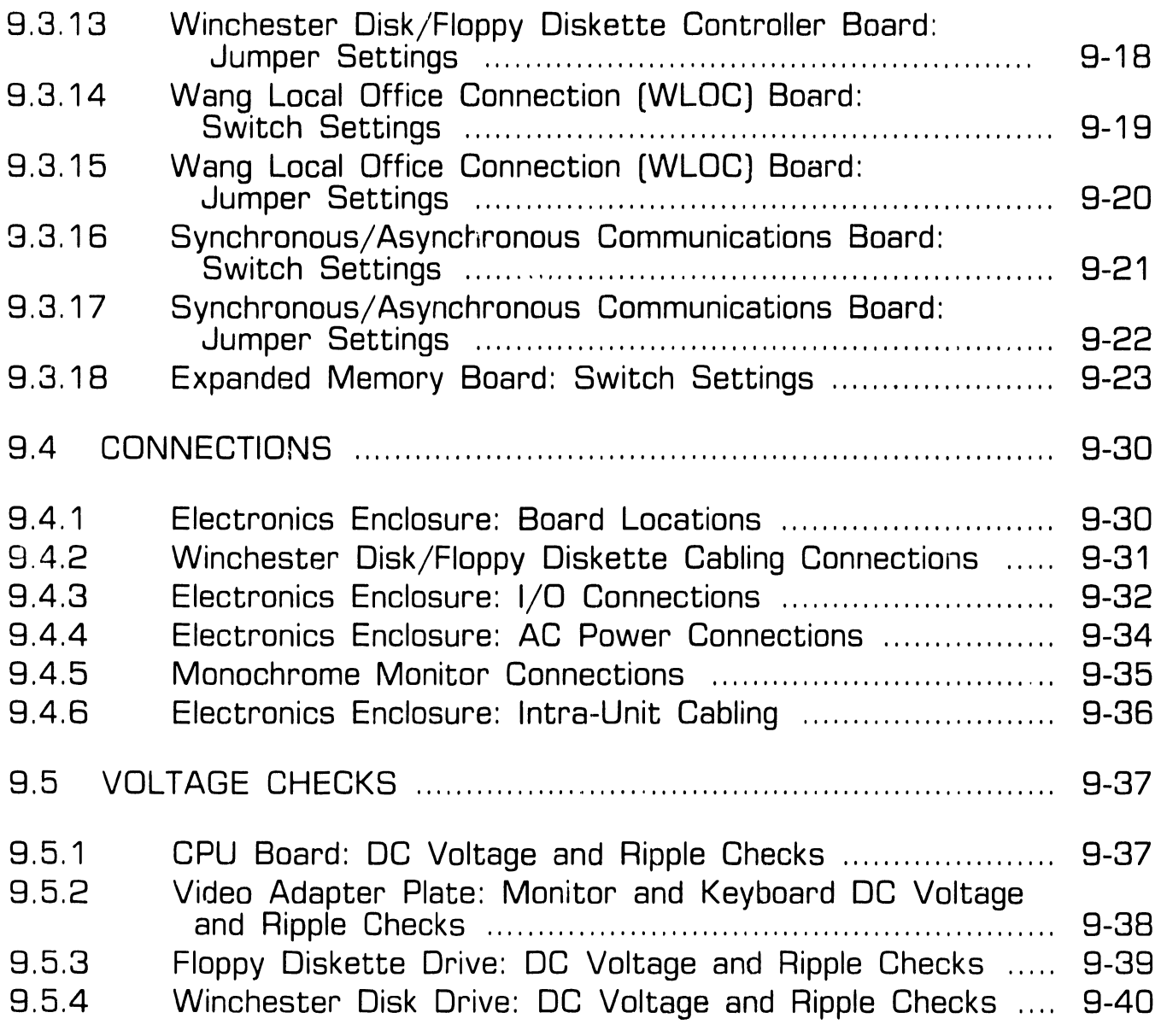

# **SECTION 9**

### **UNPACKING AND SETUP (CONT.)**

#### Page

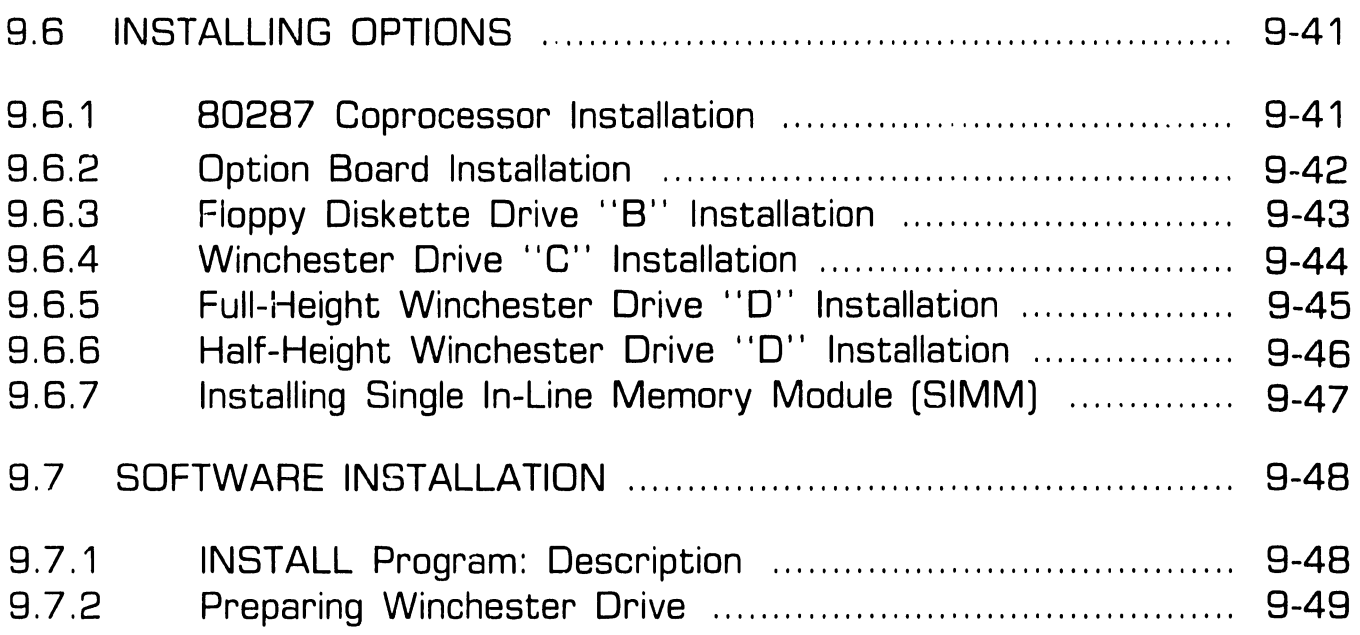

## **SECTION 10**

# **FUNCTIONAL DESCRIPTION**

(UNAVAILABLE AT PRESENT TIME)

--- ------------------.

# SECTION 11

# SPECIFICATIONS

Page

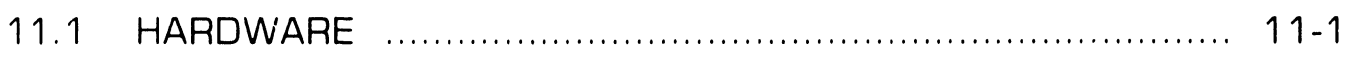

# SECTION 12

# ILLUSTRATED PARTS

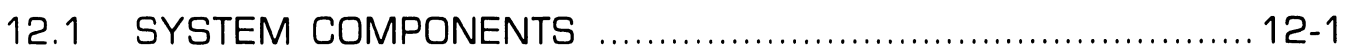

# SECTION INTRODUCTION

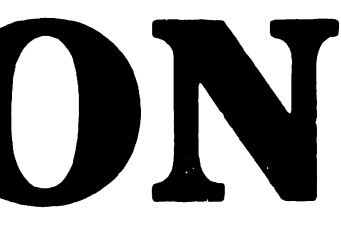

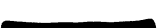

# SECTION 1 CONTENTS

# SECTION 1

# INTRODUCTION

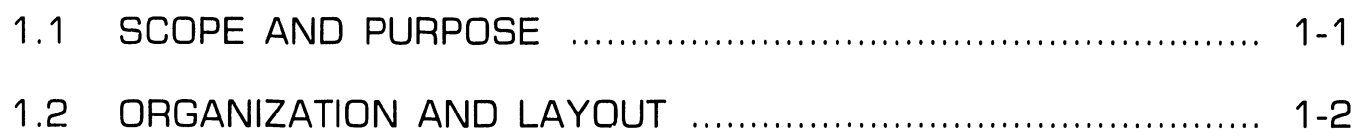

# **INTRODUCTION**

# **1.1** Scope and Purpose

This manual contains installation, operation, troubleshooting, and repair information for the Wang PC 380 IBM-compatible computer.

The manual's purpose is to provide Customer Engineering personnel with the information necessary to install and repair the PC 380 computer in the field.

# **INTRODUCTION**

# **1. <sup>2</sup>**Organization and Layout

Each section of this manual describes a separate maintenance subject. Every section is preceded by the section number and a section table of contents. Within each section, information pertaining to a specific task is contained in a frame or frames. Each frame comprises illustrations, numbered steps, and/or text to describe the actions required to accomplish each task. References to other frames are indicated by an arrow  $(\blacktriangleright)$ , followed by the section number(s) being referenced. The manual's sections and frames are arranged in numerical sequence from left-to-right and from top-to-bottom on the microfiche cards.

# SECTION  $\boldsymbol{2}$ IDENTIFICATION

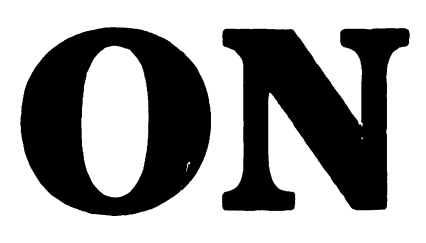

# SECTION 2 CONTENTS

- -- --·--------------

# SECTION 2

# IDENTIFICATION

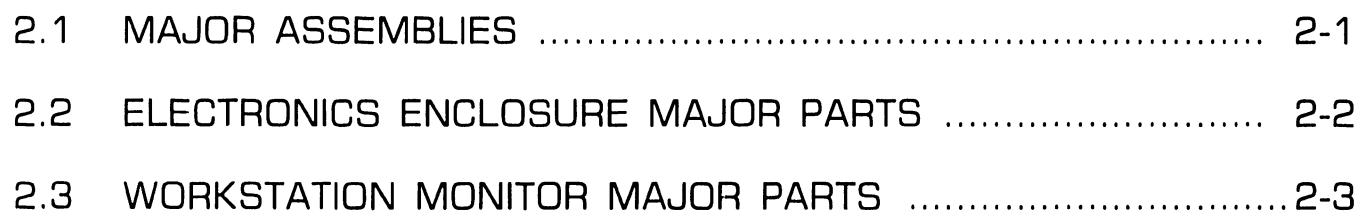

# IDENTIFICATION

# 2.1 Major Assemblies

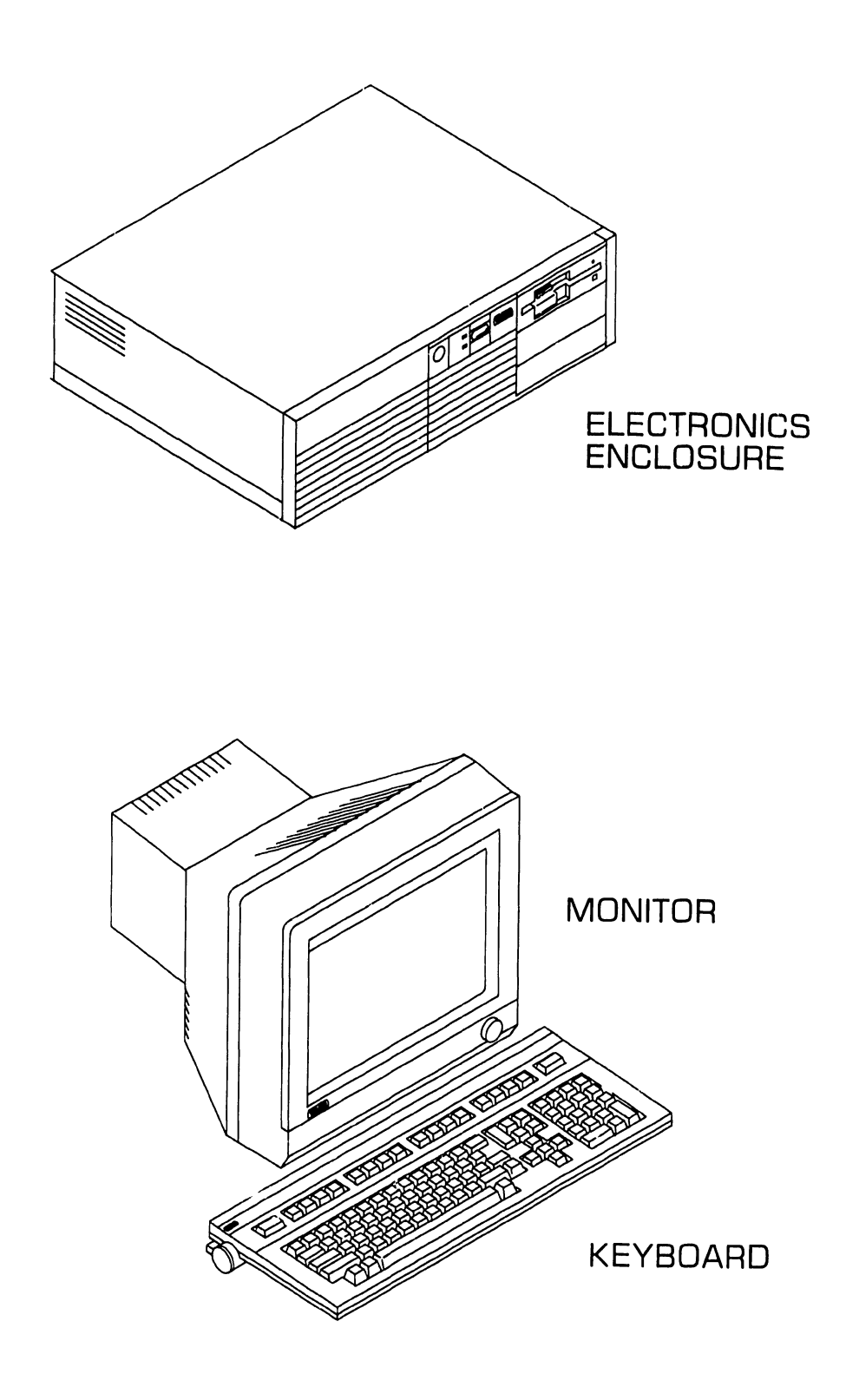

# **2.2** Electronics Enclosure Major Parts

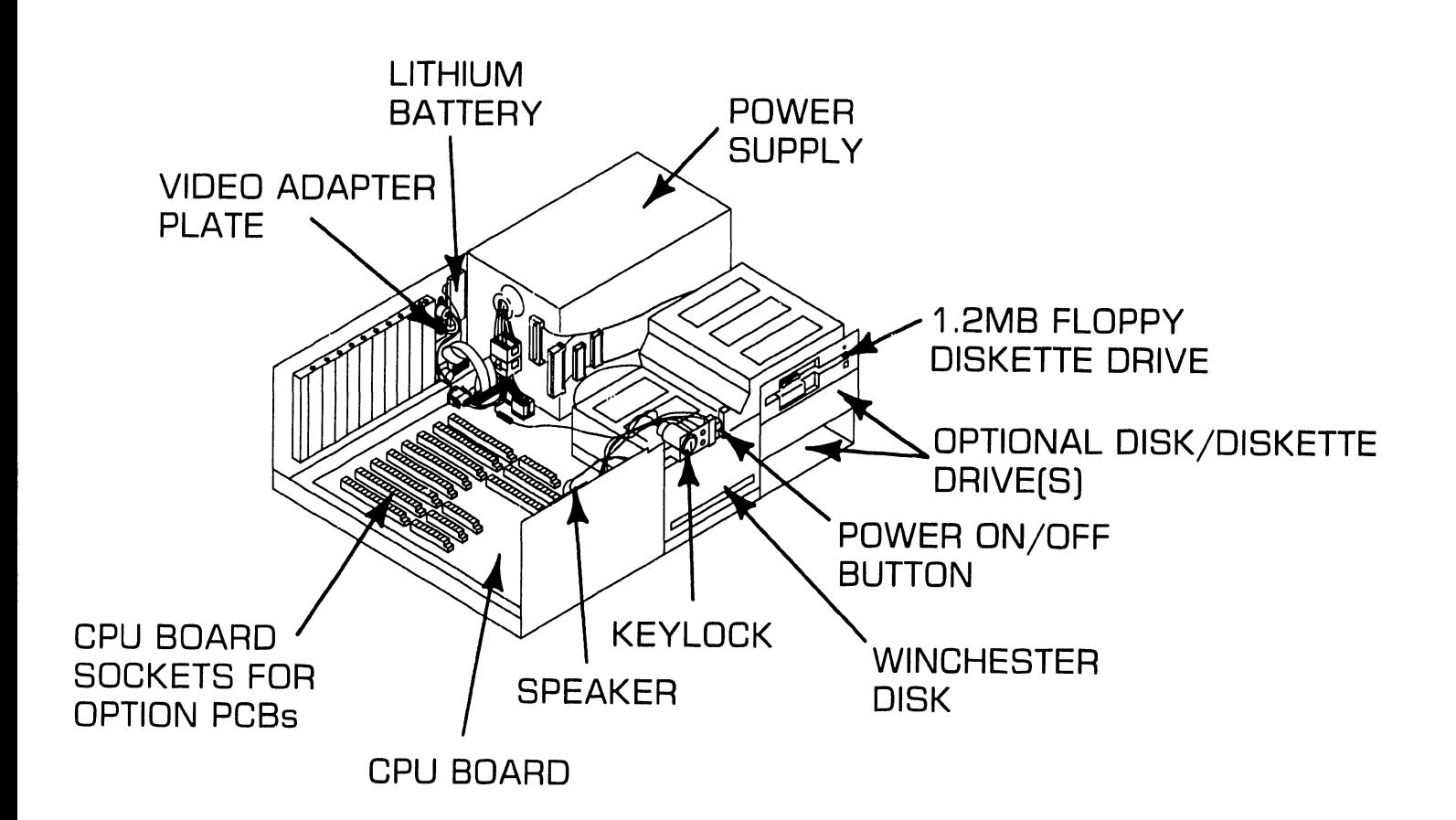

# **IDENTIFICATION 2 . <sup>3</sup>**Workstation Monitor Maior Parts

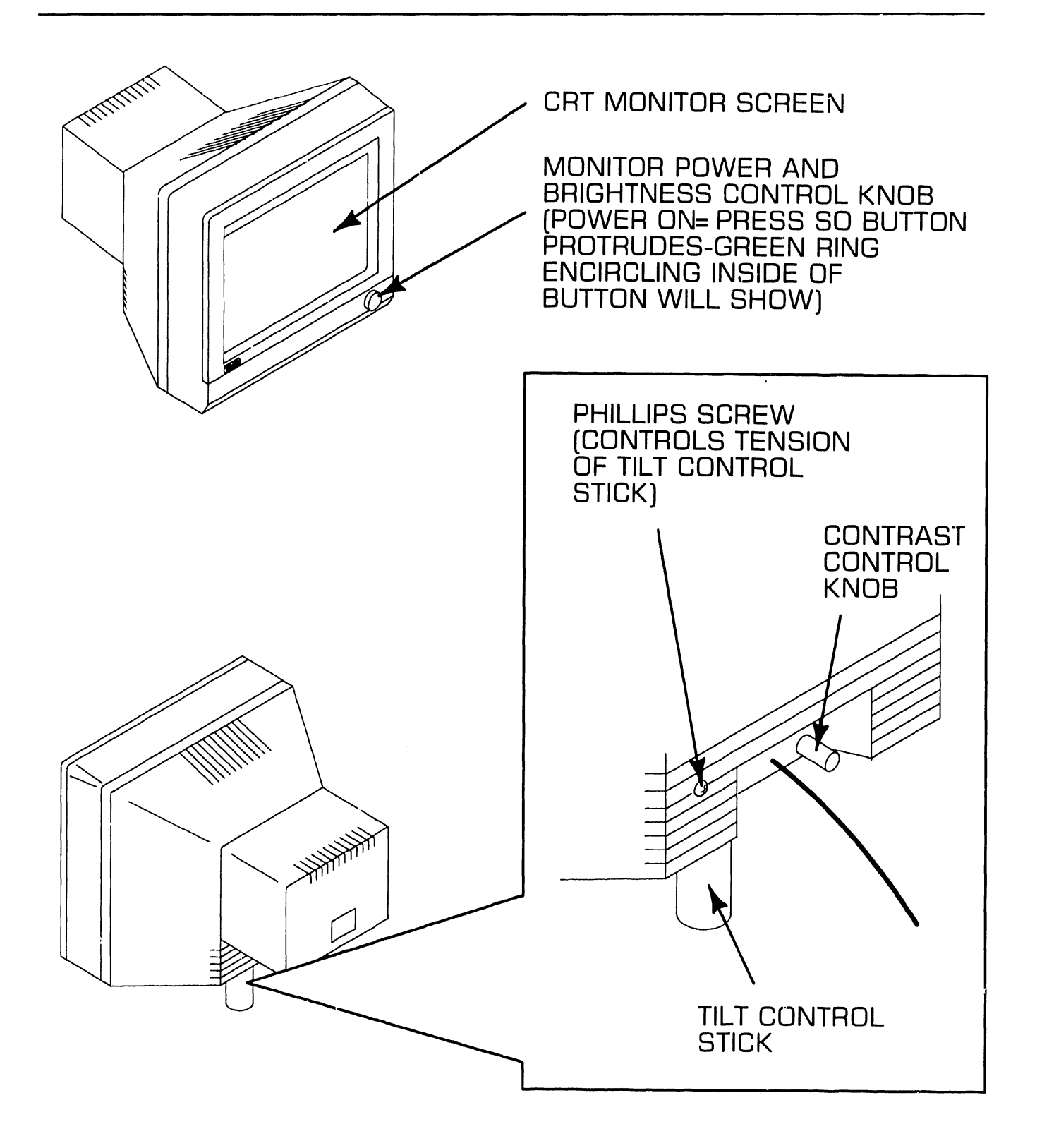

# SECTION 3 CONTROLS AND INDICATORS

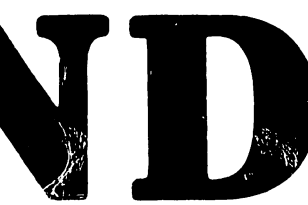

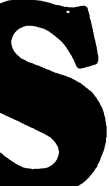

# **SECTION 3 CONTENTS**

## **SECTION 3**

## **CONTROLS AND INDICATORS**

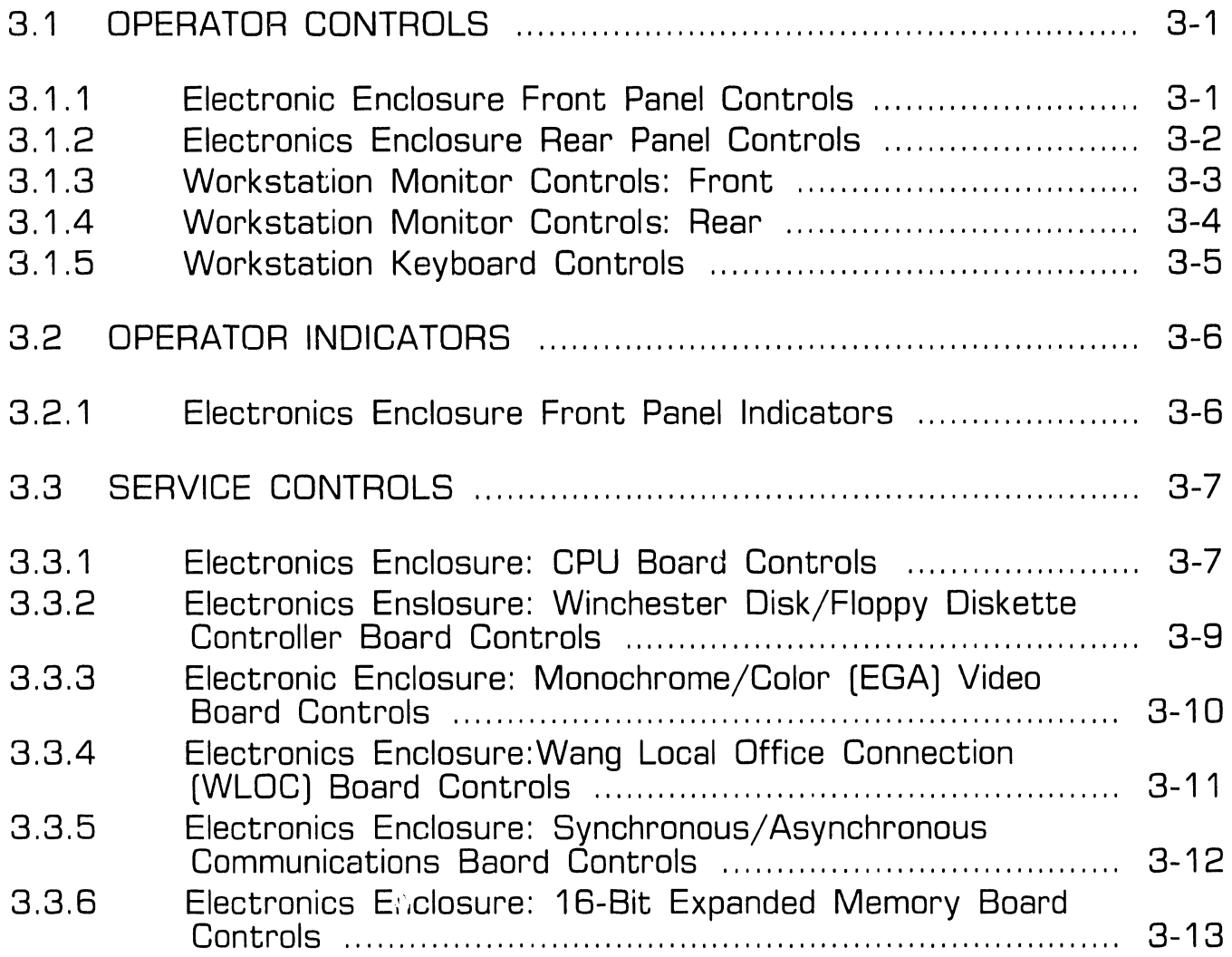

# **SECTION 3 CONTENTS**

# **SECTION 3**

## **CONTROLS AND INDICATORS**

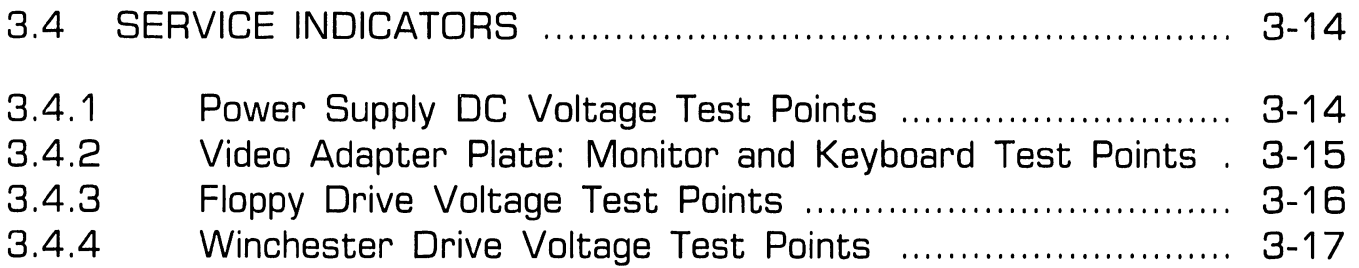

### **3.1.1 Electronics Enclosure Front Panel Controls**

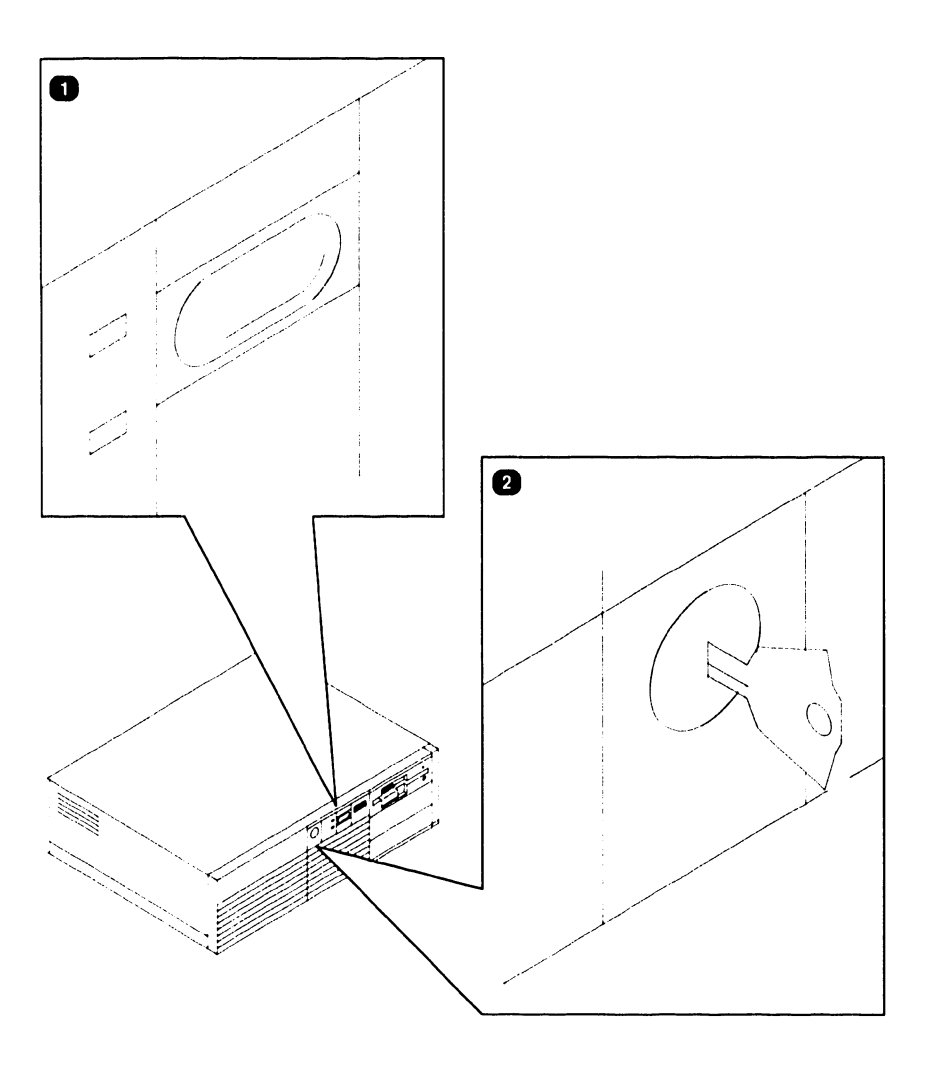

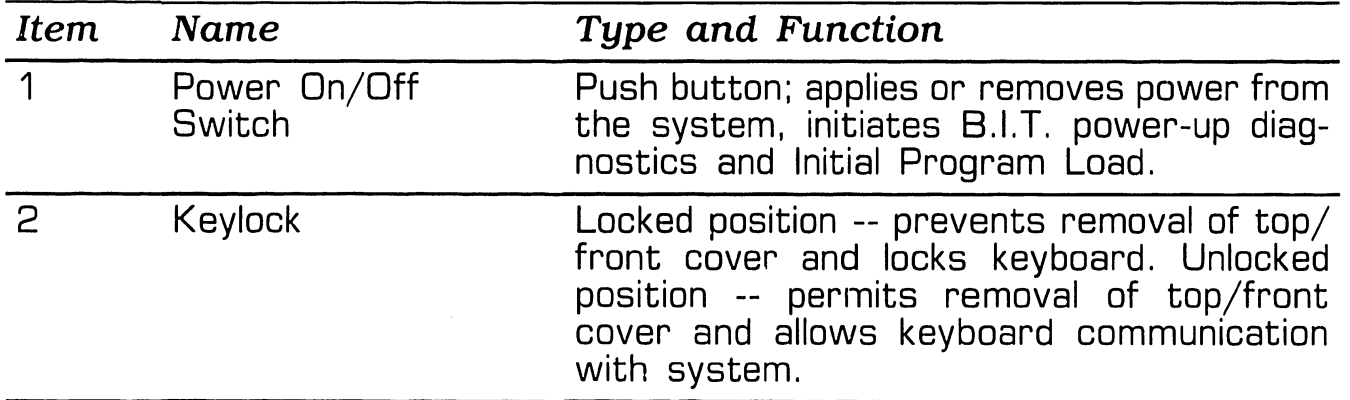

- -------------------

## **3.1.2 Electronics Enclosure Rear Panel Controls**

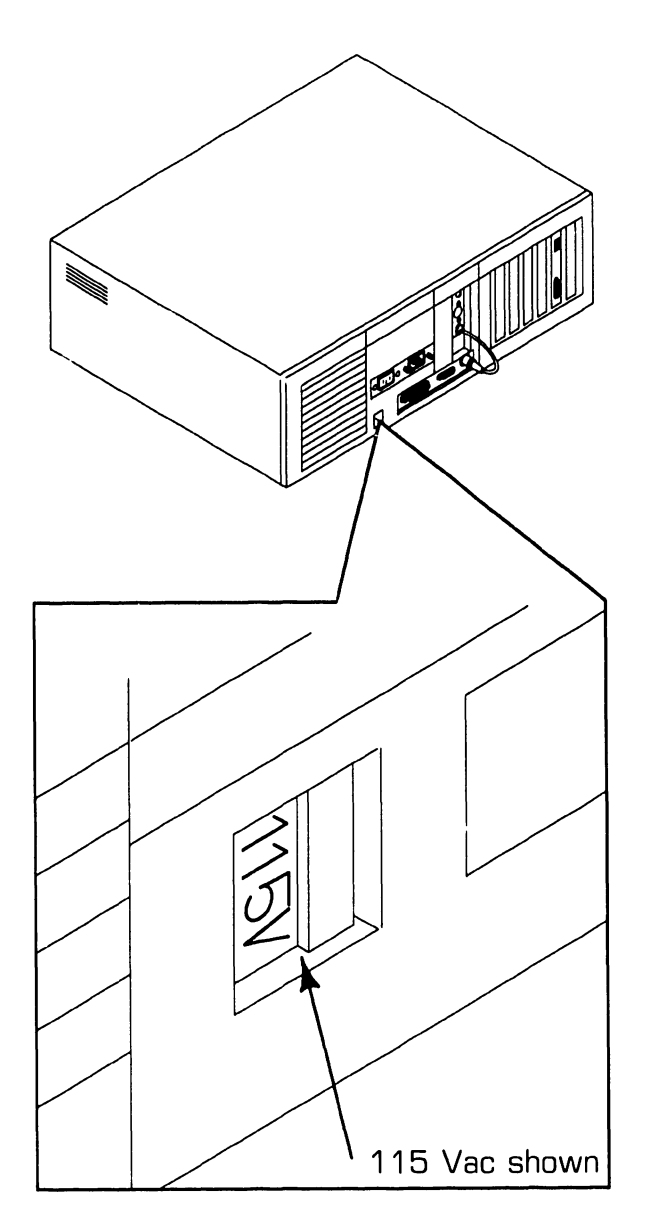

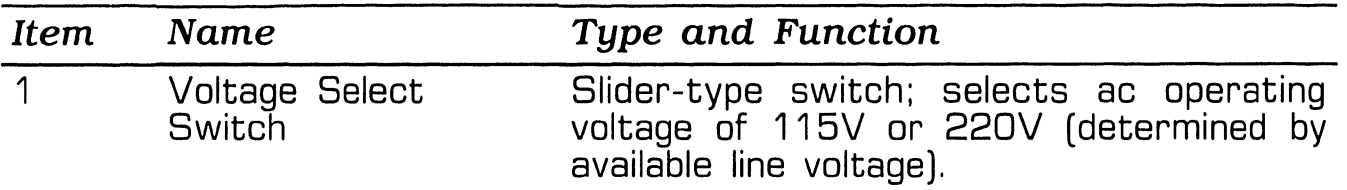

## **3.1.3 Workstation Monitor Controls: Front**

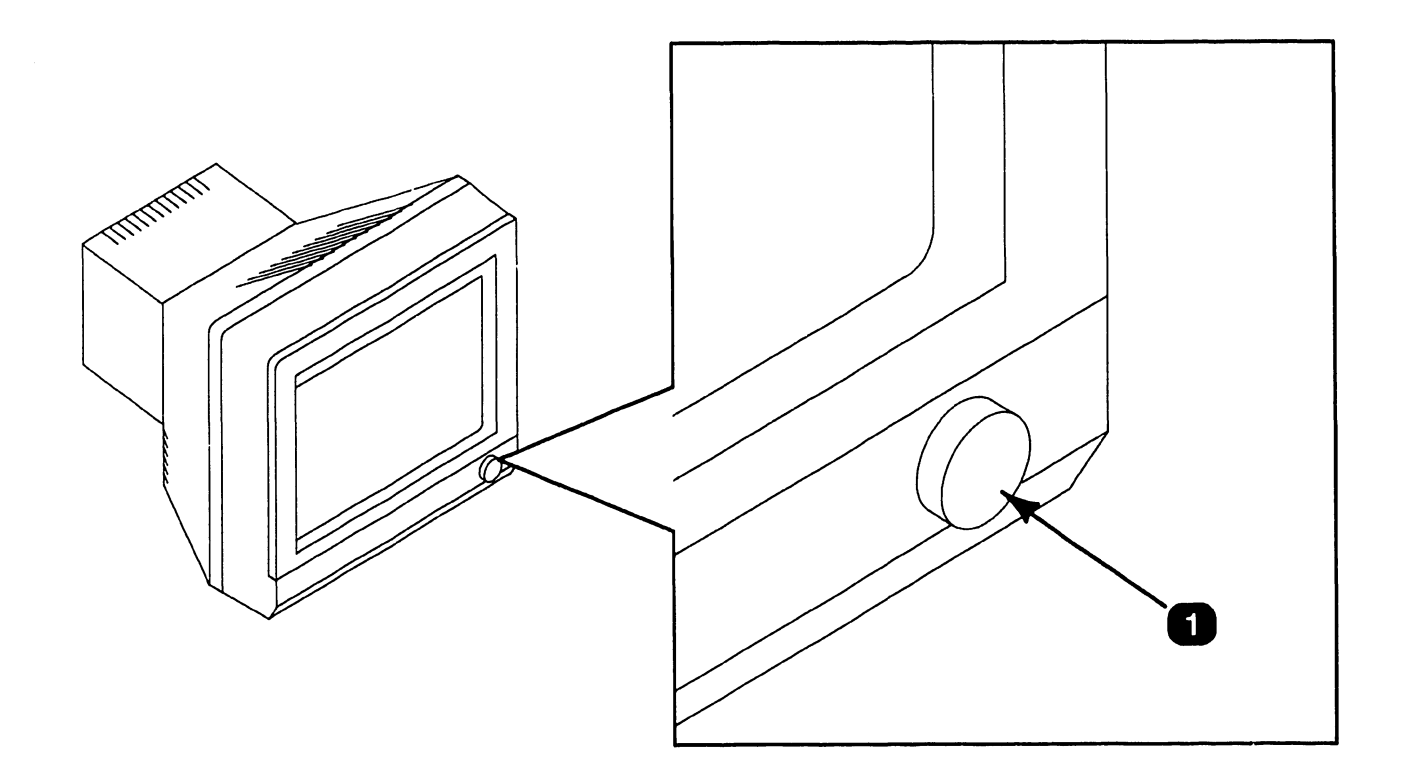

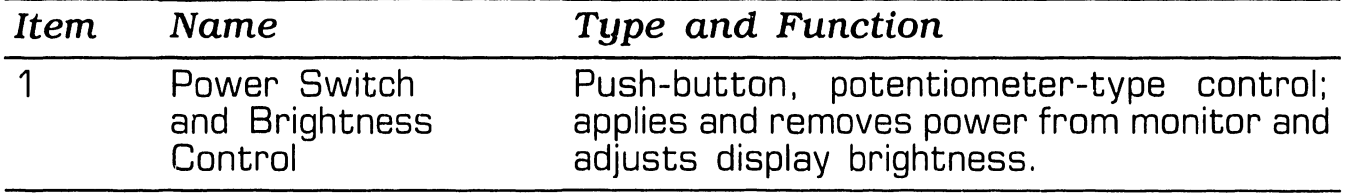

Page 3-3 **COMPANY CONFIDENTIAL** 

# 3 **CONTROLS AND INDICATORS** . **1 Operator Controls**

## **3.1.4 Workstation Monitor Controls: Rear**

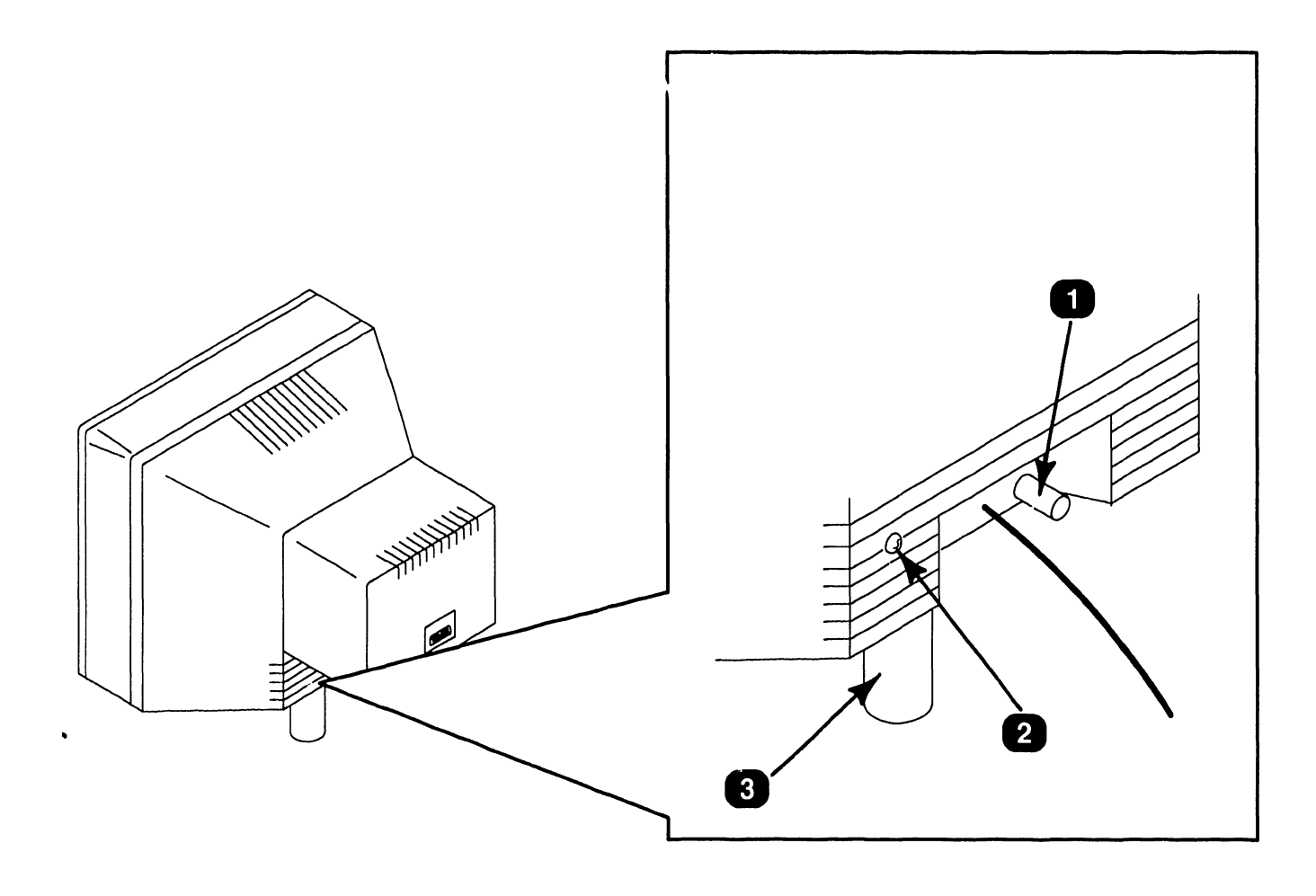

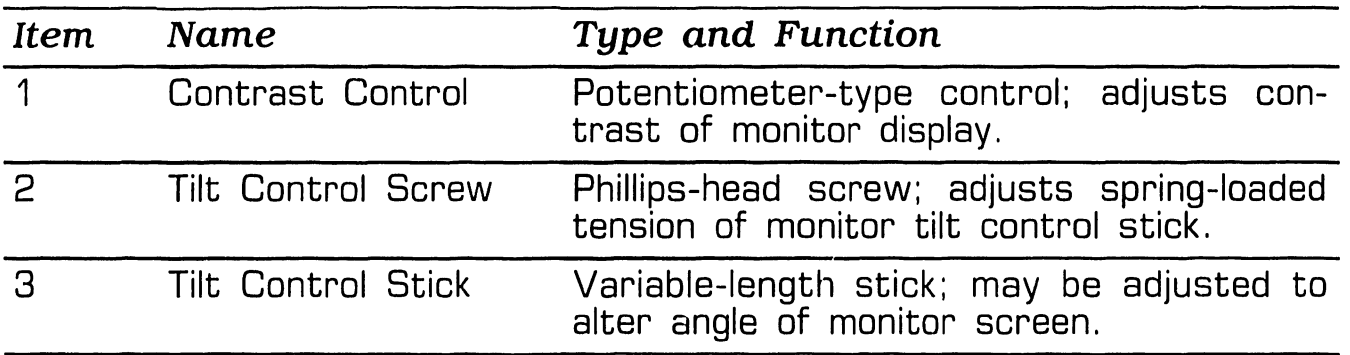

**Page 3-4 COMPANY CONFIDENTIAL** 

## **3 .1. 5 Workstation Keyboard Controls**

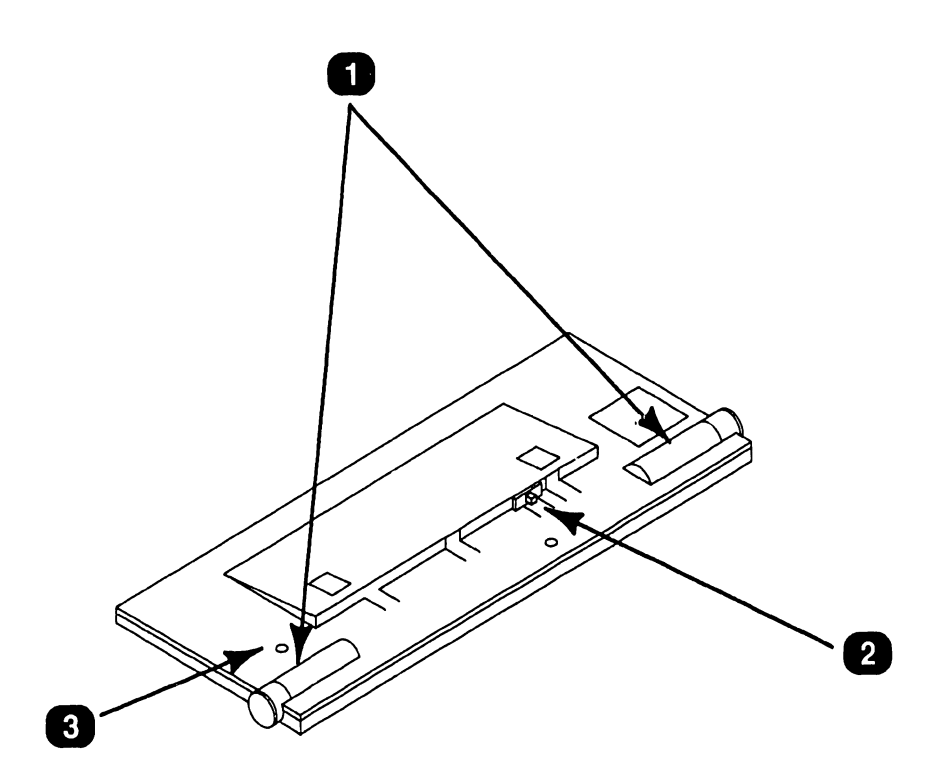

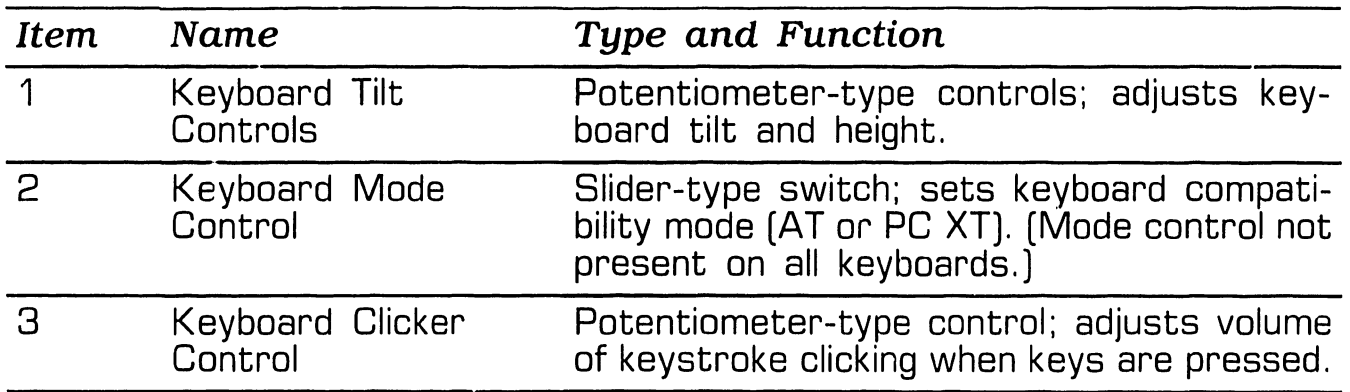

# **3.2 OPERAGE OF STRAIGHT AND INDICATORS 3.2 Operator Indicators**

### **3.2.1 Electronics Enclosure Front Panel Indicators**

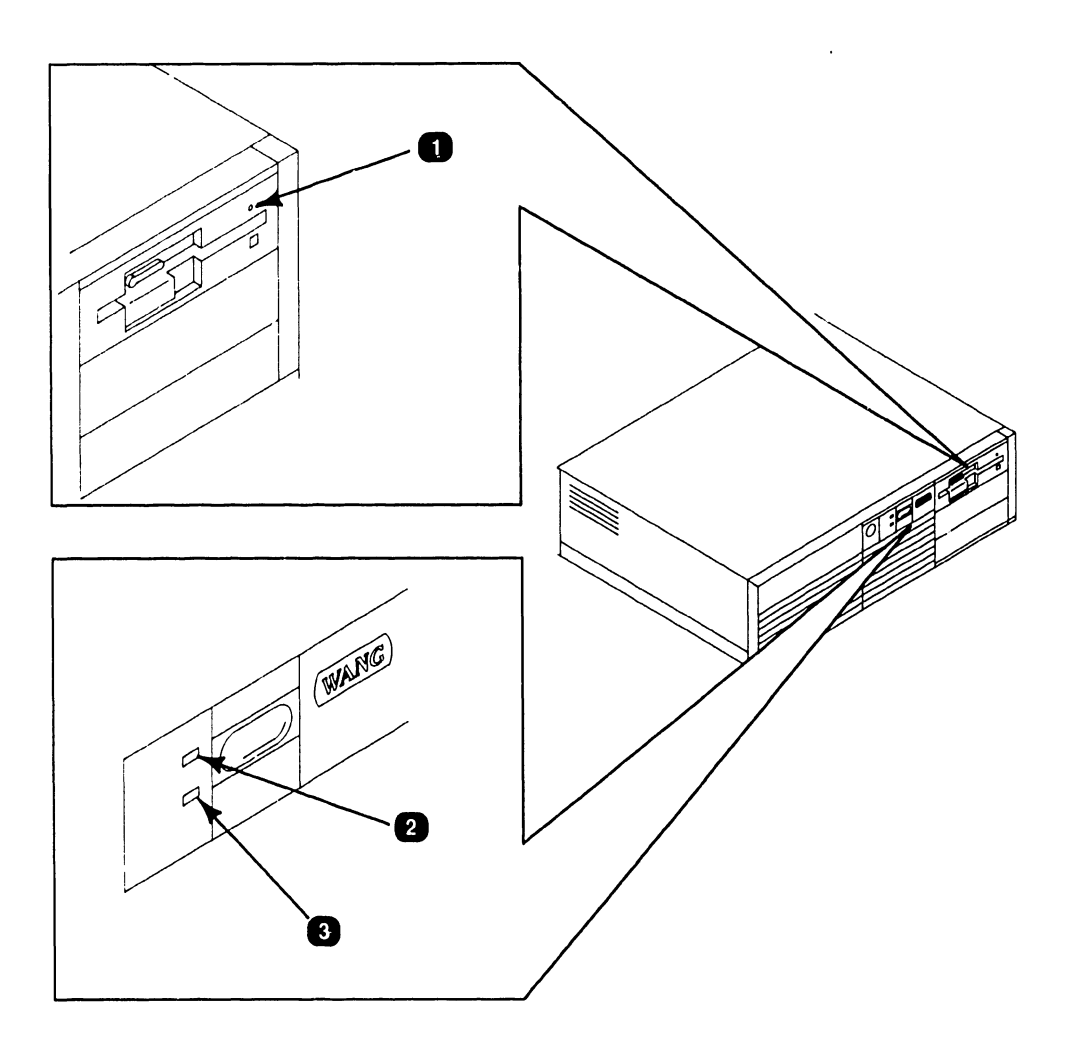

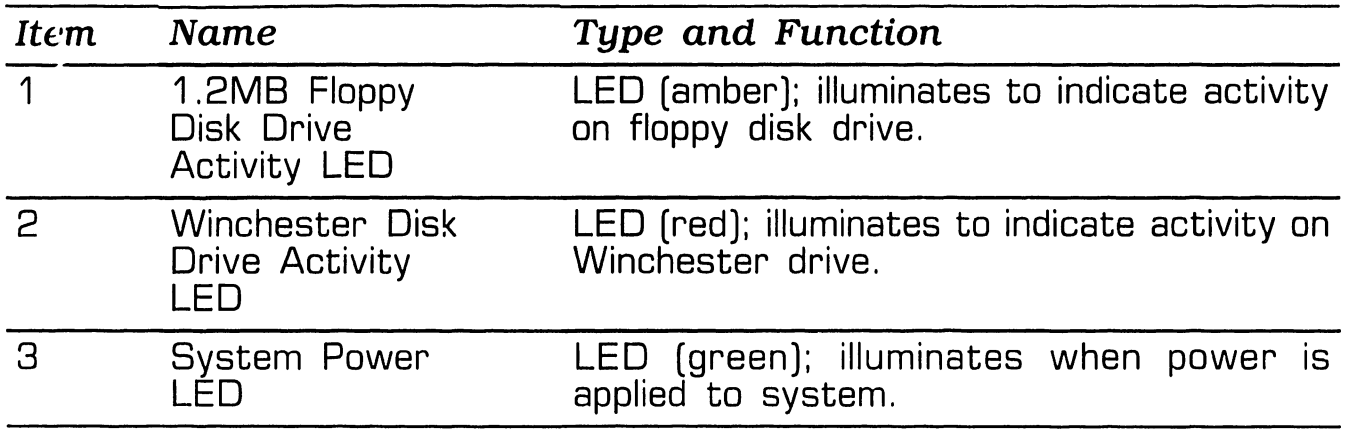

#### **3.3.1 Electronics Enclosure: CPU Board Controls (Sheet 1 of 2)**

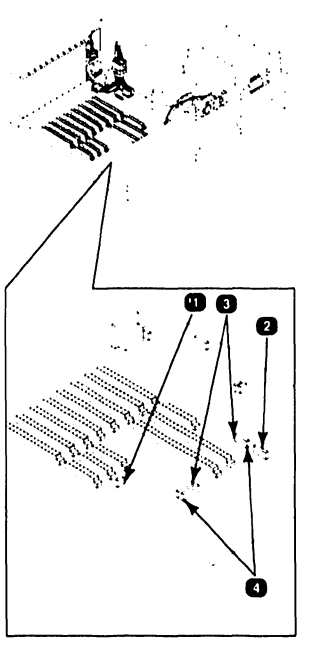

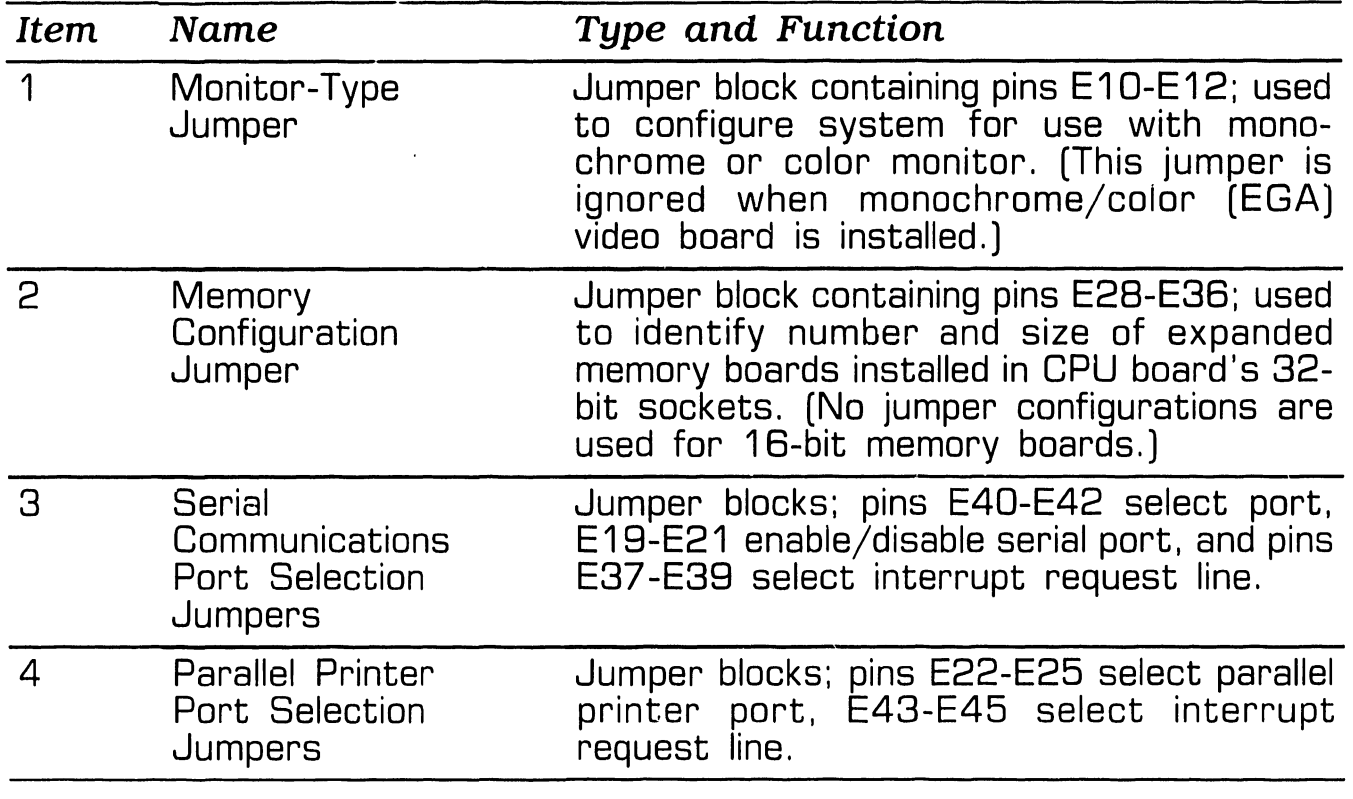

#### **3.3.1 Electronics Enclosure: CPU Board Controls (Sheet 2 of 2)**

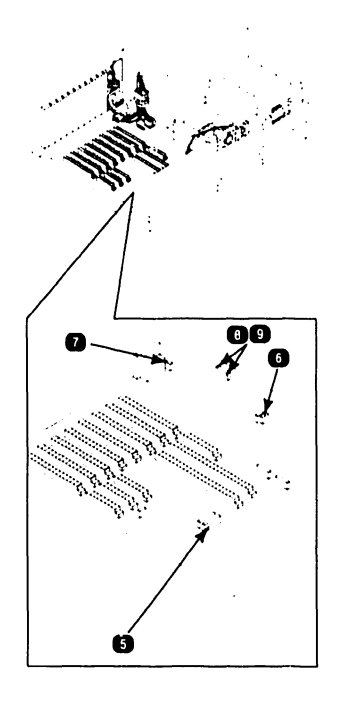

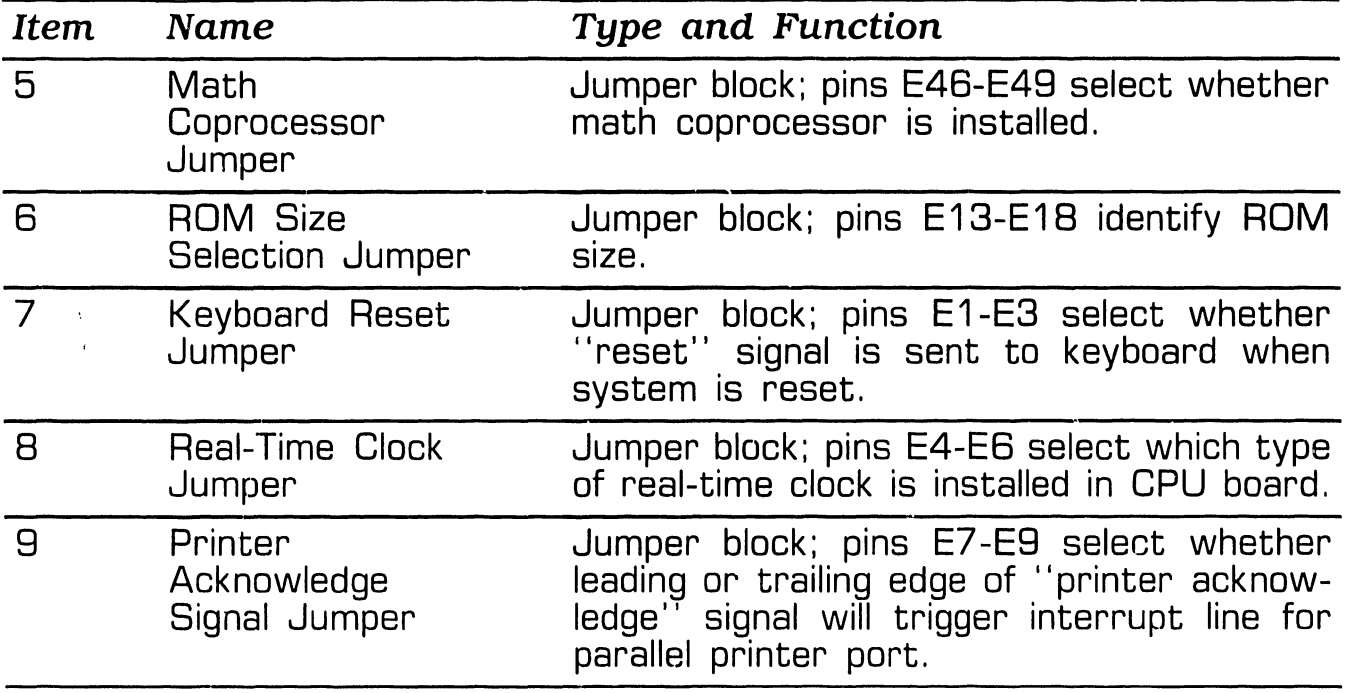

Page 3-8 **COMPANY CONFIDENTIAL** 

#### **3.3.2 Electronics Enclosure: Winchester Disk/Floppy Diskette Controller Board Controls**

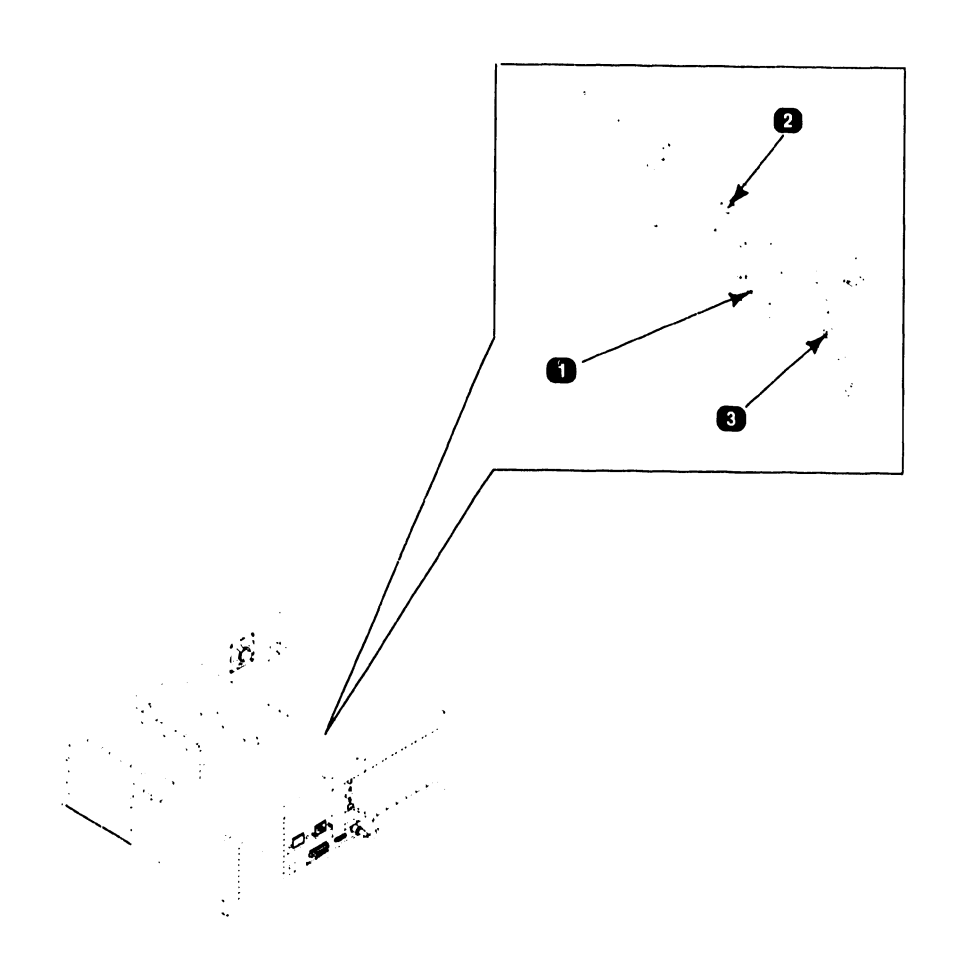

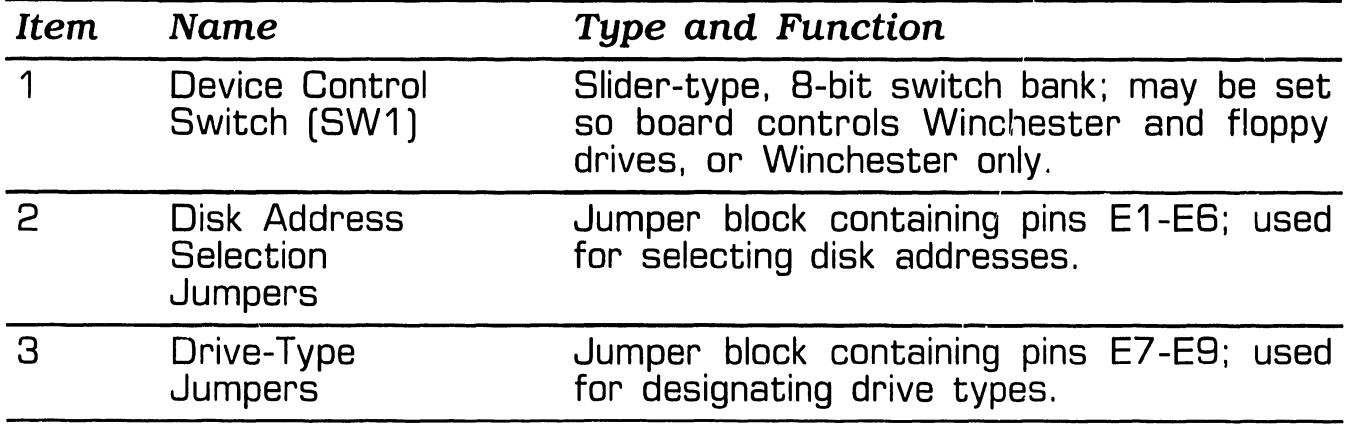

**Page 3-9 COMPANY CONFIDENTIAL** 

#### **3.3.3 Electronics Enclosure: Monochrome/Color (EGA) Video Board Controls**

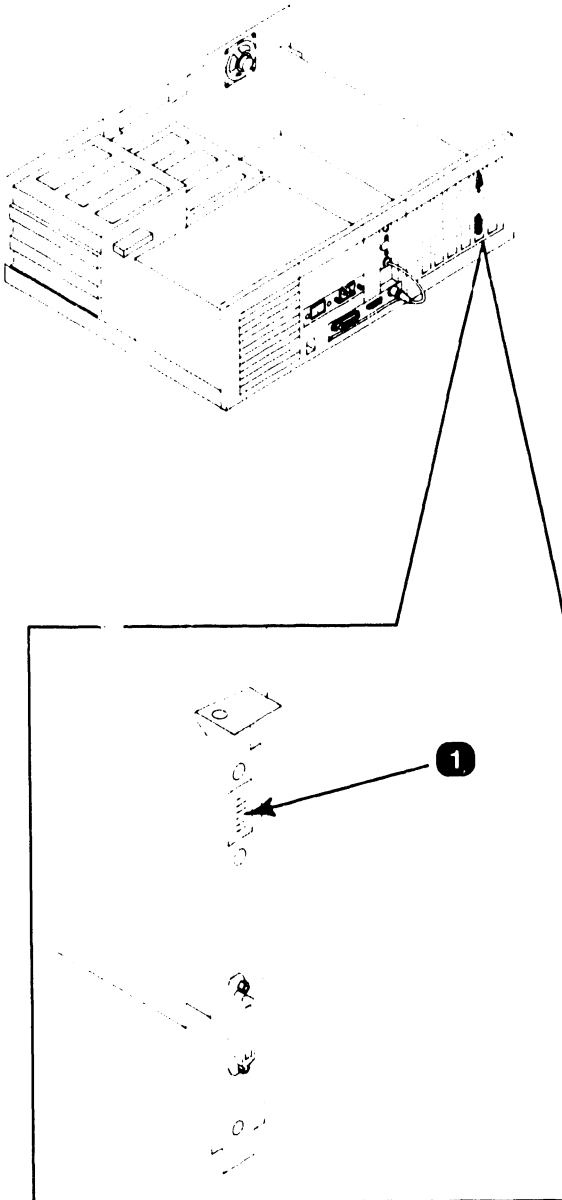

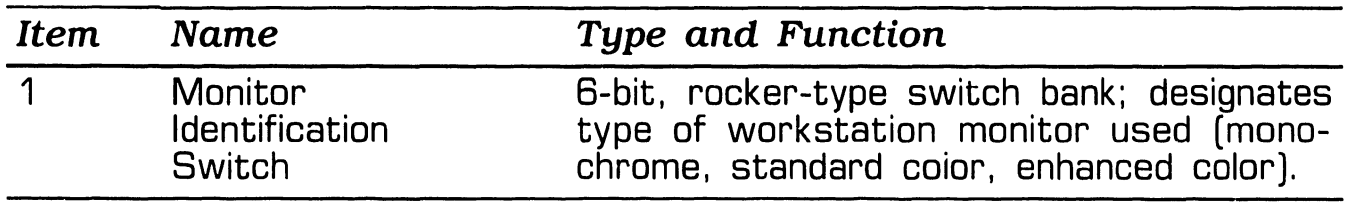

#### **3.3.4 Electronics Enclosure: Wang Local Office Connection (WLOC) Board Controls**

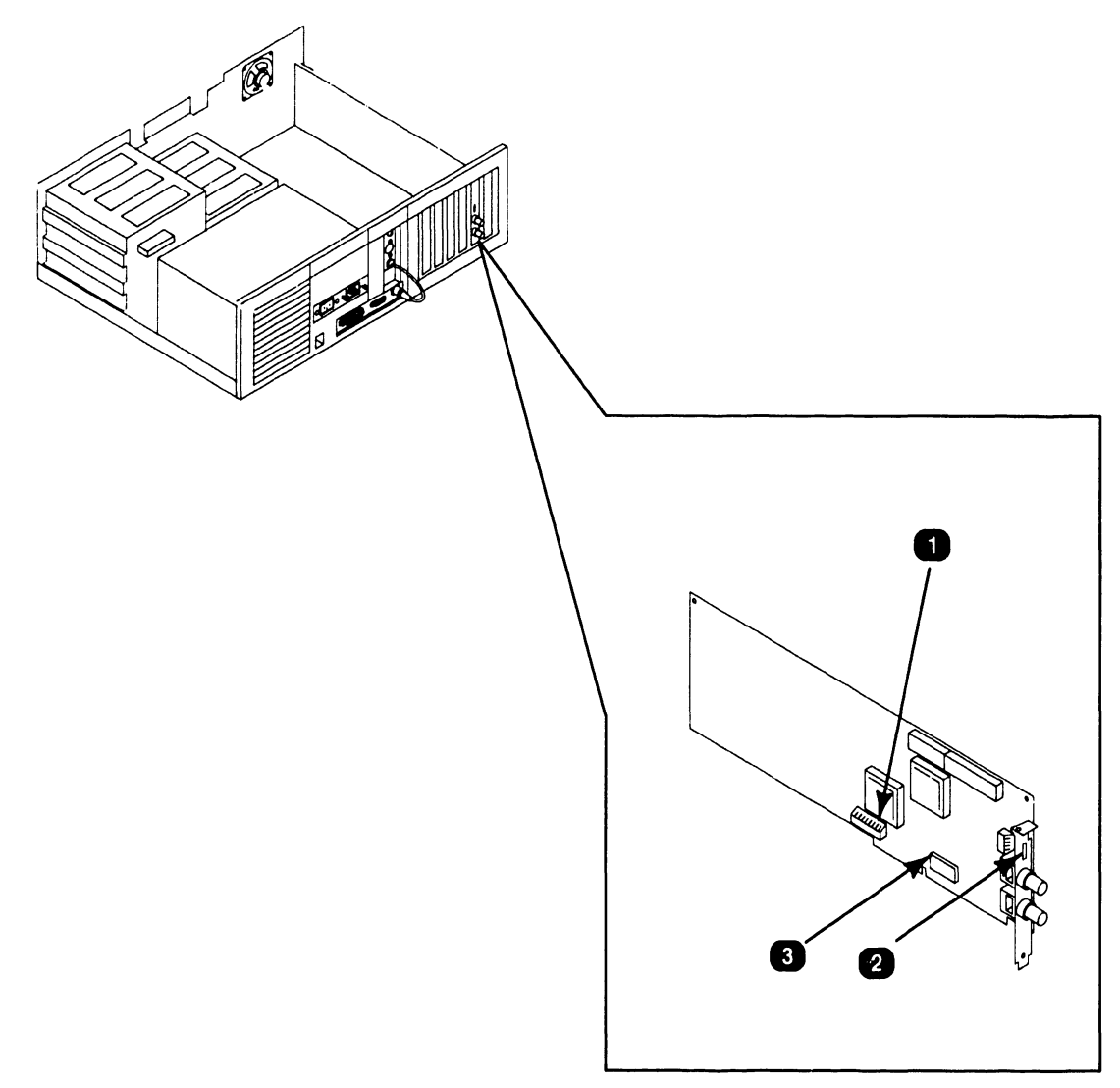

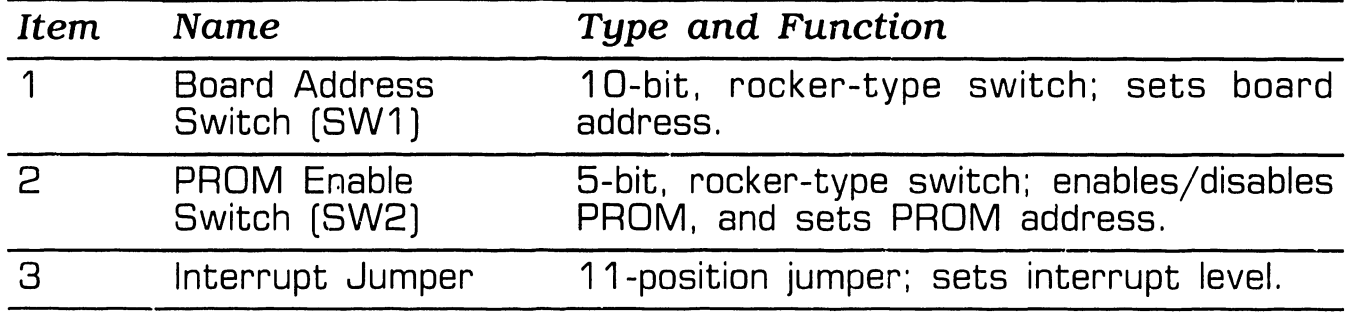

-- - -------------~

# 3.3 Service Controls<br>
3.3 Service Controls

- ·- -----------------~

#### **3.3.5 Electronics Enclosure: Synchronous/Asynchronous Communications Board Controls**

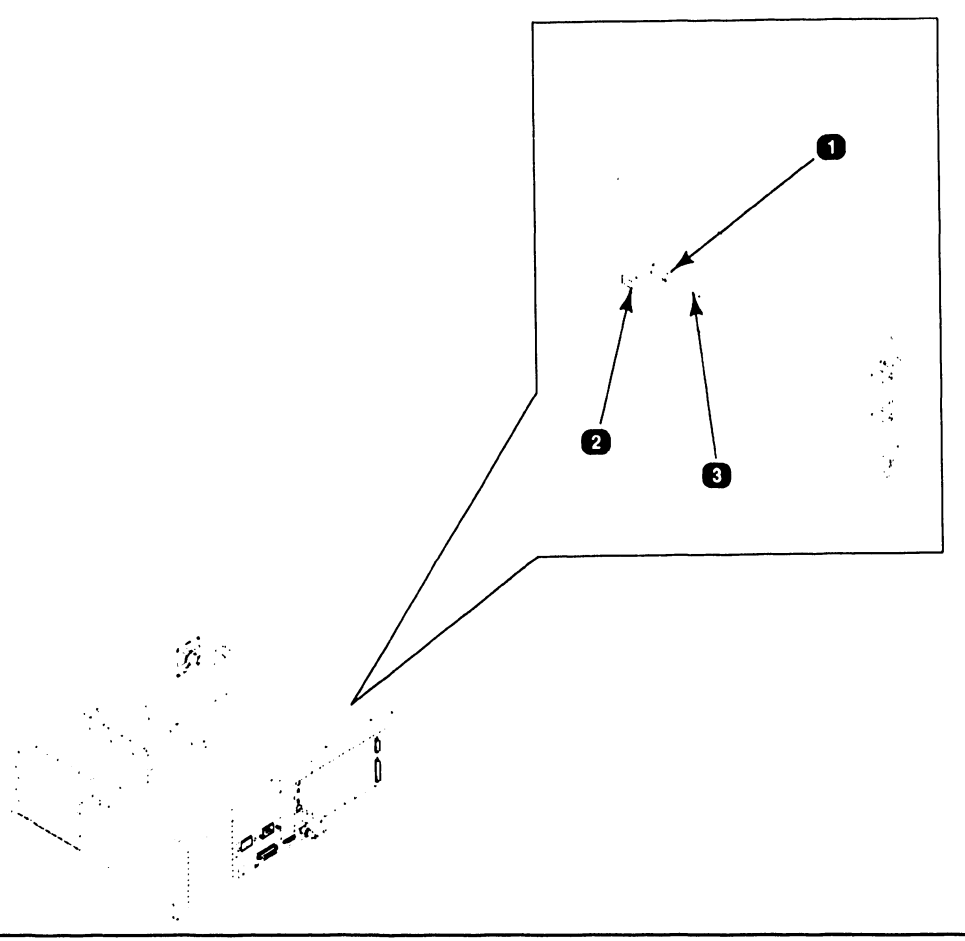

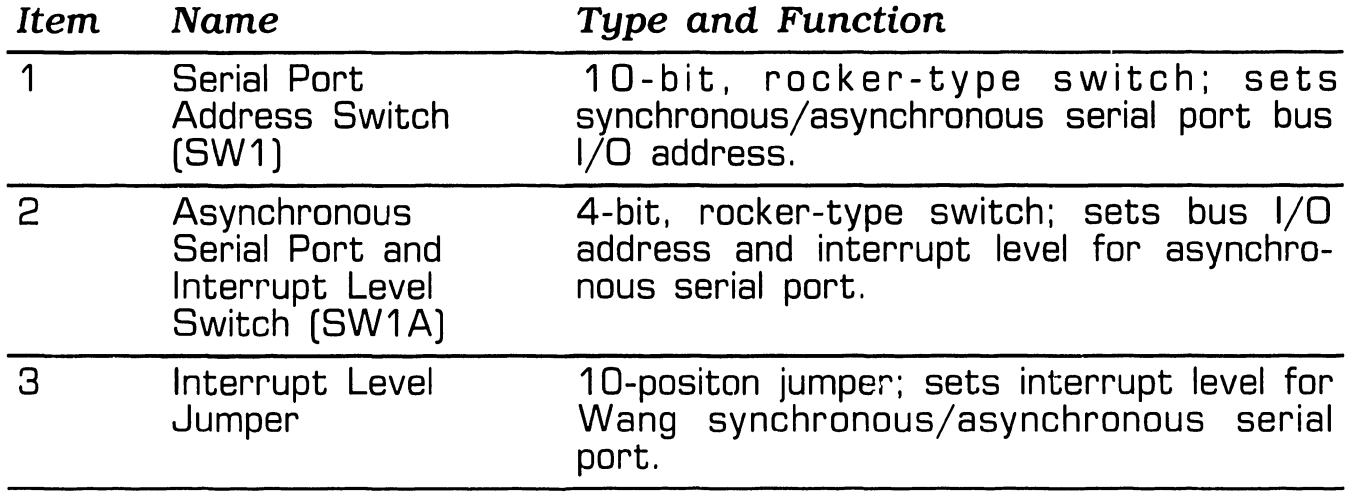
### - - ------------------

### **3.3 Service Controls AND INDICATORS**

#### **3.3.6 Electronics Enclosure: 16-Bit Expanded Memory Board Controls**

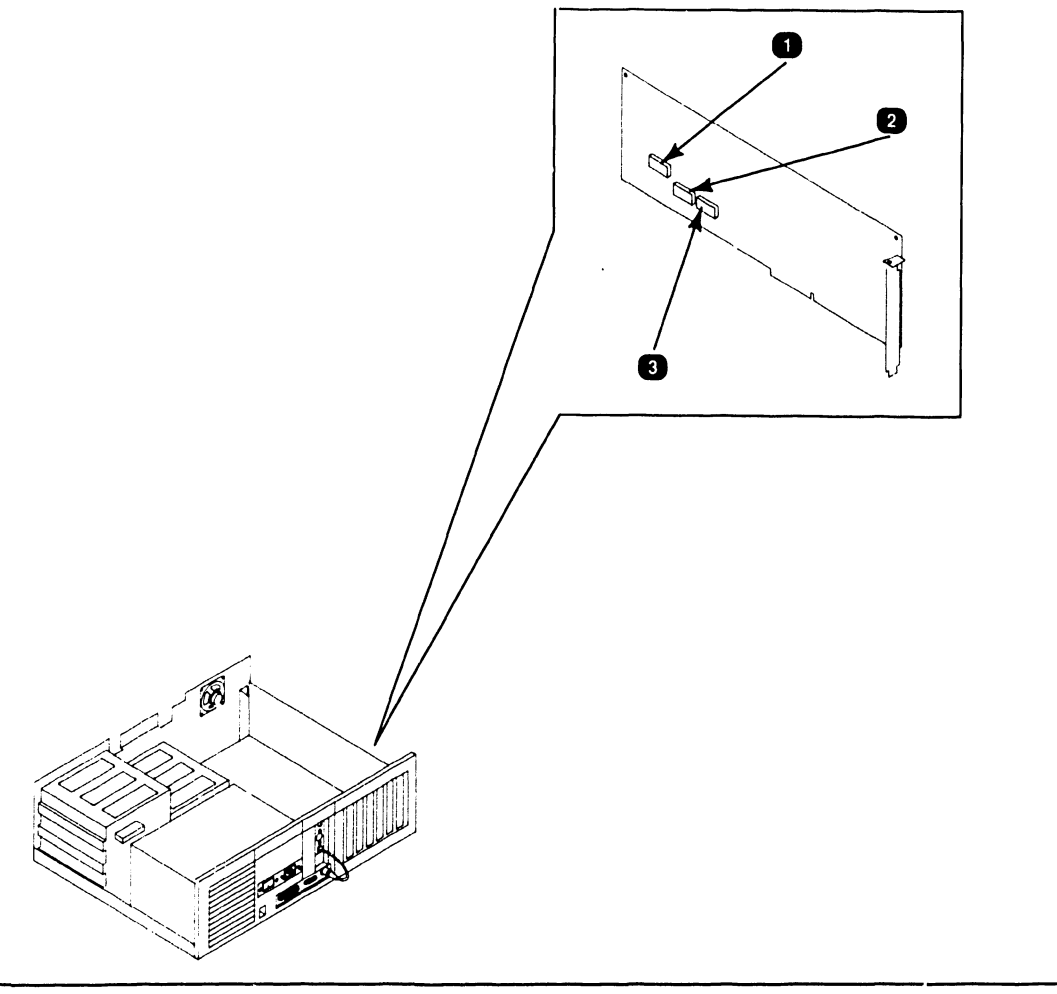

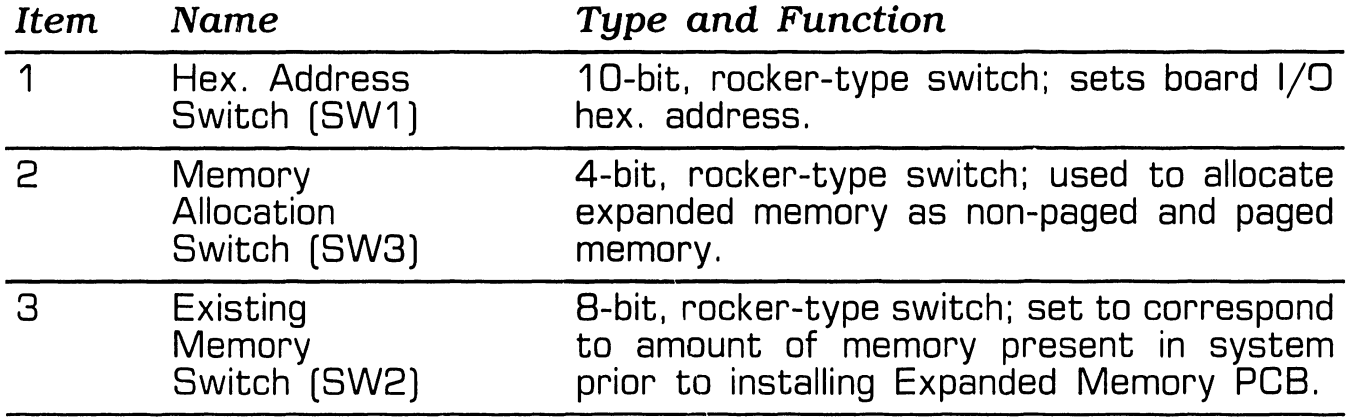

#### **3.4.1 Power Supply DC Voltage Test Points**

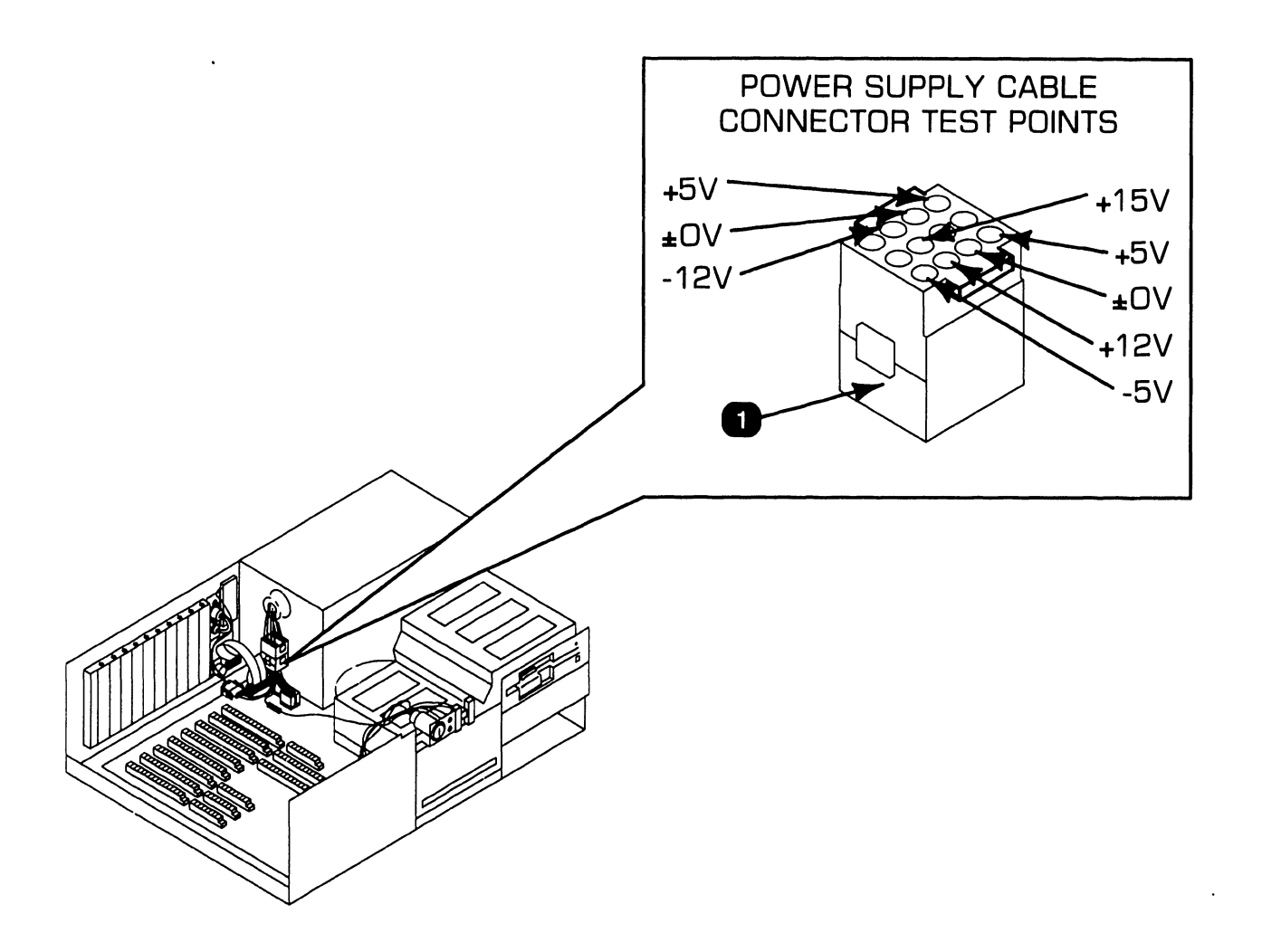

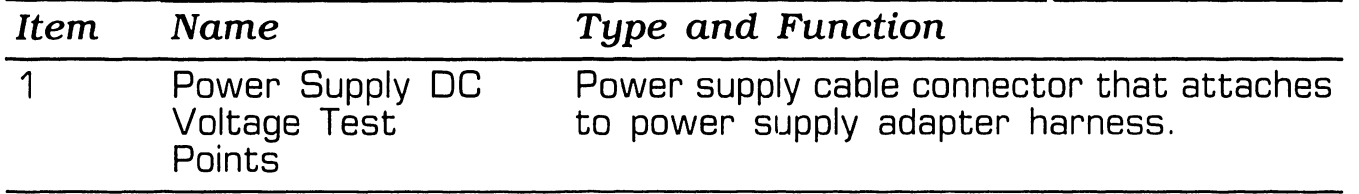

#### **3.4.2 Video Adapter Plate: Monitor and Keyboard Test Points**

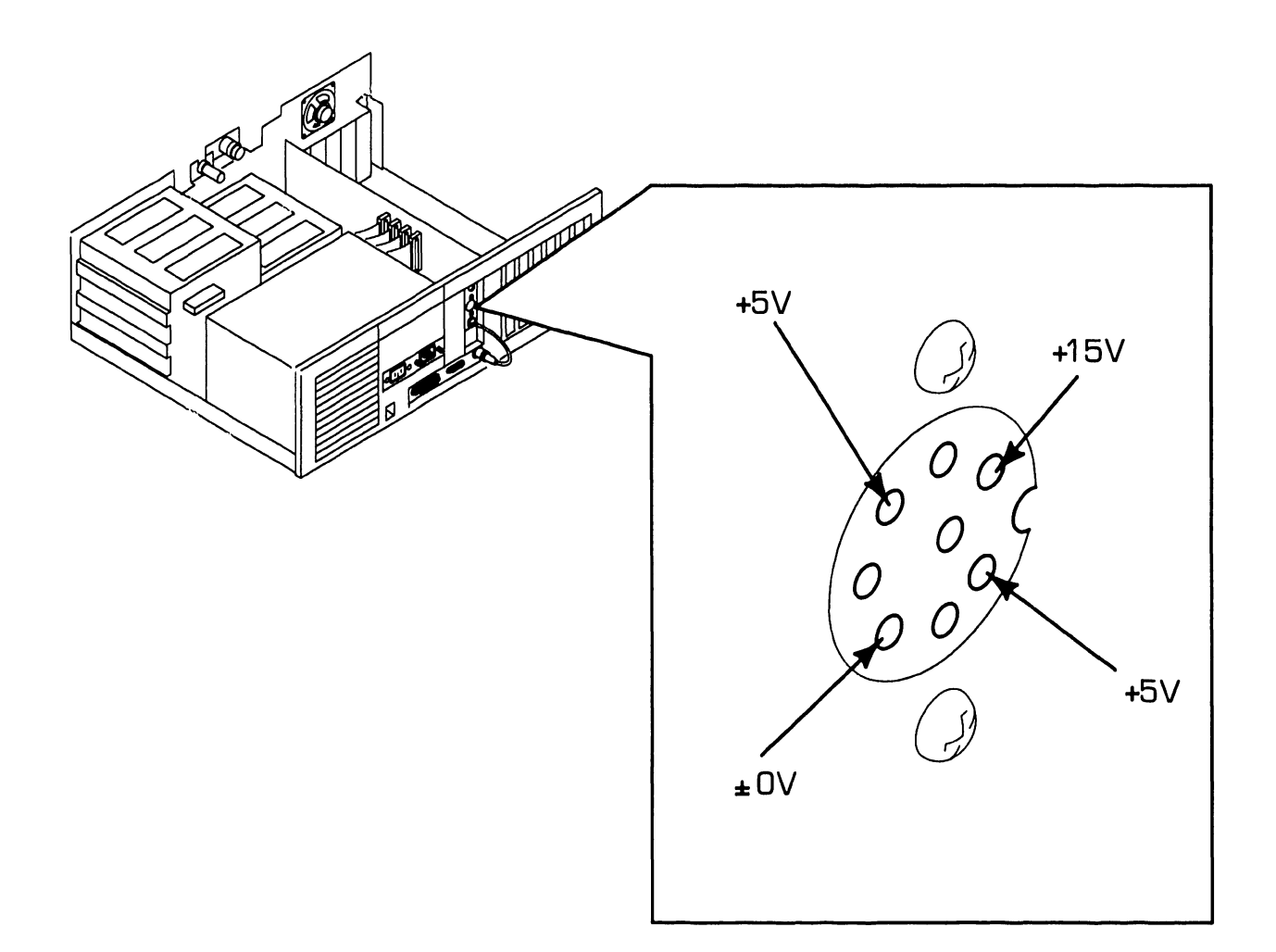

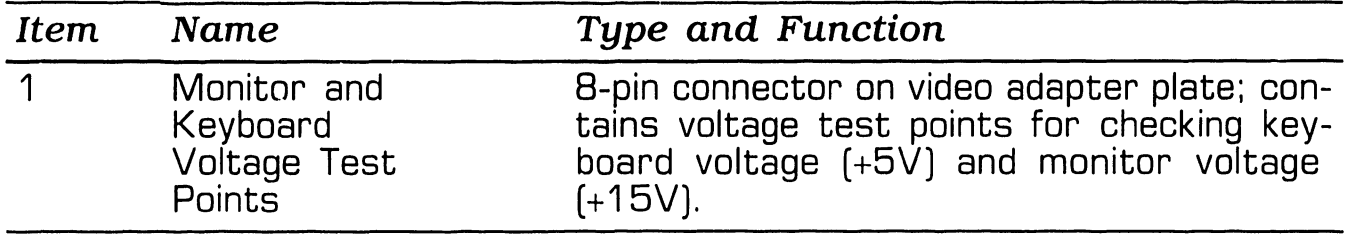

#### **3.4.3 Floppy Drive Voltage Test Points**

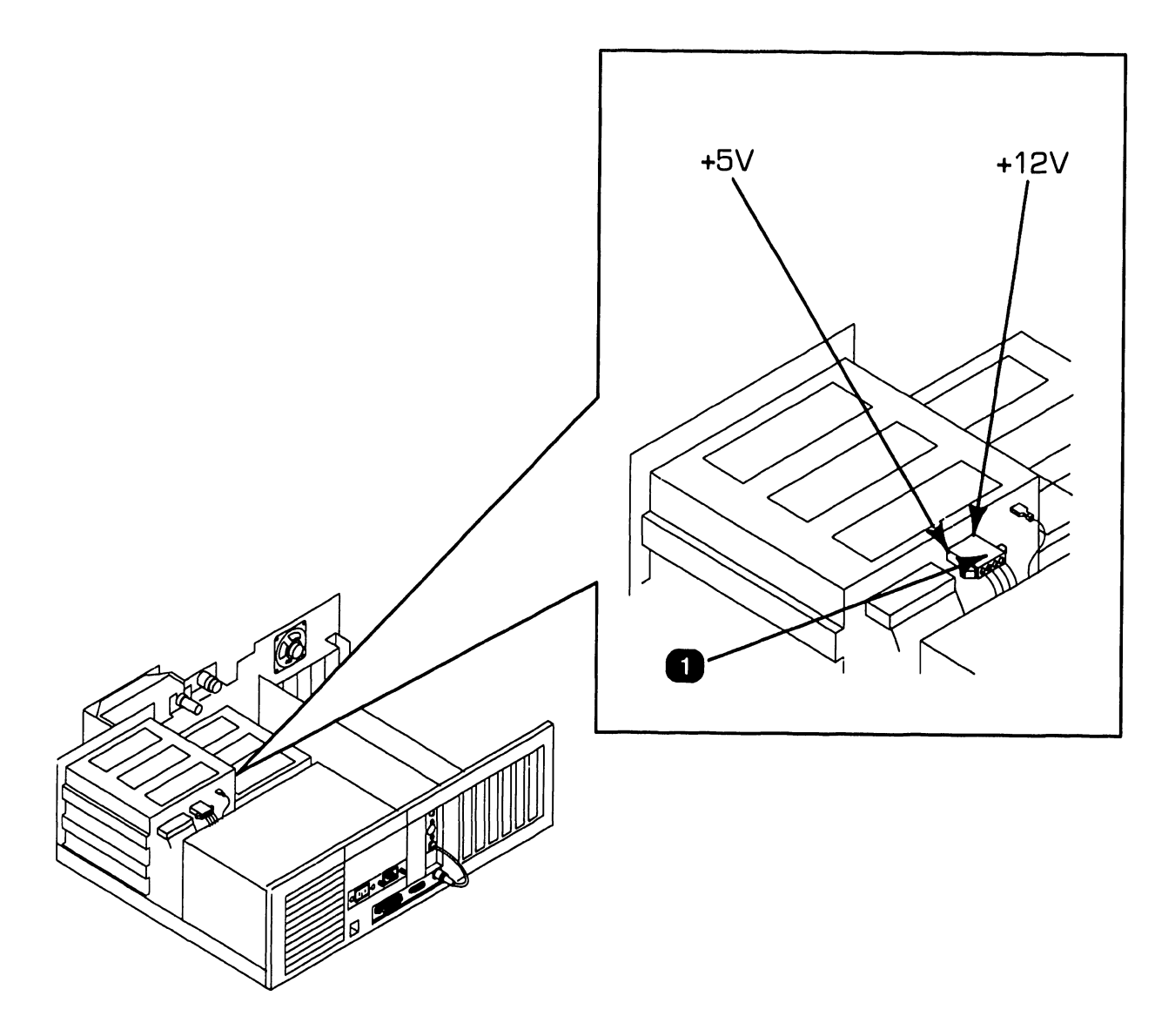

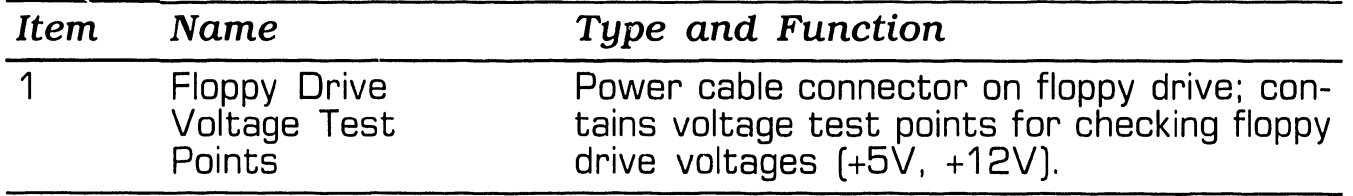

-------------------------

#### **3.4.4 Winchester Drive Voltage Test Points**

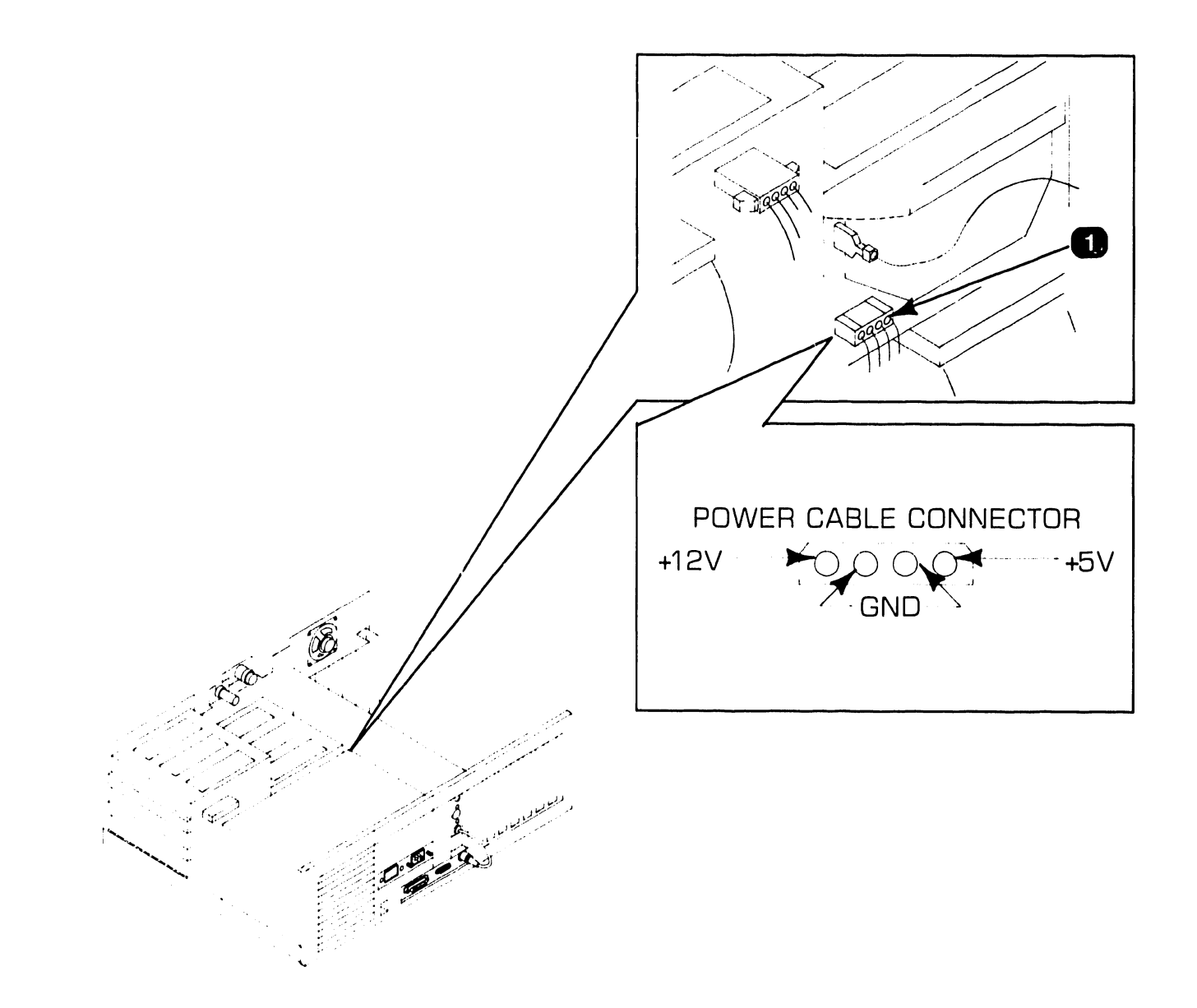

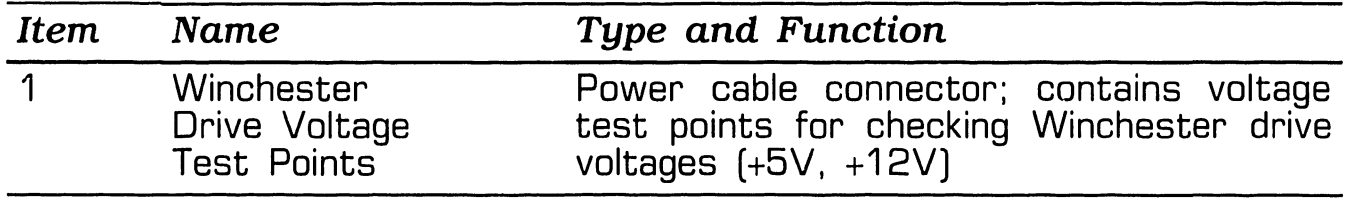

# SECTION 4 OPERATION

#### **SECTION 4 CONTENTS**

#### **SECTION 4**

#### **OPERATION**

Page

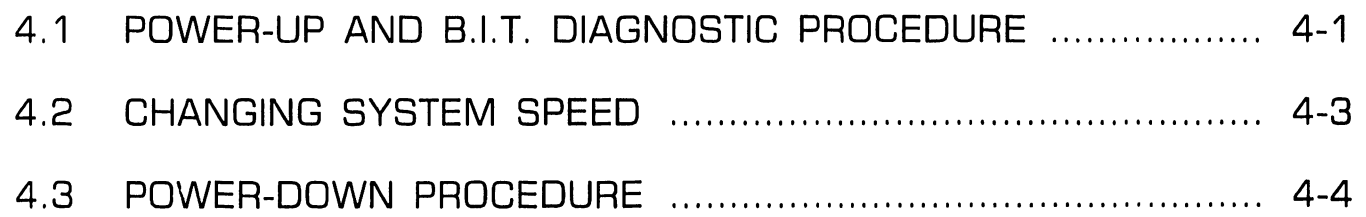

#### **OPERATION 4.1 Power-Up and B.l.T. Diagnostic Procedure (Sheet 1 of 2)**

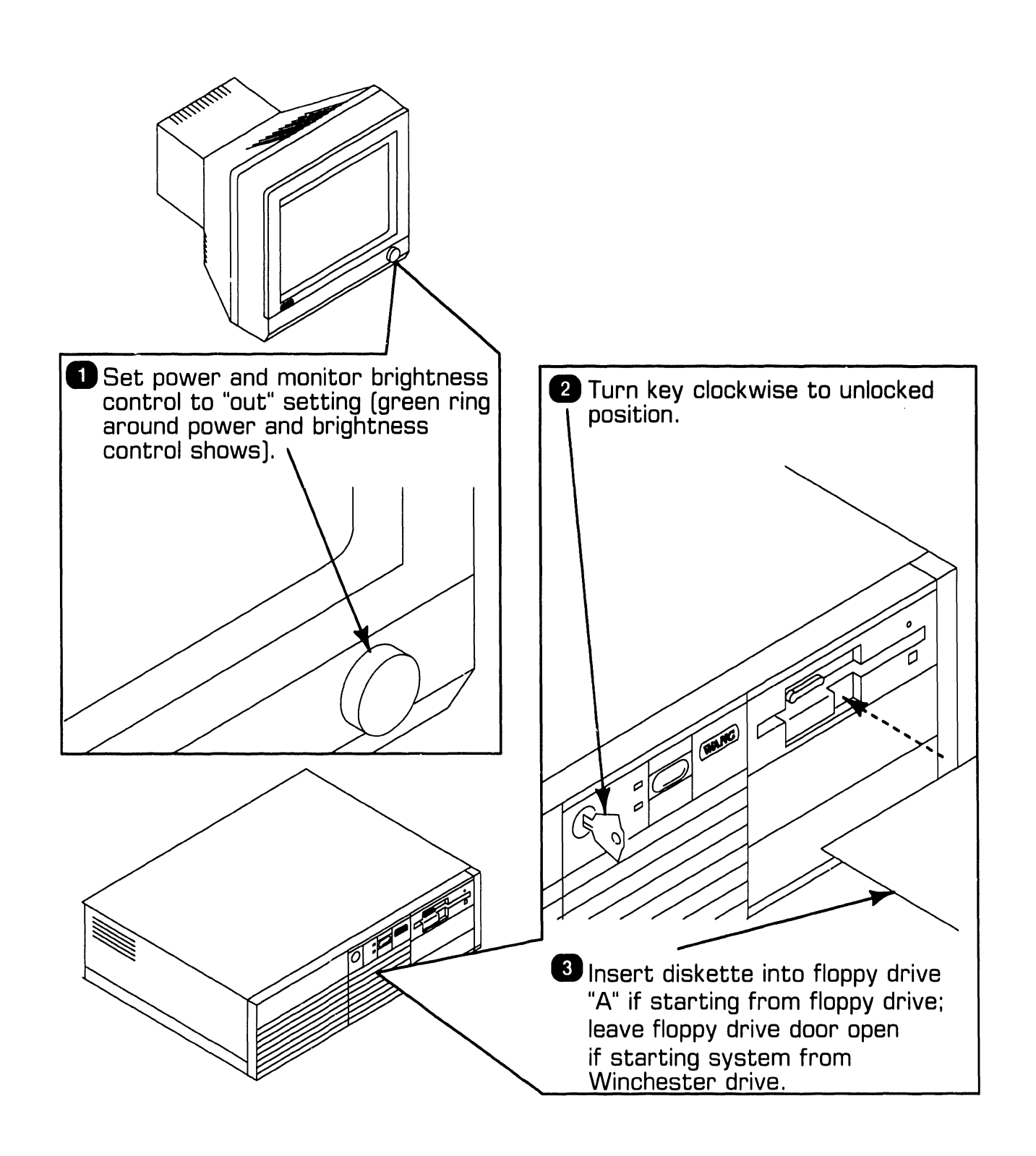

#### **OPERATION**

#### **4.1 Power-Up and B.l.T. Diagnostic Procedure (Sheet 2 of 2)**

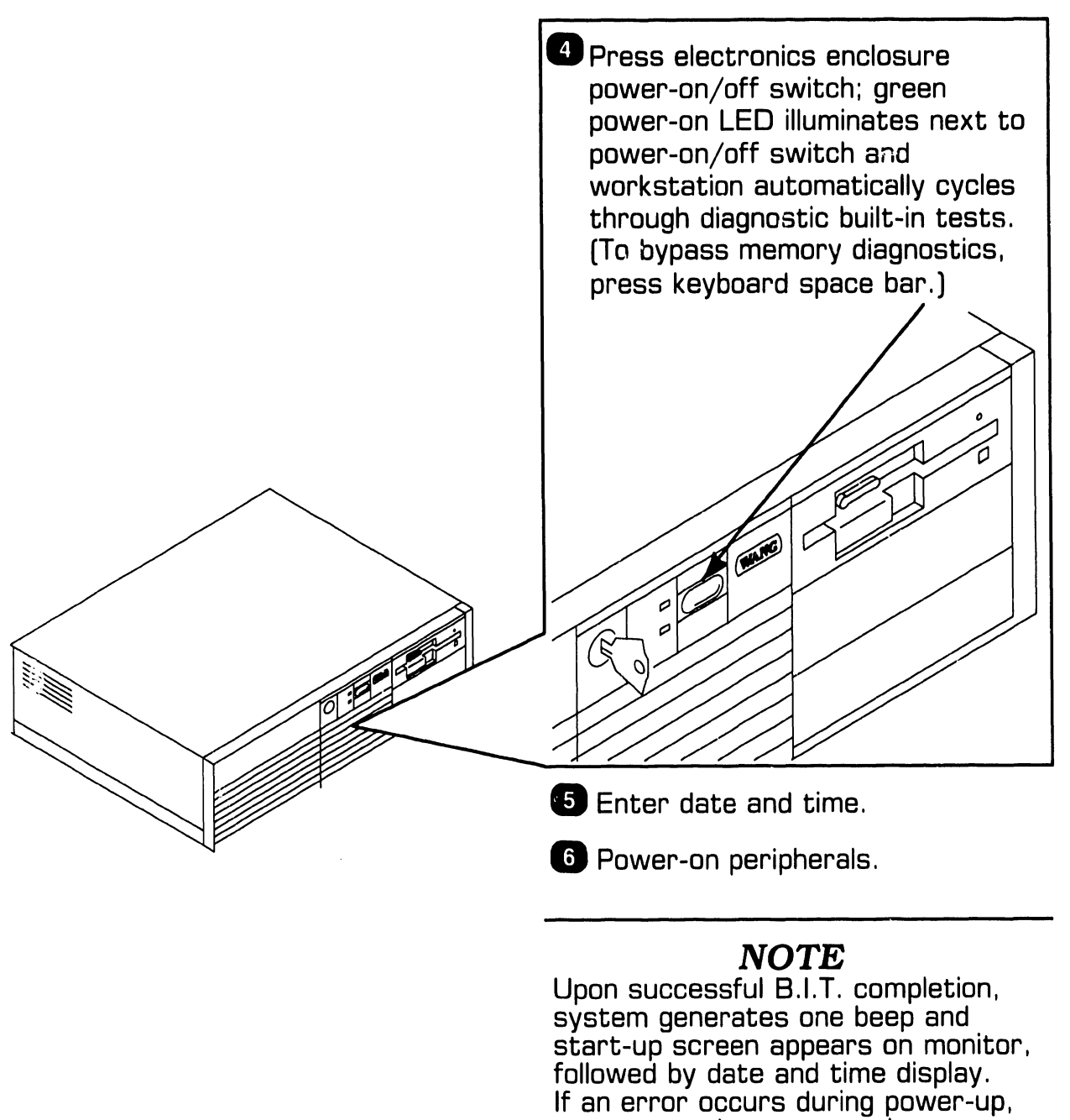

a message shows on monitor screen and/or speaker emits a beep code (refer to section 6).

#### **OPERATION**

### **4. 2** Changing System Speed

The PC380 computer's 80386 microprocessor runs at a 16 MHz clock speed: 8 MHz ("deturbo" mode) system operation is available however, for applications requiring a slower clock speed.

To enable ''deturbo'' mode, simultaneously press the following keys: CTRL ALT 1

To disable ''deturbo'' mode, simultaneously press:

CTRL ALT 2

#### *NOTE*

System resumes 16 MHz operation after every reboot.

#### **OPERATION**

### **4 . 3** Power-Down Procedure

#### **CAUTION**  To ensure file integrity, exit from program: i.e., cancel back to main menu before executing power-down procedure.

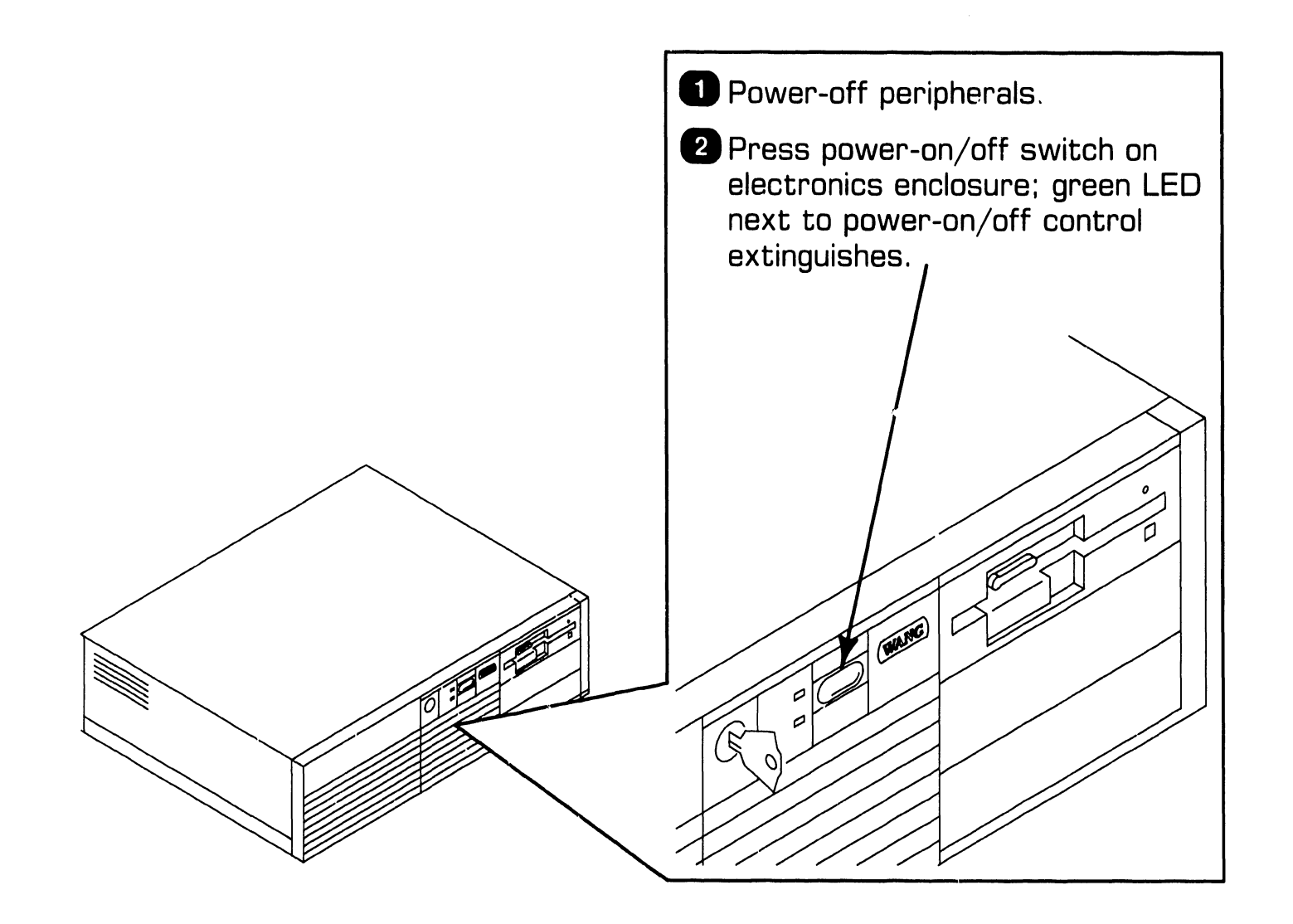

# SECTION 5 PREVENTIVE MAINTENANCE

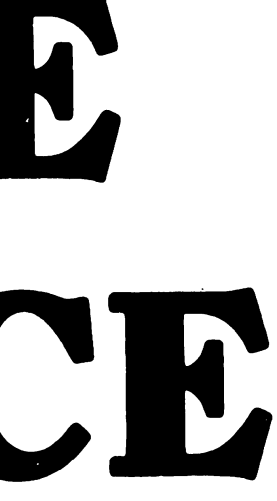

#### SECTION 5 CONTENTS

#### SECTION 5

#### PREVENTIVE MAINTENANCE

Page

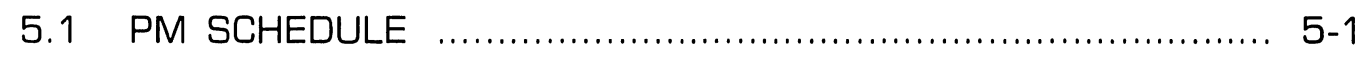

#### PREVENTIVE MAINTENANCE 5.1 PM Schedule

- -- --- - ·----------------,

Replace the lithium battery every two years (➡7.2.8).

# SECTION 6 TROUBLESHOOTING

#### **SECTION 6 CONTENTS**

#### **SECTION 6**

#### **TROUBLESHOOTING**

#### Page

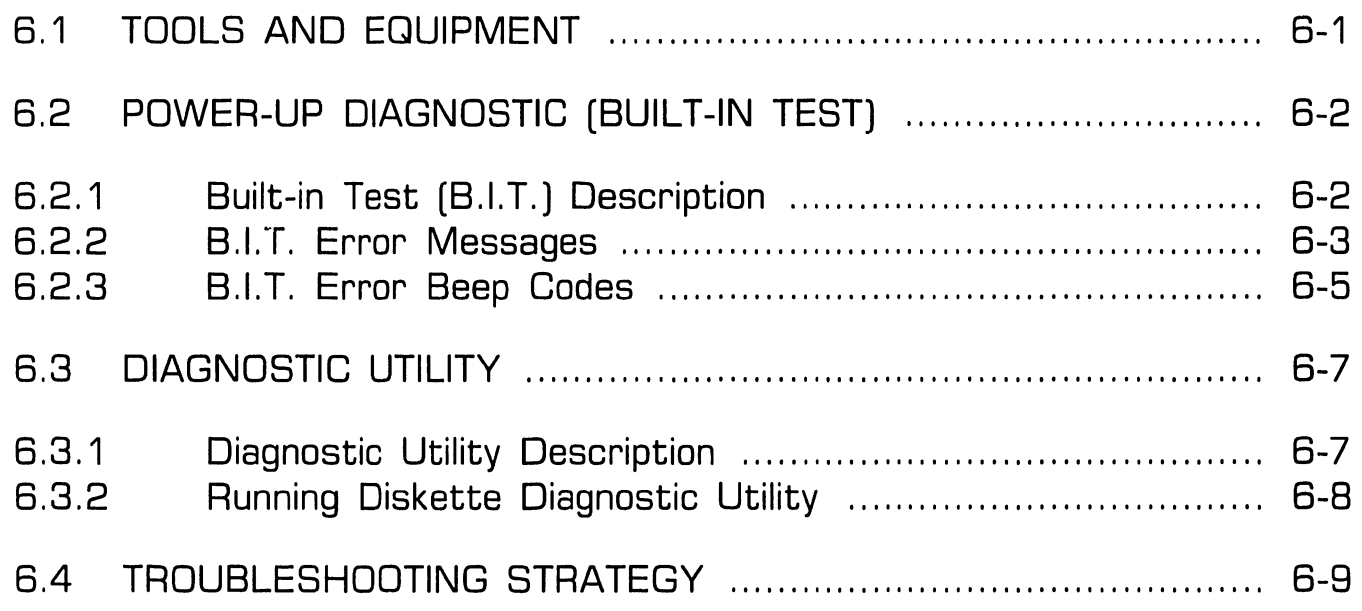

### **6 1** Tools and Equipment **12** Tools and Equipment

Equipment and tools required to troubleshoot the PC 380 computer include: a standard CE tool kit, a DVM, and diagnostic test routines. The diagnostic routines are contained on diskettes and should be used when troubleshooting at the customer's site as an aid in isolating system problems.

### **G.2** Power-Up Diagnostic (Built-In Test)

#### **6.2.1 Built-In Test (B.l.T.) Description**

The built-in test  $[**B**.**I**.**T**.]$  checks basic system hardware and provides fatal and non-fatal error indications that allow isolation of subassembly failures. The 8.1.T. executes automatically when the PC 380 is powered-on. Invalid configuration data or hardware malfunctions are displayed on the monitor screen  $($  6.2.2) or as audible codes generated by the system speaker  $\mathbf{B}$  6.2.3).

### **6.2** Power-Up Diagnostic (Built-In Test)

-- -·--------------------

#### **6.2.2 B.l.T. Error Messages (Sheet 1 of 2)**

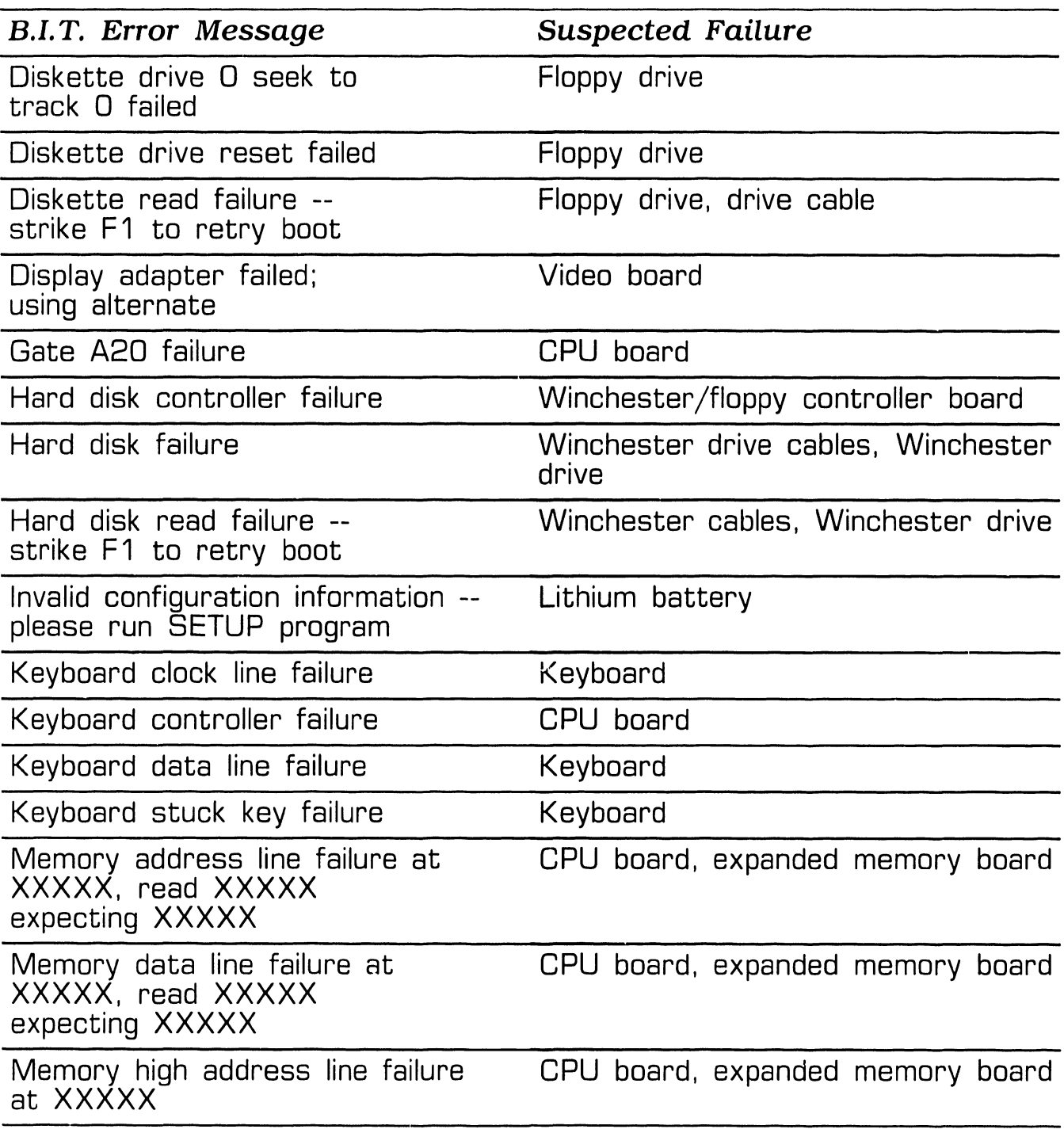

### **6.2** Power-Up Diagnostic (Built-In Test)

#### **6.2.2 B.l.T. Error Messages (Sheet 2 of 2)**

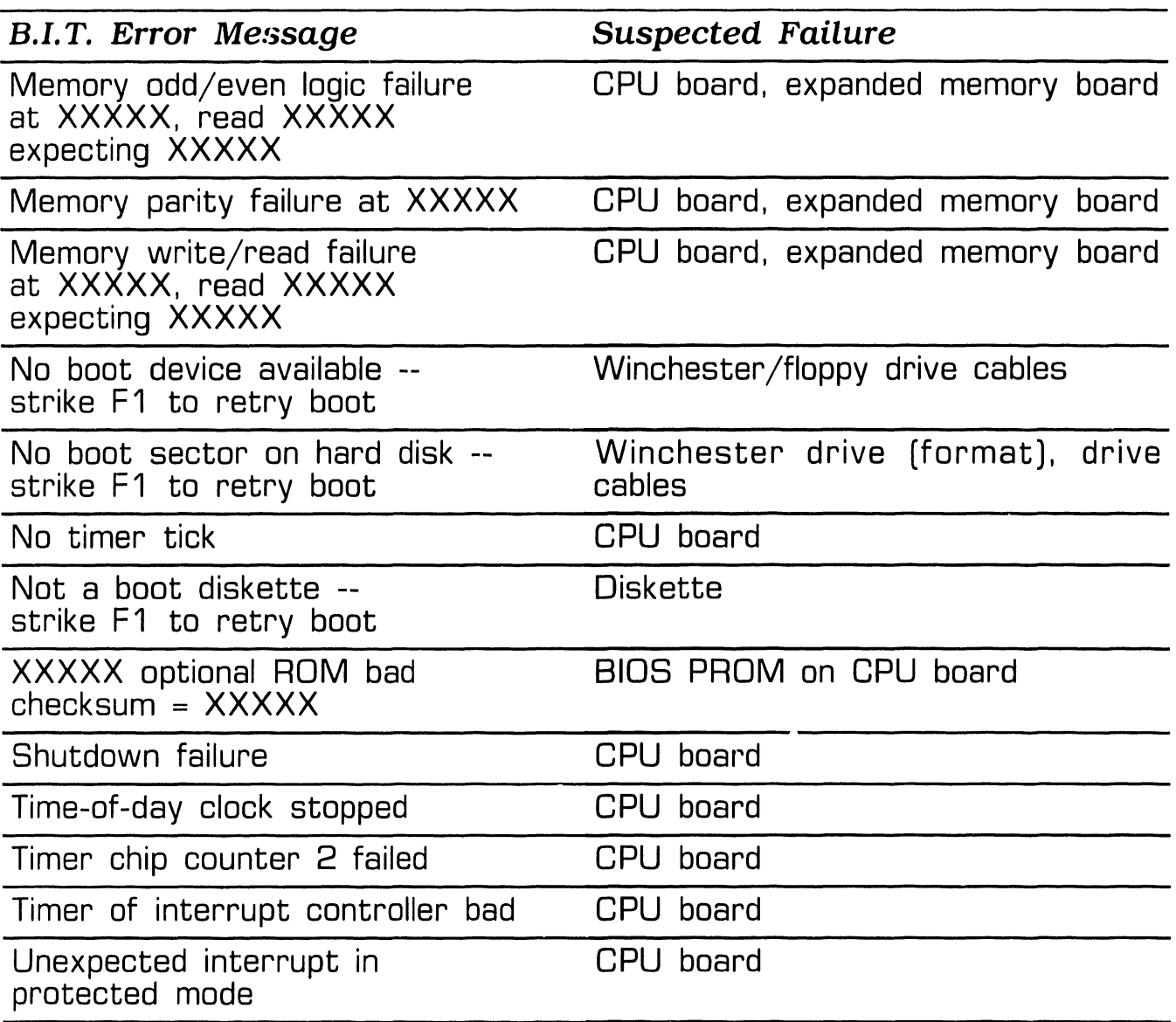

### **6.2** Power-Up Diagnostic (Built-In Test)

#### **6.2.3 B.l.T. Error Beep Codes (Sheet 1 of 2)**

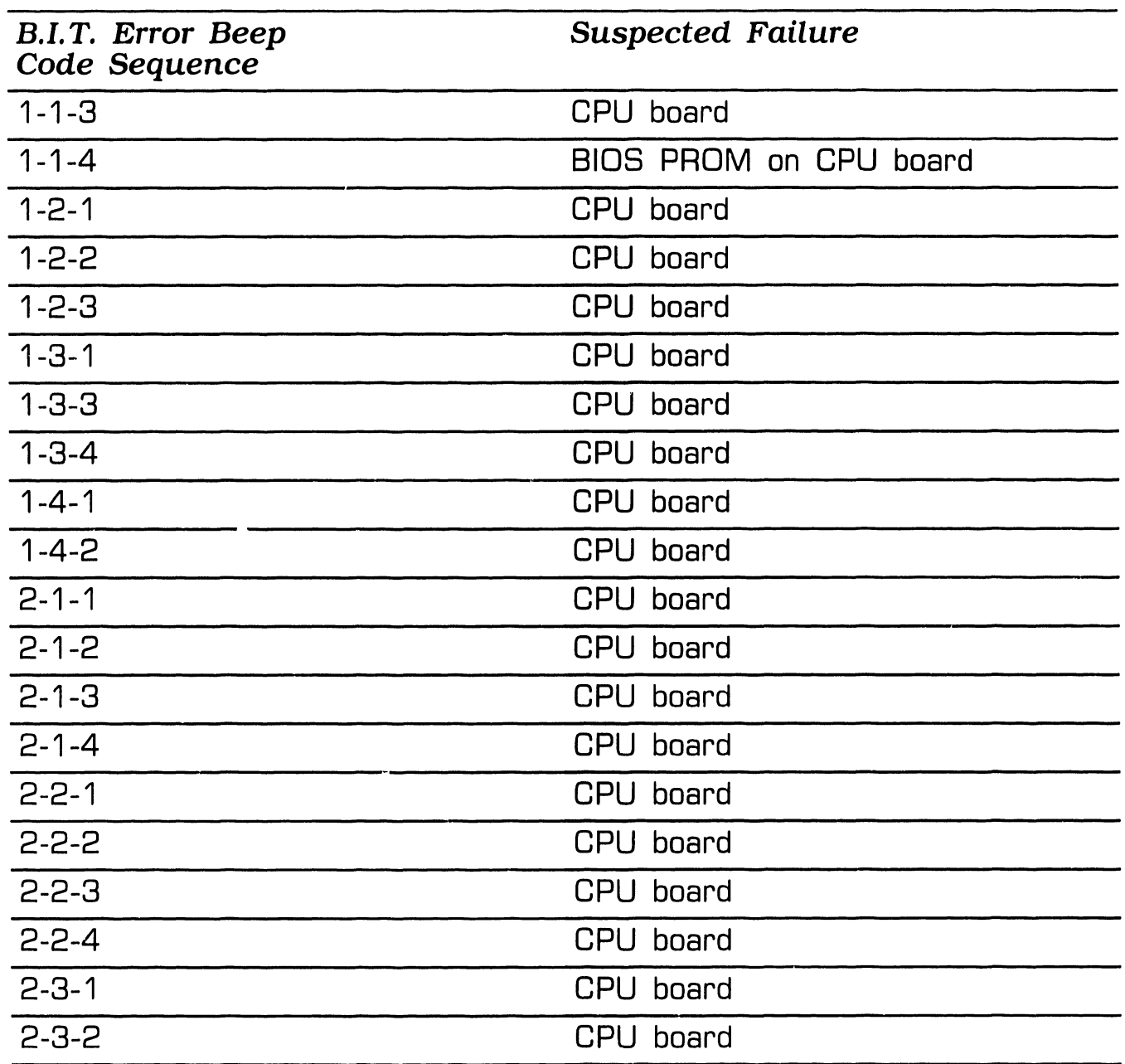

### **TROUBLESHOOTING**<br>**6.2** Power-Up Diagnostic (Built-In Test)

#### **6.2.3 B.l.T. Error Beep Codes (Sheet 2 of 2)**

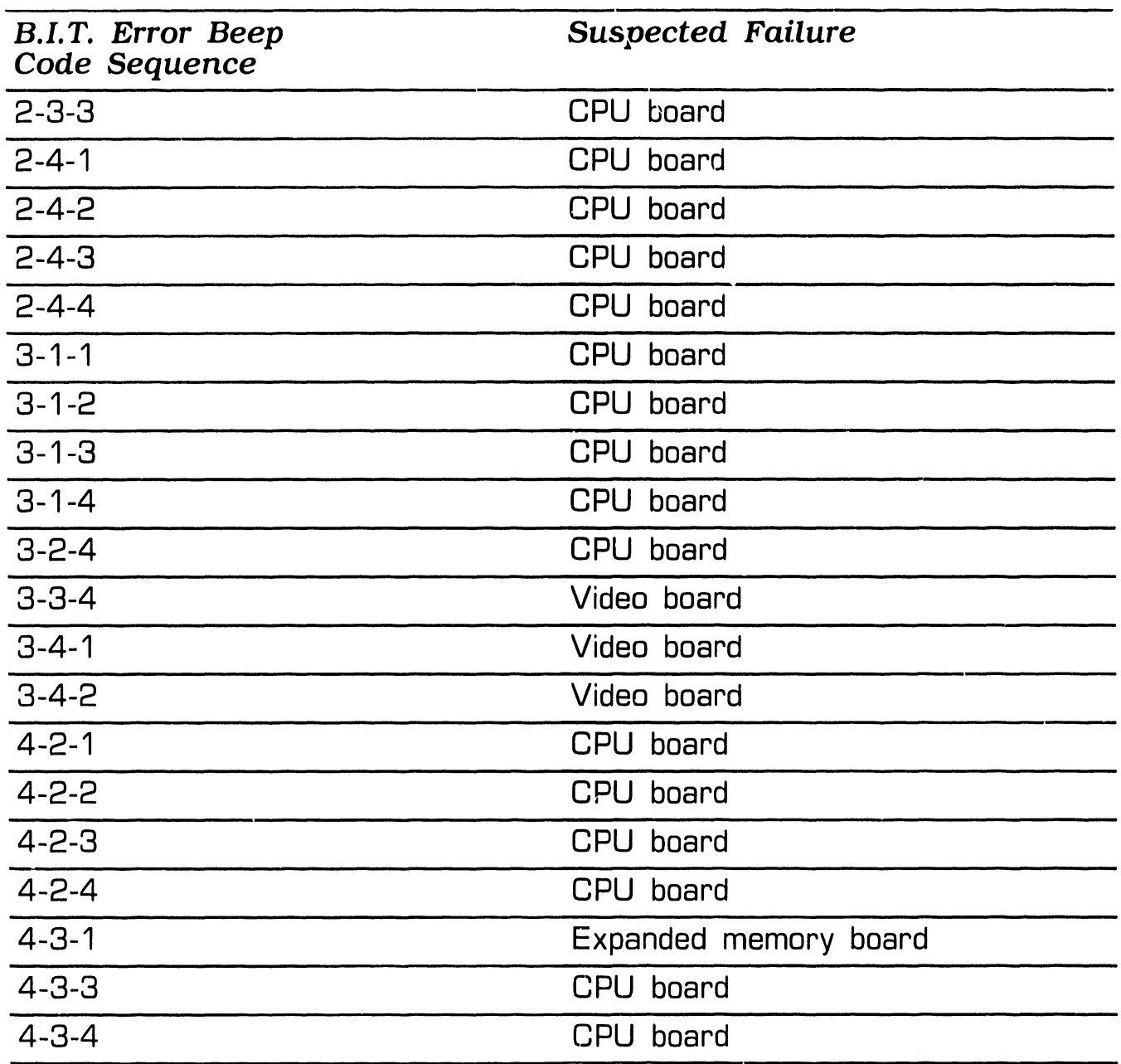

### **TROUBLESHOOTING**<br>**6**.3 Diagnostic Utility

#### **6.3.1 Diagnostic Utility Description**

The diagnostic utility is a diskettebased troubleshooting aid designed to run with minimal user intervention.

The utility resides on a non-bootable diskette. To make the diskette bootable in systems configured with a Winchester drive, perform the following steps:

- 1. Boot system from Winchester drive.
- 2. Insert diagnostic diskette into drive "A.
- 3. Type "SYS A:" when DOS prompt appears.
- 4. Press RETURN key.

To make the diagnostic diskette bootable in systems configured with 2 floppy diskette drives, but without a Winchester drive, proceed as follows:

- 1. Boot system from system diskette 1 in drive "A."
- 2. Insert diagnostic diskette into drive **''B."**
- 3. Type "SYS B:" when DOS prompt appears.
- 4. Press RETURN key.

### **G.3** Diagnostic Utility<br> **C.3** Diagnostic Utility

#### **6.3.2 Running Diskette Diagnostic Utility**

#### *NOTE*

Single options ship with a diskette that contains diagnostics for that option only.

- 1 . Install system files onto diagnostic diskette  $[$  $\bullet$  6.3.1).
- 2. Boot system from diagnostic diskette.
- 3. Press keyboard "y" key after disclaimer screen appears. Pressing "v" key causes test selection screen to appear.
- 4. Use keyboard INSERT and DELETÉ keys to deselect unwanted tests. (INSERT key positions arrow in front of test to be deselected: DELETE key deselects test.)
- 5. Press keyboard EXEC key. (While test executes, test status information shows on screen.)

#### *NOTE*

If an error is detected, a message specifying failed hardware appears on screen. To continue running diagnostic program, press EXEC key.

6. After system executes all selected tests, comprehensive test results appear on screen. Press SHIFT and CANCEL keys to exit diagnostic utility.

### **TROUBLESHOOTING**<br> **6.4** Troubleshooting Strategy (Sheet 1 of 3)

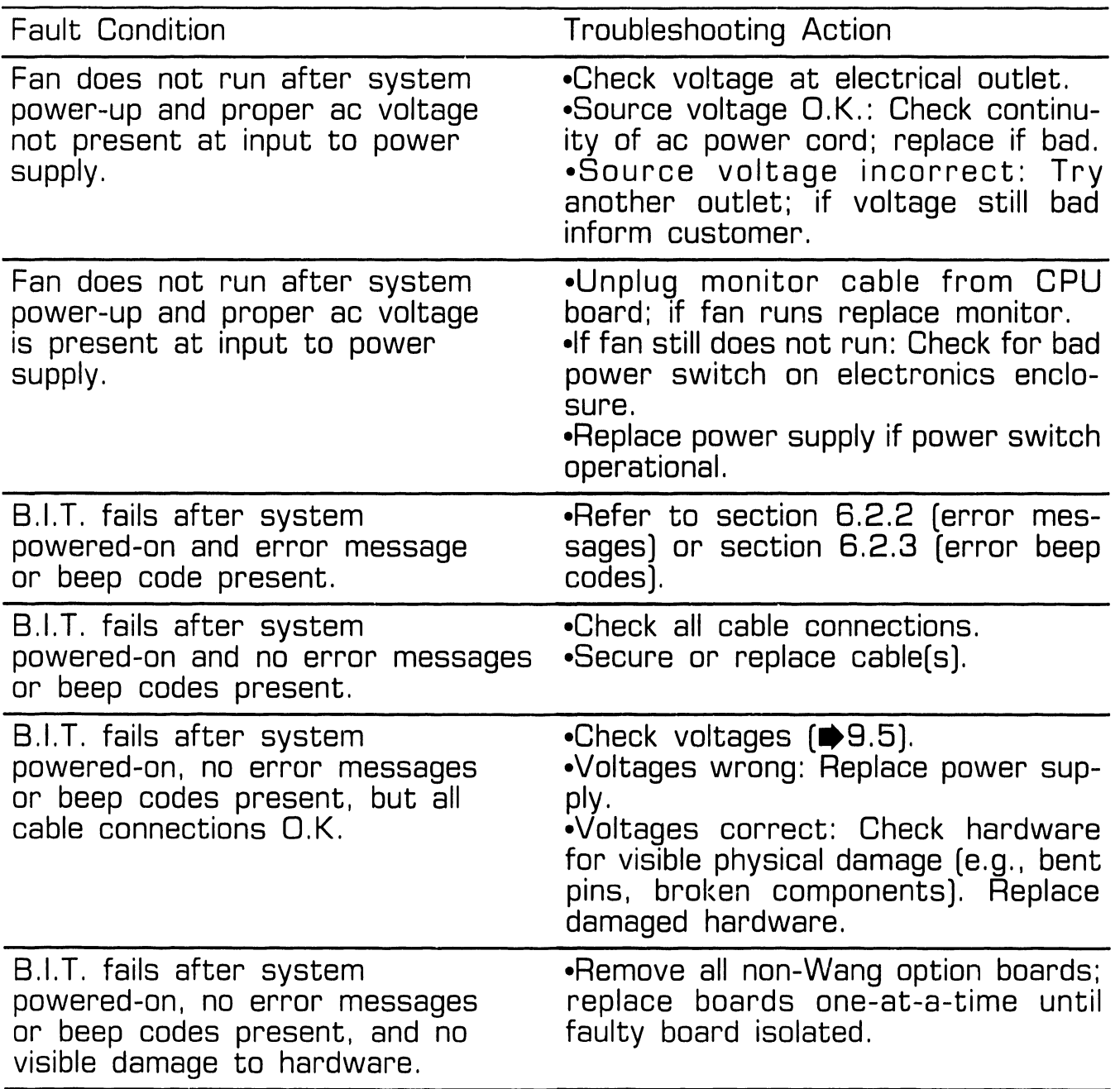

### **TROUBLESHOOTING**<br> **6**.4 Troubleshooting Strategy (Sheet 2 of 3)

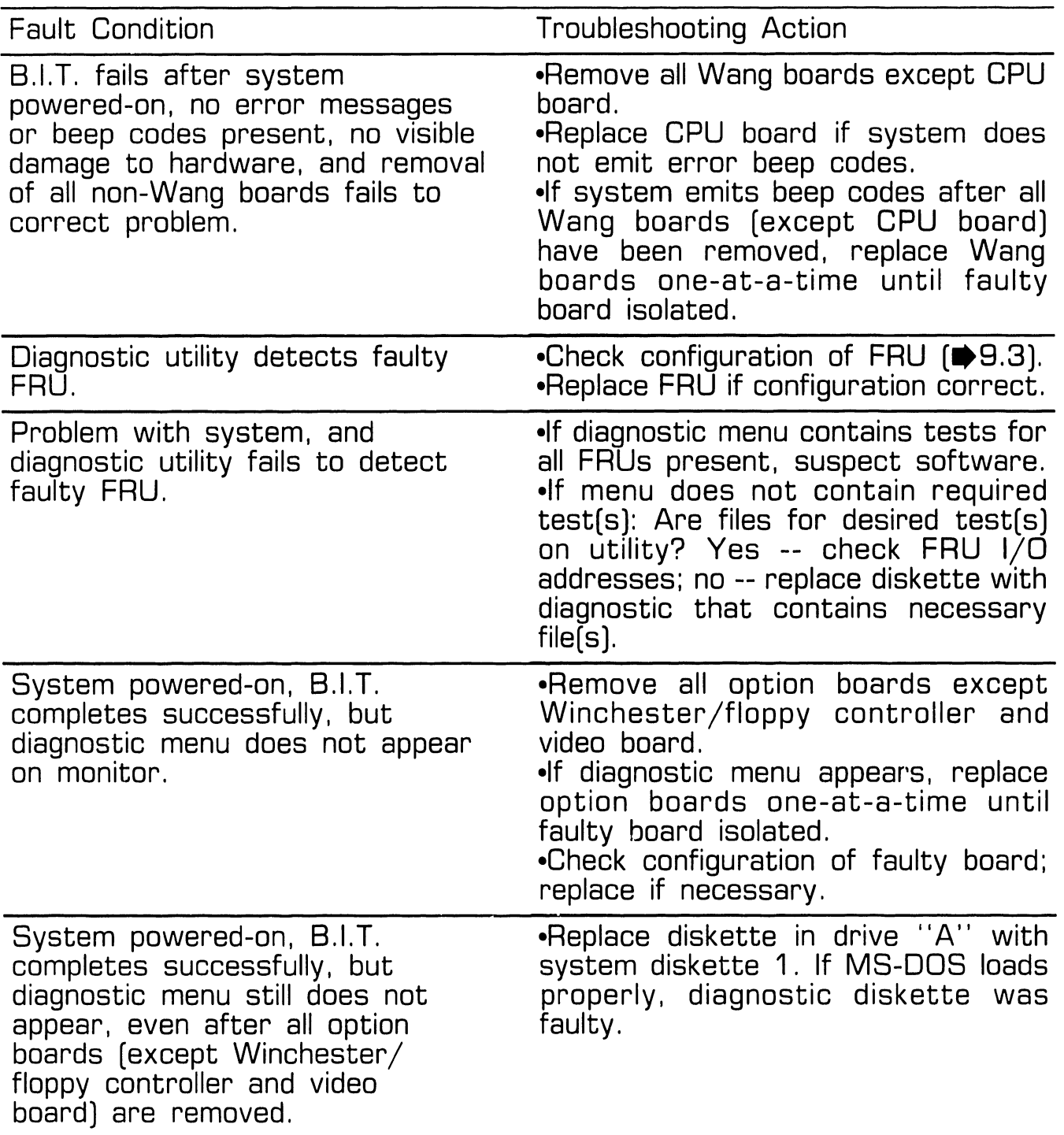

### **TROUBLESHOOTING**<br> **6.4** Troubleshooting Strategy (Sheet 3 of 3)

-- -------------------

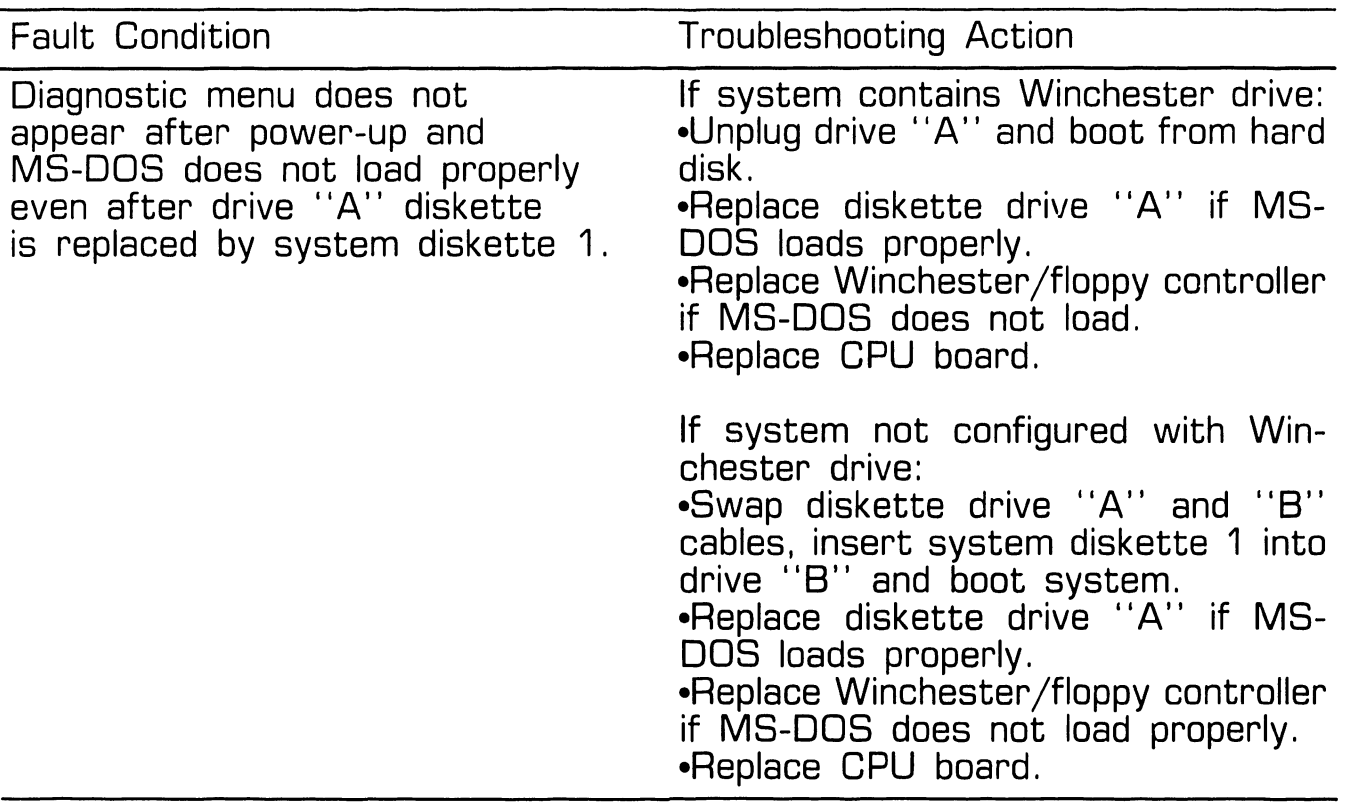

# SECTION REPAIR

#### **SECTION 7 CONTENTS**

#### **SECTION 7**

#### **REPAIR**

Page

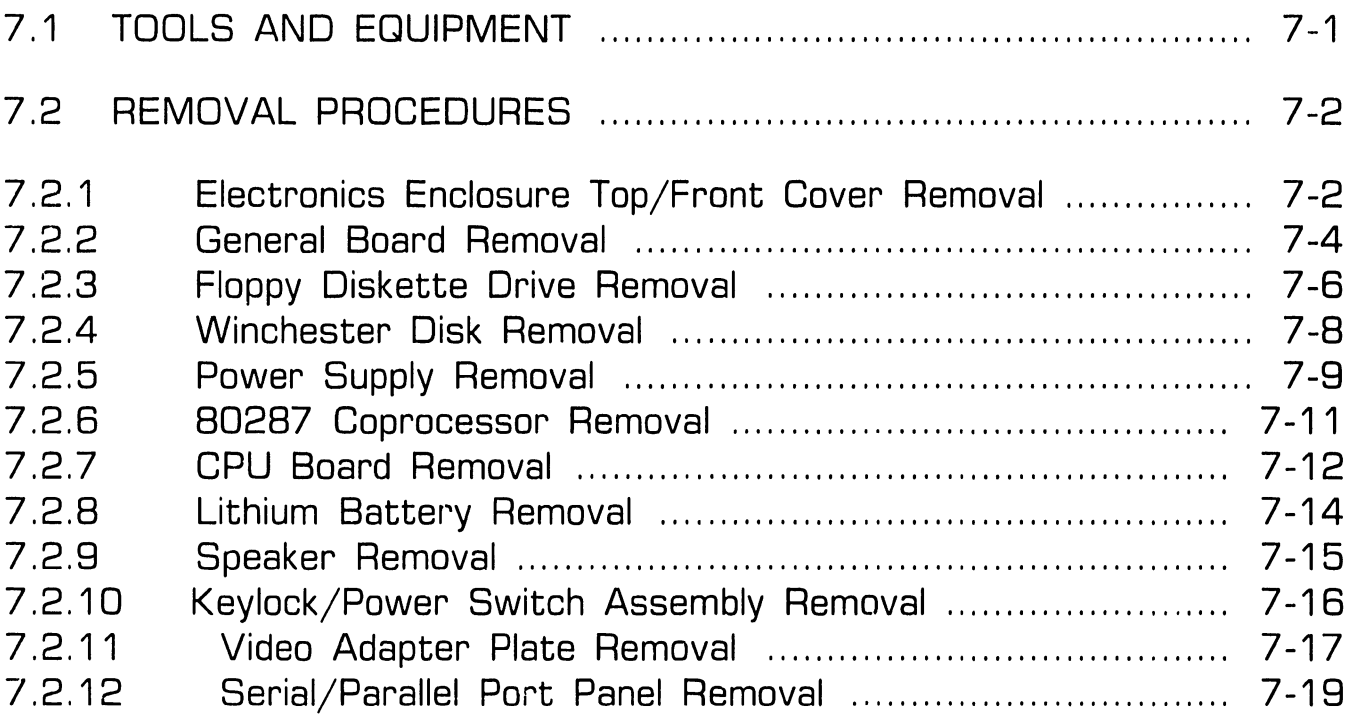

---------------------

### **7 . 1** Tools and Test Equipment

- Wang CE tool kit, WLI No. 726-9401
- [ $\alpha$ gnostic disk, P/N 732-8098 (package number 195-5537-9)

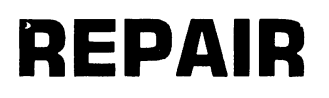

- -------------------

### **7.2** Removal Procedures

#### **7 .2.1 Electronics Enclosure Top/Front Cover Removal (Sheet 1 of 2)**

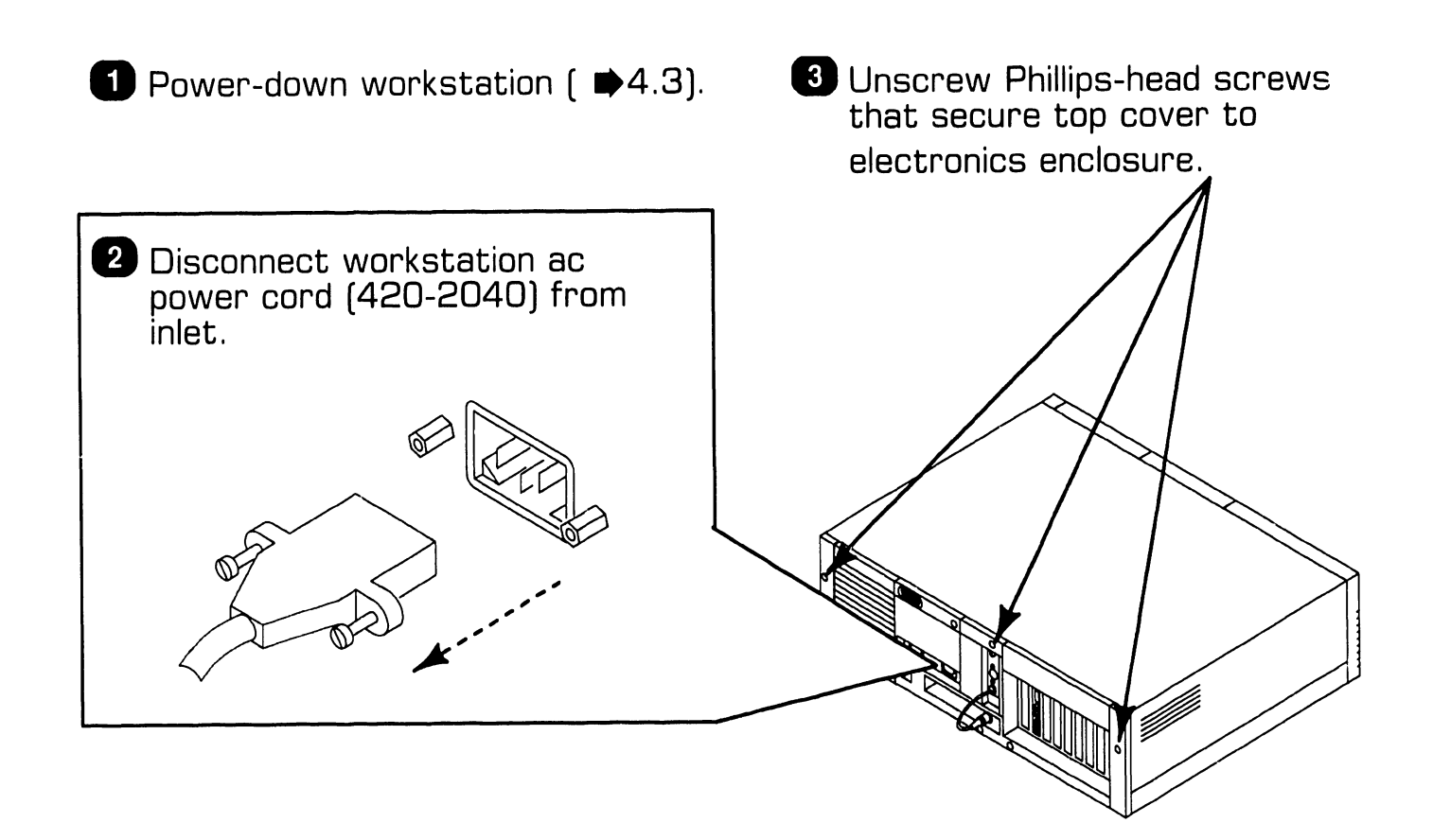

### **7.2** Removal Procedures

#### **7 .2.1 Electronics Enclosure Top/Front Cover Removal (Sheet 2 of 2)**

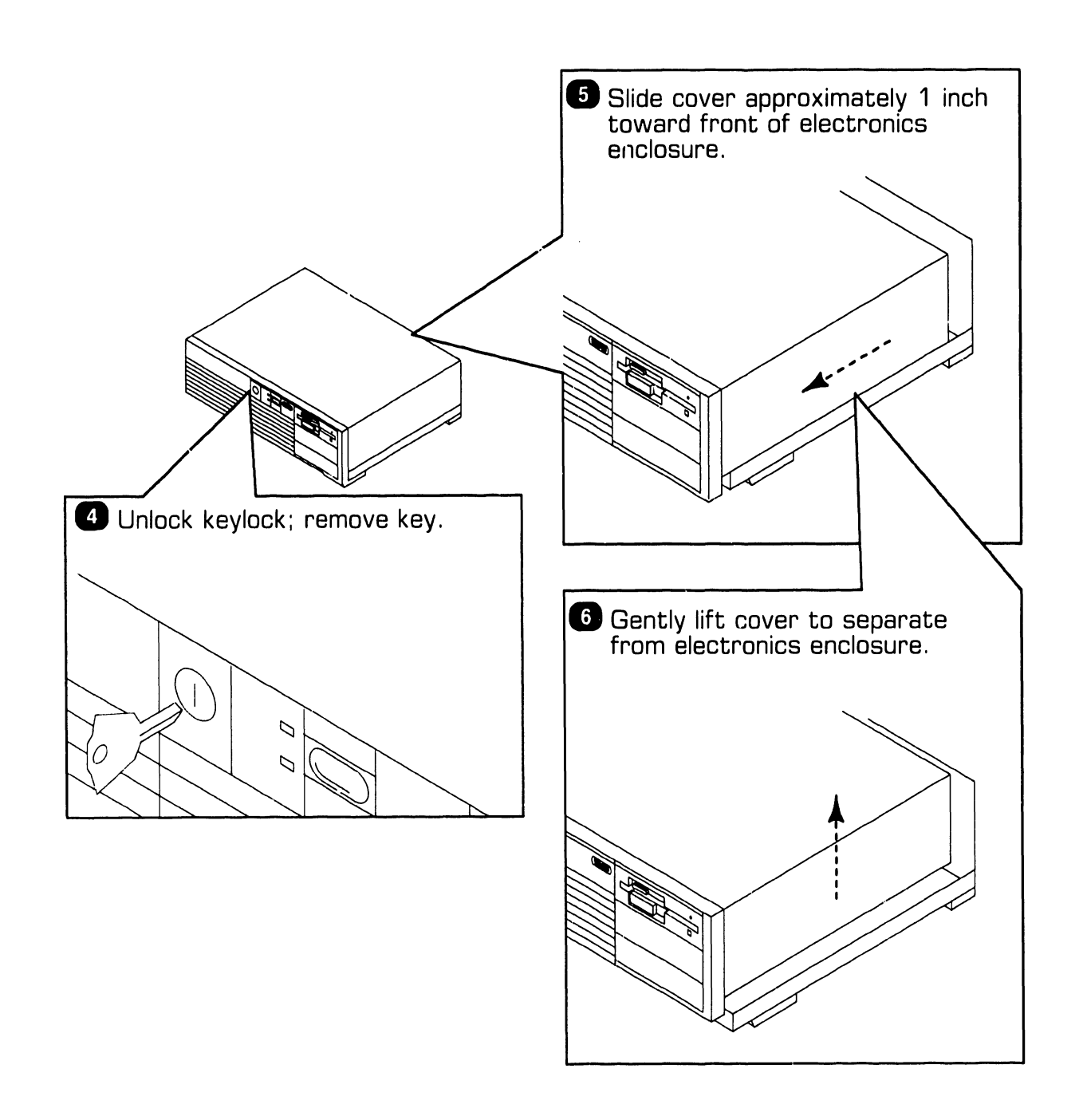

### **7 . 2** Removal Procedures

#### **7 .2.2 General Board Removal (Sheet 1 of 2)**

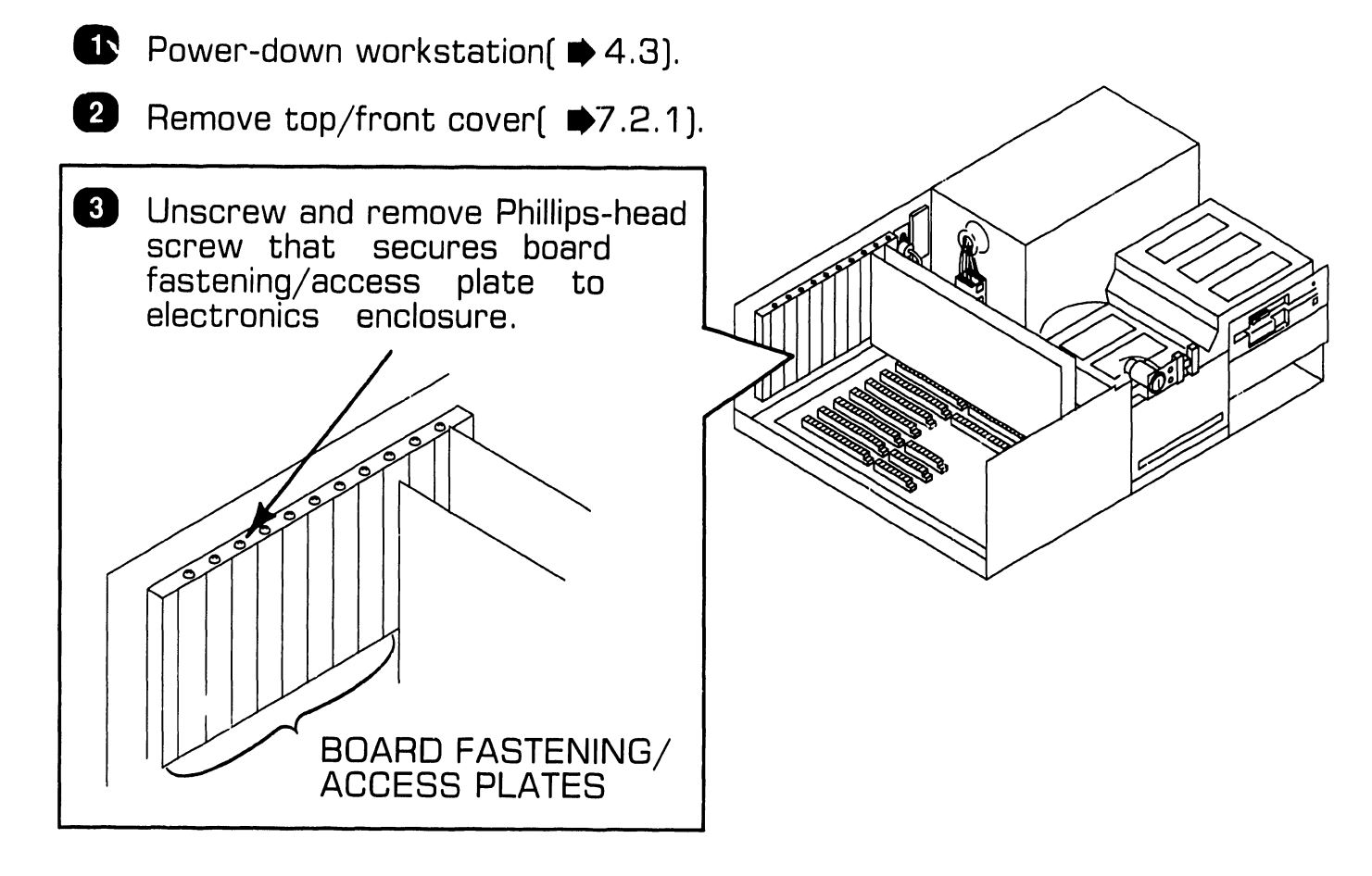

### **7 . 2** Removal Procedures

#### **7 .2.2 General Board Removal (Sheet 2 of 2)**

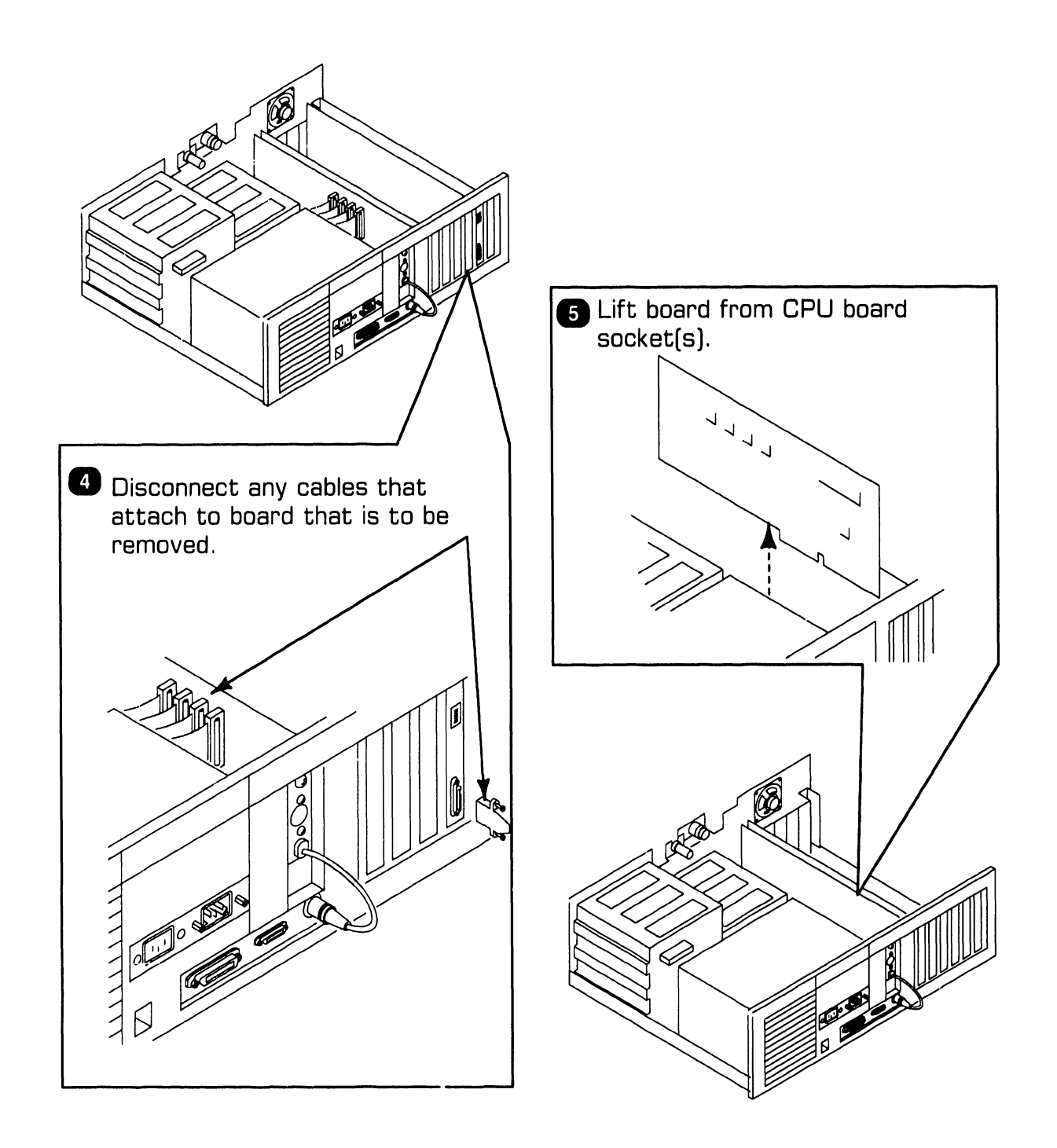

### 7.2 Removal Procedures

#### 7 .2.3 Floppy Diskette Drive Removal (Sheet 1 of 2)

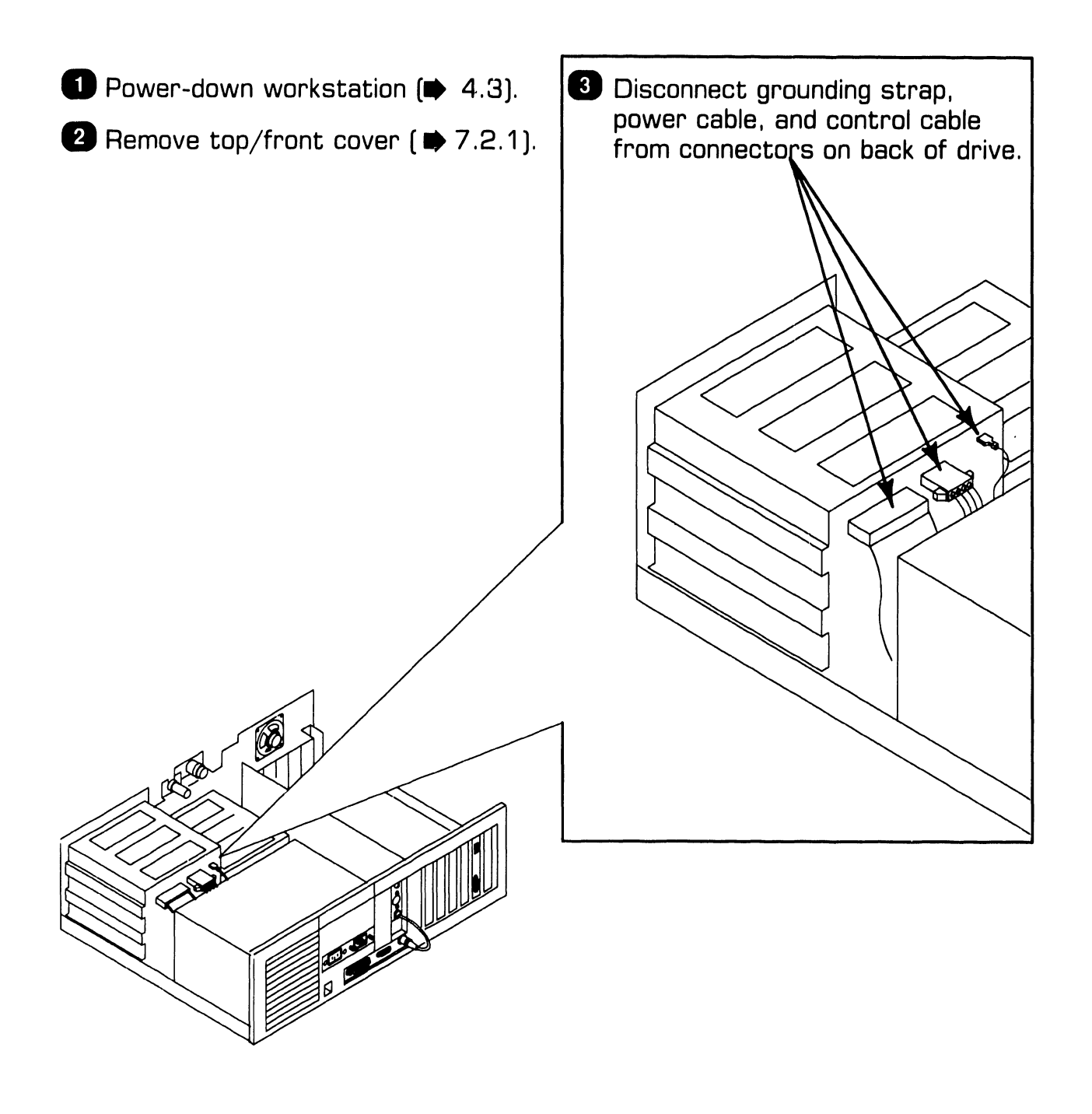

### 7.2 Removal Procedures

#### 7 .2.3 Floppy Diskette Drive Removal (Sheet 2 of 2)

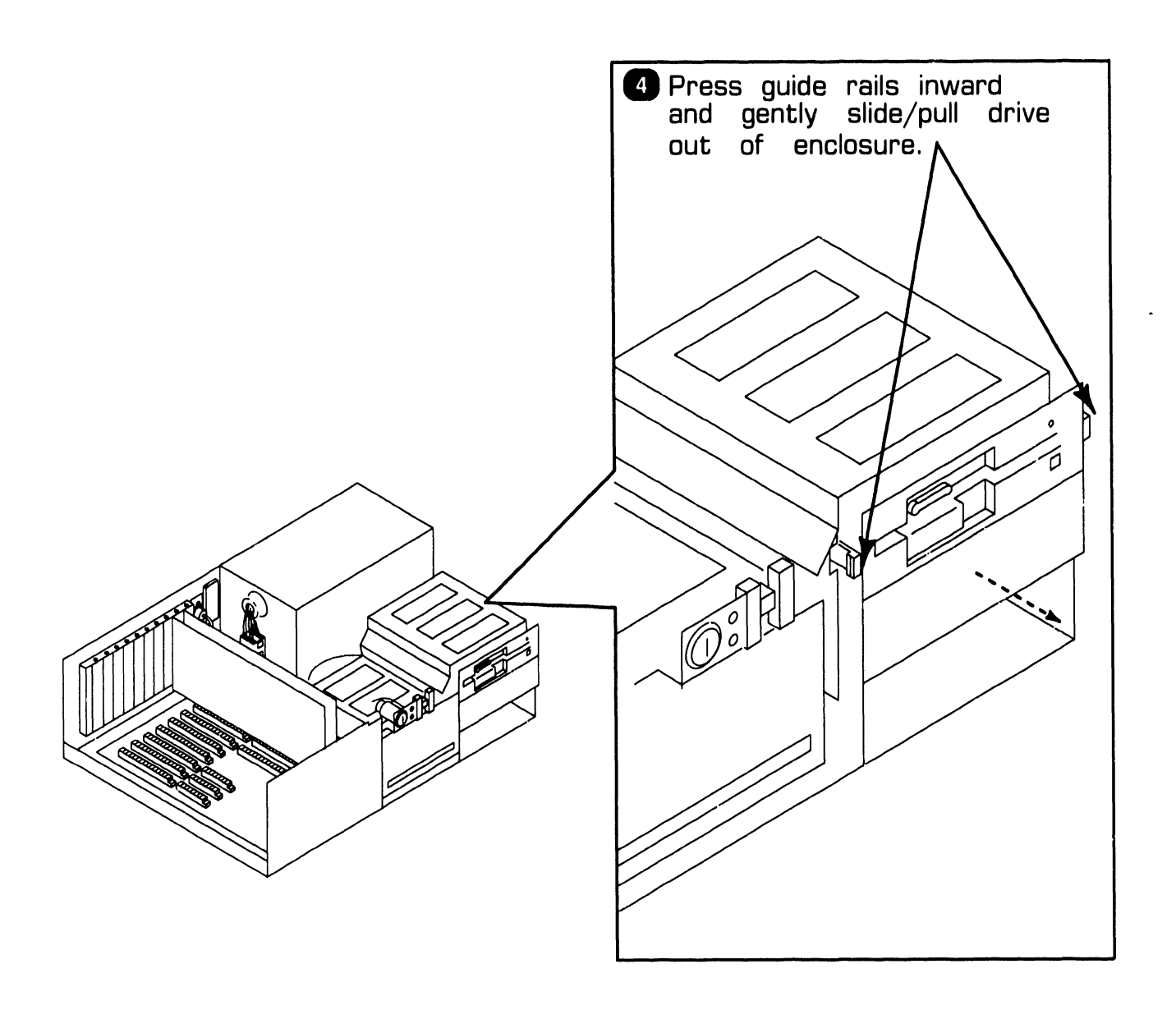

REPAIR
## **7 . 2 Removal Procedures**

#### **7.2.4 Winchester Disk Removal**

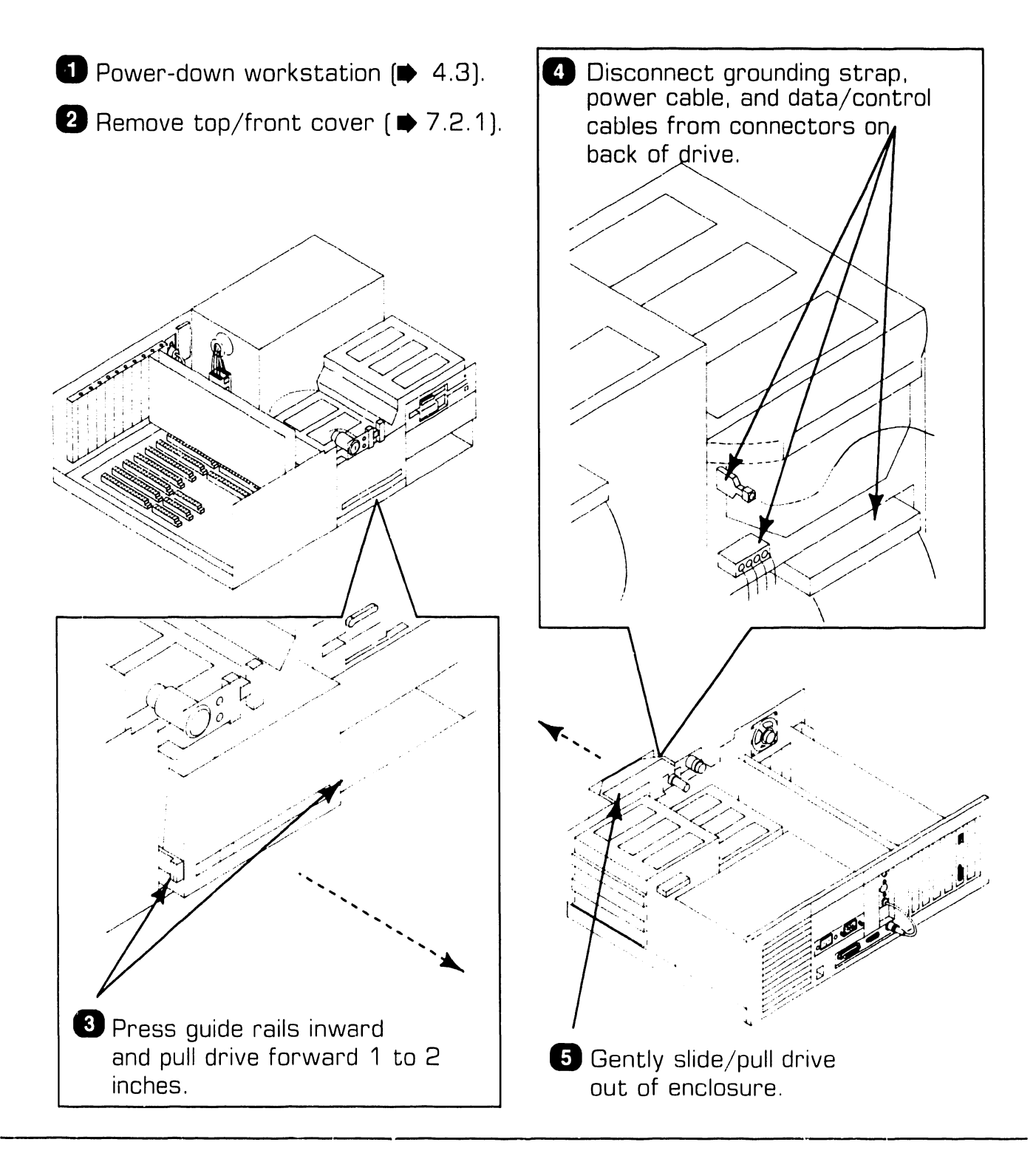

## **7 . 2 Removal Procedures**

### **7.2.5 Power Supply Removal (Sheet 1 of 2)**

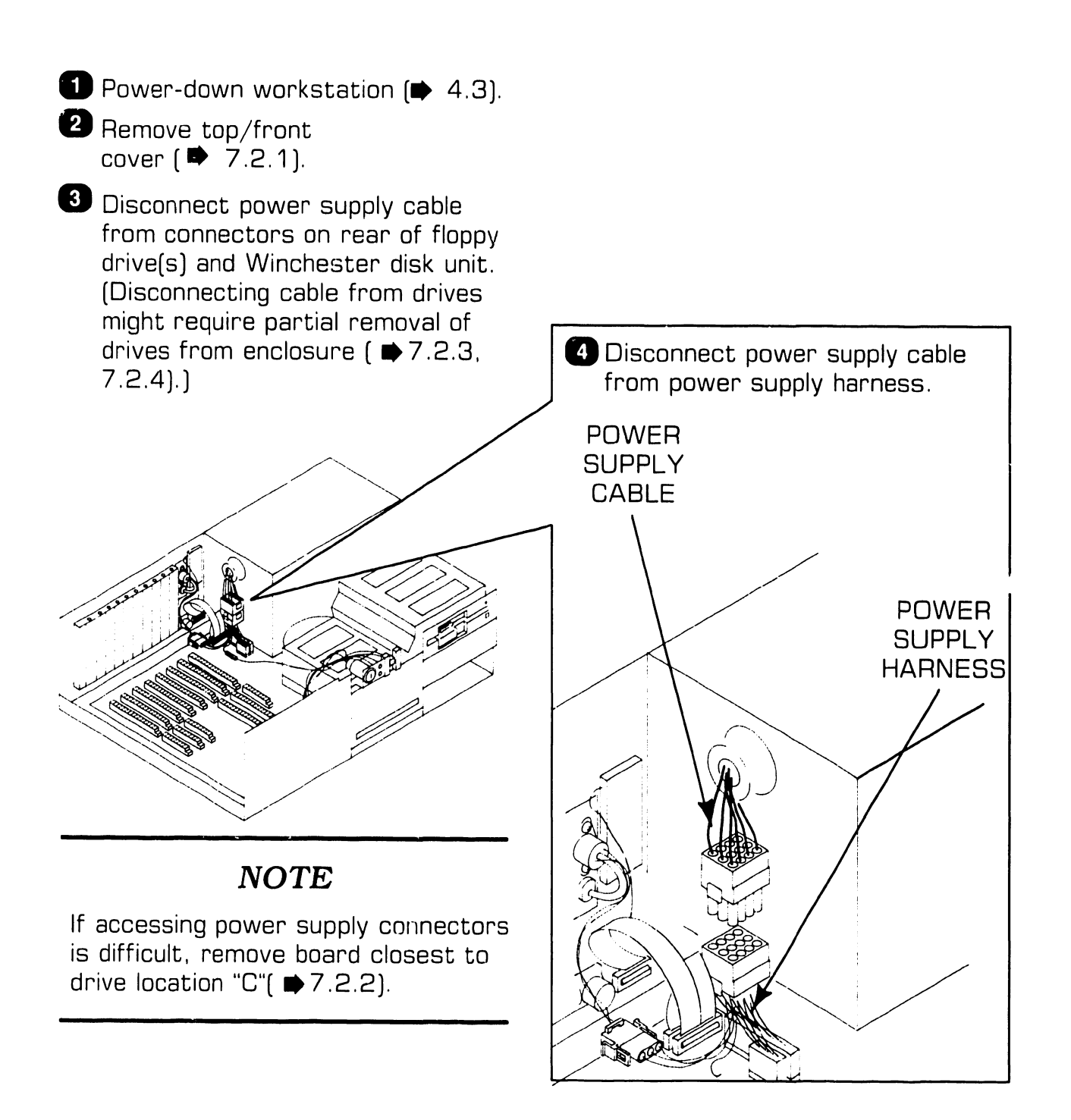

- - <sup>~</sup>----- -- ---------------------.

## **7** .2 Removal Procedures

### **7 .2.5 Power Supply Removal (Sheet 2 of 2)**

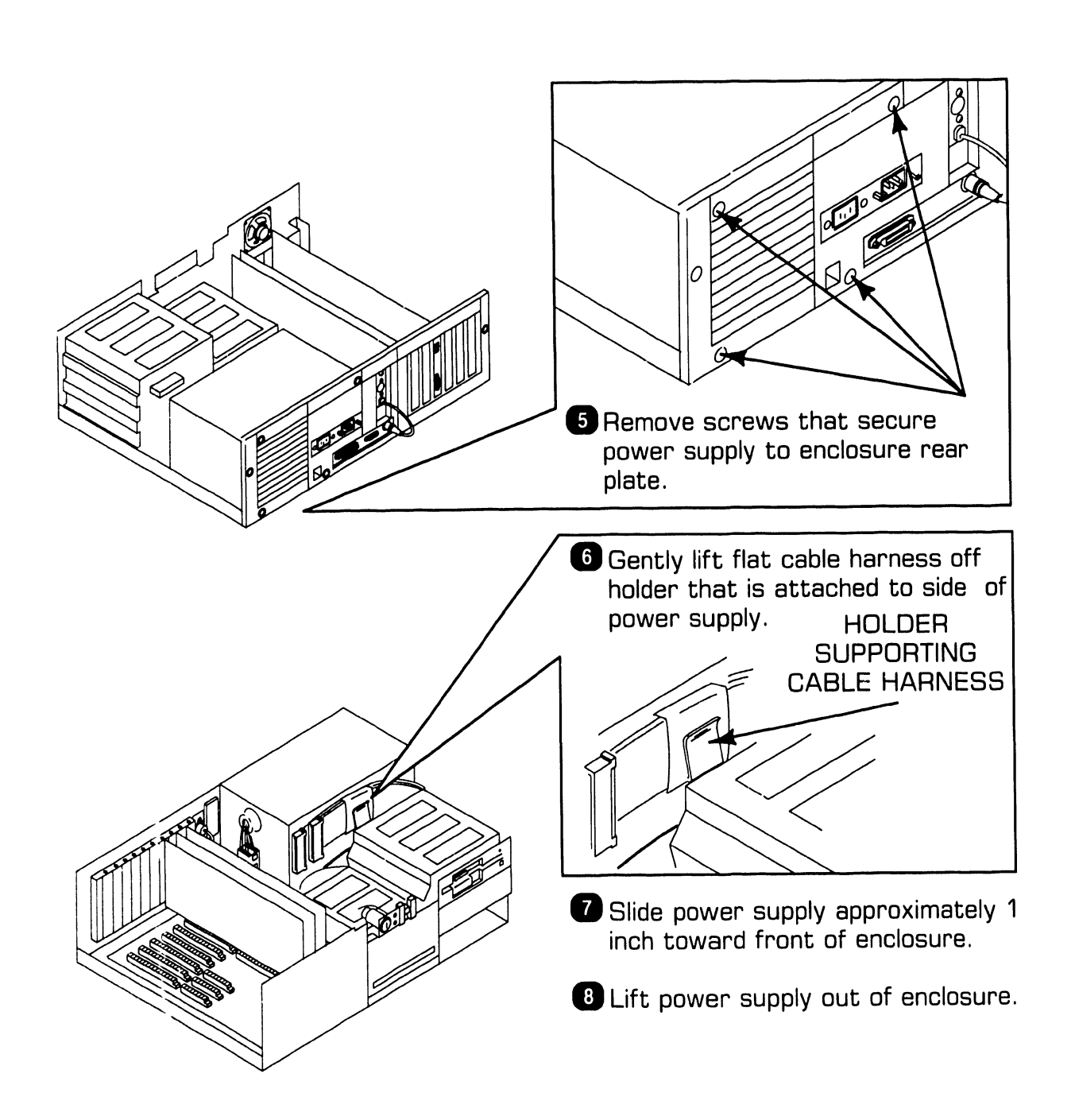

## **7 . 2** Removal Procedures

### **7 .2.6 80287 Coprocessor Removal**

- **I** Power down workstation( $\blacktriangleright$  4.3).
- **8** Remove top front cover( $\blacktriangleright$  7.2.1).
- **B** Remove Winchester drive "C"  $\left( \Rightarrow 7.2.4 \right)$ .

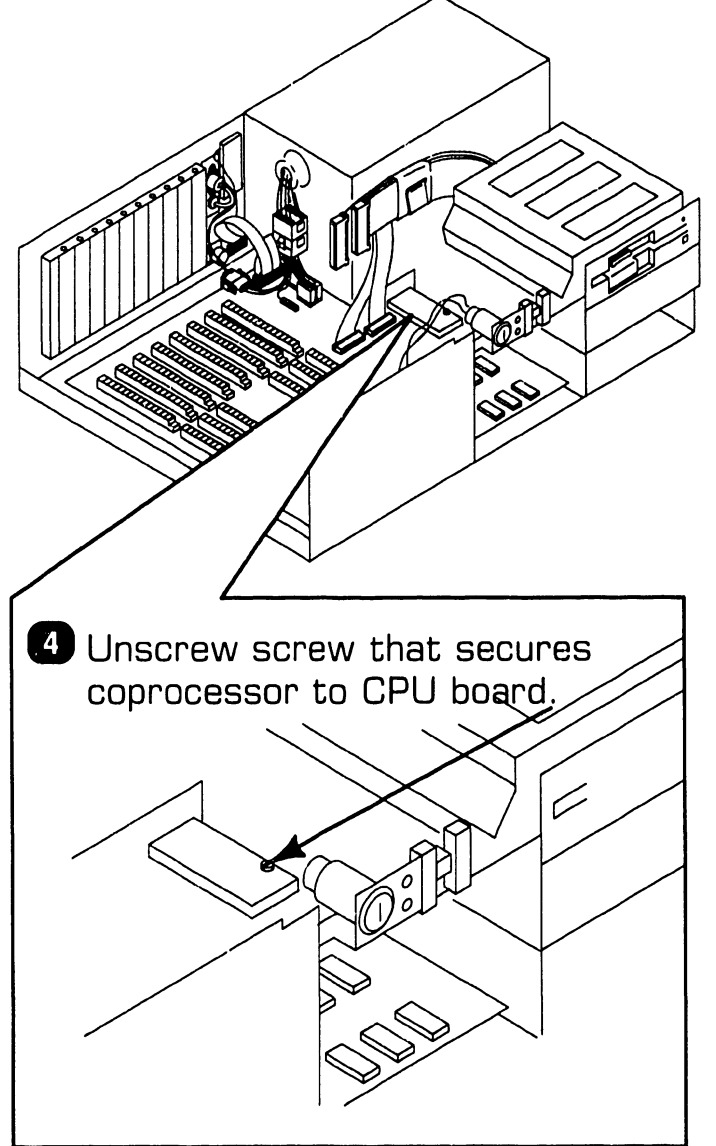

**8** Lift coprocessor from CPU board socket by pulling directly upward on module to ensure that coprocessor pins do not bend or break; i.e., lift module at 90 degree angle from board.

## **7 . 2 Removal Procedures**

### **7.2.7 CPU Board Removal (Sheet 1 of 2)**

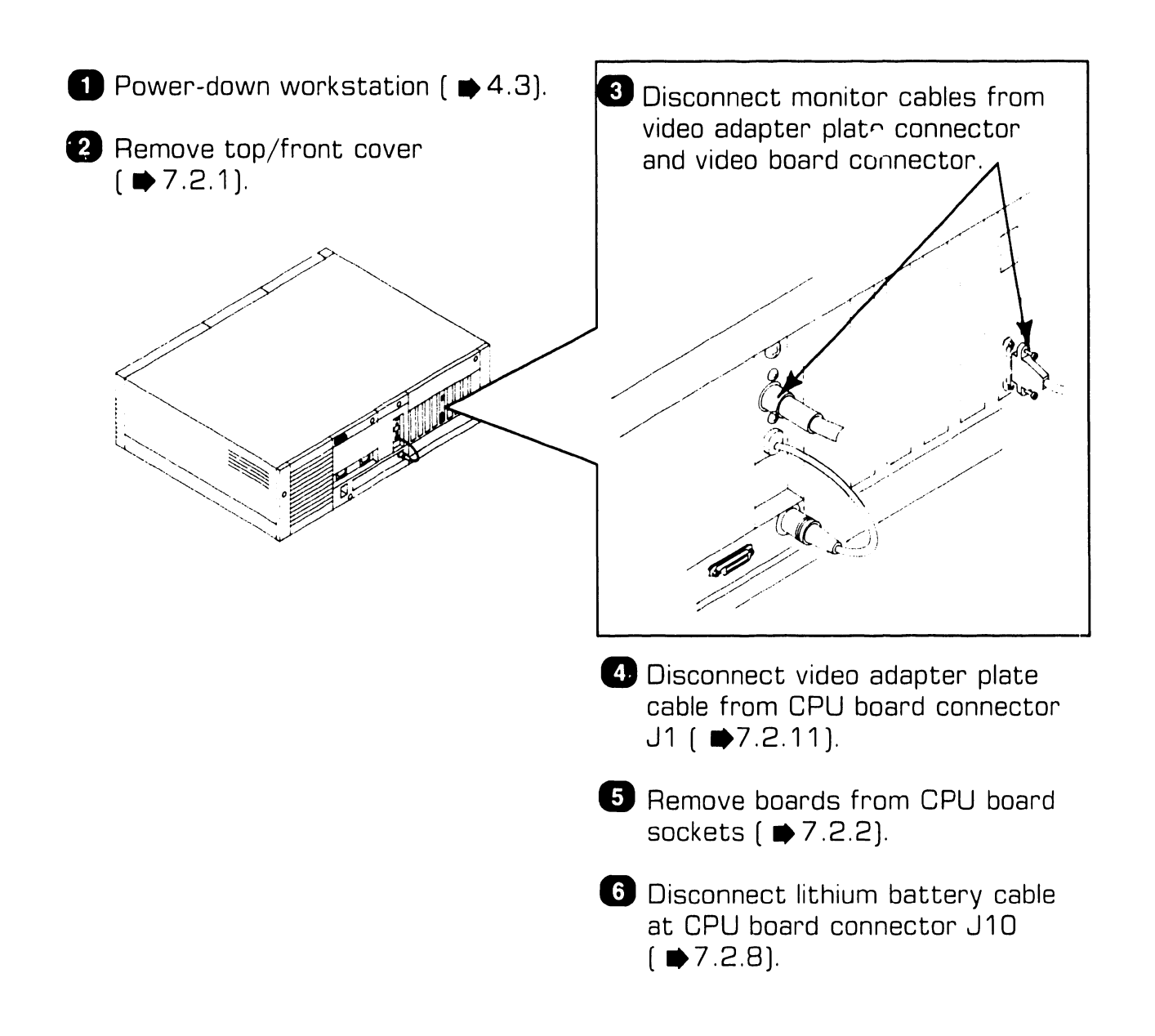

## **7** .2 Removal Procedures

### **7 .2. 7 CPU Board Removal (Sheet 2 of 2)**

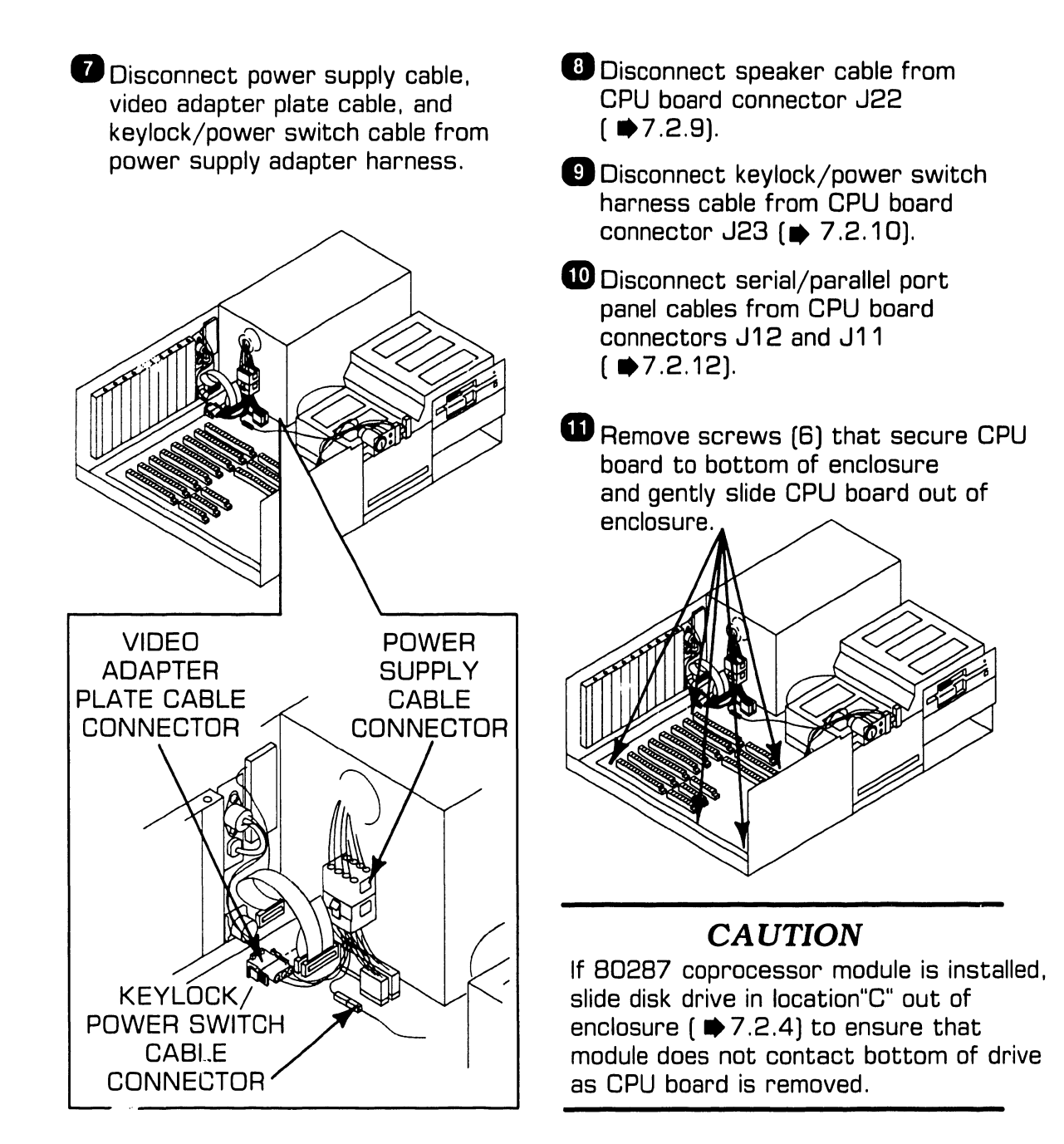

## **7 .2 Removal Procedures**

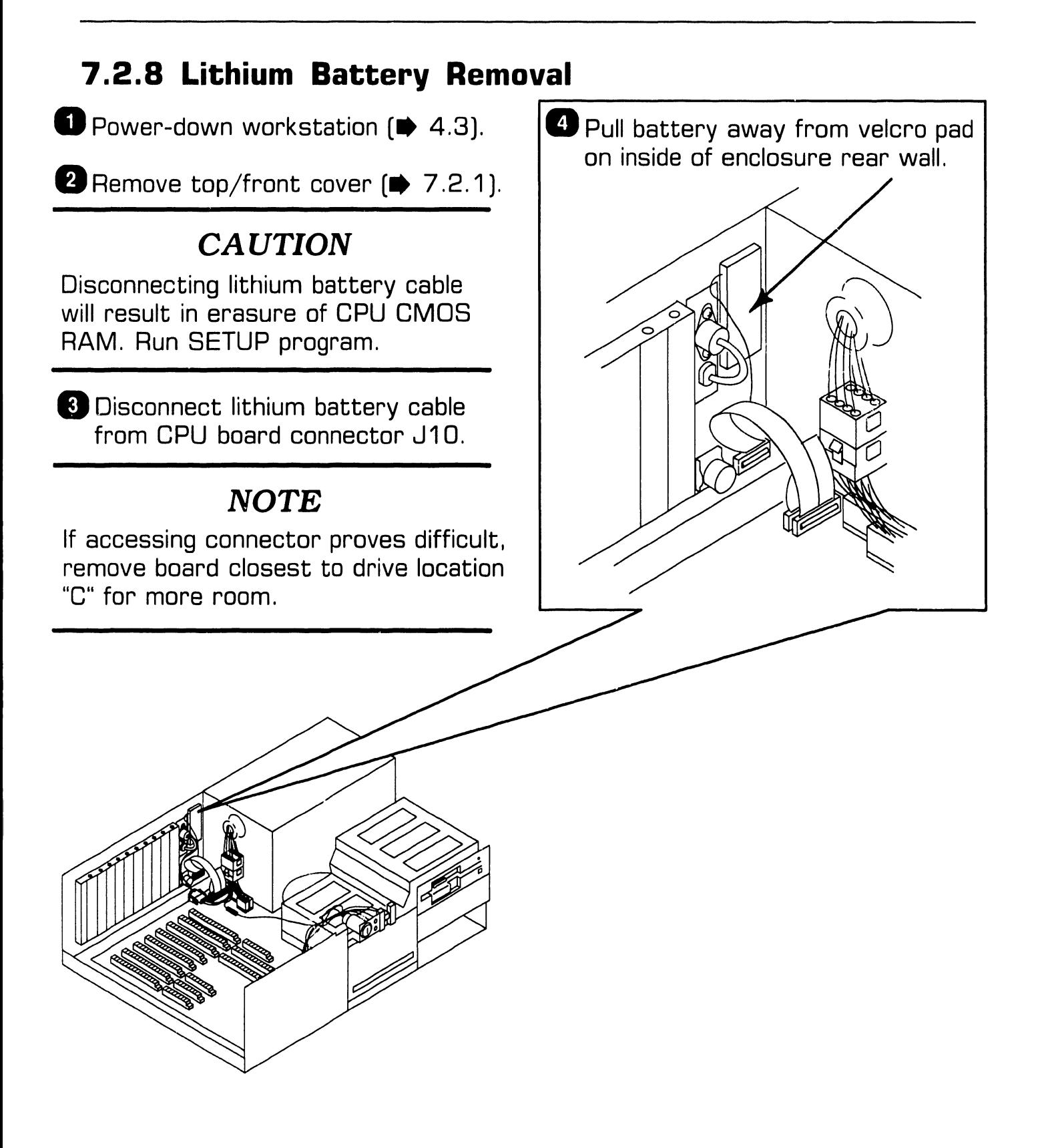

## **7 . 2** Removal Procedures

#### **7.2.9 Speaker Removal**

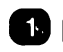

**D** Power-down workstation [ $\blacktriangleright$ 4.3].

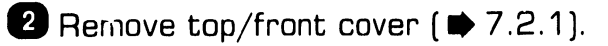

**8** Remove board closest to Winchester disk to access speaker cable connector  $($   $\bullet$  7.2.2).

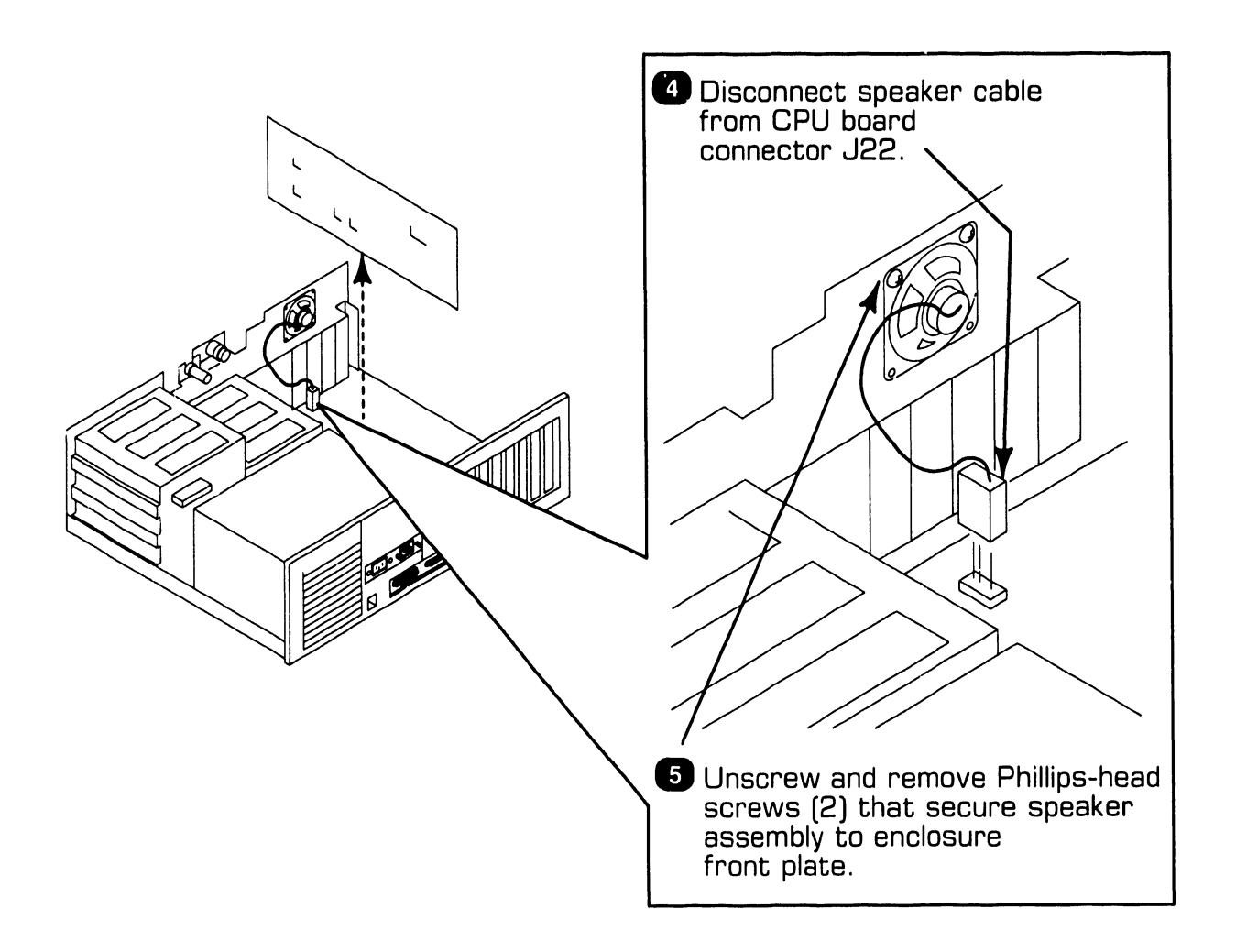

## **7.2** Removal Procedures

### **7 .2.10 Keylock/Power Switch Assembly Removal**

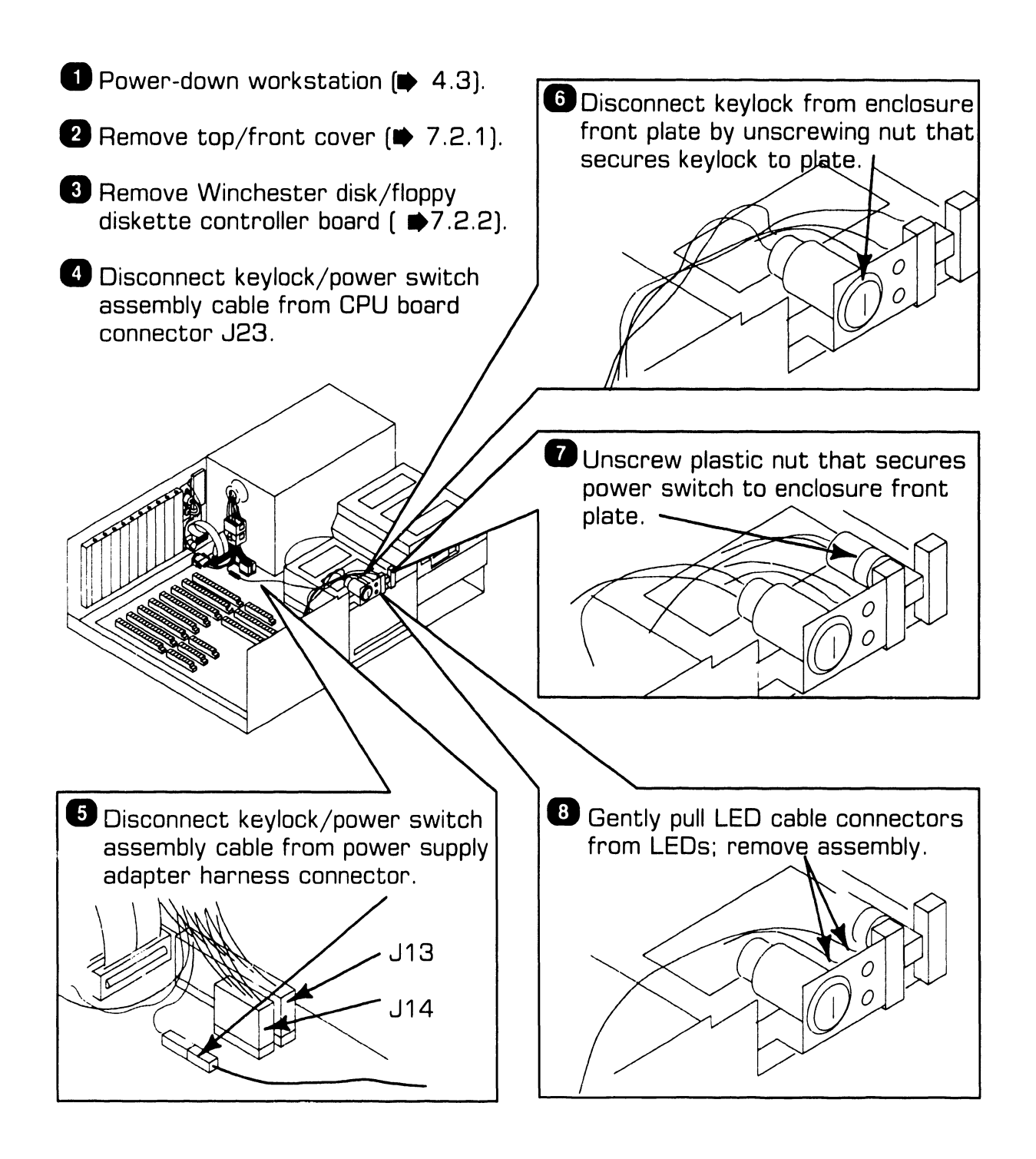

## **7** .2 Removal Procedures

#### **7.2.11 Video Adapter Plate Removal (Sheet 1 of 2)**

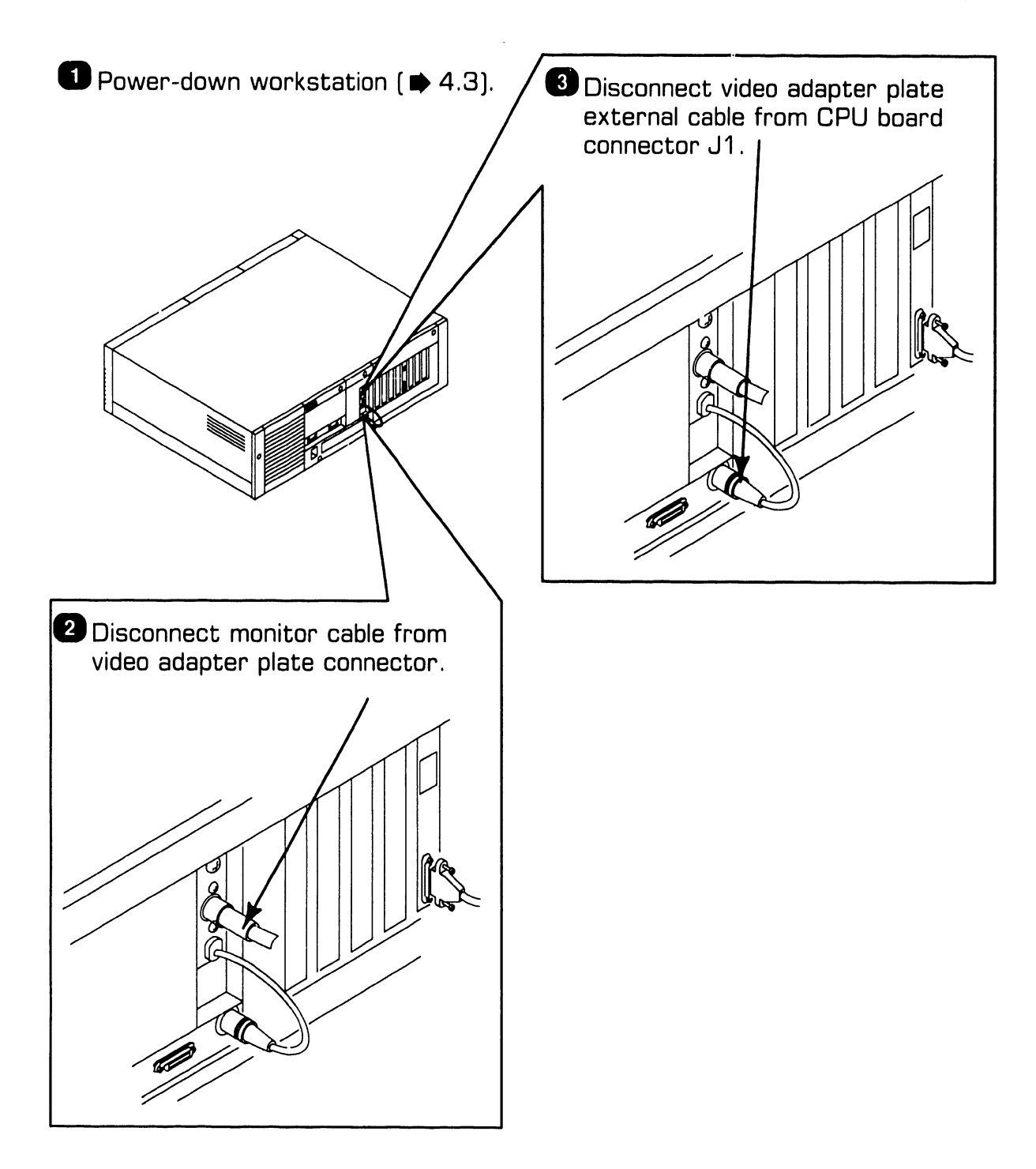

## **7** .2 Removal Procedures

#### **7. 2. 11 Video Adapter Plate Removal (Sheet 2 of 2)**

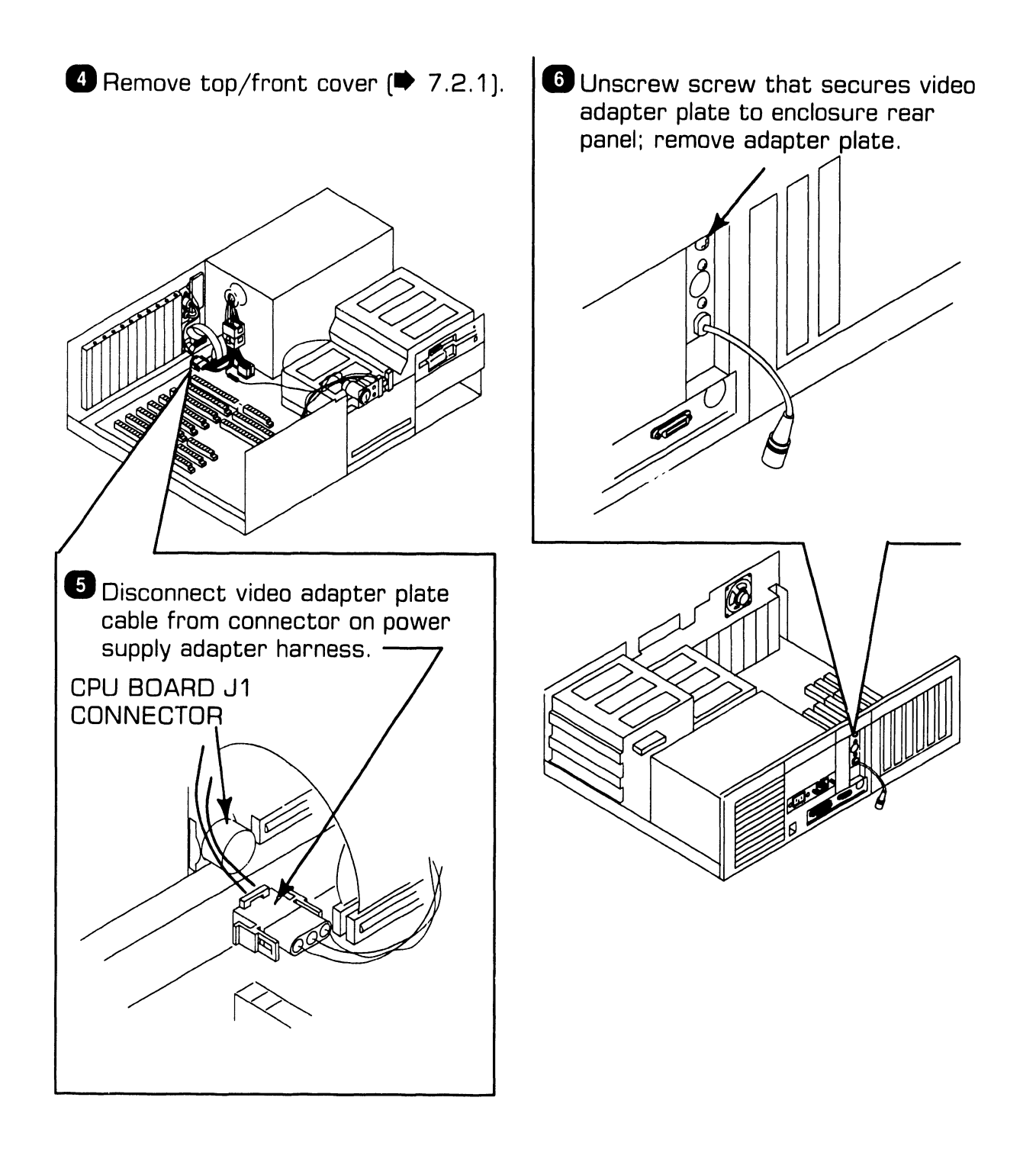

## **7** .2 Removal Procedures

### **7 .2.12 Serial/Parallel Port Panel Removal**

- **D** Power-down workstation ( $\blacktriangleright$  4.3).
- **<sup>2</sup>** Remove enclosure top/front cover  $($   $\bullet$  7.2.1).
- **13** Remove boards from CPU board sockets ( $\blacktriangleright$ 7.2.2).
- **8 Remove CPU board from enclosure**  $($   $\bullet$  7.2.7).

### **CAUTION**

If 80287 coprocessor module is installed, slide disk drive "C" out of enclosure  $($   $\blacktriangleright$  7.2.4) to ensure coprocessor module does not contact bottom of drive as CPU board is removed.

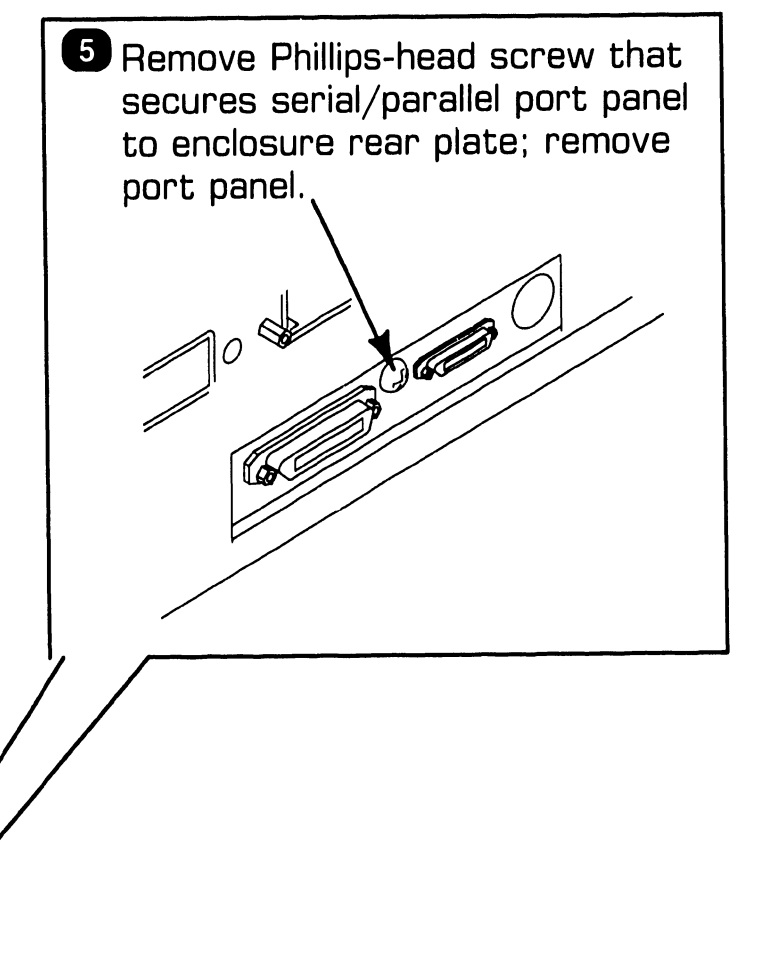

# SECTION 8 ADJUSTMENTS

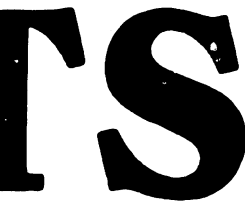

## **SECTION 8 CONTENTS**

### **SECTION 8**

#### **ADJUSTMENTS**

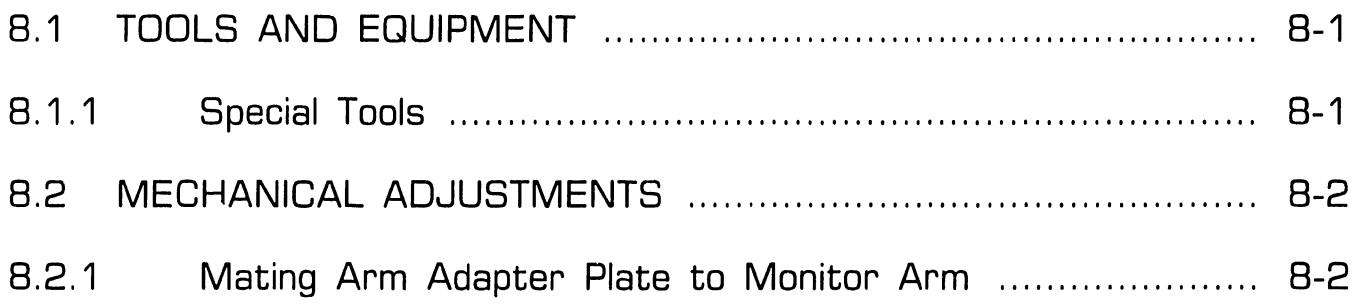

## **ADJUSTMENTS**

## **8 . <sup>1</sup>**Tools and Equipment

#### **8 .1.1 Special Tools**

Special equipment or tools are not required to perform adjustments on the PC 380 computer.

#### 8.2.1 Mating Arm Adapter Plate To Monitor Arm

A simple mechanical adjustment secures the arm adapter plate to the monitor arm. (The arm adapter plate connects the workstation monitor to the monitor arm.)

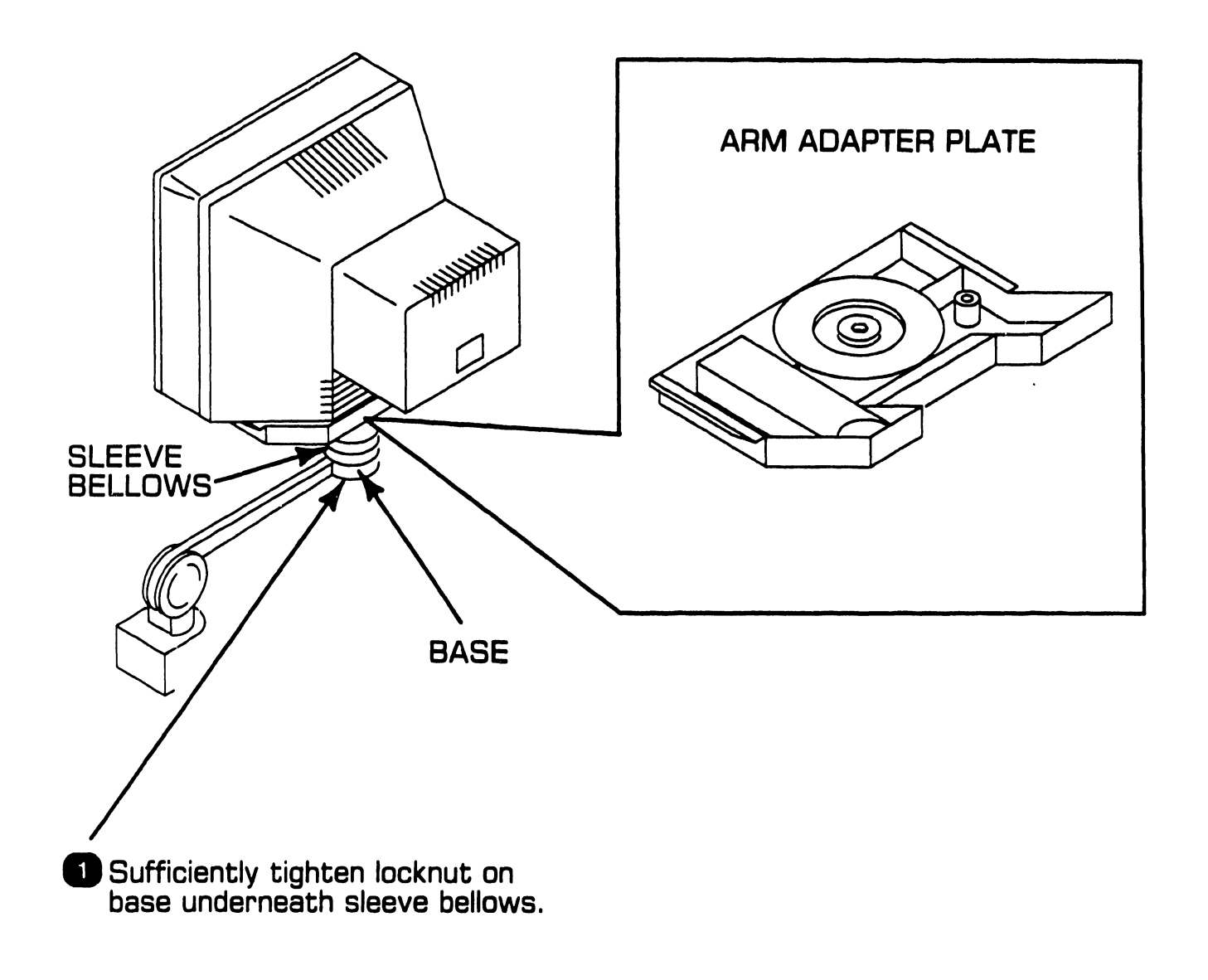

# SECTION 9 UNPACKING AND SETUP

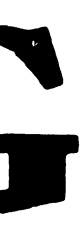

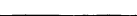

## **SECTION 9 CONTENTS**

#### **SECTION 9**

#### **UNPACKING AND SETUP**

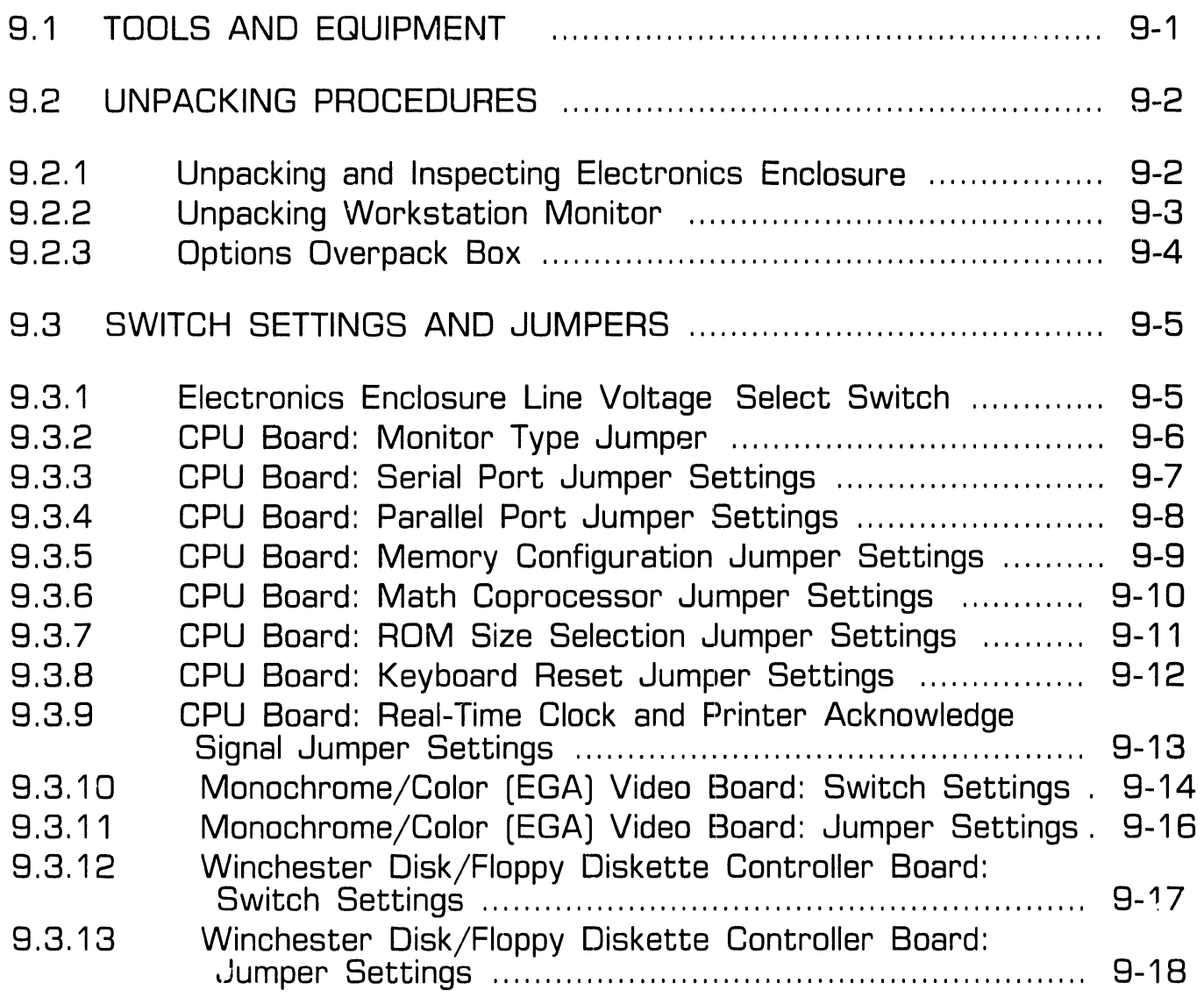

## **SECTION 9 CONTENTS**

#### **SECTION 9**

#### **UNPACKING AND SETUP**

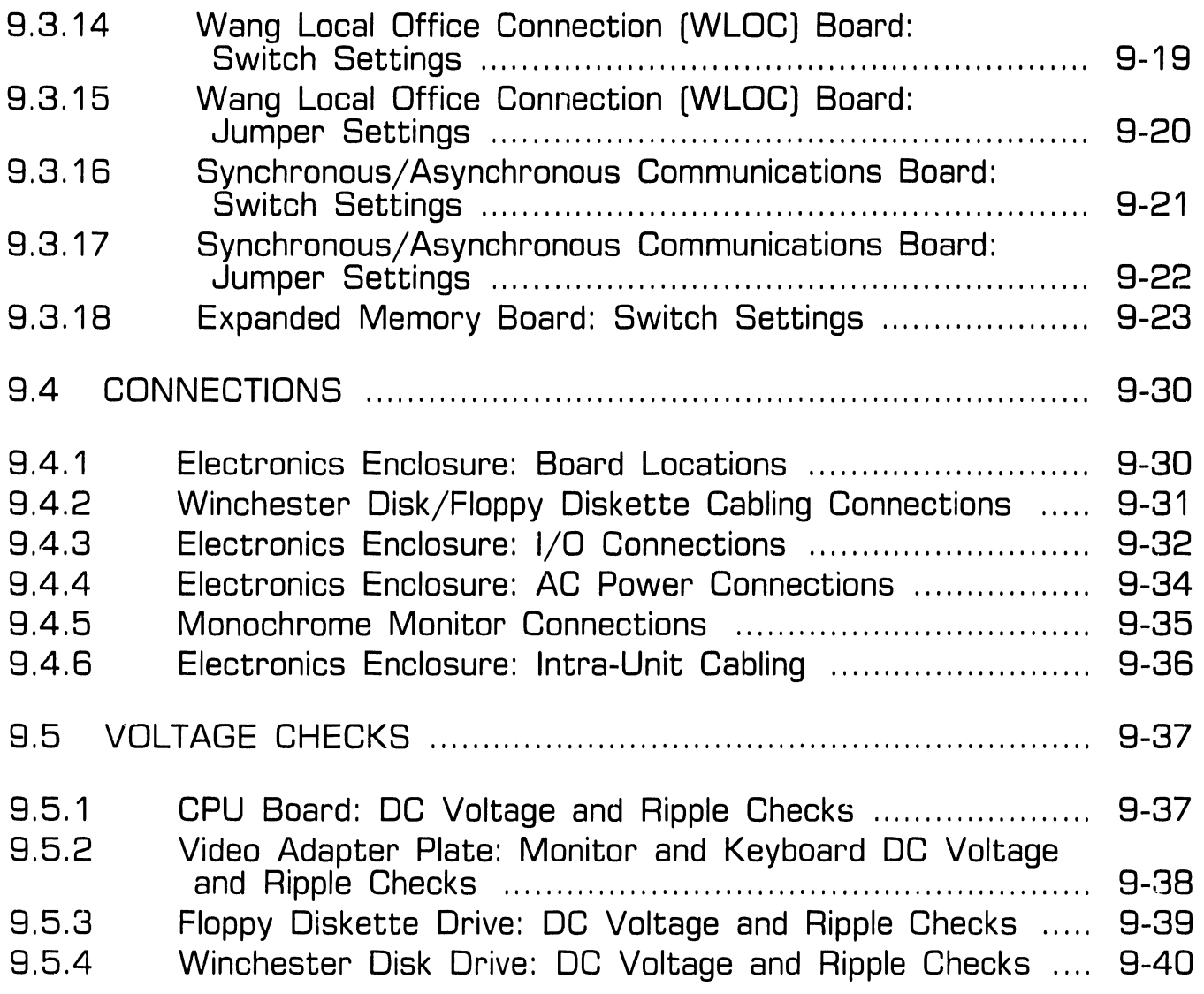

## **SECTION 9 CONTENTS**

#### **SECTION 9**

#### **UNPACKING AND SETUP**

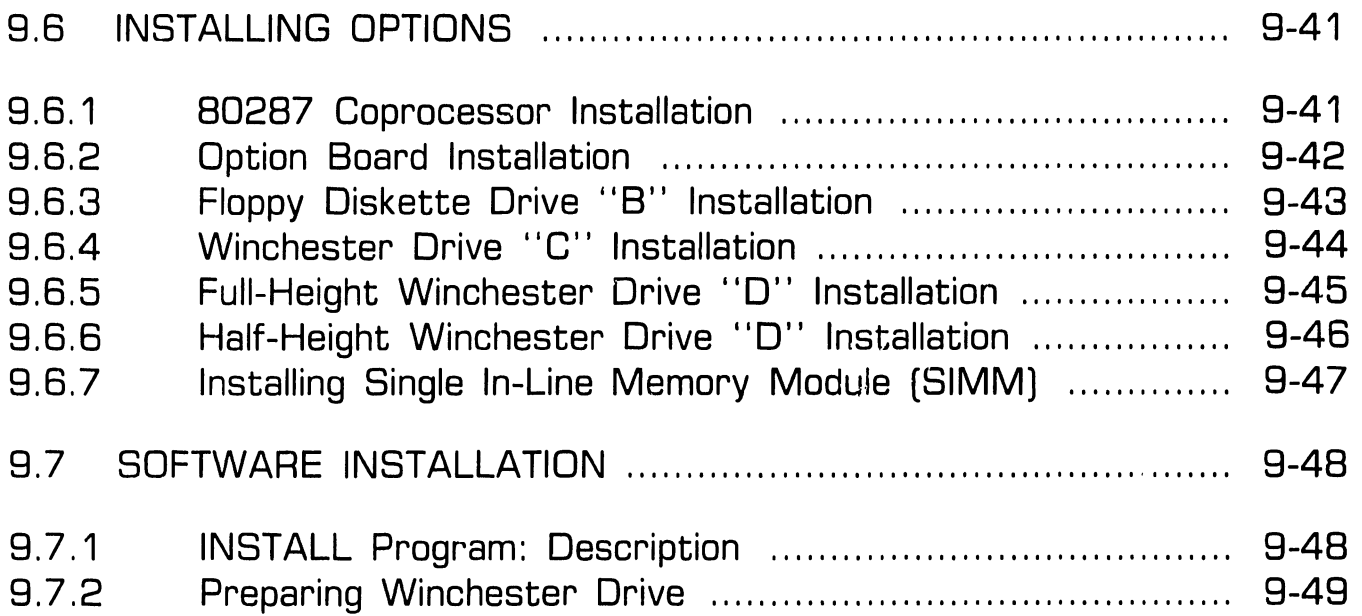

## **9.1 UNPACKING AND SETUP Tools and Equipment**

- Standard CE tool kit, P/N 726-9401
- Digital multimeter
- Customer-runnable diagnostic

## **9.2 UNPACKING AND SETUP Unpacking Procedures**

#### **9.2.1 Unpacking and Inspecting Electronics Enclosure**

- 1 . Remove electronics enclosure from shipping carton.
- 2. Inspect unit for external damage.
- 3. Remove electronics enclosure top/front cover.
- 4. Inspect for internal damage and loose parts.
- 5. Remove shipping protector from diskette drive(s).

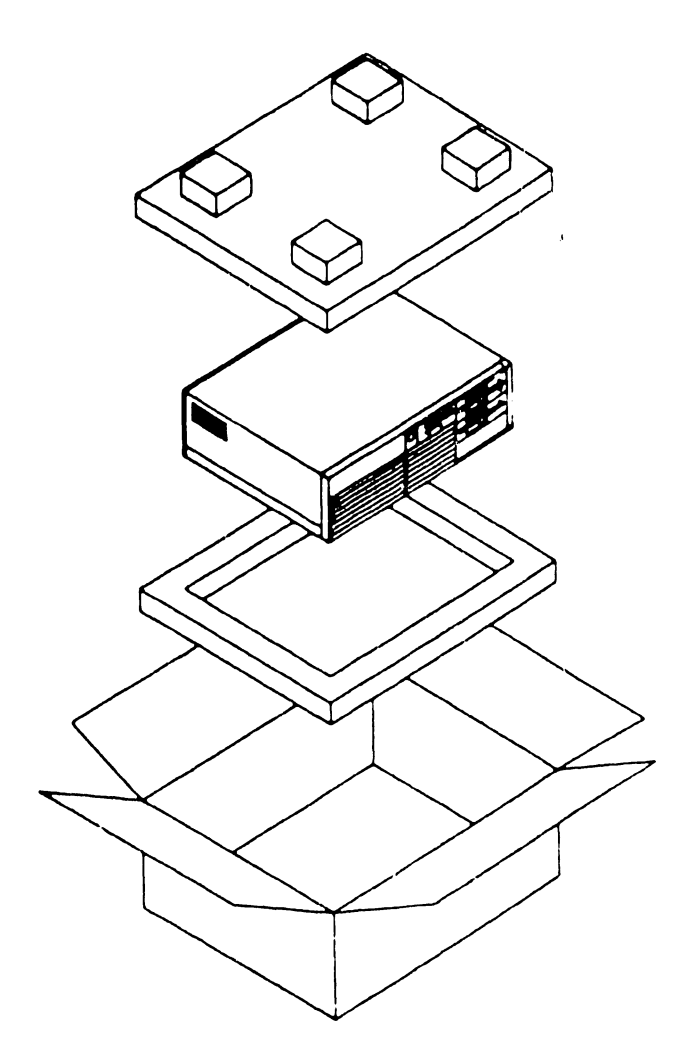

## **9.2 UNPACKING AND SETUP**

#### 9.2.2 Unpacking Workstation Monitor

- 1. Remove monitor from shipping carton.
- 2. Inspect unit for external damage.

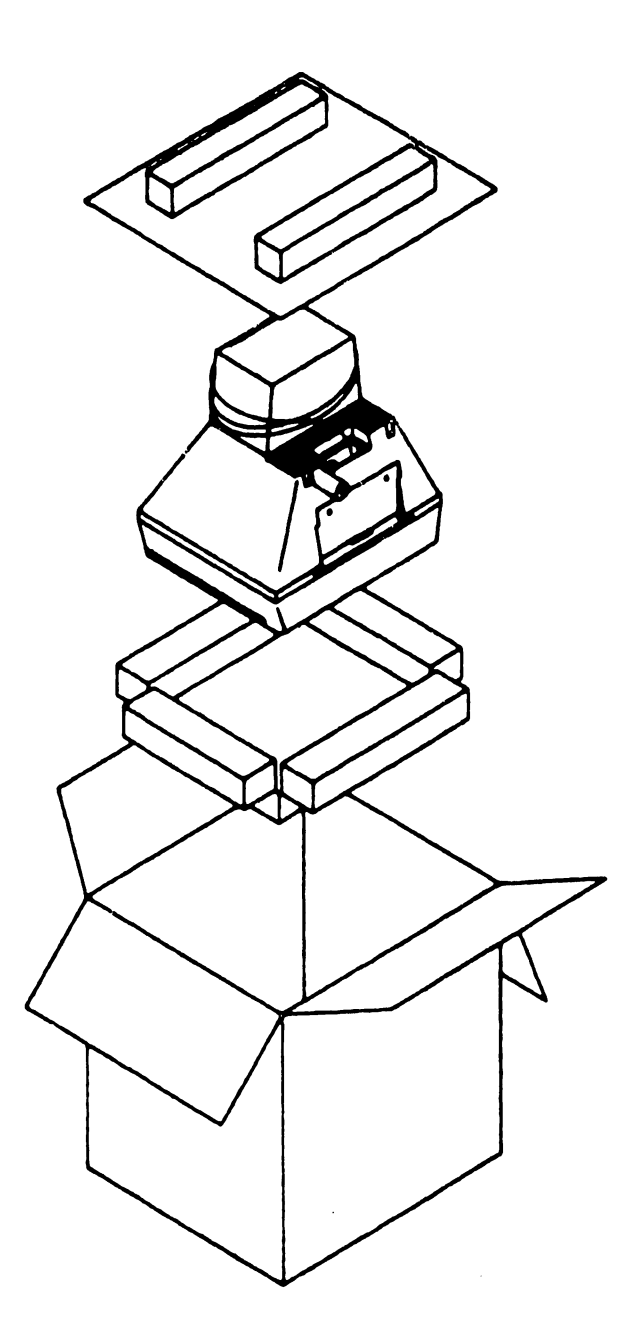

## **9.2 UNPACKING AND SETUP Unpacking Procedures**

### **9.2.3 Options Overpack Box**

The Options Overpack box can include: Winchester disk and floppy diskette drives, option boards, cabling, and keyboard country kit. (Keyboard country kit contains keyboard, set-up utilities, diagnostics, and literature.)

## **9.3** Switch Settings and Jumpers **9.3** Switch Settings and Jumpers

#### 9.3.1 Electronics Enclosure Line Voltage Select Switch

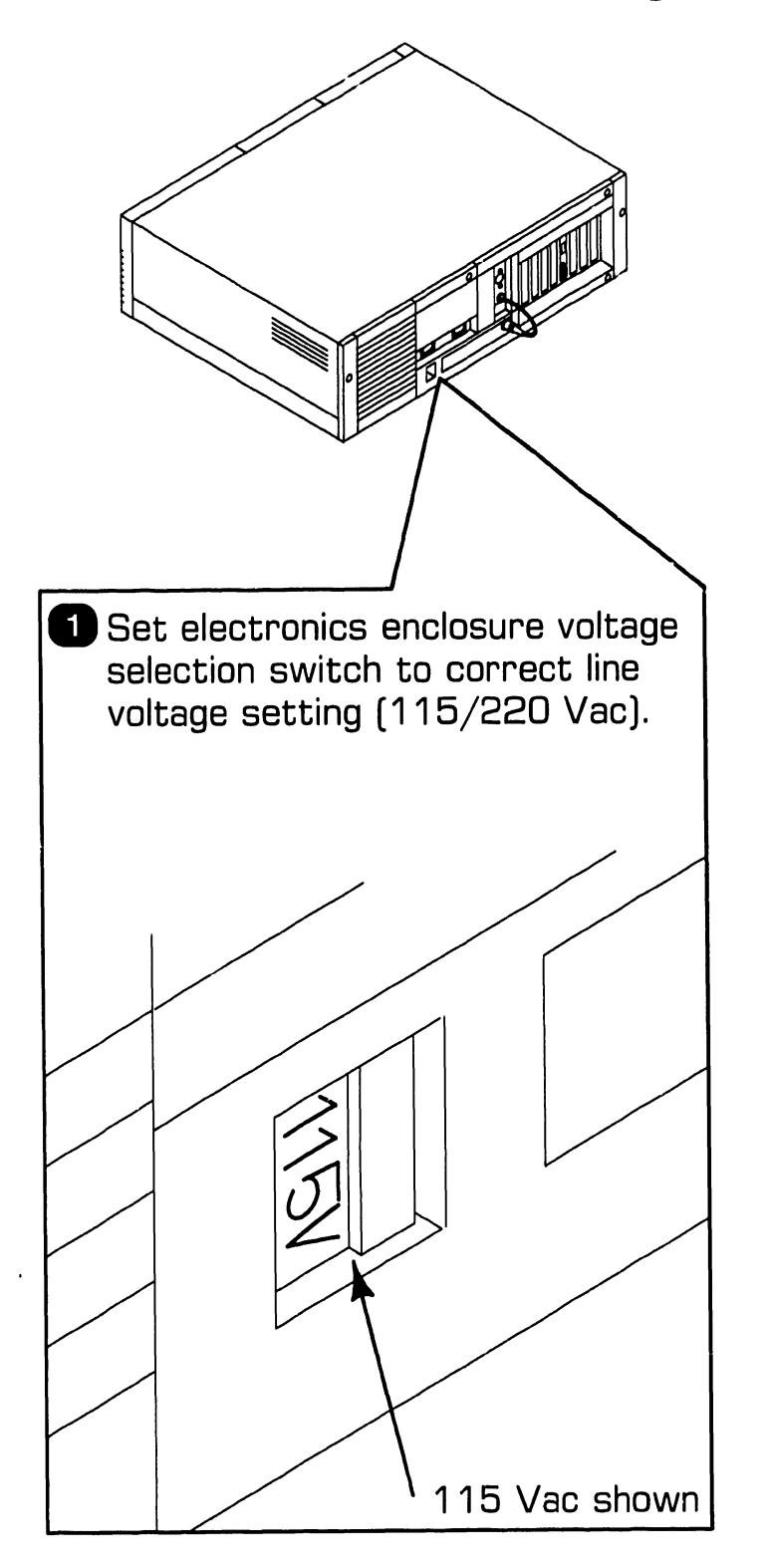

## **UNPACKING AND SETUP** 9.3 Switch Settings and Jumpers

#### **9.3.2 CPU Board: Monitor Type Jumper**

- ■Remove top/front cover (● 7.2.1).
- **2** Remove appropriate option board  $($   $\bullet$  7.2.2).

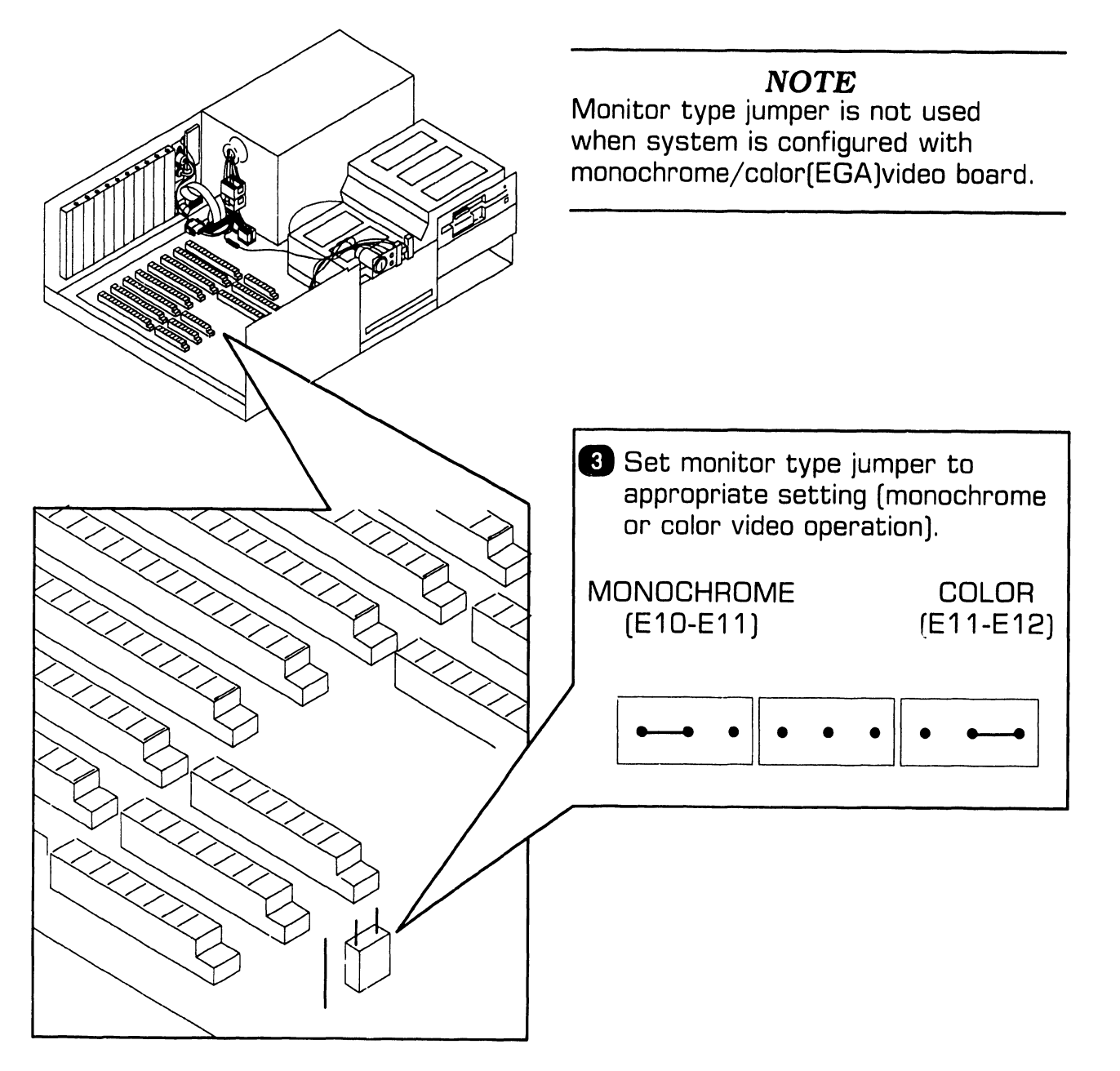

## **UNPACKING AND SETUP** 9.3 Switch Settings and Jumpers

#### **9.3.3 CPU Board: Serial Port Jumper Settings**

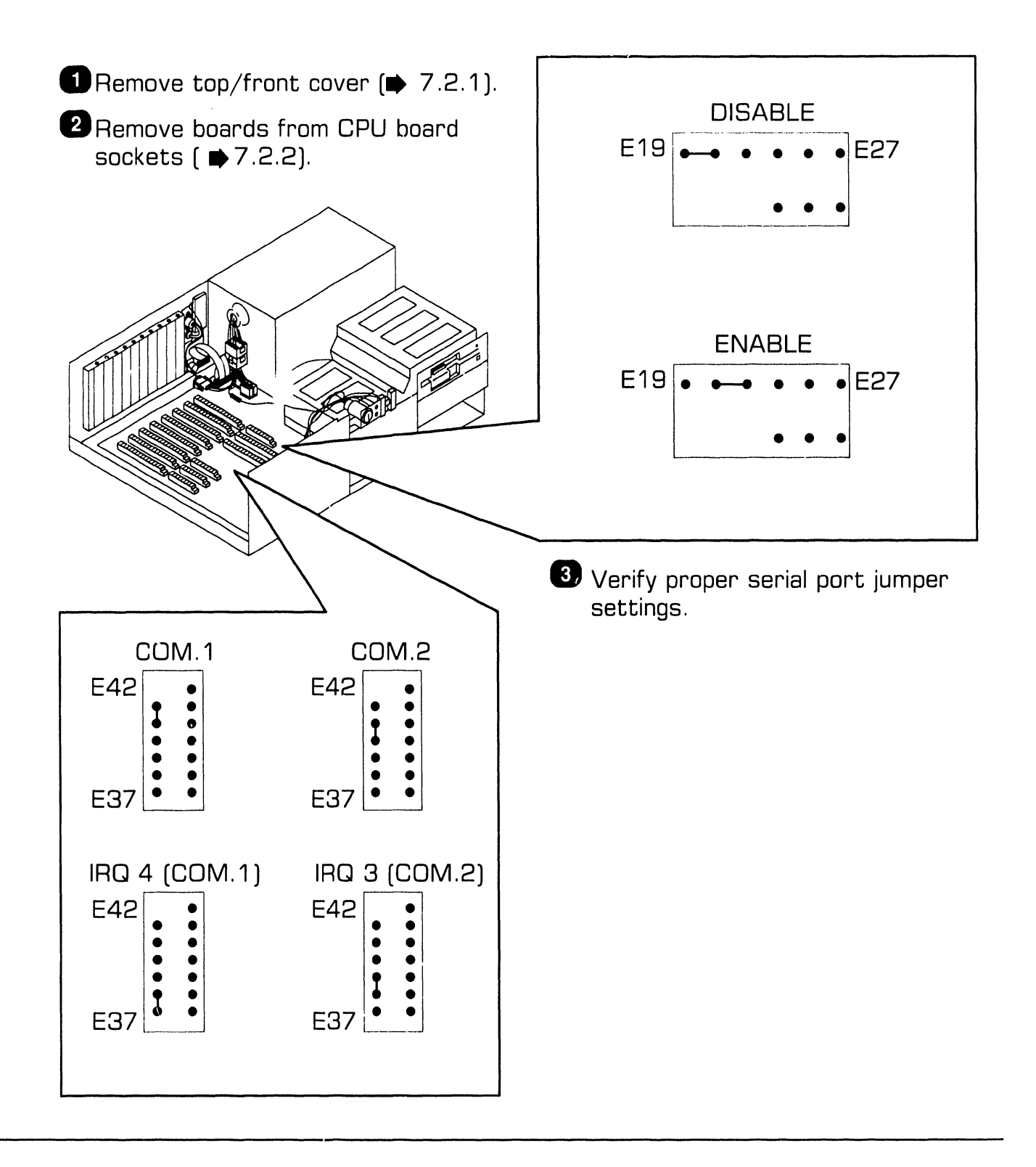

## **9.3** Switch Settings and Jumpers **9.3** Switch Settings and Jumpers

#### 9.3.4 CPU Board: Parallel Port Jumper Settings

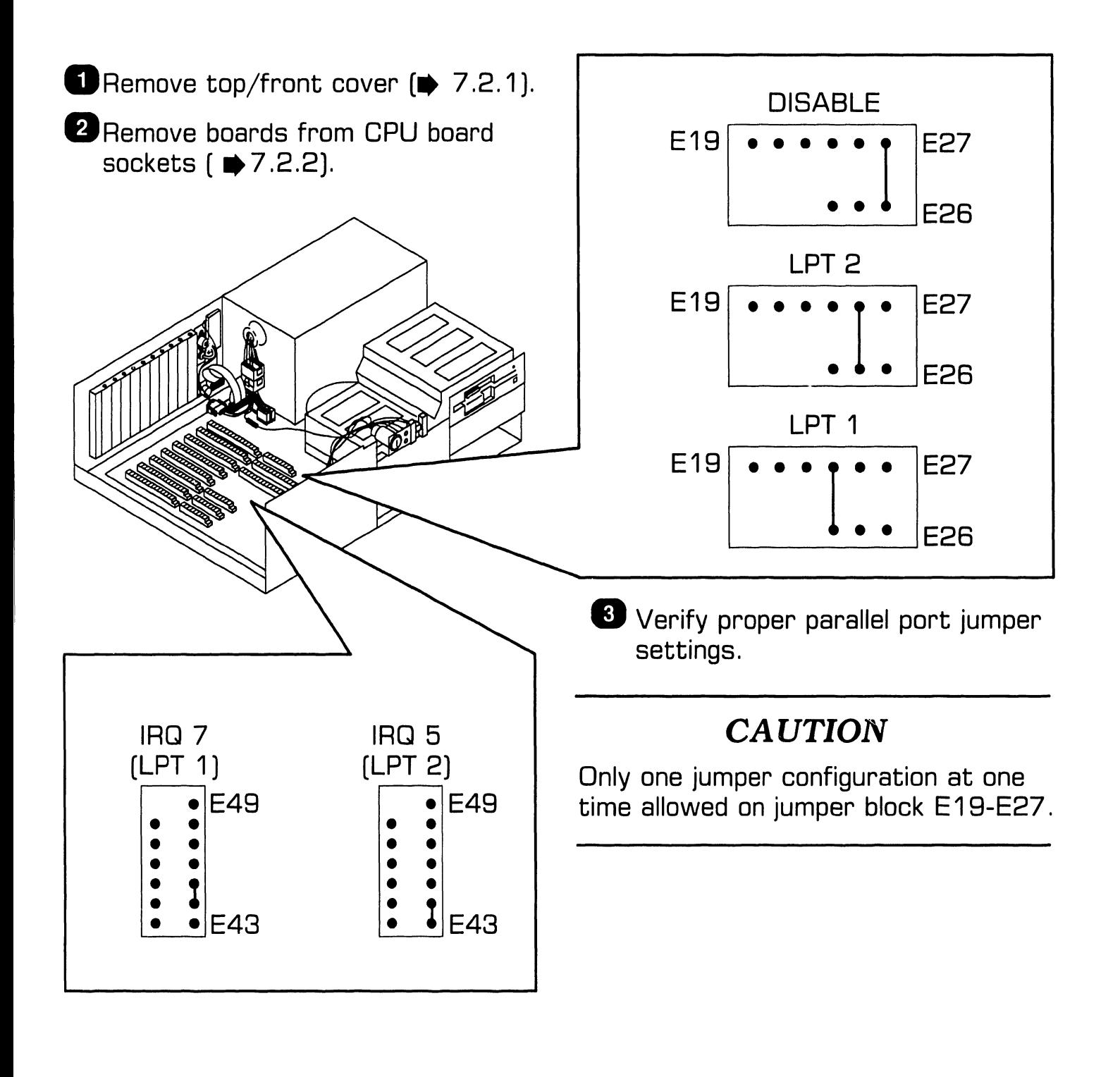

## **9.3** Switch Settings and Jumpers **Partical SETUP**

#### **9.3.5 CPU Board: Memory Configuration Jumper Settings**

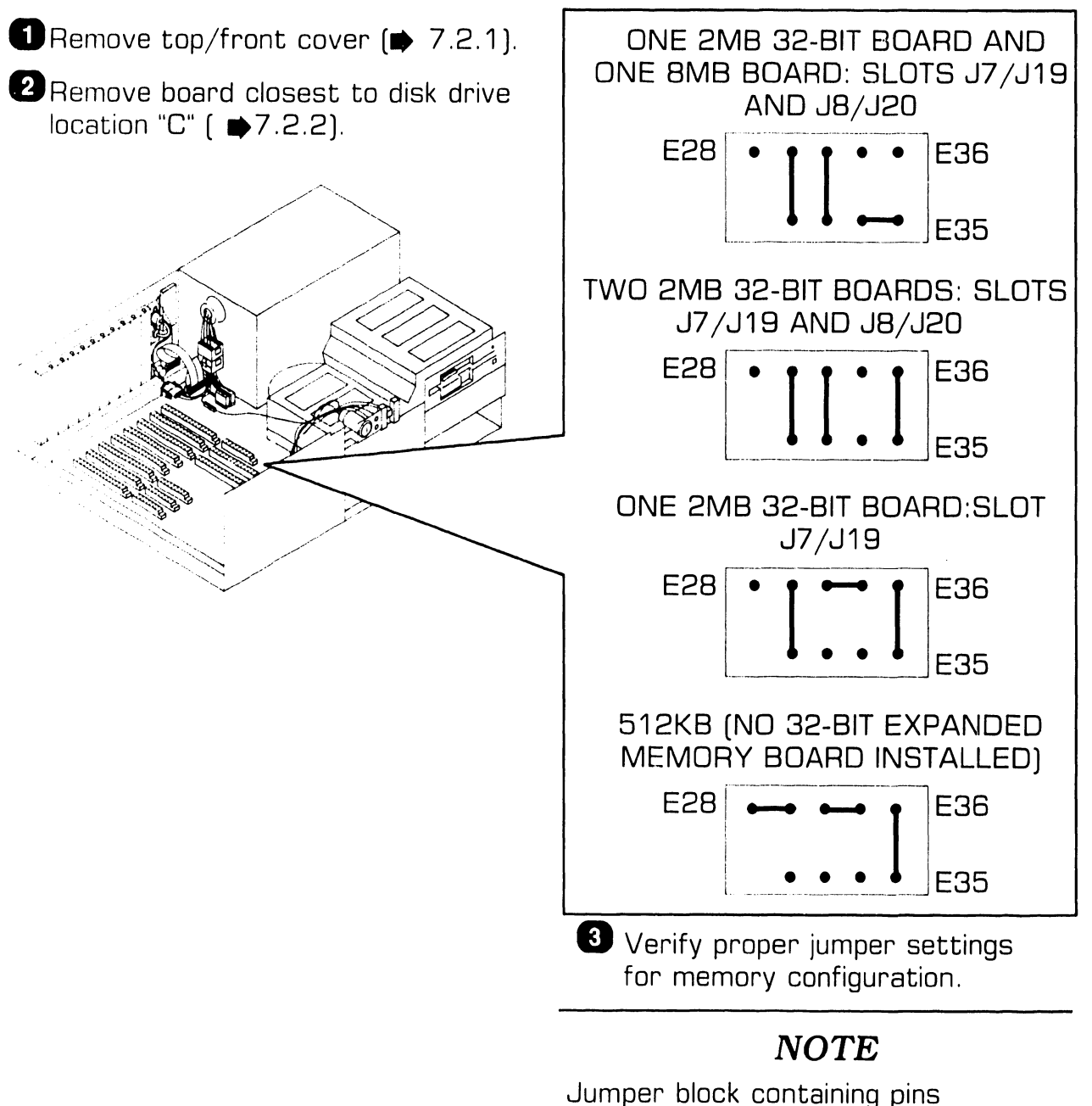

E28-E36 used to identify number and size of expanded memory boards in 32-bit slots.

## **9.3** Switch Settings and Jumpers **9.3** Switch Settings and Jumpers

#### 9.3.6 CPU Board: Math Coprocessor Jumper Settings

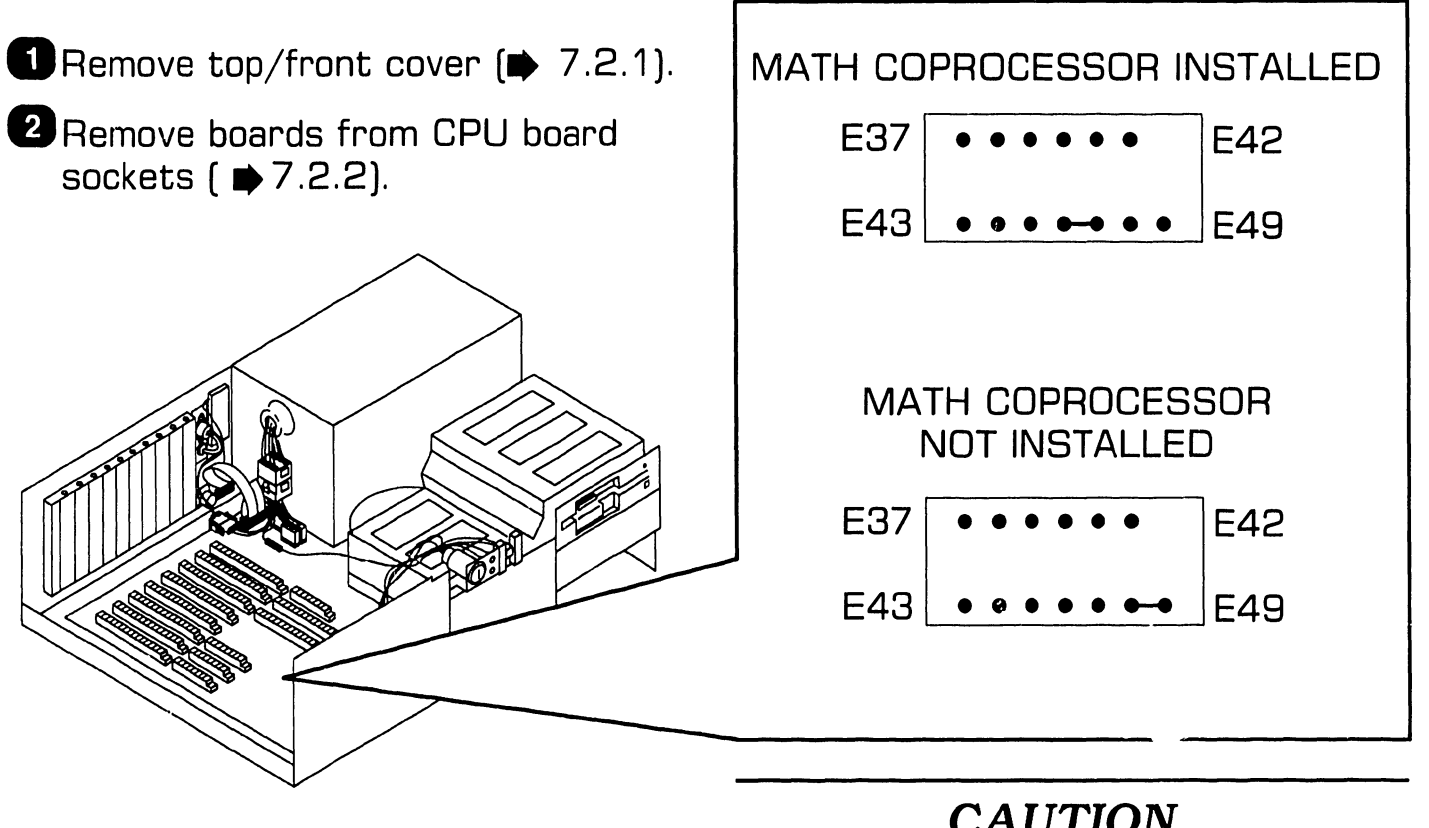

**B** Verify proper jumper settings at E43-E49.

#### **CAUTION**

Install jumper in one position only or damage to board could result.

## **9.3** Switch Settings and Jumpers **9.3** Switch Settings and Jumpers

#### **9.3. 7 CPU Board: ROM Size Selection Jumper Settings**

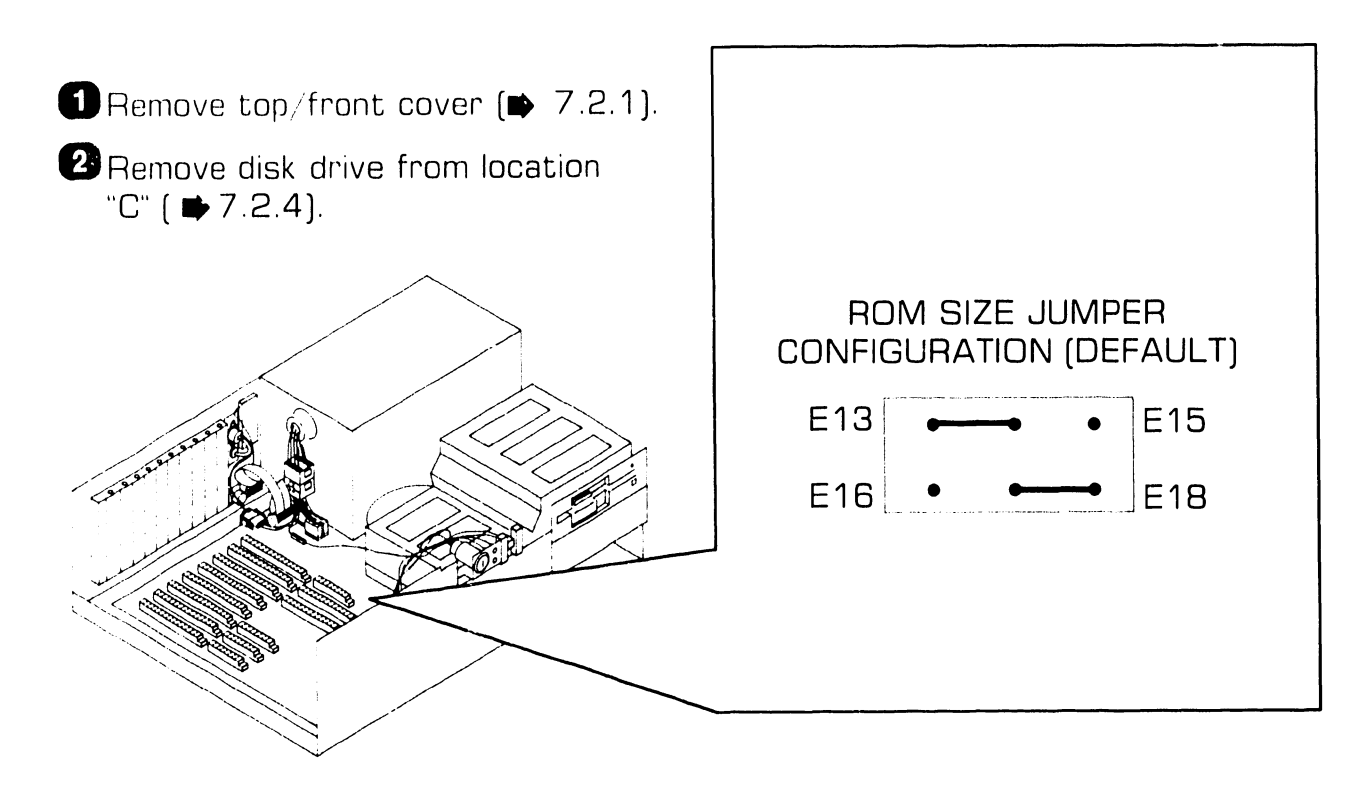

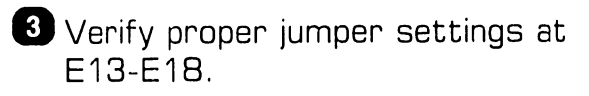

## **9.3 Switch Settings and Jumpers Constant Construct Constant Construct Construct Construct Construct Construct**

#### 9.3.8 CPU Board: Keyboard Reset Jumper Settings

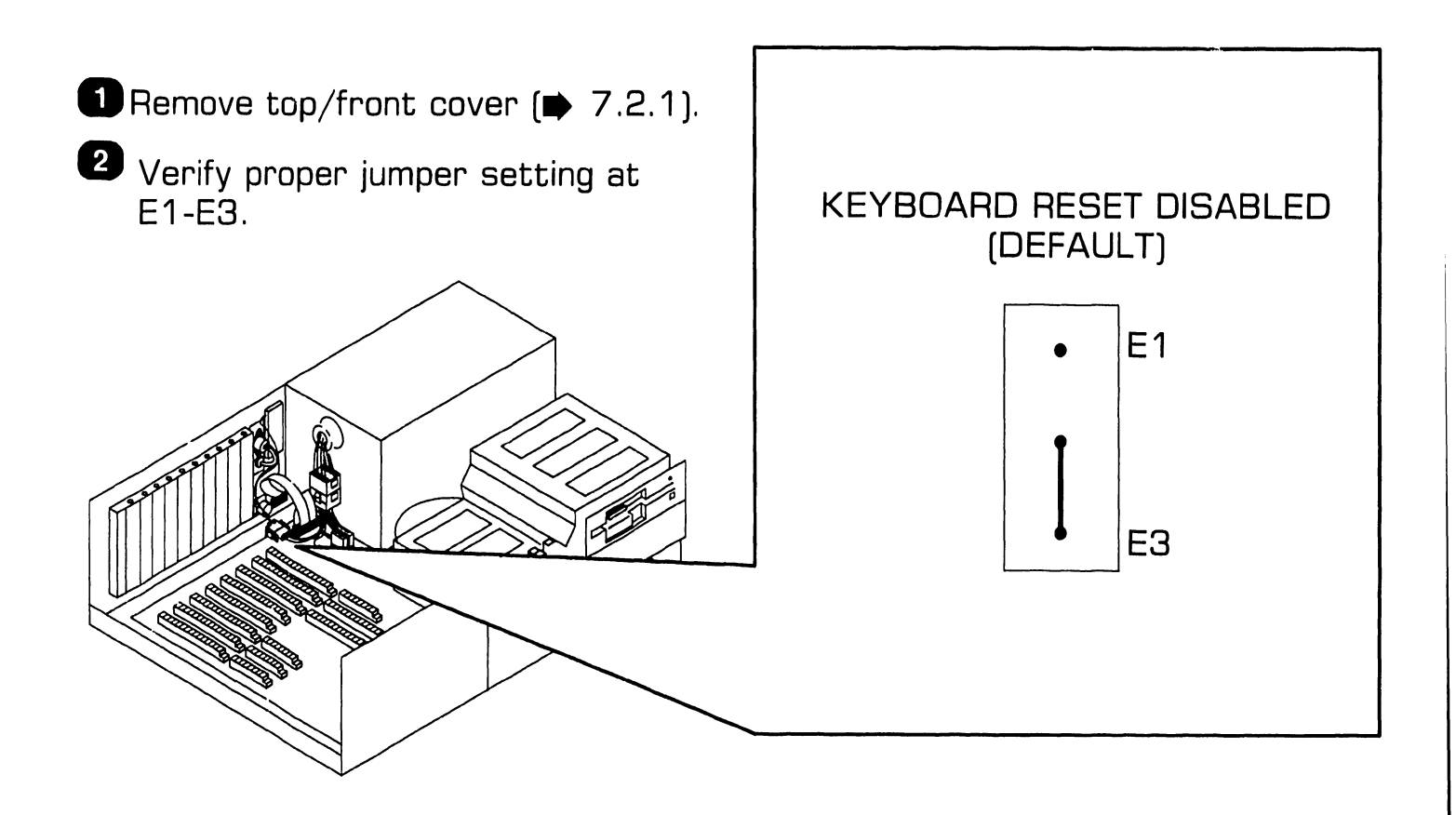

## **9.3** Switch Settings and Jumpers **9.3** Switch Settings and Jumpers

#### 9.3.9 CPU Board: Real-Time Clock and Printer Acknowledge Signal Jumper Settings

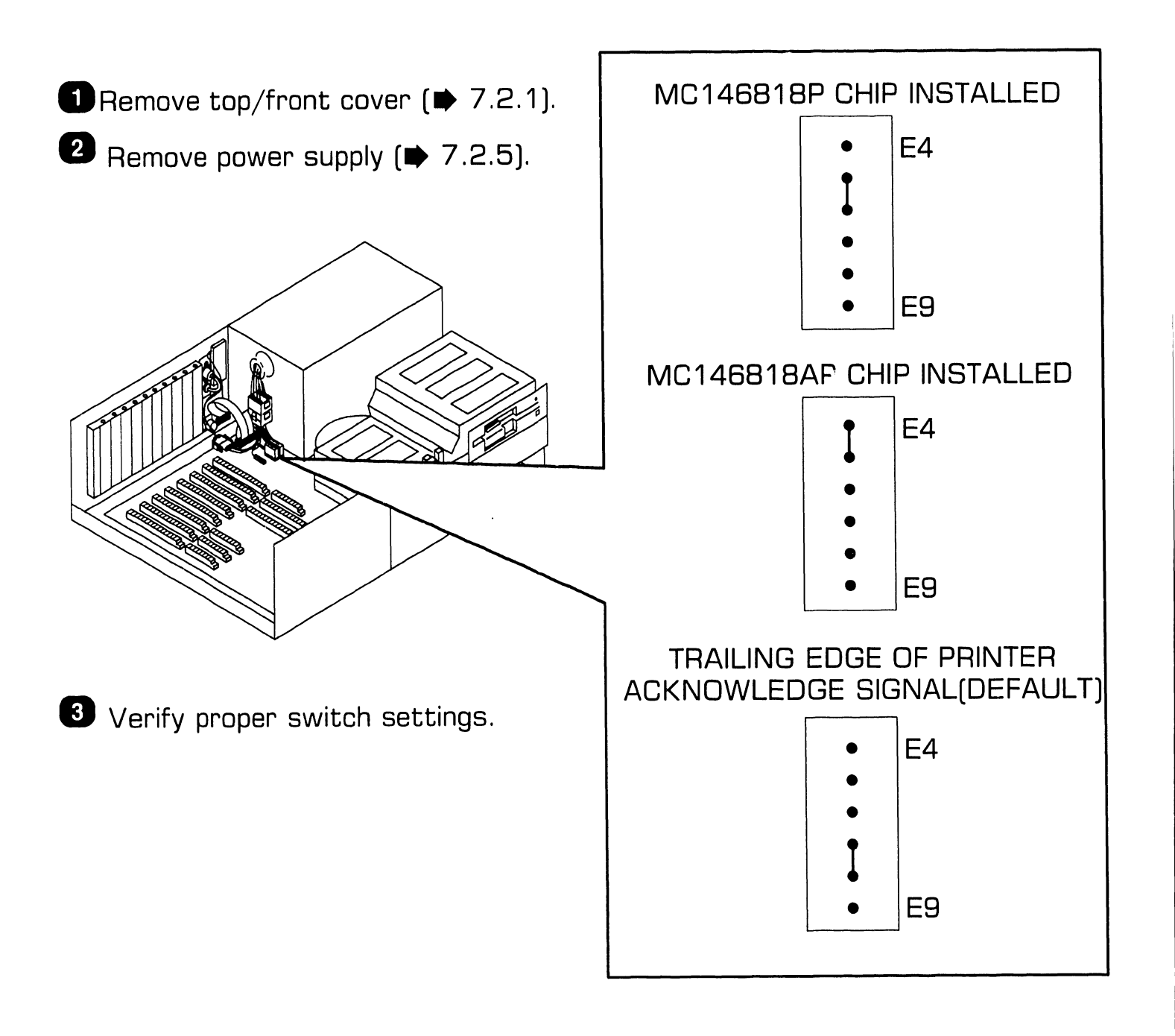

## **9.3** Switch Settings and Jumpers **19.3** Switch Settings and Jumpers

#### **9.3.10 Monochrome/Color (EGA) Video Board: Switch Settings (Sheet 1 of 2)**

**O**Remove top/front cover  $\left( \blacktriangleright$  7.2.1).

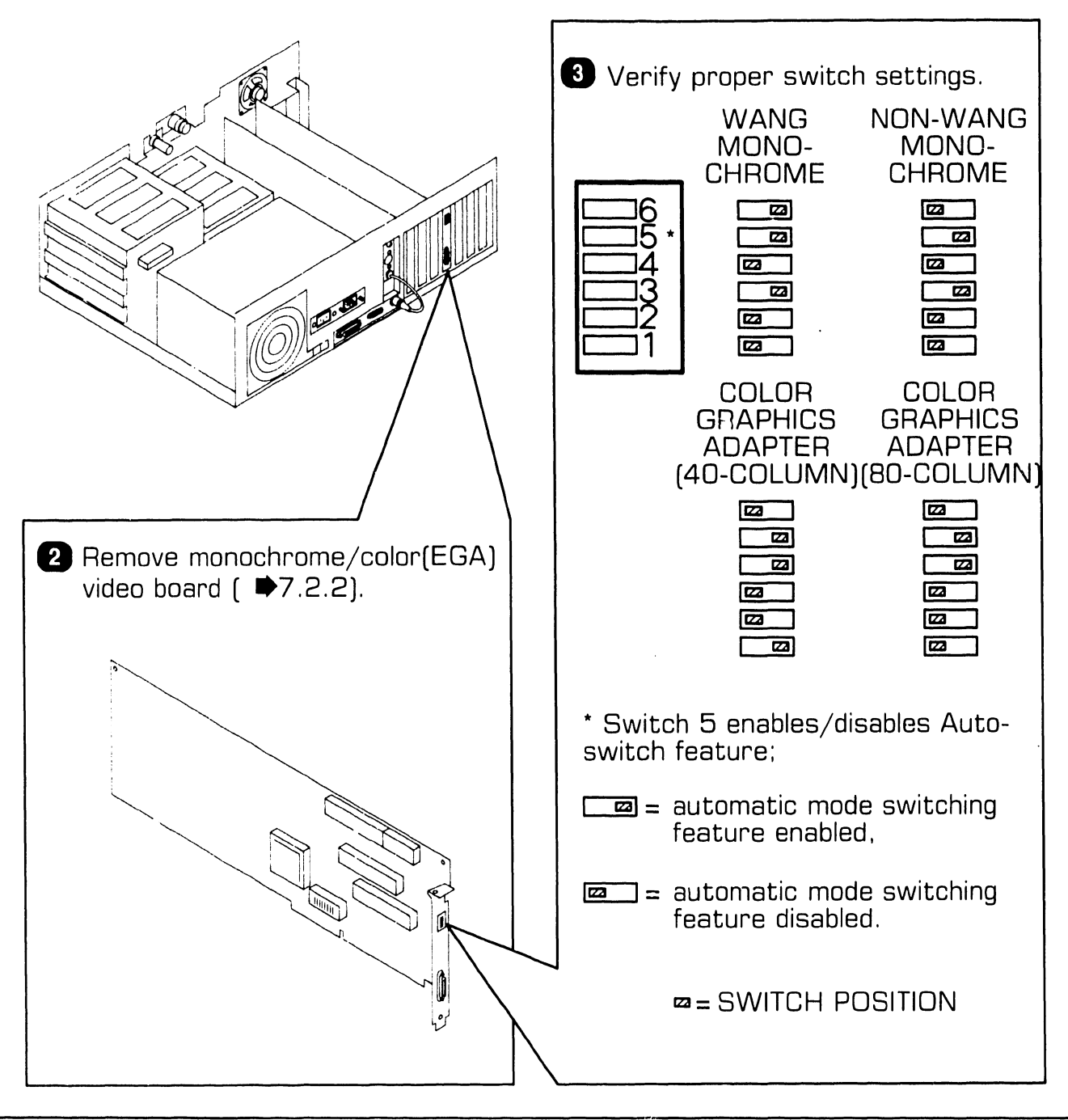

## **9.3** Switch Settings and Jumpers **19.3** Switch Settings and Jumpers

#### **9.3.10 Monochrome/Color (EGA) Video Board: Switch Settings (Sheet 2 of 2)**

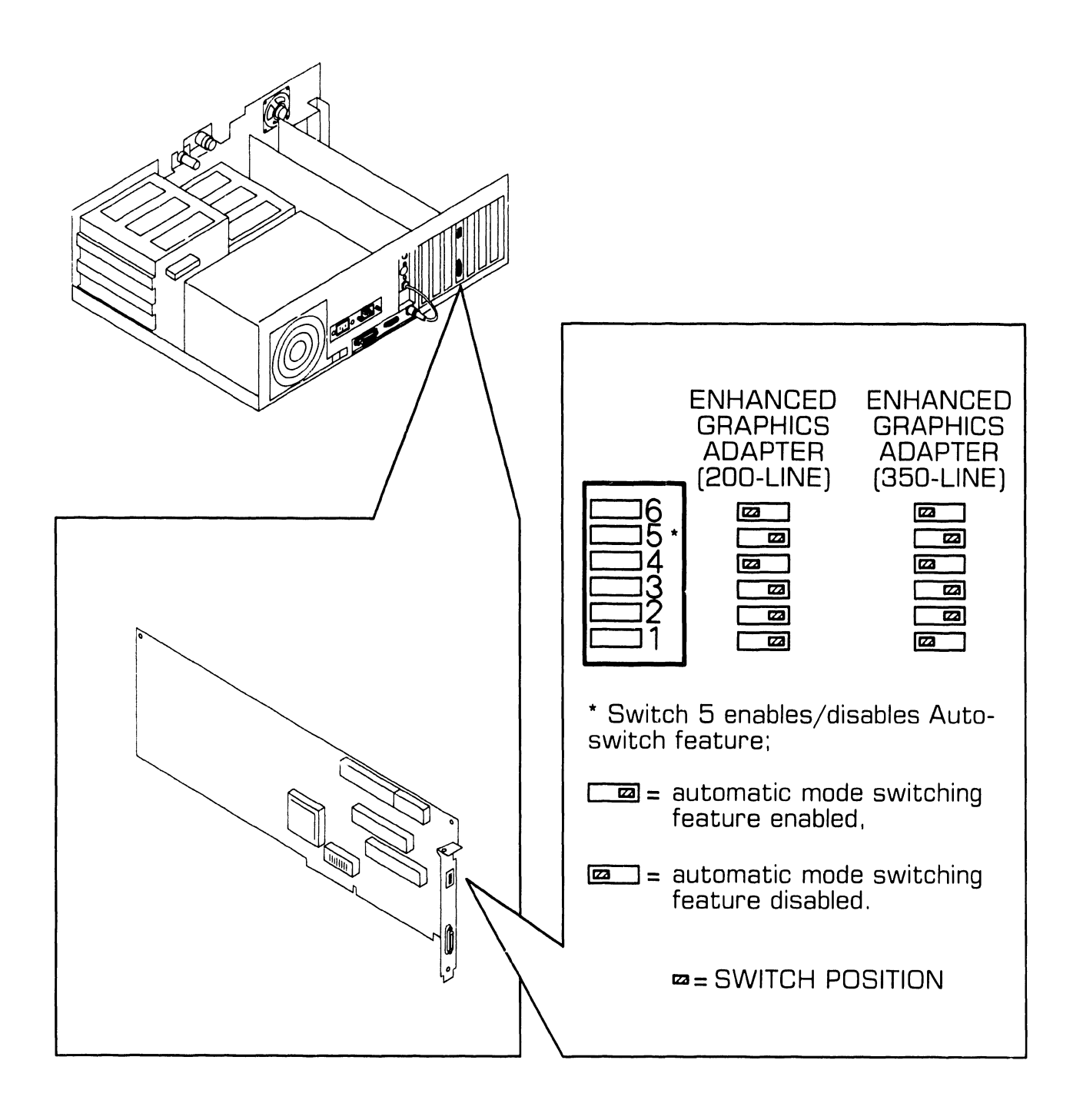

**9.3 Switch Settings and Jumpers COND SETUP** 

#### 9.3.11 Monochrome/Color (EGA) Video Board: Jumper **Settings**

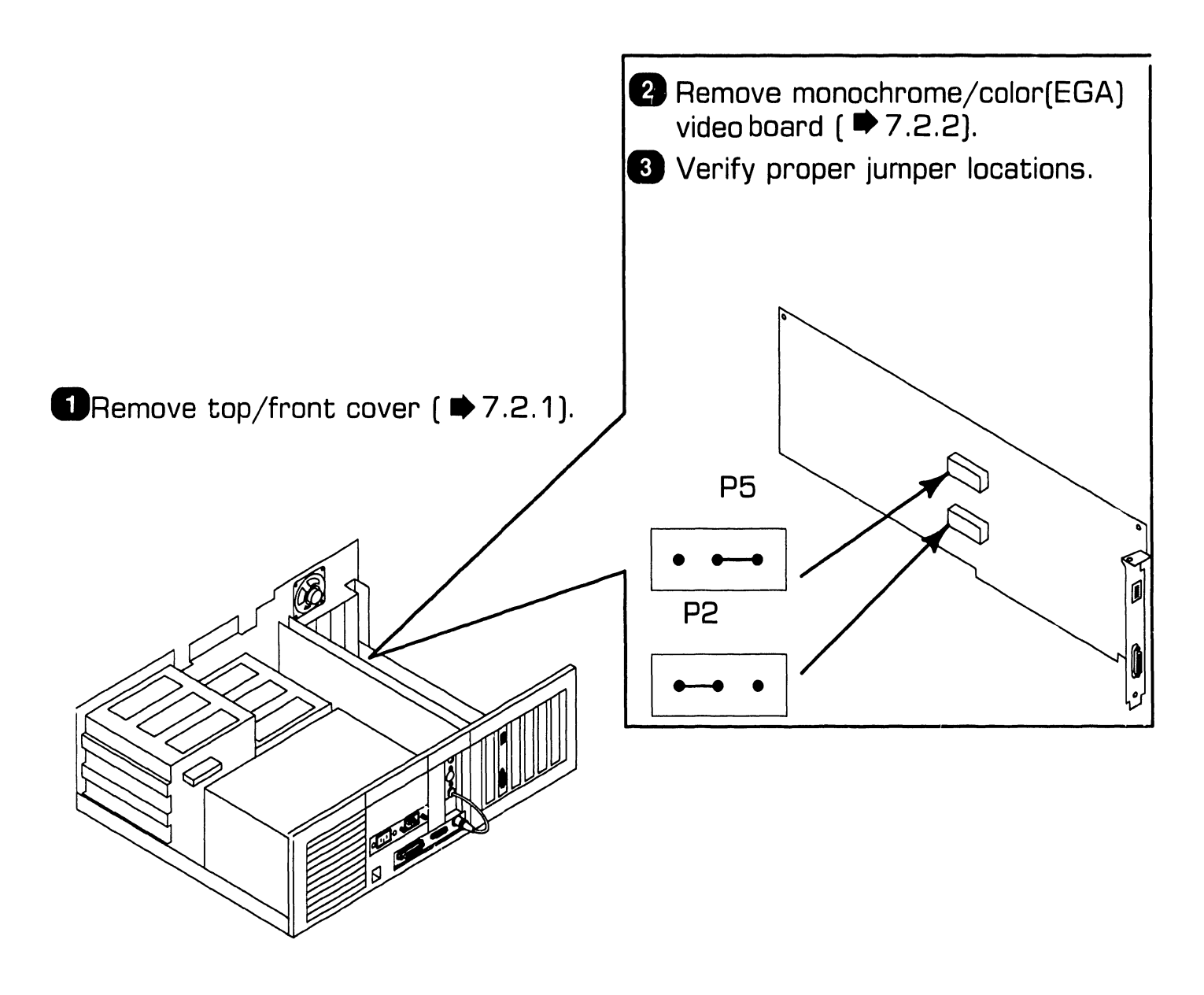
#### **9.3.12 Winchester Disk/Floppy Diskette Controller Board: Switch Settings**

**■**Remove top/front cover (■7.2.1).

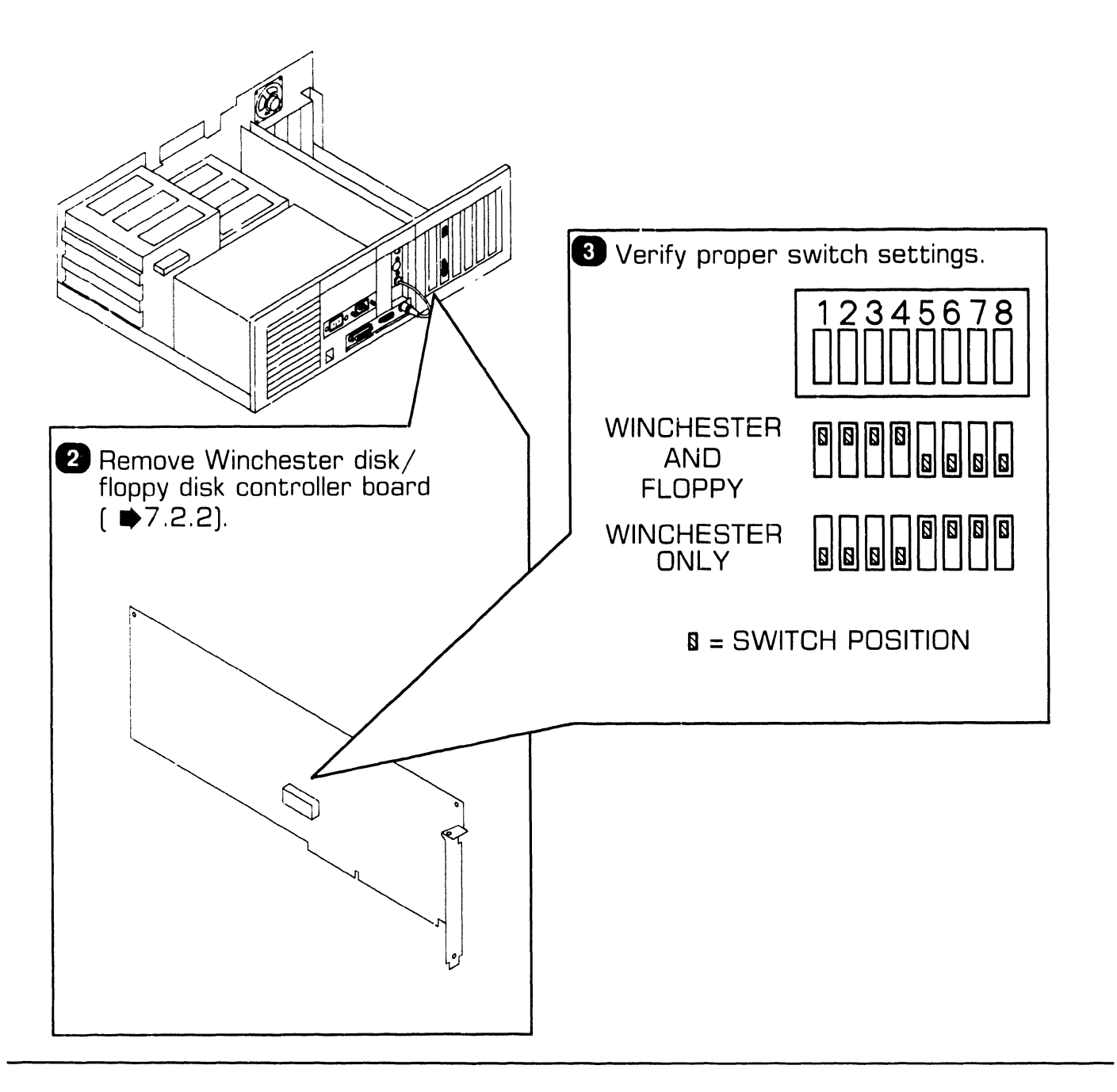

#### **9.3.13 Winchester Disk/Floppy Diskette Controller Board: Jumper Settings**

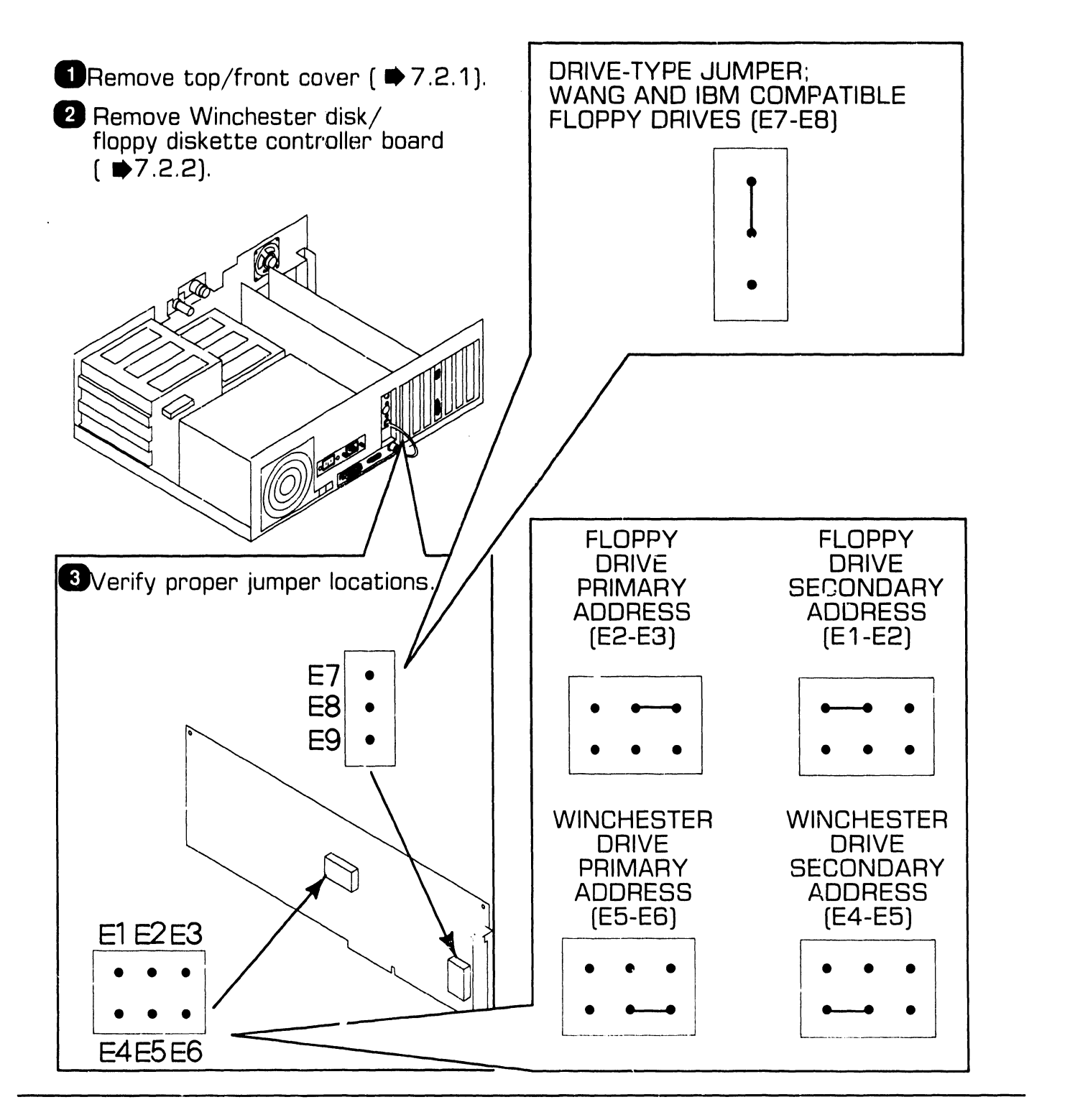

#### **9.3.14 Wang Local Office Connection (WLOC) Board: Switch Settings**

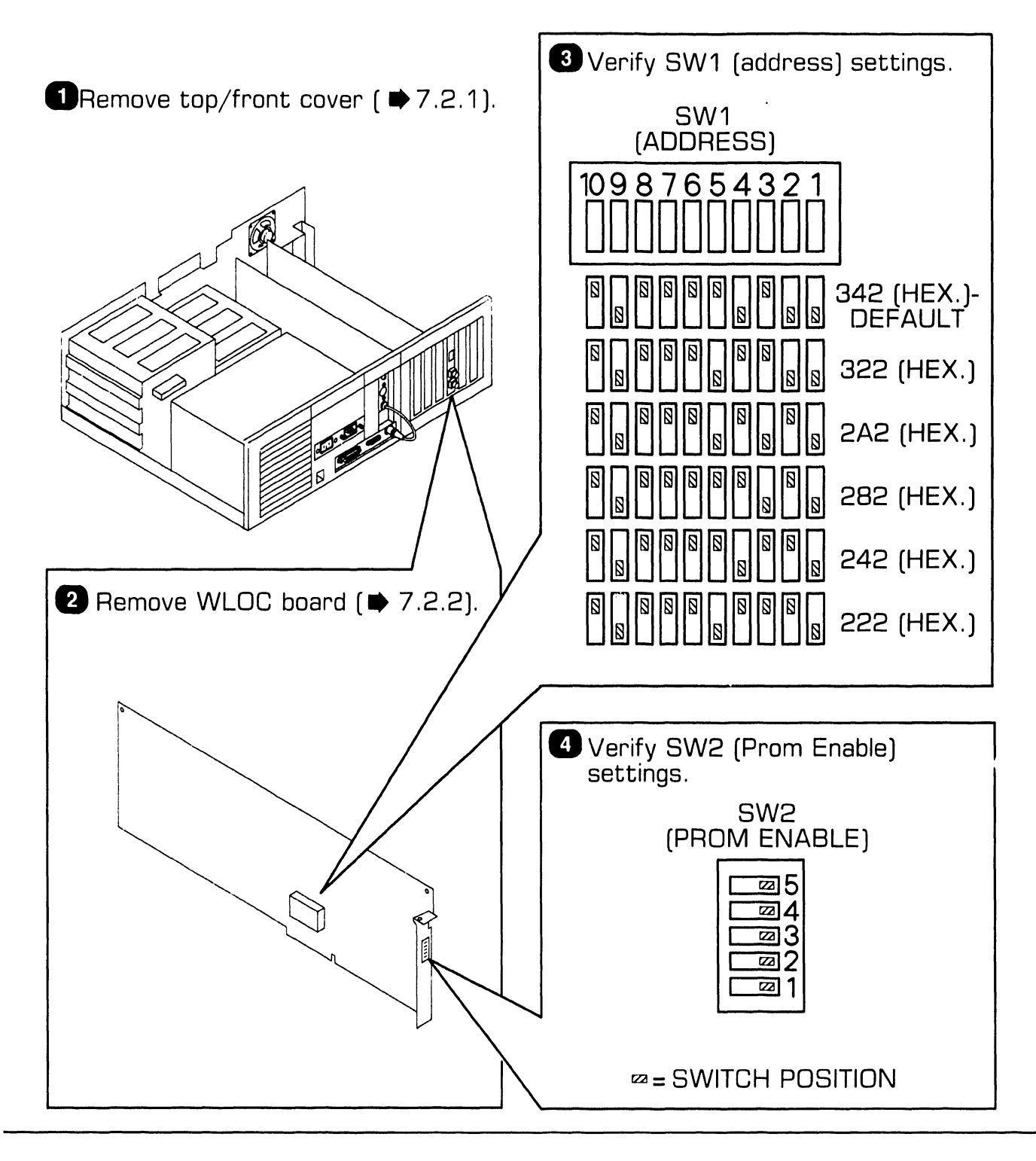

**741-1793 Page 9-19** 

**COMPANY CONFIDENTIAL** 

#### **9.3.15 Wang Local Office Connection (WLOC) Board: Jumper Settings**

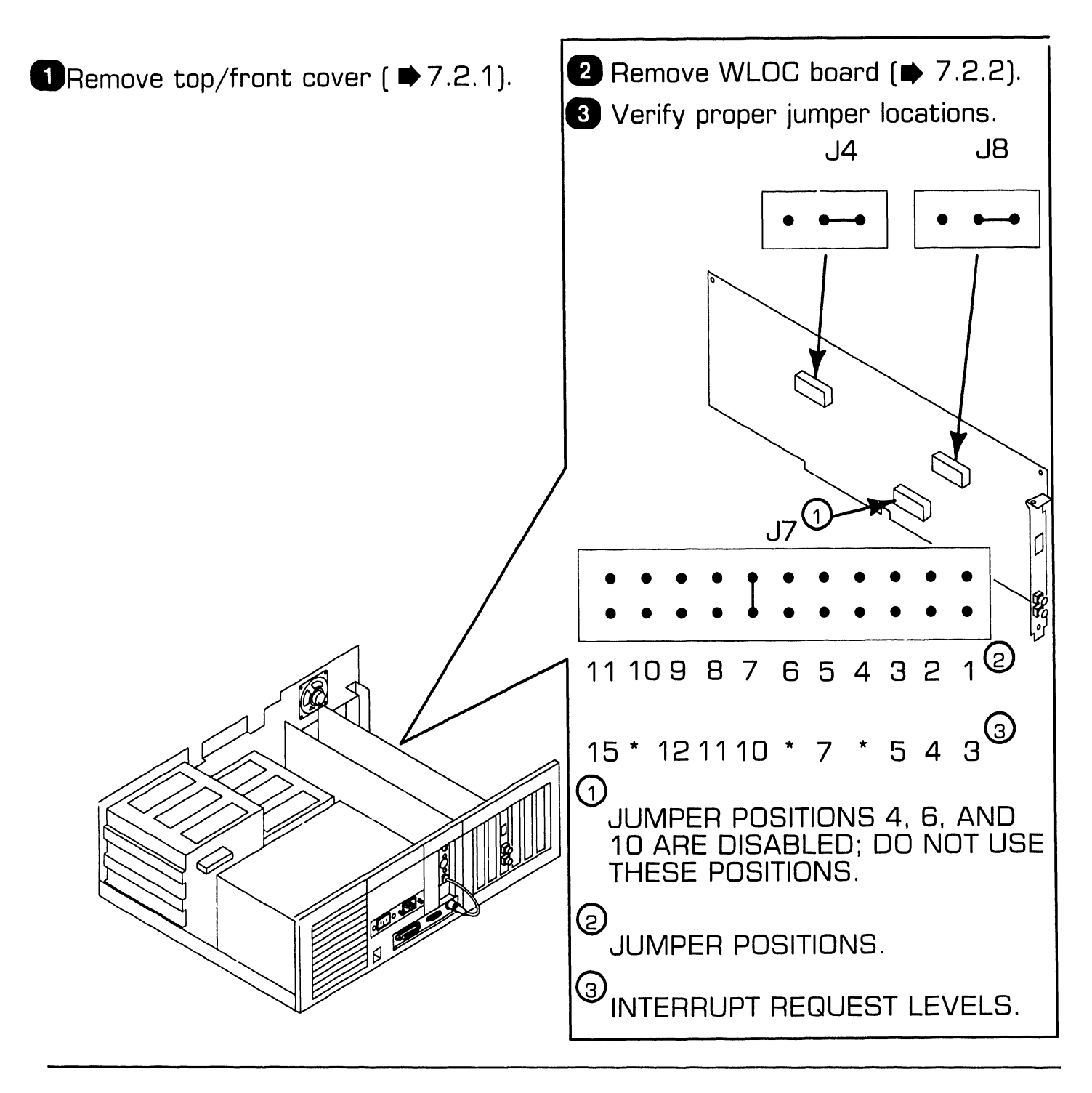

#### **9.3.16 Synchronous/Asynchronous Communications Board: Switch Settings**

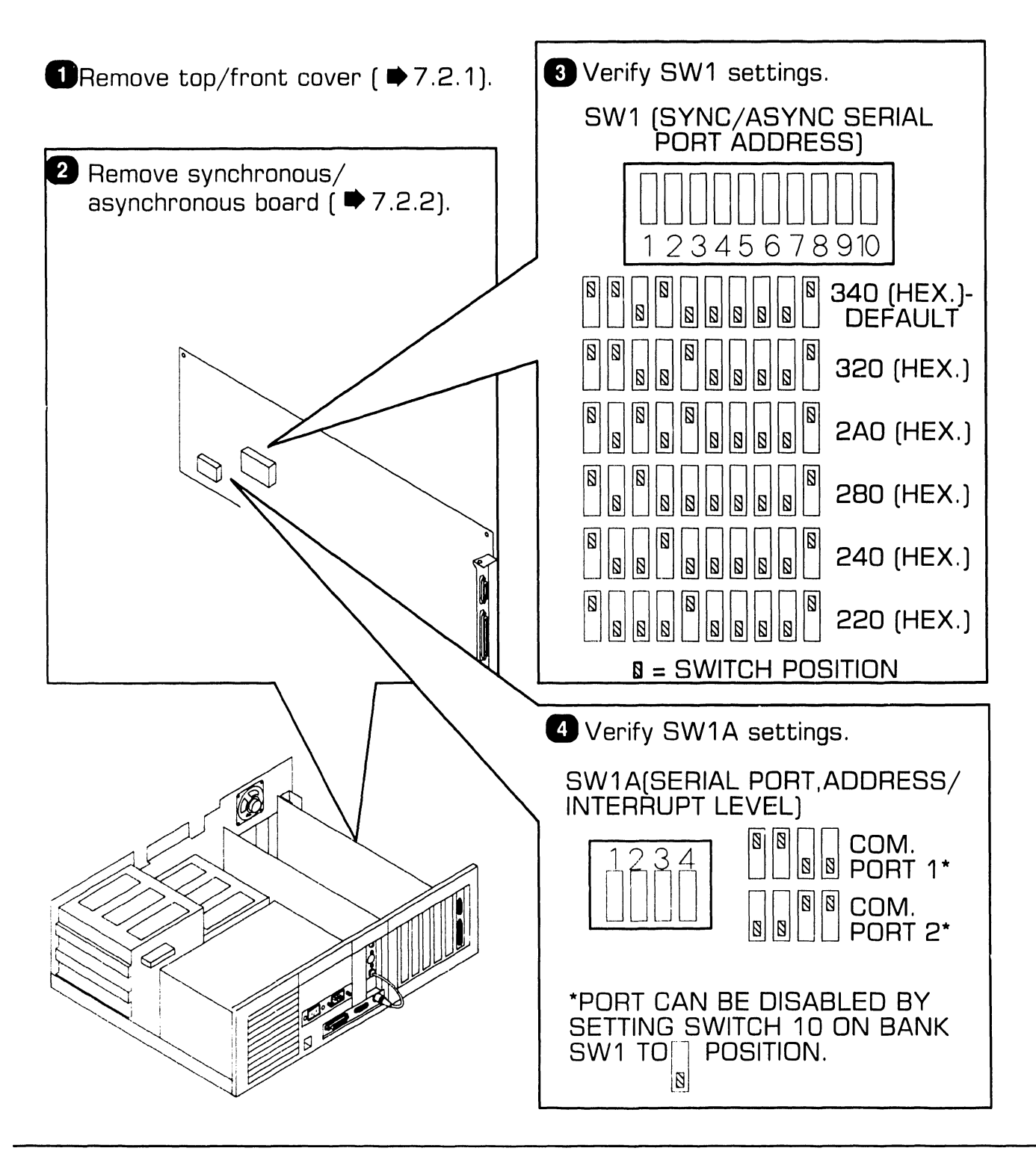

## **9.3 Switch Settings and Jumpers Constant Construct Constant Construct** Only 1.3 Switch Settings and Jumpers

#### 9.3.17 Synchronous/ Asynchronous Communications Board: Jumper Settings

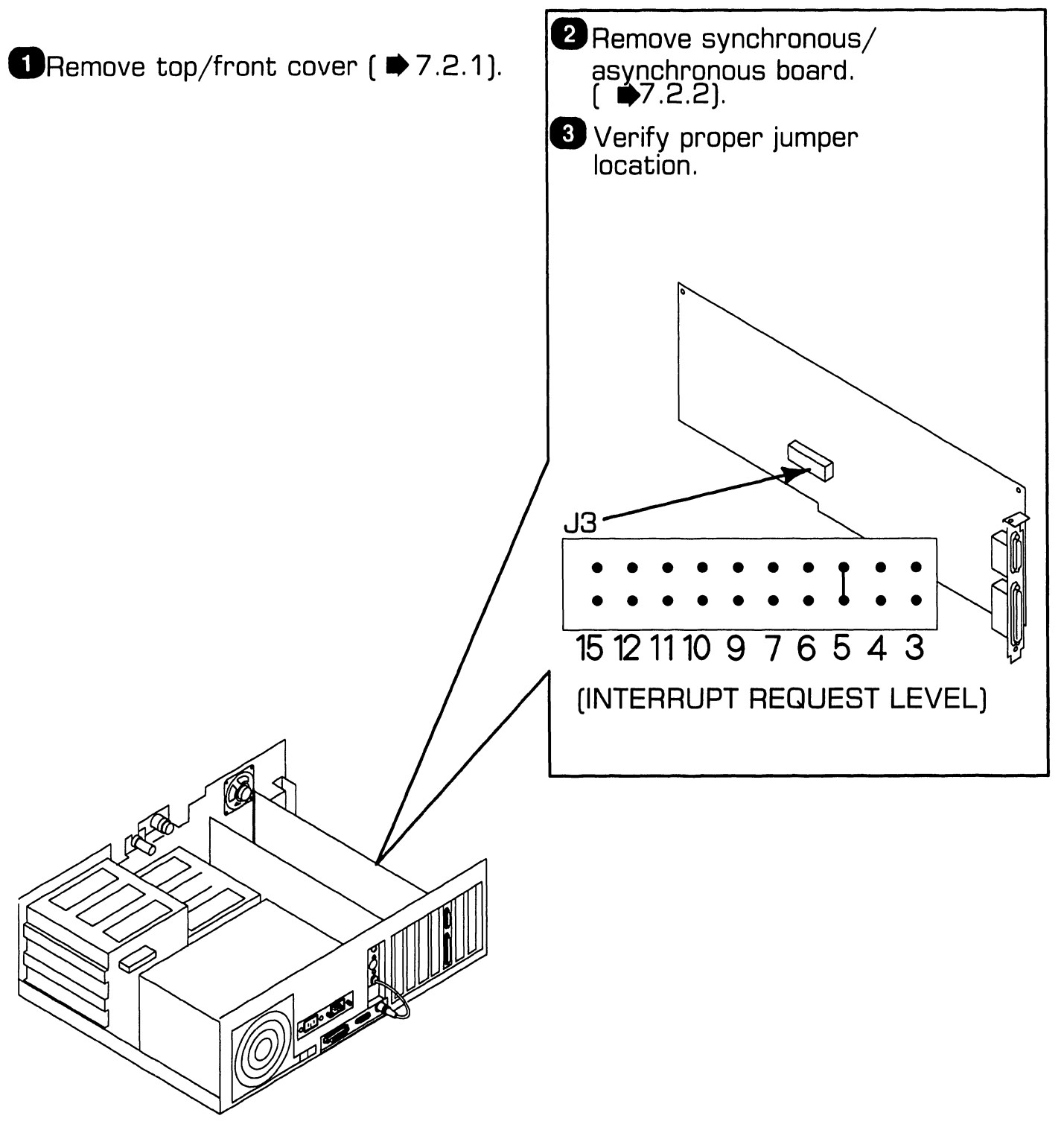

**9.3 Switch Settings and Jumpers Particle SETUP** 

### **9. 3. 18 Expanded Memory Board: Switch Settings (Sheet 1 of 7)**

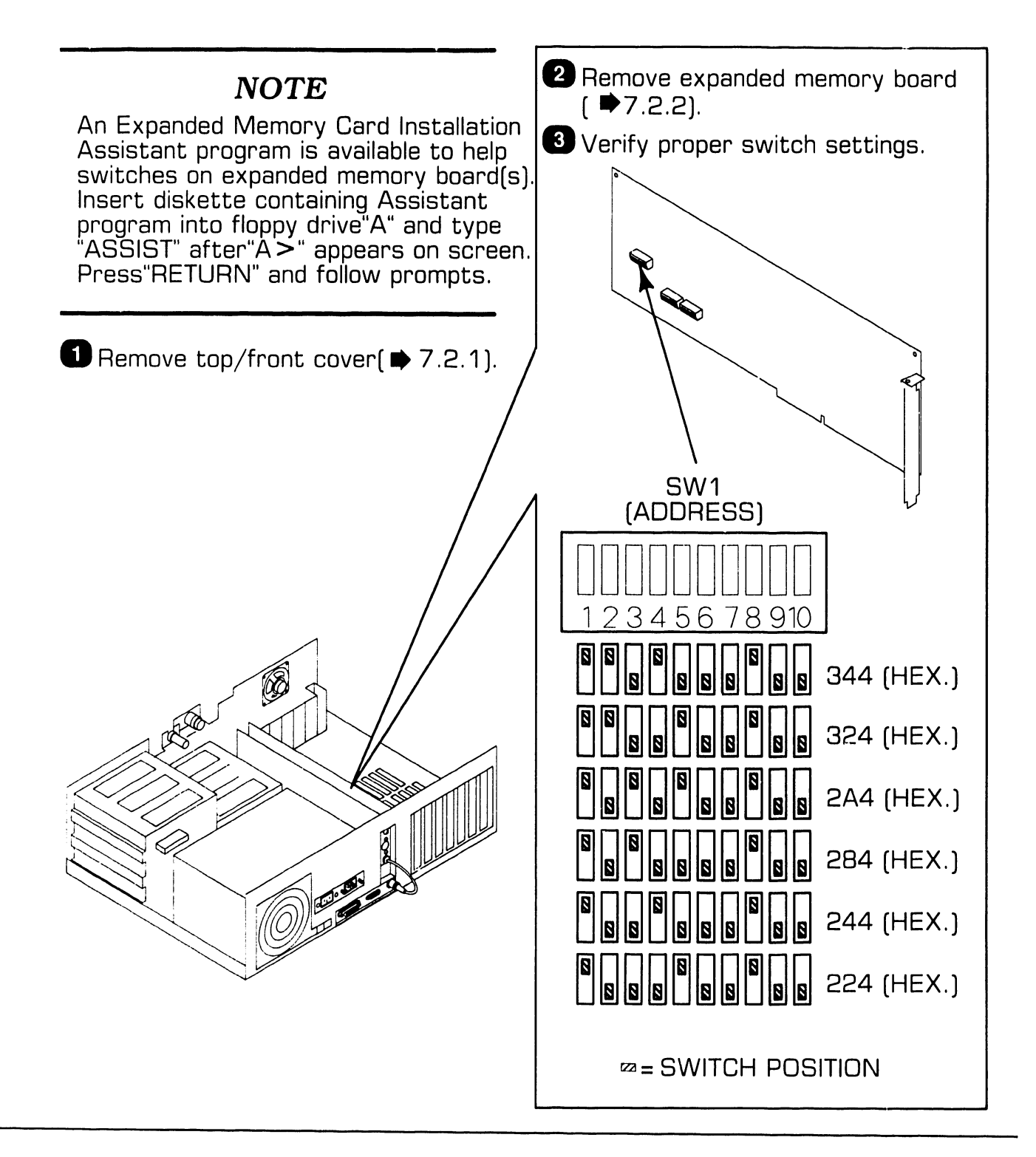

#### **9.3.18 Expanded Memory Board: Switch Settings (Sheet 2 of 7)**

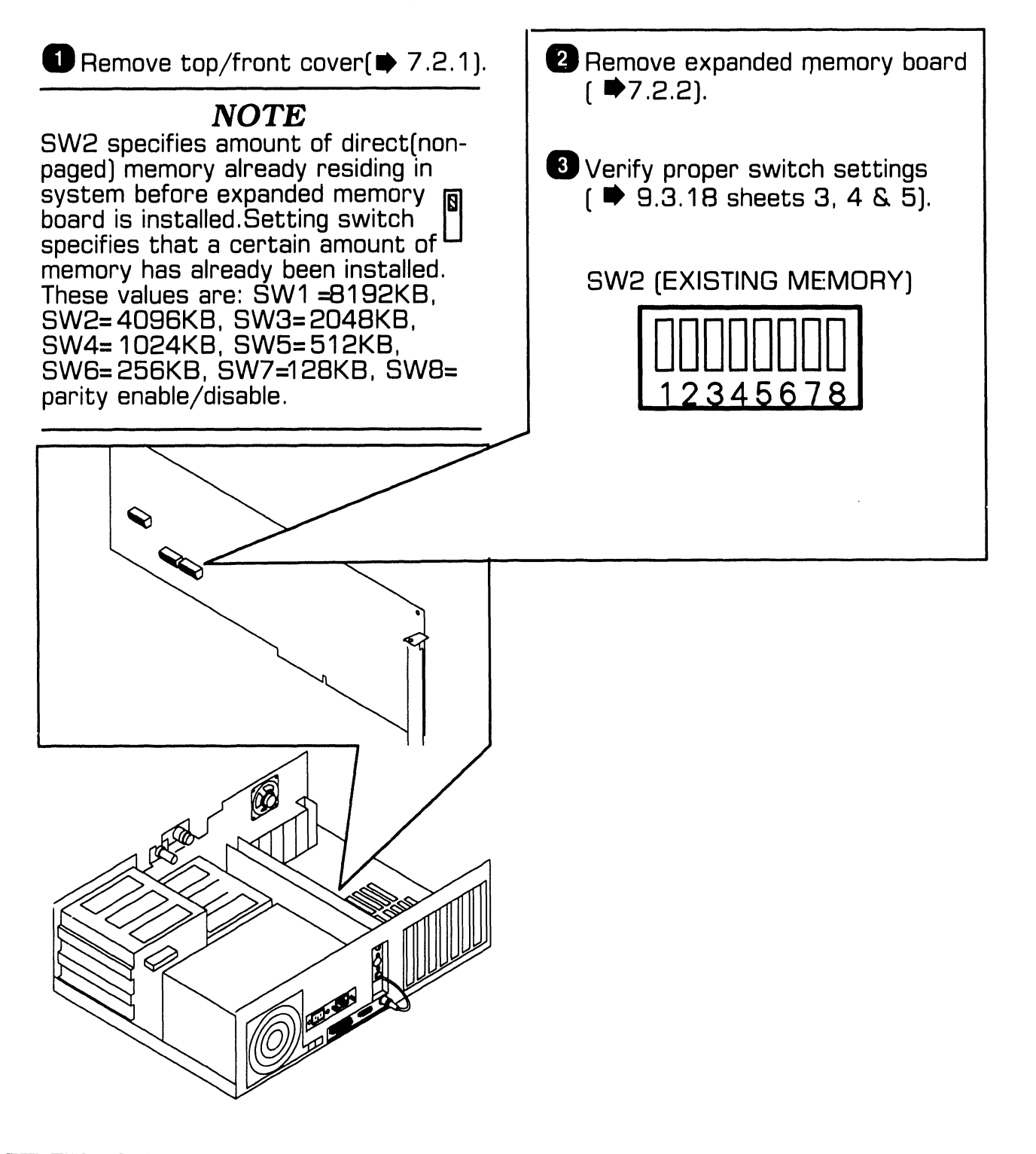

# **9.3 Switch Settings and Jumpers AND SETUP**

#### **9.3.18 Expanded Memory Board: Switch Settings**  $(Sheet 3 of 7)$

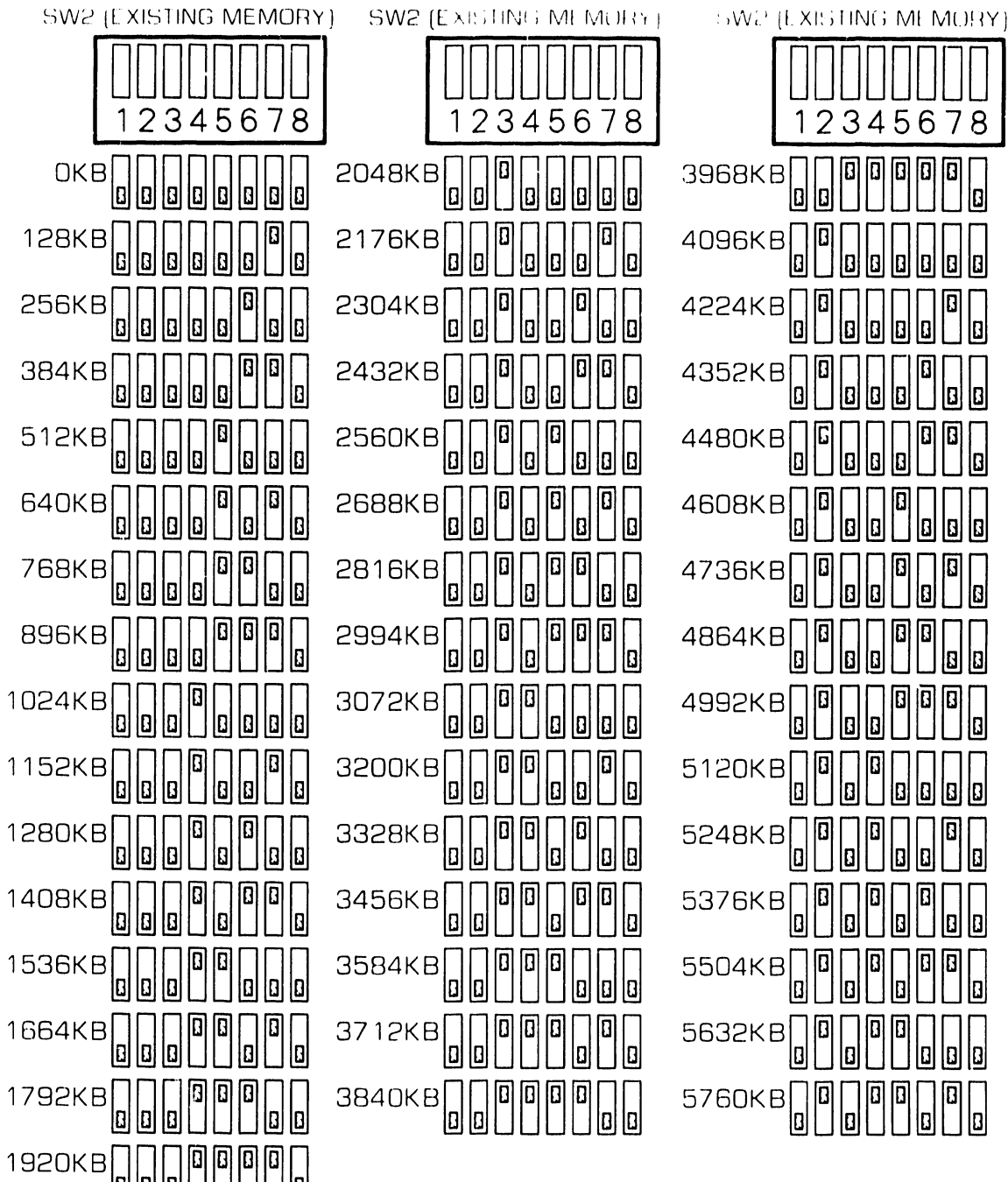

 $\mathbf{z}$  = switch position

#### 9.3.18 Expanded Memory Board: Switch Settings (Sheet 4 of 7)

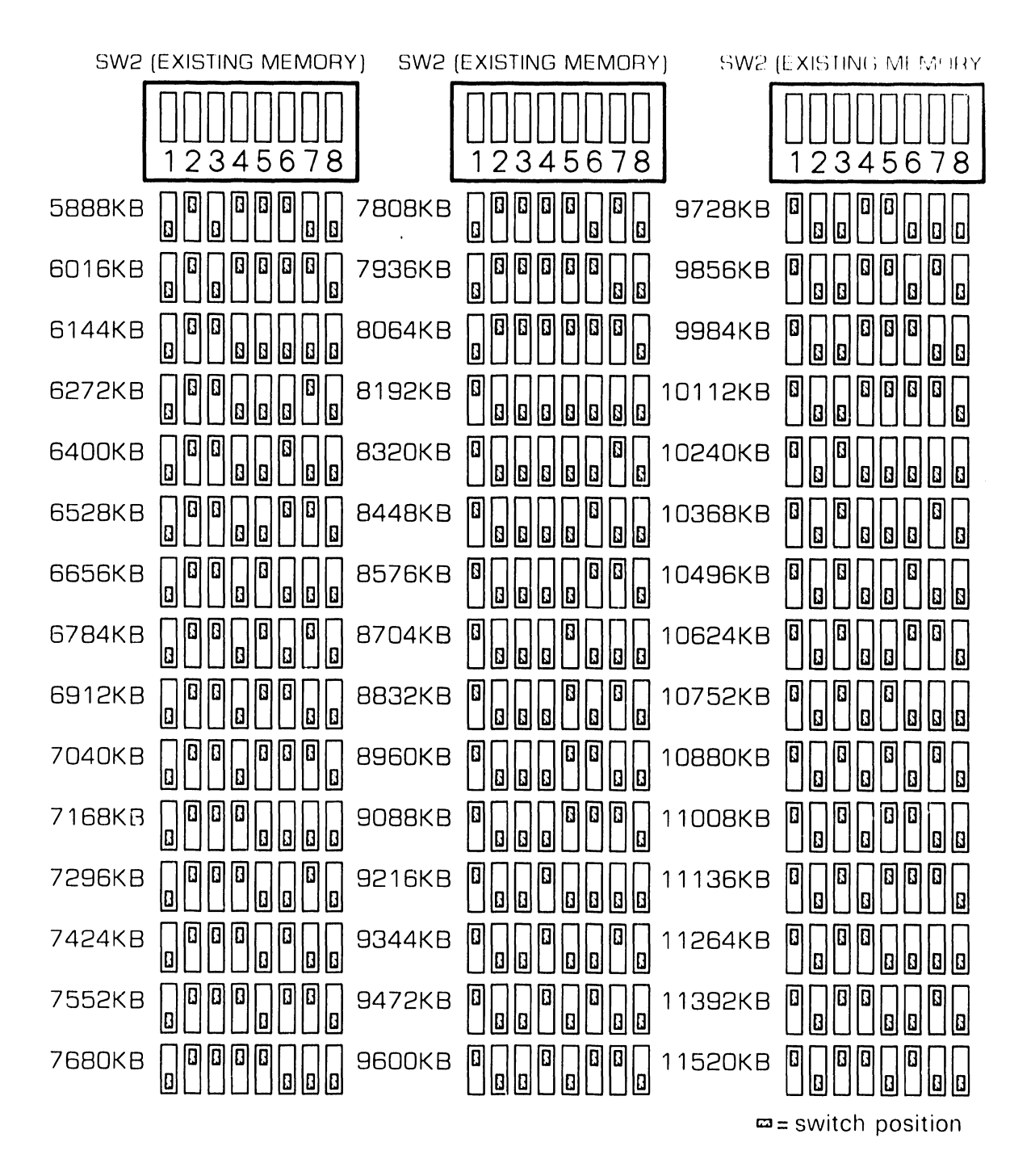

### **UNPACKING AND SETUP**

### 9.3 Switch Settings and Jumpers

#### **9.3.18 Expanded Memory Board: Switch Settings (Sheet 5 of 7)**

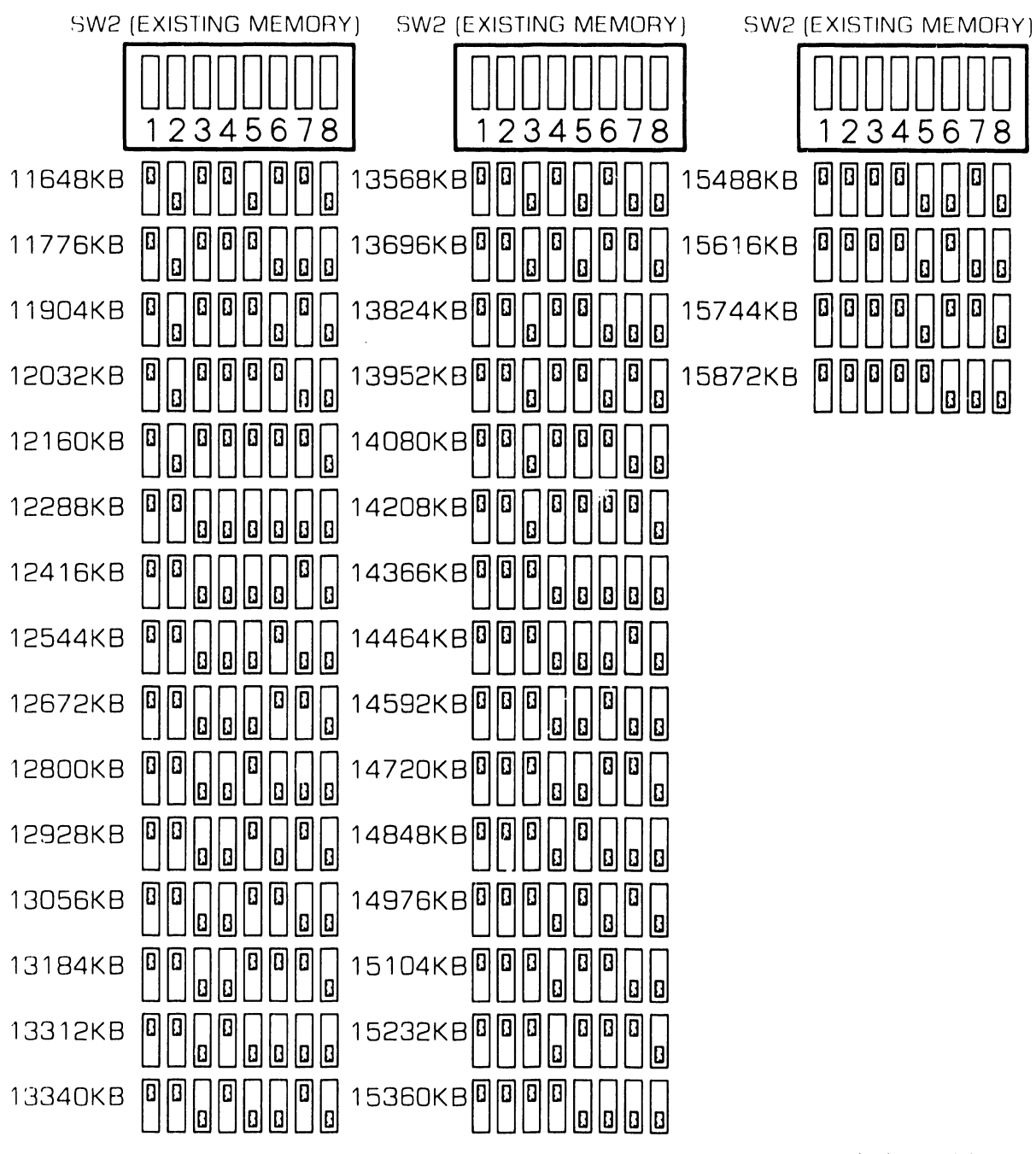

 $\omega$  = switch position

#### **9.3.18 Expanded Memory Board: Switch Settings (Sheet 6 of 7)**

**1 D** Remove top/front cover(▶ 7.2.1).

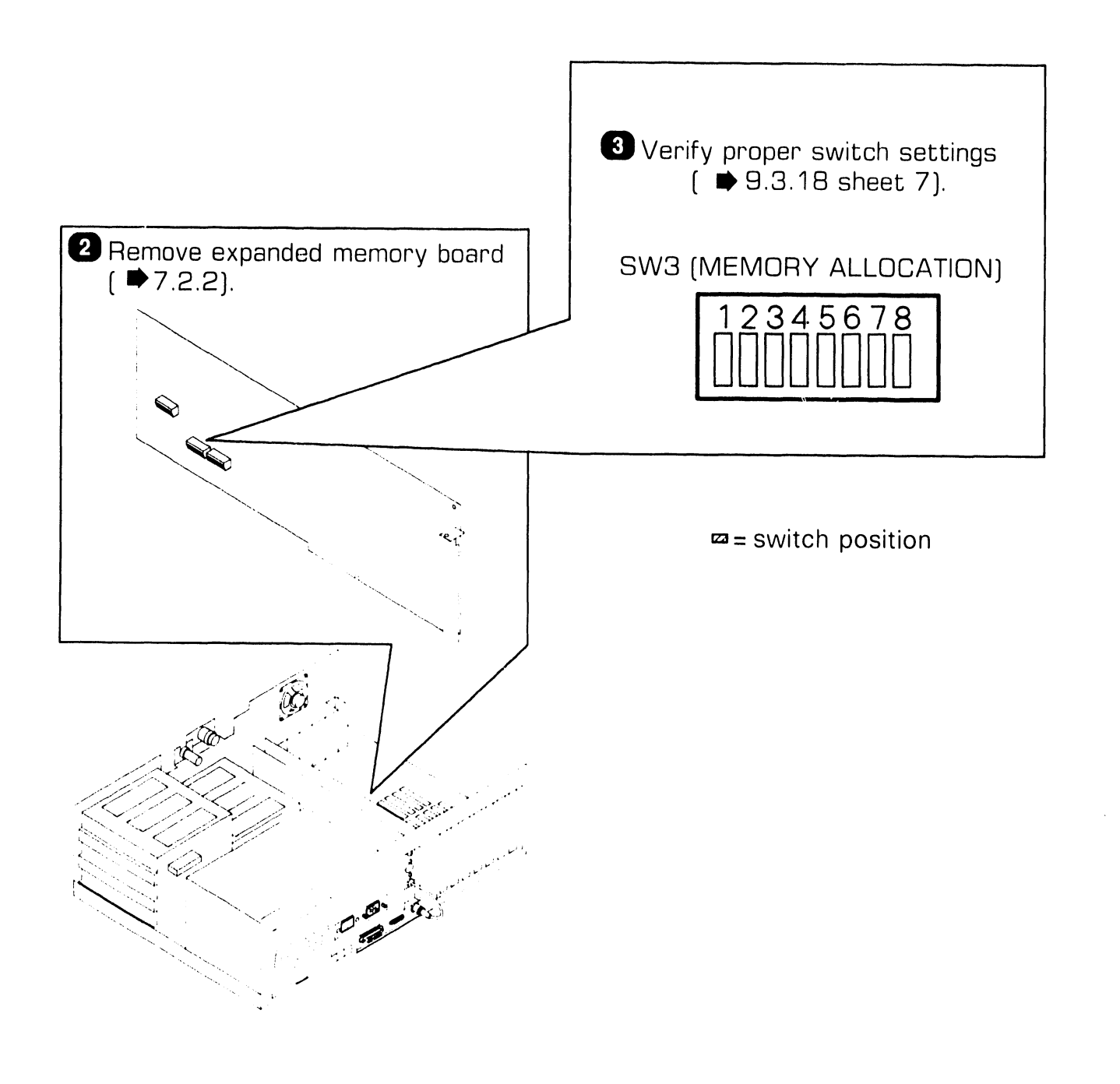

**9.3** Switch Settings and Jumpers **Participal SETUP** 

#### **9.3.18 Expanded Memory Board: Switch Settings (Sheet 7 of 7)**

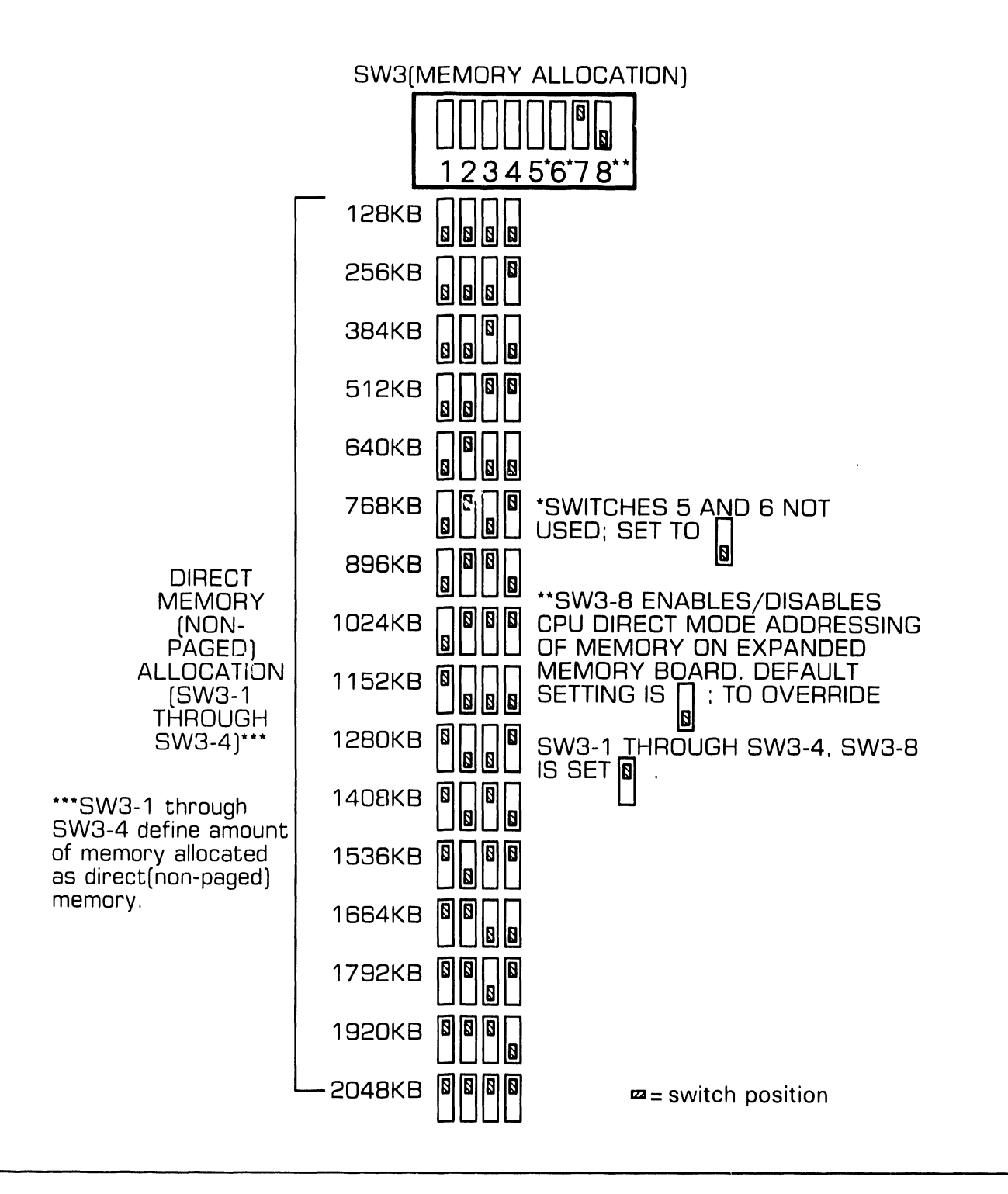

# **9.4 Connections**

#### 9.4.1 Electronics Enclosure: Board Locations

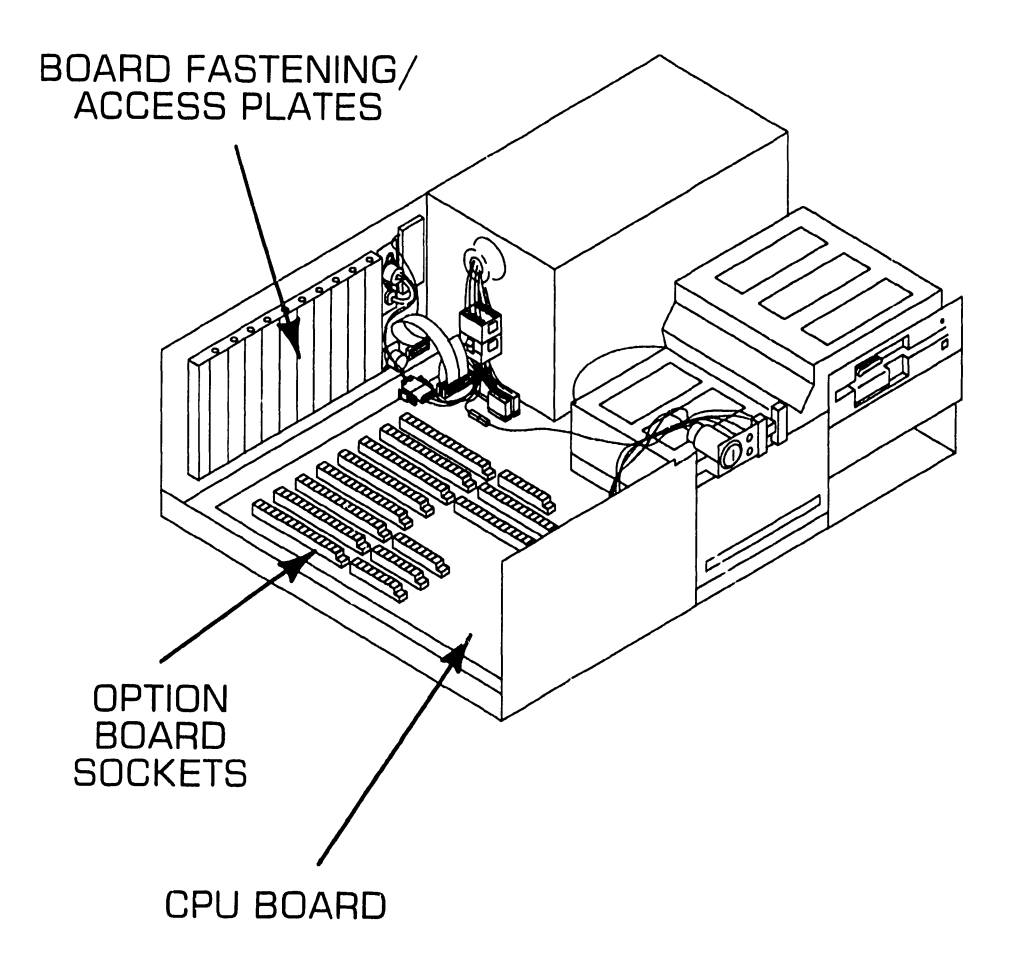

**9.4 UNPACKING AND SETUP** 

### **9.4 Connections**

#### **9.4.2 Winchester Disk/Floppy Diskette Cabling Connections**

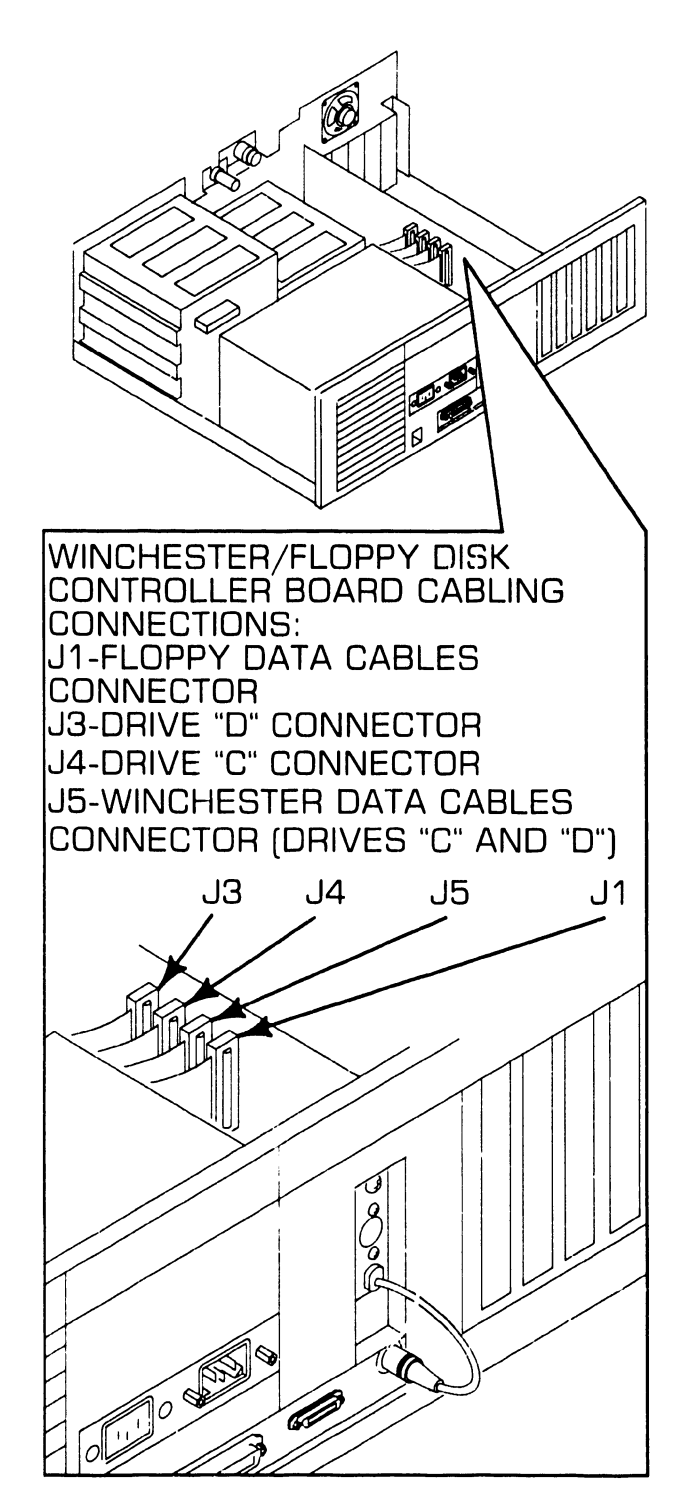

### **9.4 UNPACKING AND SETUP 9.4 Connections**

#### **9.4.3 Electronics Enclosure: 1/0 Connections (Sheet 1 of 2)**

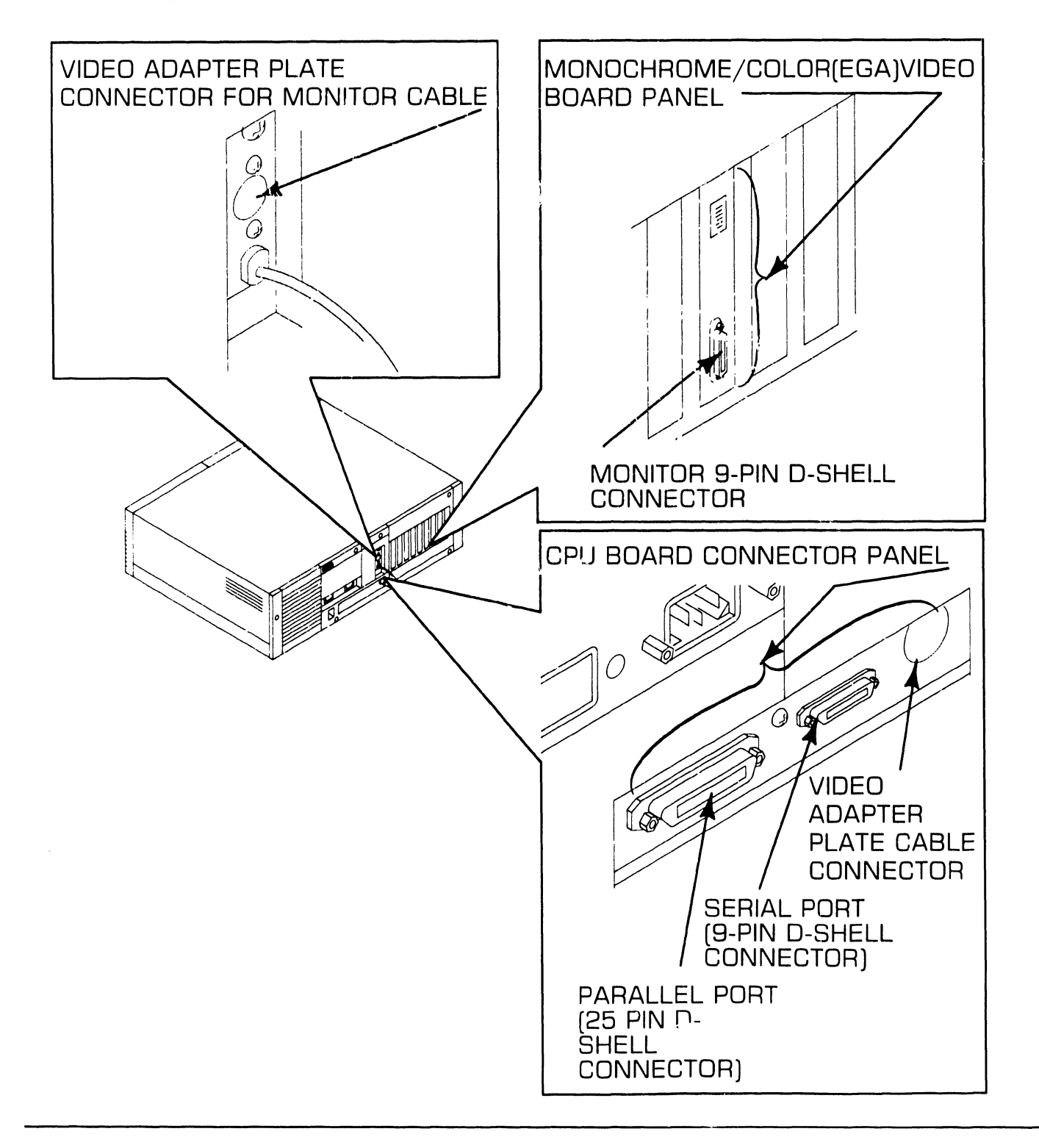

9.4 Connections UNPACKING AND SETUP

#### 9.4.3 Electronics Enclosure: 1/0 Connections (Sheet 2 of 2)

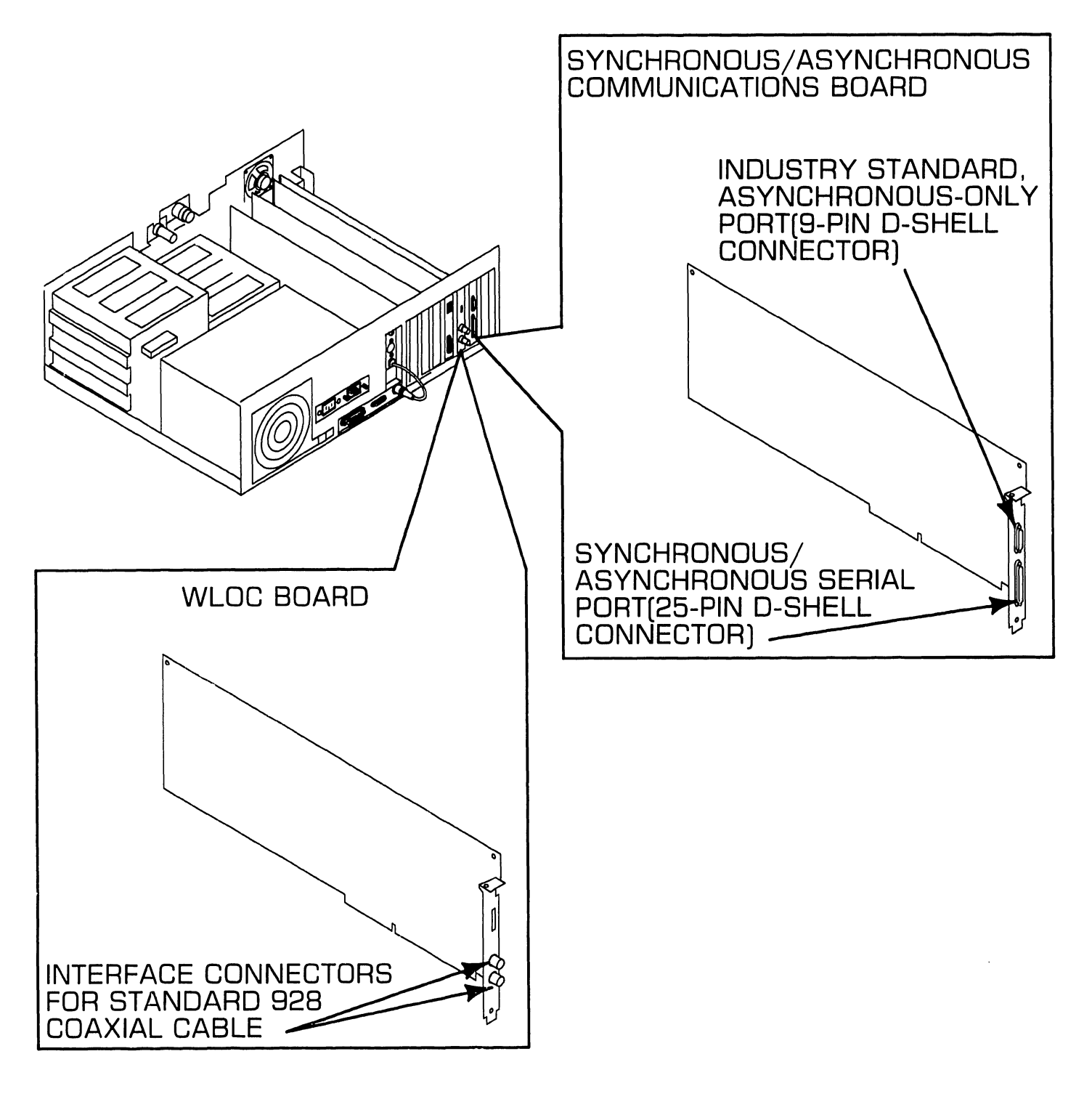

741-1793

### 9.4 UNPACKING AND SETUP **9.4 Connections**

#### 9.4.4 Electronics Enclosure: AC Power Connection

**D** Set voltage selection switch to proper line voltage  $($   $\blacktriangleright$  9.3.1).

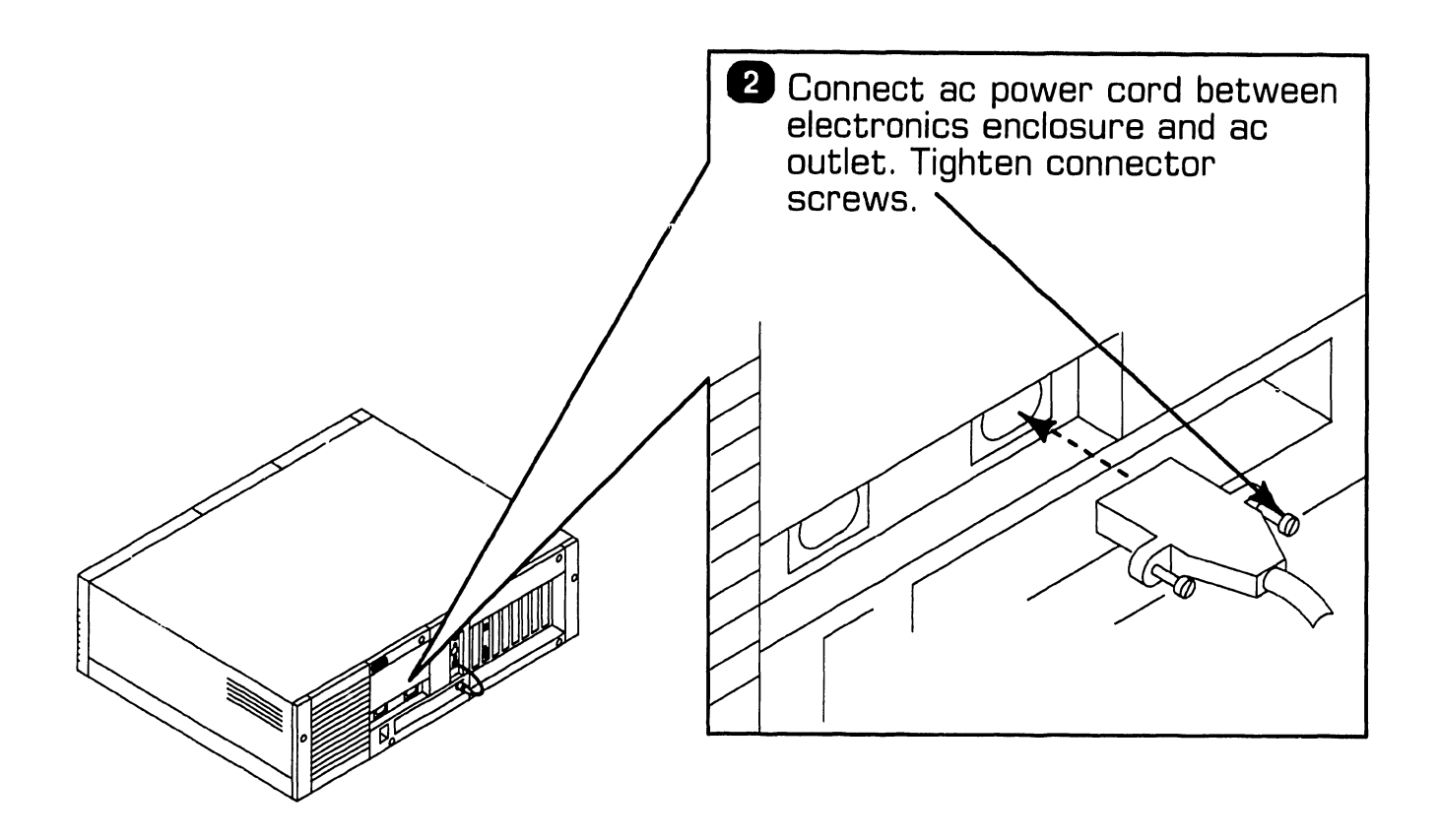

## **UNPACKING AND SETUP 9.4 Connections**

#### **9.4.5 Monochrome Monitor Connections**

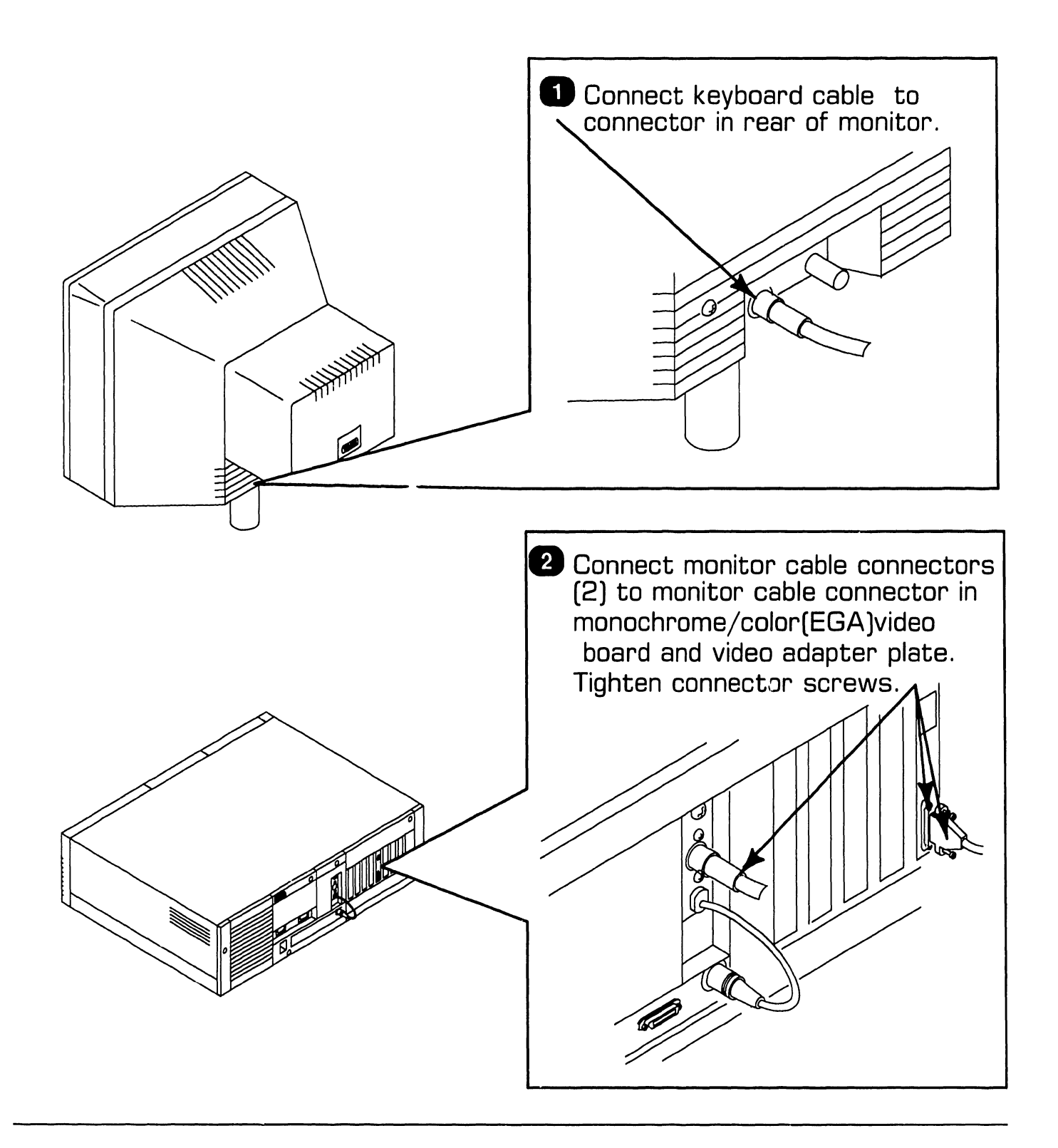

#### **9.4 UNPACKING AND SETUP S**.4 Connections

#### **9.4.6 Electronics Enclosure: Intra-Unit Cabling**

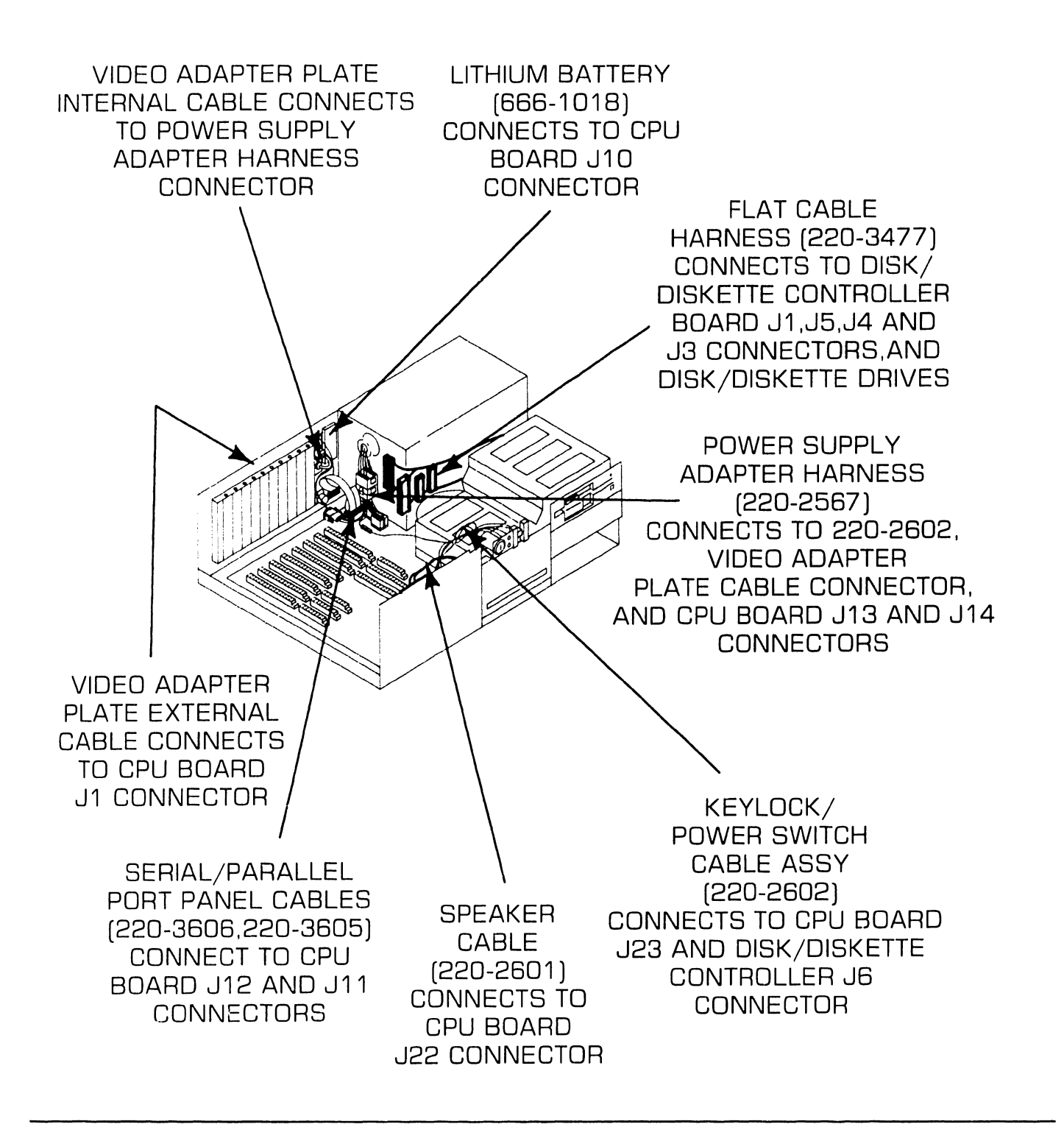

### **9.s UNPACKING AND SETUP**   $9.5$  Voltage Checks

#### **9.5.1 CPU Board: DC Voltage and Ripple Checks**

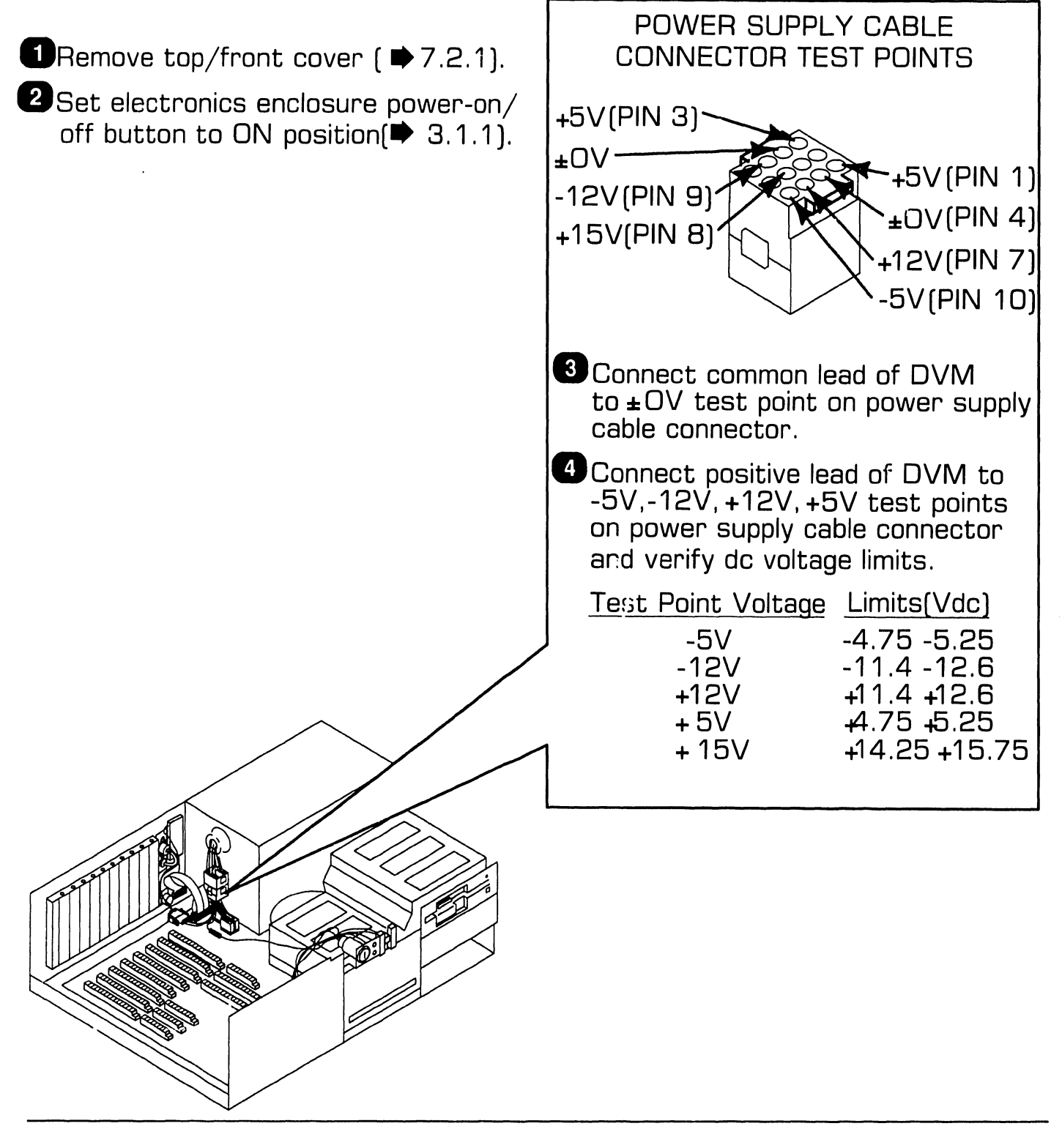

### **9.s UNPACKING AND SETUP Voltage Checks**

#### **9.5.2 Video Adapter Plate: Monitor and Keyboard DC Voltage and Ripple Checks**

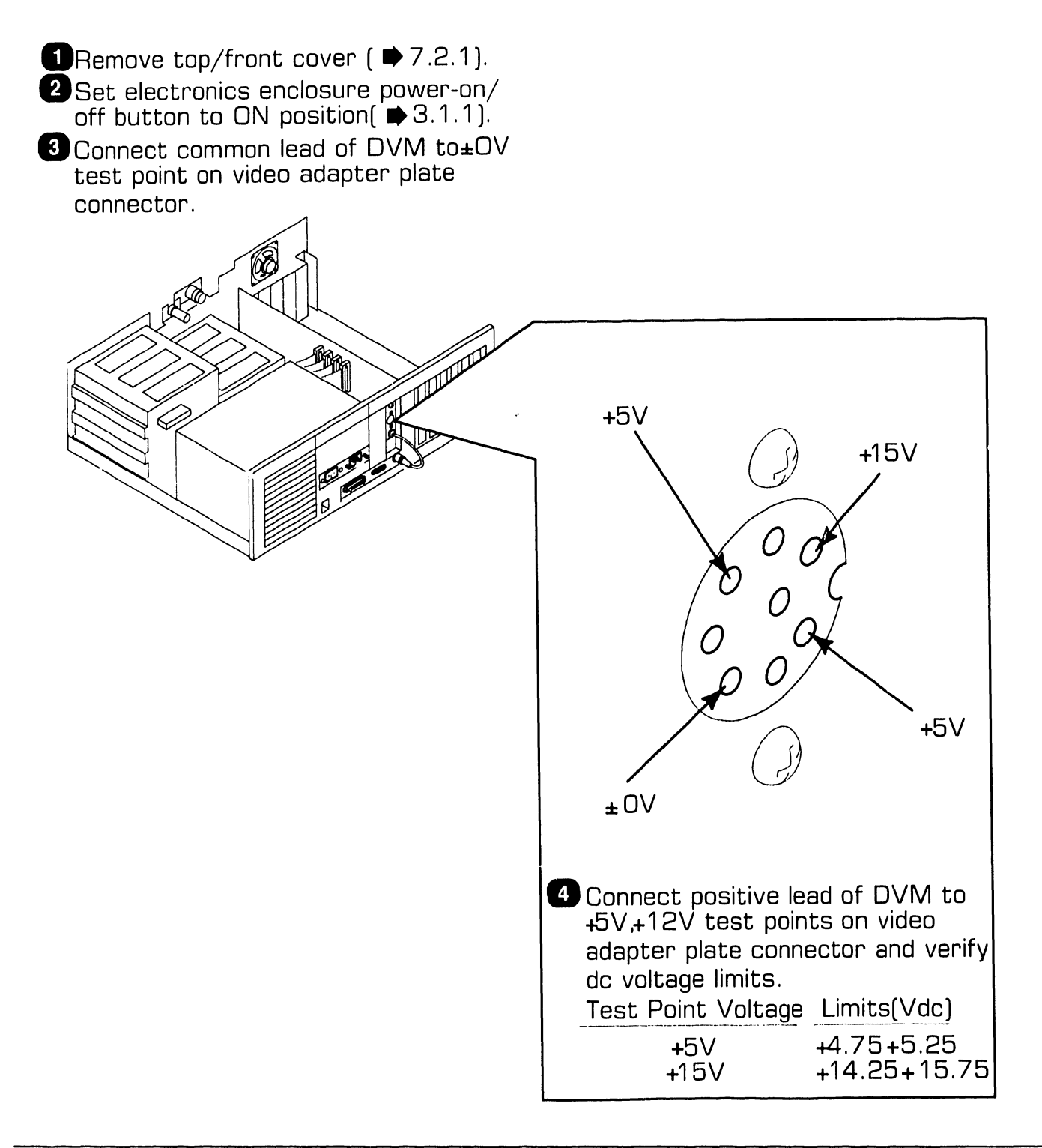

### **9.s UNPACKING AND SETUP Voltage Checks**

#### **9.5.3 Floppy Diskette Drive: DC Voltage and Ripple Checks**

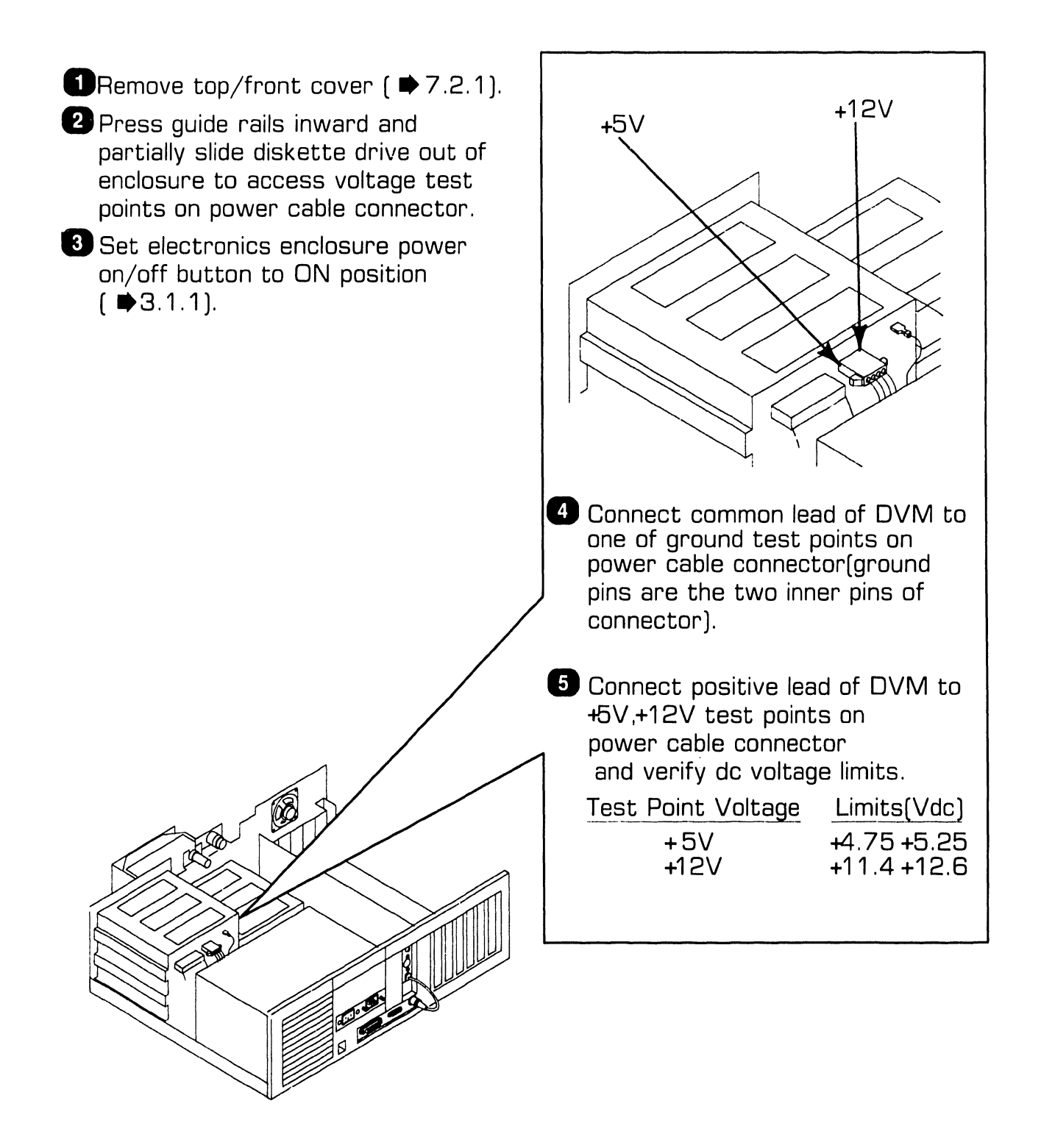

**9.s UNPACKING AND SETUP Voltage Checks** 

#### **9.5.4 Winchester Disk Drive: DC Voltage and Ripple Checks**

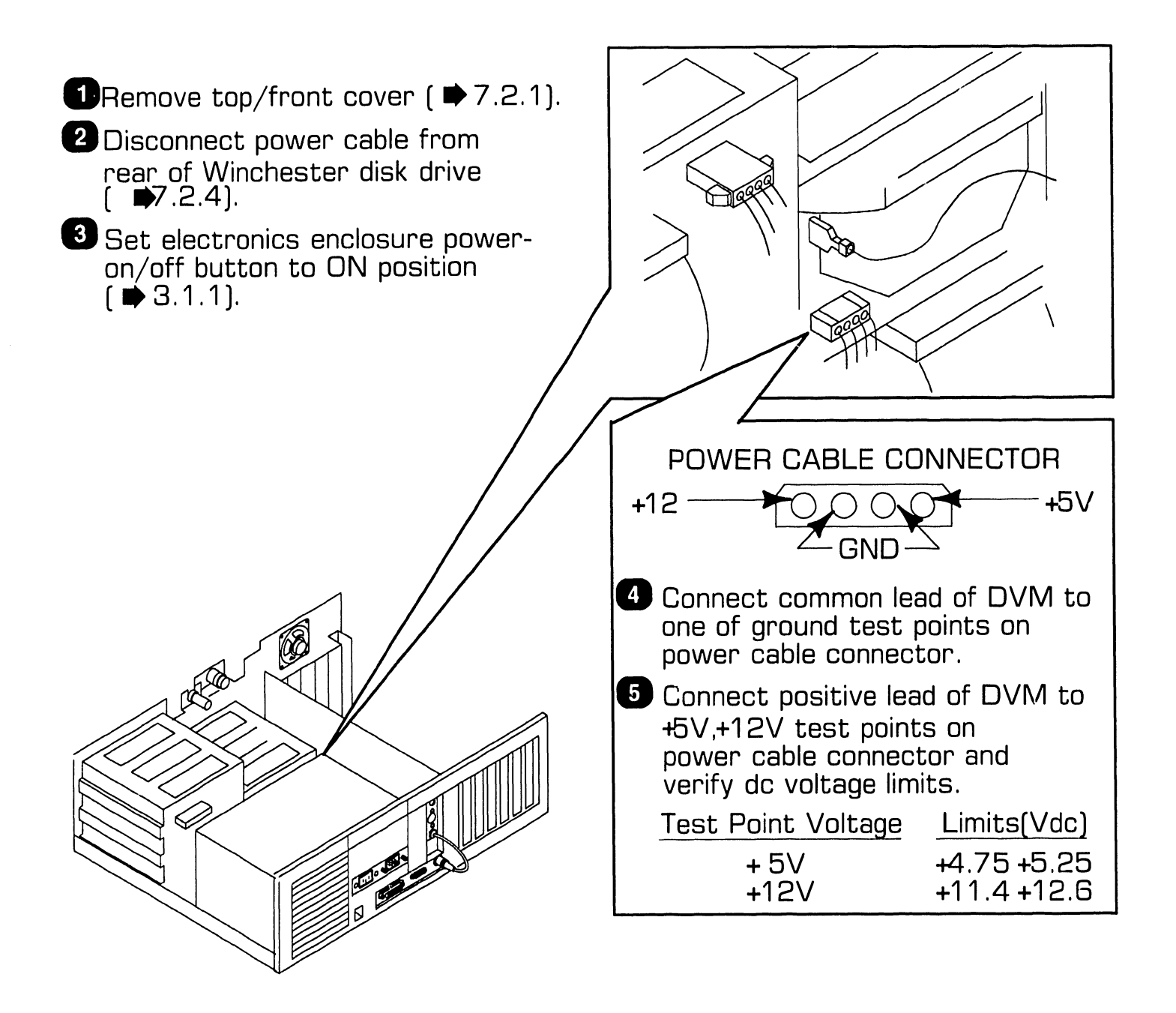

## **9.s UNPACKING AND SETUP Installing Options**

#### **9.6.1 80287 Coprocessor Installation**

- 1. Remove top/front cover ( $\blacktriangleright$ 7.2.1)
- 2. Remove disk dr'ive in location '' C''  $(m7.2.4)$ .
- 3. Position coprocessor over CPU board socket U54.
- 4. Align coprocessor pins with socket holes; press coprocessor firmly into place.
- 5. Install plastic screw to secure module to CPU board.
- 6. Remove any option boards that hinder access to jumper block containing pins E46-E49  $(\blacktriangleright$ 7.2.2); position jumper on CPU board properly  $(\Rightarrow 9.3.6)$ .
- 7. Reinstall disk drive and option board(s).
- 8. Secure top/front cover to enclosure.

### **9.6** Installing Options **CONDITY AND SETUP**

#### **9.6.2 Option Board Installation**

- 1. Remove top/front cover  $\blacktriangleright$  7.2.1).
- 2. Remove screw that secures fastening/access plate to enclosure.
- 3. Lift fastening/access piste out of slot.
- 4. Align board connectors with CPU board sockets.
- 5. Gently push down on top of board so board connectors firmly mate with option sockets: board should slide between grooves of card guide that is attached to inside front of enclosure.
- 6. Replace screw that secures option board to enclosure.
- 7. Connect cables (if applicable].
- 8. Secure top/front cover to enclosure.

### **9.s UNPACKING AND SETUP Installing Options**

#### **9.6.3 Floppy Diskette Drive "B" Installation**

- 1. Remove terminating resistor pack from optional  $H^{\prime}$  arive  $(3 \t1/2$ inch drives do not have removable terminator).
- 2. Remove top/front cover ( $\blacktriangleright$ 7.2.1).
- 3. Press in on floppy drive "A" guide rails; pull drive "A" slightly forward.
- 4. Partially slide optional floppy drive into location "B" of enclosure.
- 5. Attach drive cable harness connector to floppy drive "B."
- 6. Connect power supply cable and grounding strap to floppy drive  $\mathsf{^{\mathsf{H}}}\mathsf{B}$ .''
- 7. Slide floppy drives "A" and "B" completely into enclosure.
- 8. Remove drive "B" plastic cover plate by pushing outward on tabs that secure plate to top/front cover.
- 9. Secure top/front cover to electronics enclosure.

### **9.s UNPACKING AND SETUP Installing Options**

#### **9.6.4 Winchester Drive "C" Installation**

#### **NOTE**

First Winchester drive (full-height or half-height) must be installed in location "C." Install second Winchester in location "D." (If second Winchester is full-height drive, a diskette "B" drive cannot be configured.)

- 1. Remove top/front cover ( $\blacktriangleright$ 7.2.1).
- 2. Partially slide drive into location ''C.''
- 3. Attach drive cable harness connectors, power supply cable, and grounding strap to drive "C."
- 4. Completely slide drive into enclosure.
- 5. Secure top/front cover to enclosure.

### **9.& UNPACKING AND SETUP Installing Options**

#### **9.6.5 Full-Height Winchester D1'ive "D" Installation**

- 1. Place drive bottom side up.
- 2. Loosen captive screws at rear of drive.
- 3. Carefully lift board up, exposing inside of drive.
- 4. Remove terminating resistor pack. Use small flat blade screwdriver to gently pry resistor pack out of socket. (If terminating resistor is a switch bank, set all switches on bank to off (open) position.)
- 5. Screw board back into drive.
- 6. Remove top/front cover  $\blacktriangleright$  7.2.1.
- 7. Turn drive right side up and partially slide it into location "D."
- 8. Attach drive cable harness connectors, power supply cable, and grounding strap to drive "D."
- 9. Completely slide drive into enclosure.
- 10. Secure top/front cover to enclosure.

### **9.6** Installing Options **COND SETUP**

#### **9.6.6 Half-Height Winchester Drive "D" Installation**

- 1. Place drive bottom side up.
- 2. Set terminating resistor switches to off position. (If terminating resistor pack is present instead of switch bank, use small flat blade screwdriver to gently pry pack out of socket.)
- 3. Set switch 2 of drive select (OS) bank to "on" position: all other switches on OS bank should be ''off.''
- 4. Remove top/front cover ( $\blacktriangleright$ 7.2.1).
- 5. Turn drive top side up and partially slide it into location "D."
- 6. Attach drive cable harness connectors, power supply cable, and grounding strap to drive "D."
- 7. Completely slide drive into enclosure.
- 8. Secure top/front cover to enclosure.

### **9.s UNPACKING AND SETUP Installing Options**

#### **9.6. 7 Installing Single In-Line Memory Module (SIMM)**

**CAUTION**  SIMMs are sensitive to static electricity. Handle carefully and do not touch component side of the SIMM.

- 1. Position SIMM above appropriate socket on expanded memory board.
- 2. Insert SIMM into board socket: connectors on bottom of SIMM must be aligned with pins on board socket. Apply light pressure to top of SIMM.
- 3. Align holes in corners of SIMM with the two posts on either side of board socket. Press on edges of SIMM and rotate it backwards into socket. Board socket latches should snap over SIMM.

16 BIT EXPANDED MEMORY BOARD SIMM **POST OF THE POST** I BOARD SOCKETS **FOR SIMM** POSTS

### **9.7 UNPACKING AND SETUP Software Installation**

#### **9. 7 .1 INSTALL Program: Description**

The INSTALL program consists of four utilities: SETUP, HDINIT (Winchester or hard disk initialization), FDISK (Winchester partition], and FORMAT (partition format). These utilities are executed from a file on system diskette 1.

SETUP is a software program that identifies the options installed on the system. This utility must be executed after all internal and external options have been configured. If the CPU board or lithium battery is replaced, or if any new options are added, SETUP must be run again.

The HDINIT (Winchester initialization] utility formats the hard disk drive and detects and marks any defective tracks on the disk.

The FDISK (Winchester partition] utility creates the largest MS-DOS partition acceptable on the hard disk drive (operating system will recognize a disk partition of up to 32MB].

The FORMAT (partition format] program sets up an MS-DOS boot sector in the partition created by FDISK. FORMAT also prepares the partition to accept files by setting up a file allocation table and root directory.

Any of the INSTALL utilities may be run singly by entering the utility's name when the command processor

prompt appears on the monitor screen. After the utility's name has been entered, the RETURN key must be pressed. For example, if the prompt ''A) ''is on the screen, the SETUP utility may be run by typing "SETUP" after the prompt; i.e.,<br>"A> SETUP"

The INSTALL program has two operational modes: an interaction mode that permits the operator to skip steps when executing a utility; and an automated mode that initiates automatic system execution of all INSTALL utilities without user intervention.

#### **CAUTION**

Use of automated mode destroys all data on the hard disk drive.

### **9.7 UNPACKING AND SETUP Software Installation**

### **9. 7 .2 Preparing Winchester Drive**

#### **CAUTION**

Preparing Winchester drive results in destruction of all data already present on hard disk.

- 1. Run "HDINIT" utility.\*
- 2. Run "FDISK" utility.
- 3. Run "FORMAT" utility.
- 4. Type "SYS C:" to copy system files to Winchester.
- 5. Copy files from system diskettes to Winchester drive.
- \*Executing ''HDINIT'' utility can take 2 to 4 hours.

# SECTION 10 FUNCTIONAL DESCRIPTION

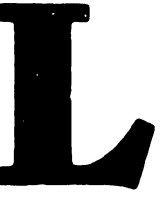

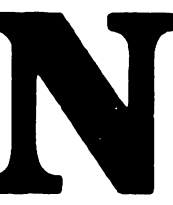

### SECTION 10 CONTENTS

### SECTION 10 FUNCTIONAL DESCRIPTION

(UNAVAILABLE AT PRESENT TIME)

# SECTION 11 SPECIFICATIONS

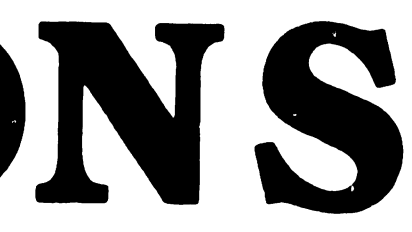
## SECTION 11 CONTENTS

## SECTION 11

### SPECIFICATIONS

Page

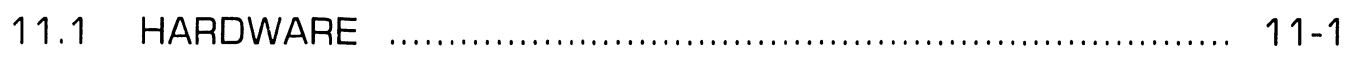

## SPECIFICATIONS

## 11 .1 Hardware

#### Electronics Enclosure Dimensions (resting flat, no stand)

Height: 6.6 in. (16.8 cm) Width: 21.38 in. (54.3 cm) Depth: 16.25 in. (41.3 cm)

#### **Electronics Enclosure Weight**

52 lb (23.6 kg)

#### Electronics Enclosure Power Requirements

Voltage: 90 to 132 Vac (115 Vac nominal) 180 to 264 Vac (220 Vac nominal)

Frequency: 47 to 63 Hz (60 Hz nominal)

Current (operating): 3A @ 115 Vac: 1.5A @ 220 Vac

#### Monochrome Monitor Dimensions

Height: 11.4 in. (29.0 cm) Width: 12.5 in. (31.8 cm) Depth: 12.4 in. [31.5 cm]

#### Monochrome Monitor Weight

14 lb (6.36 kg)

#### Color Monitor Dimensions

Height: 13.5 in. (34.3 cm) Width: 14 in. (35.6 cm) Depth: 15.7 in. (39.9 cm)

#### Color Monitor Weight

29.5 lb (13.4 kg)

#### Keyboard Dimensions

Height: 1.65 in. (4. 19 cm) Width: 19.9 in. (50.5 cm) Depth: 7.6 in. (19.3 cm)

#### Keyboard Weight

3.25 lb (1.48 kg)

#### System Environmental Requirements

Relative Humidity: 200/o to 800/o (noncondensing)

Ambient Temperature: 60 ° F to 90 ° F (15°C to 32°C)

Maximum Altitude: 6562 ft (2000 m)

# SECTION 12 ILLUSTRATED PARTS

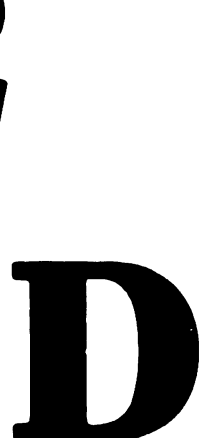

## . SECTION 12 CONTENTS

## SECTION 12 ILLUSTRATED PARTS

Page

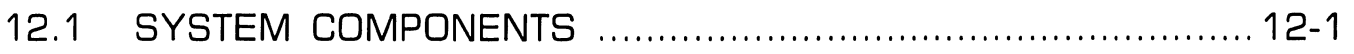

## **12.1 ILLUSTRATED PARTS System Components (Sheet 1 of 5)**

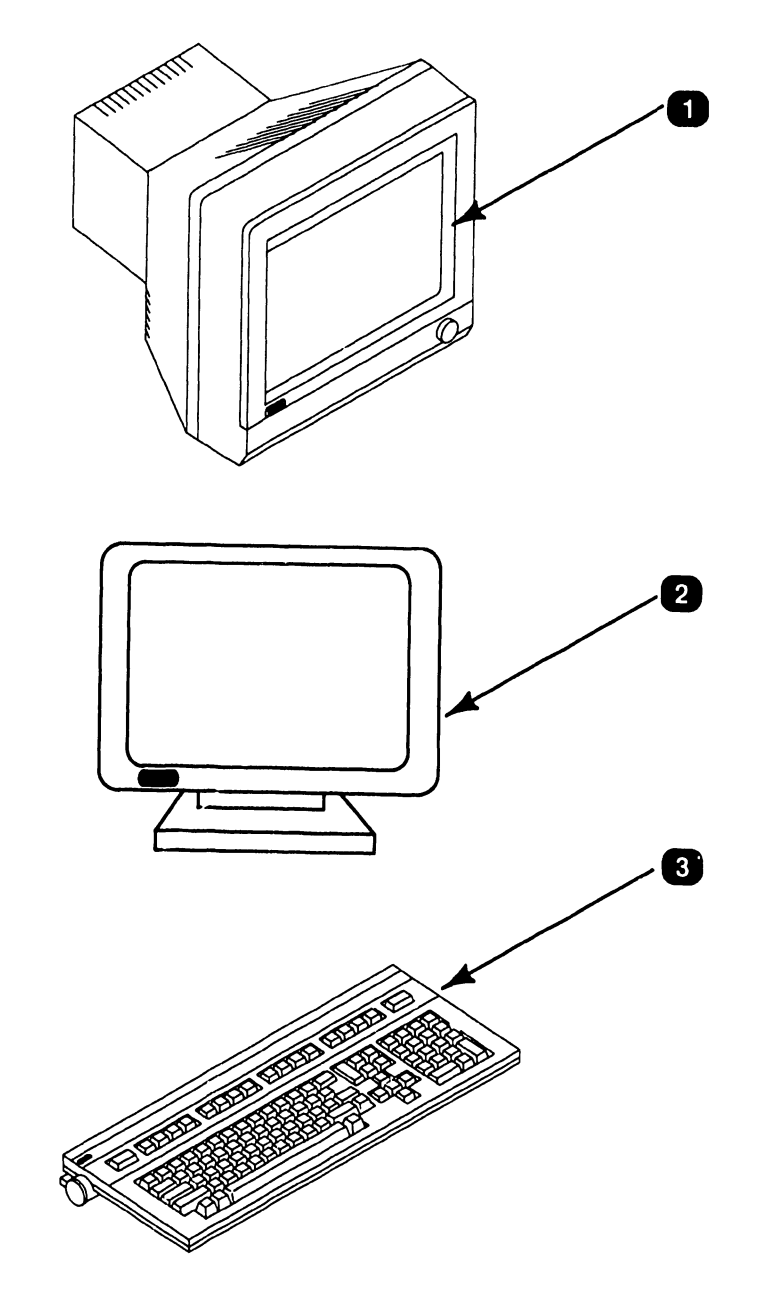

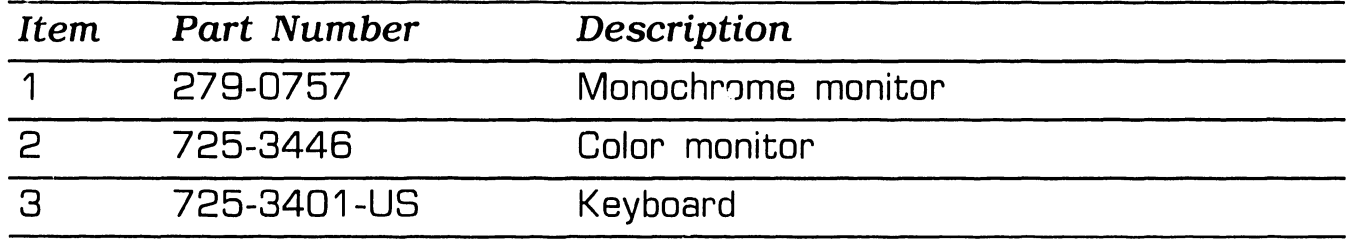

## **12.1** System Components (Sheet 2 of 5)

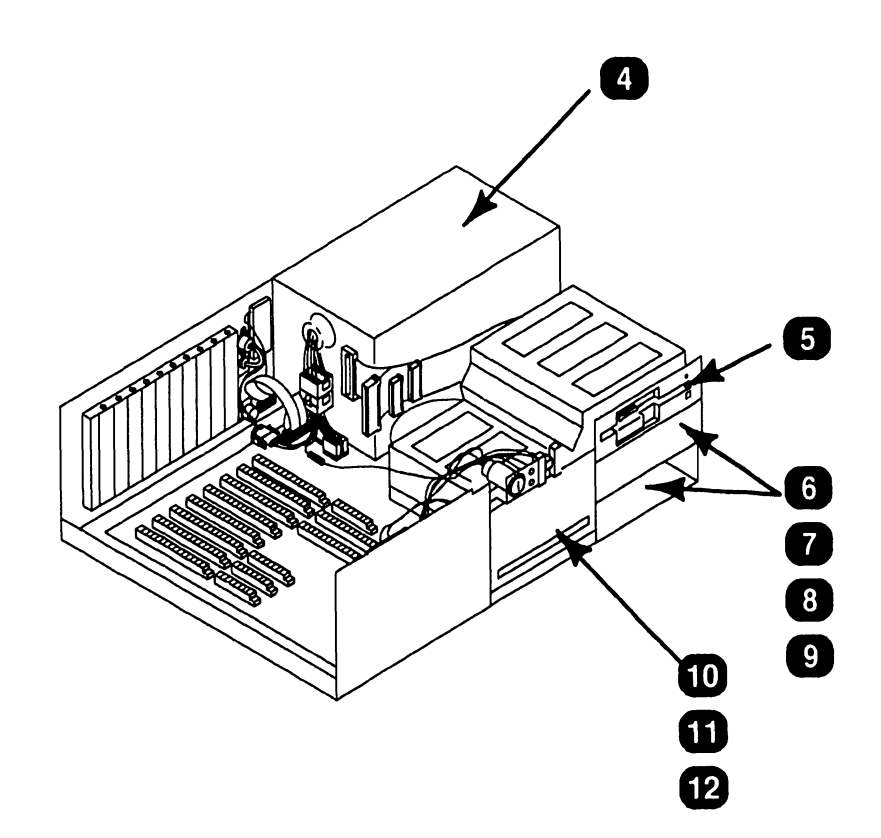

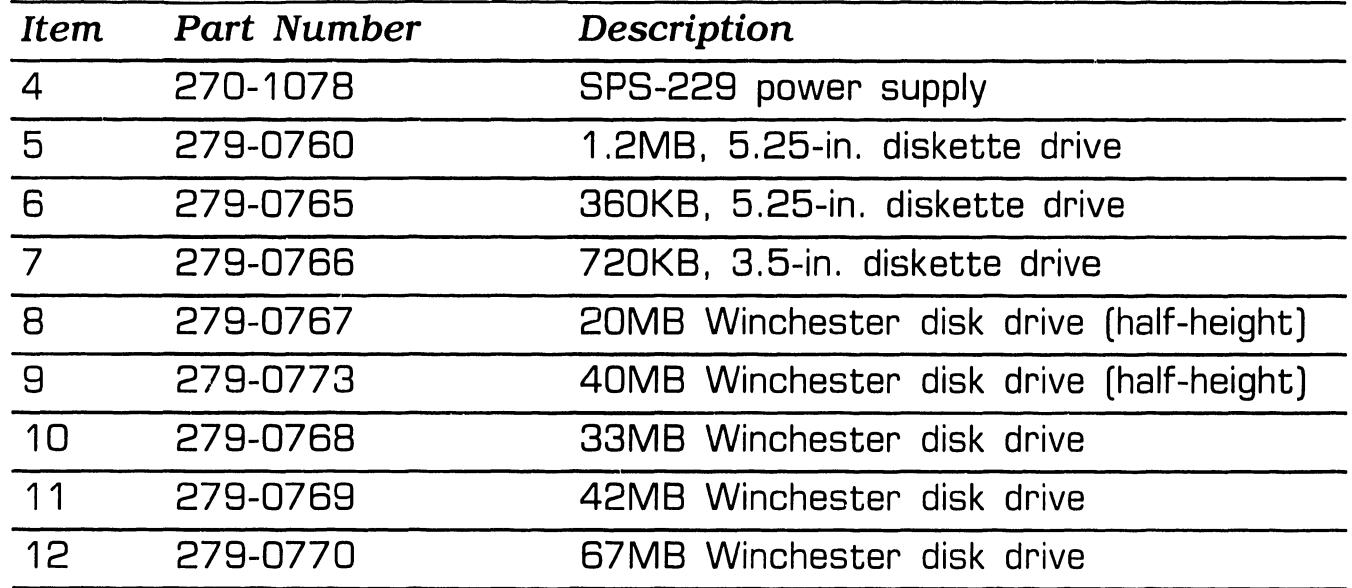

**741-1793** 

Page **12-2 COMPANY CONFIDENTIAL** 

## **12.1** System Components (Sheet 3 of 5)

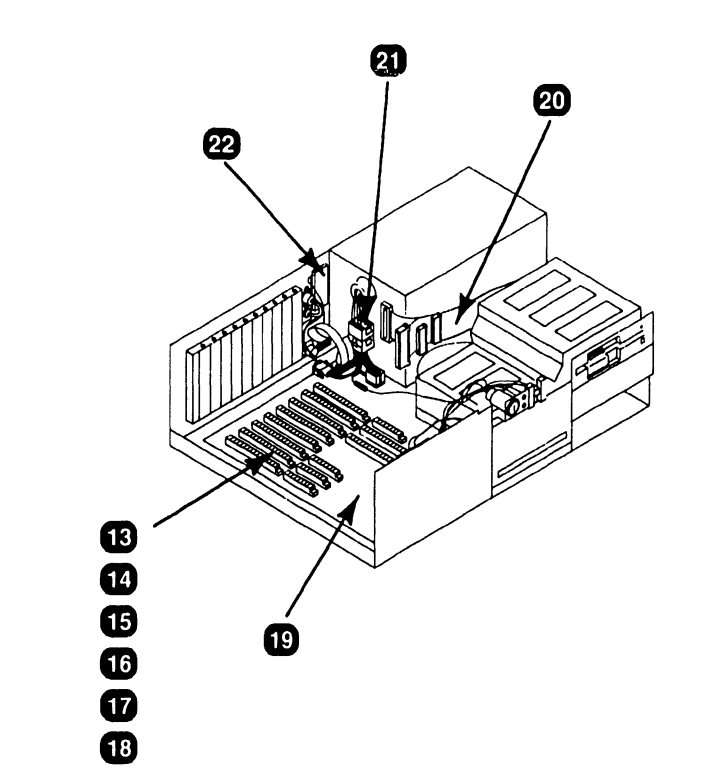

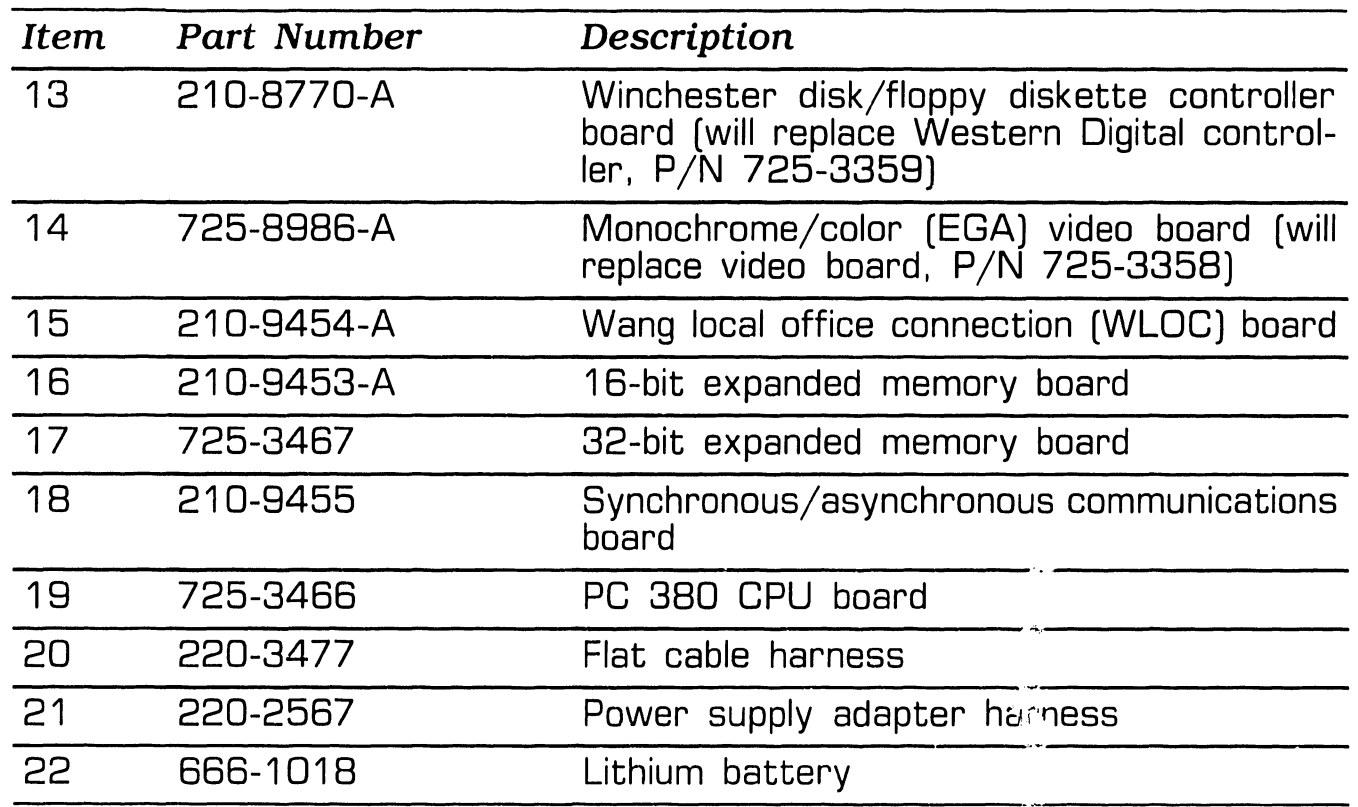

## **12.1** System Components (Sheet 4 of 5)

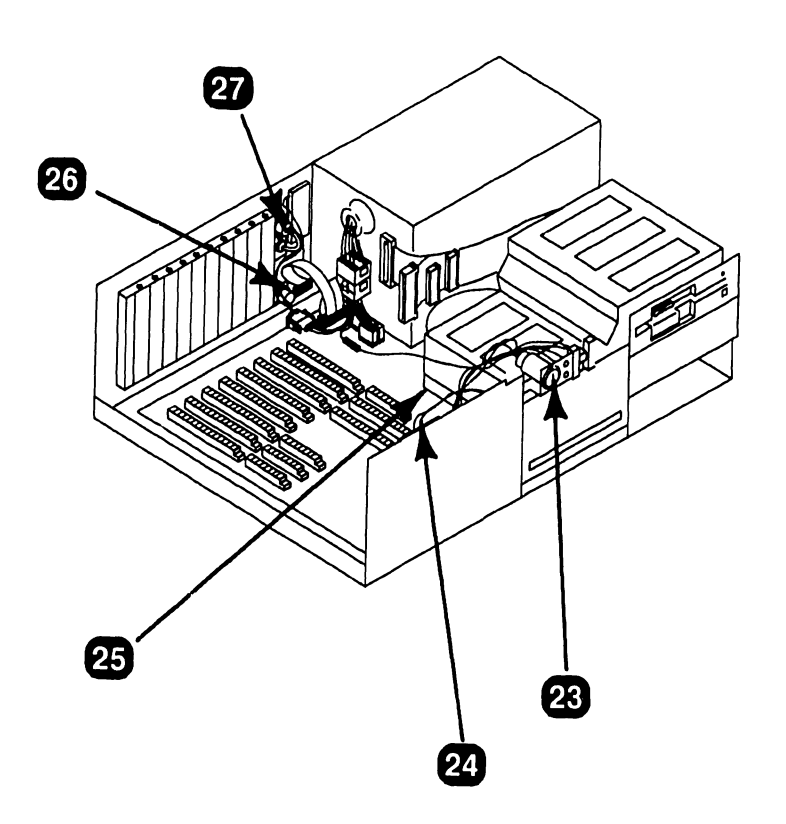

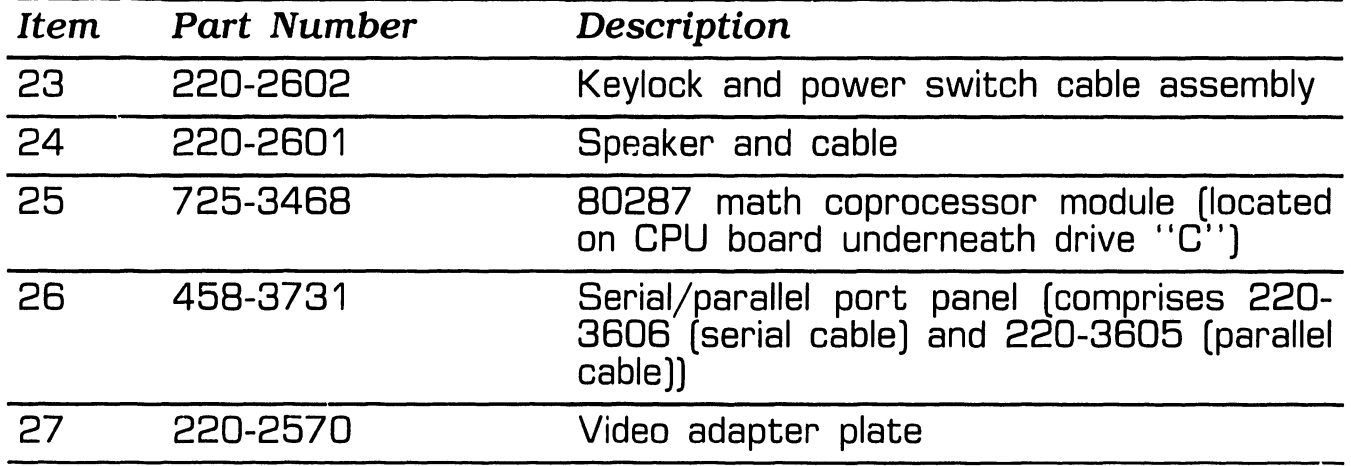

## **12.1** System Components (Sheet 5 of 5)

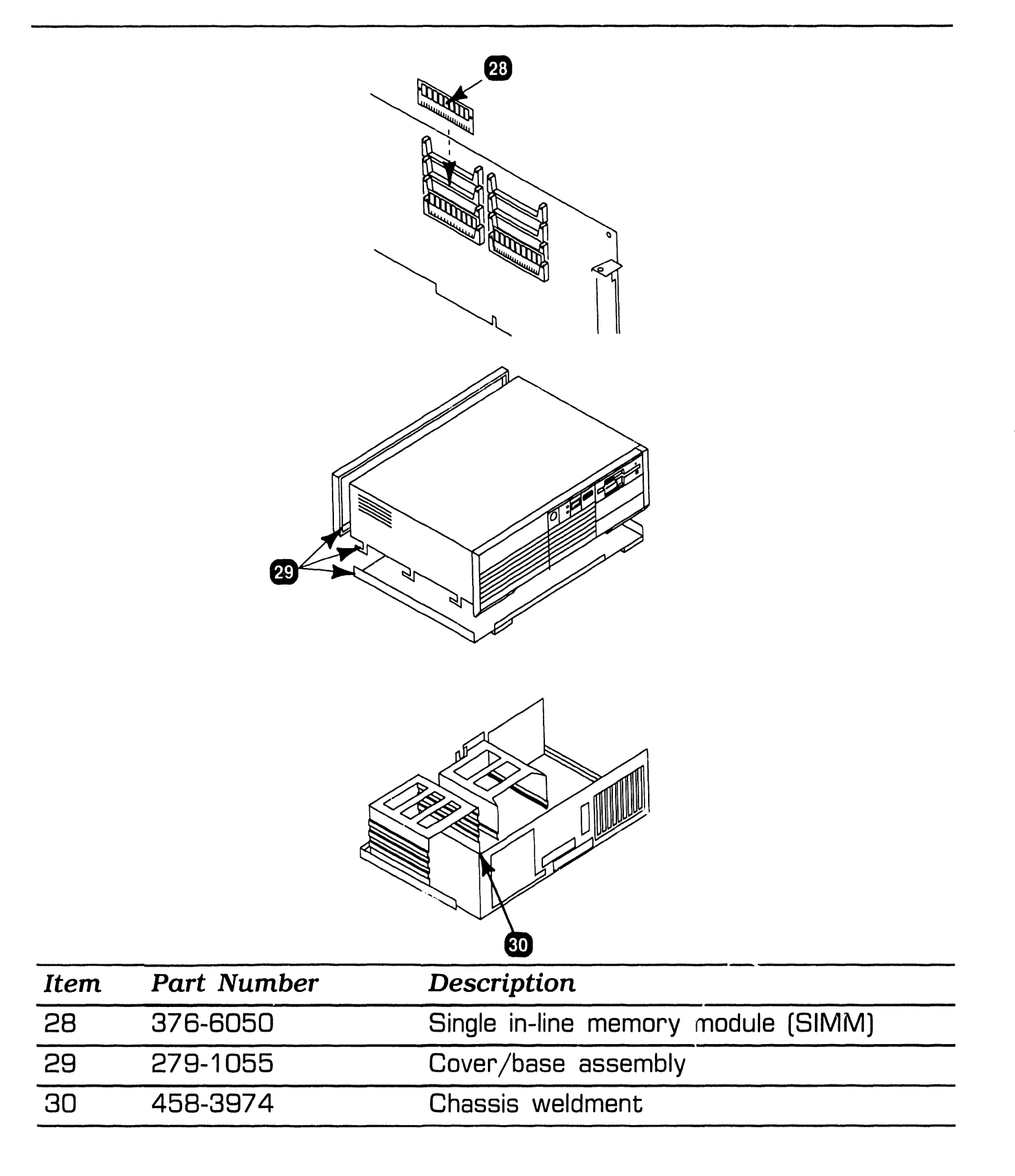

#### PRINTED IN U.S.A.

## COMPANY CONFIDENTIAL

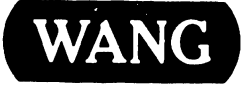

UANG CHEINDUSTRIAL AVENUE, LOWELL, MASSACHUSETTS 01851, TEL. (617) 459-5000, TWX 710 343-6769, TELEX 94-7421

## SECTION 6

## 1940 CONTROLLER

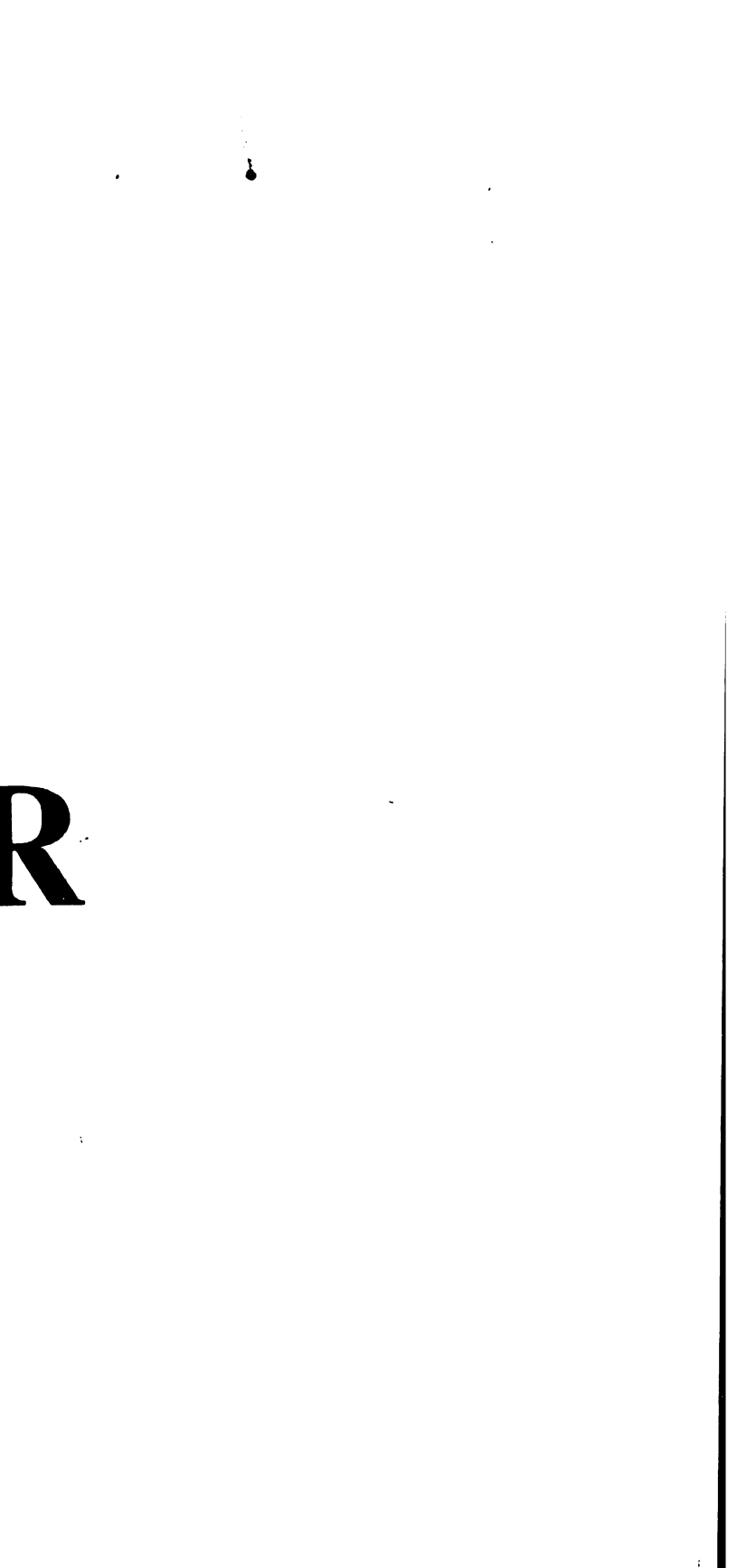

## **1940 MONITOR CONTROLLER**

### **SECTION 6**

### **CONTENTS**

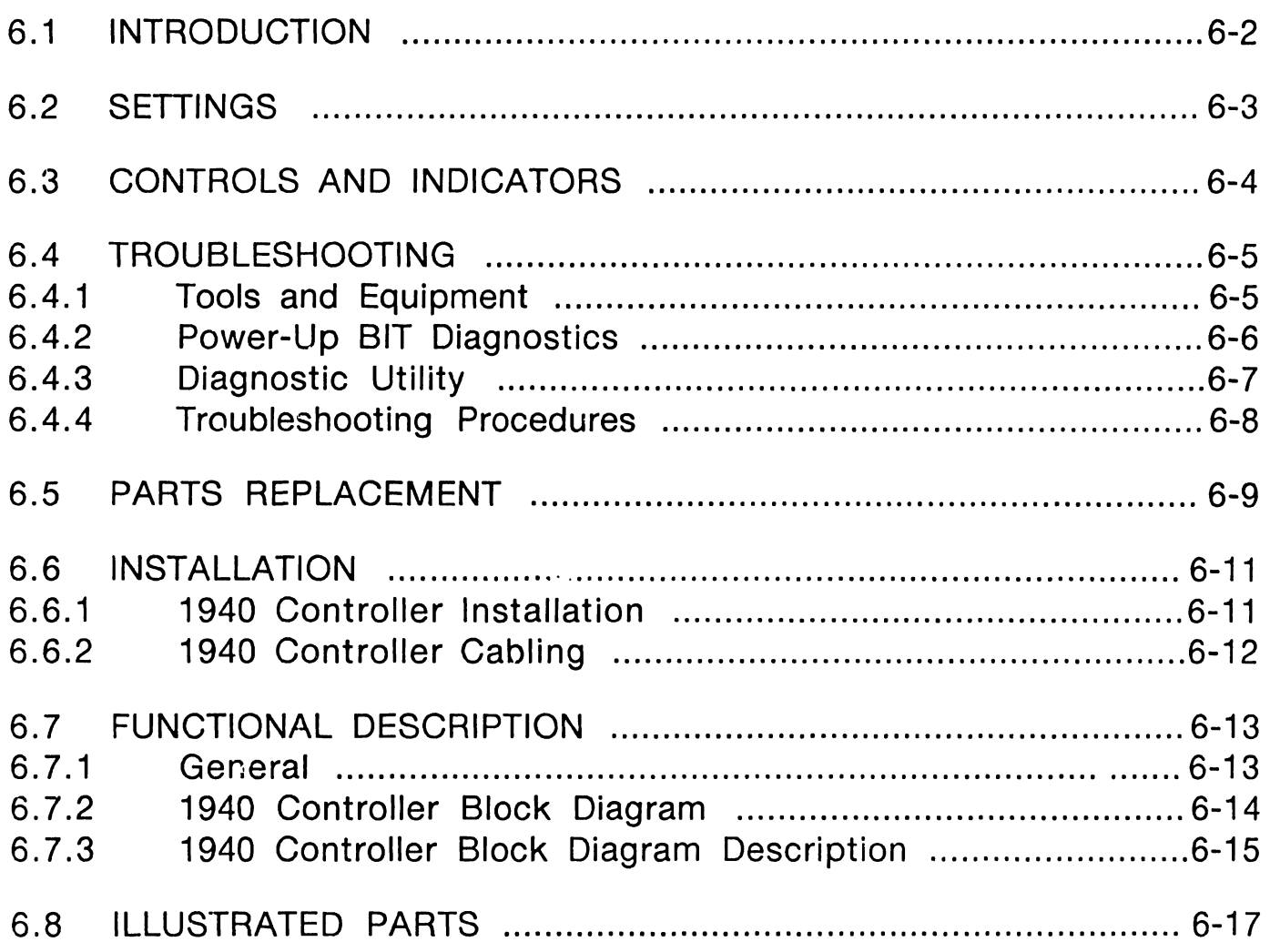

## **6.1 1940 MONITOR CONTROLLER**   $6.1$  Introduction

#### **NOTE**

This section contains information pertaining only to the Two Page 1940 Monitor Controller PCA. For information about the Two Page 19-inch Monitor (MON-1940), refer to manual 741-1878.

The Two Page 1940 Monitor Controller board is an interface to the 19-inch monochrome monitor model MON-1940. It enhances user applications such as desktop publishing, low end CAD, and applications requiring multiple windows for the 200/300 Series PCs and WllS. Features include the following:

- •Fits Wang 200/300 Series PCs 8-bit or 16-bit slots
- Drives the MON-1940 Two Page Monitor
- •Runs ·IBM Monochrome Display Adapter (MDA) software and emu-<sup>1</sup>ates Hercules™ Monochrome Graphics PCA.

The minimum PC hardware requirements are as follows:

- 1.2 MB diskette
- 640 KB main memory
- 512K expanded memory module
- 928 WLOC card
- 1940 two page monitor controller

A list of software required for WllS imaging is listed below.

- MS DOS 3.2 or higher
- •VS operating system 7.14 or higher
- •VS WllS environment 2.20 or higher
- 4250-IMG-SW-9 workstation software

Hercules is a trademark of Hercules Technology, Inc.

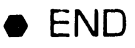

## 6 **1940** MONITOR CONTROLLER 6.2 Settings

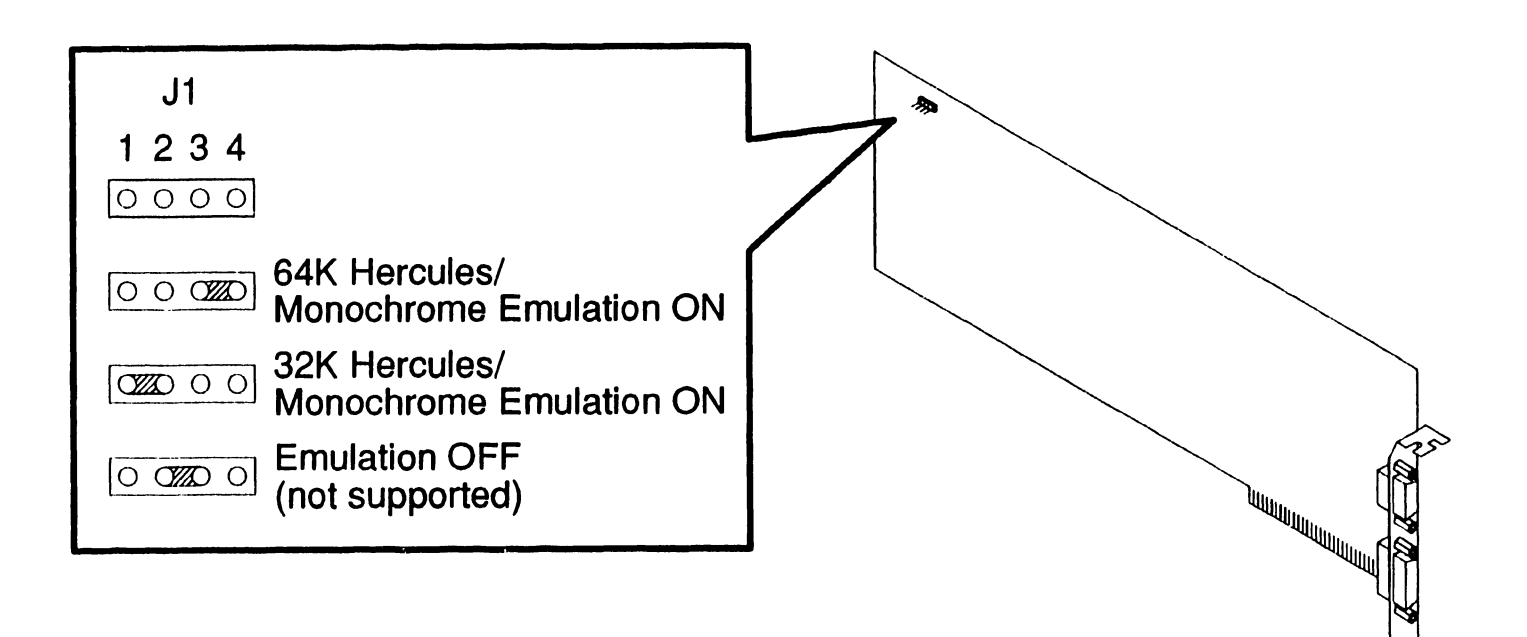

**e** END

-,--------------------~~~~~~

## **1940 MONITOR CONTROLLER**<br>**6.**3 Controls And Indicators

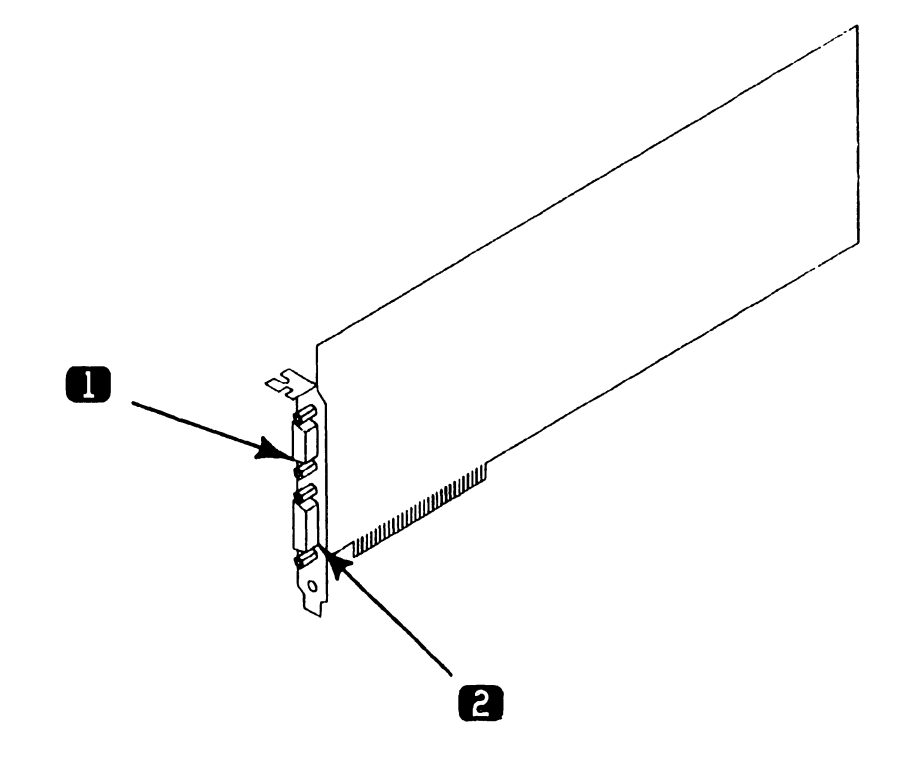

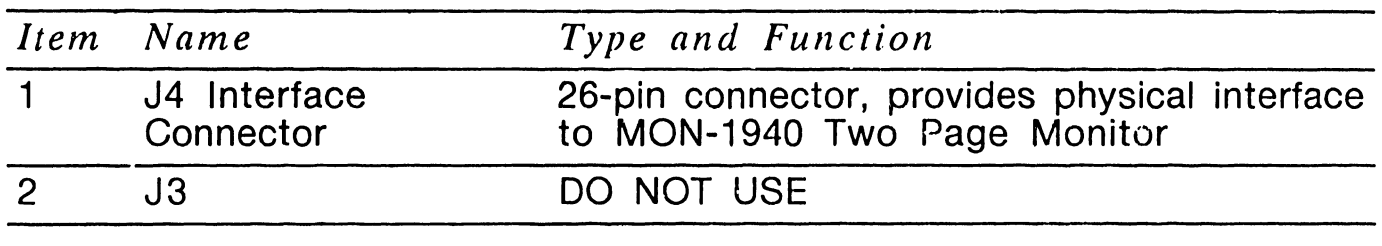

**e** END

## 6.4 1940 MONITOR CONTROLLER 6.4 Troubleshooting

### 6.4.1 Tools and Equipment

Tools and Equipment required to troubleshoot the two page 1940 controller consist of BIT diagnostics and PC Diagnostic Utility.

#### **NOTE**

BIT diagnostic error messages and error message interpretation for PC 240, PC 280, and PC 380 are contained in Section 6 of their associated manuals.

## **1940 MONITOR CONTROLLER**<br>**6.4 Troubleshooting**

### 6.4.2 Power-Up BIT Diagnostics

Power-up BIT Diagnostics perform diagnostic testing of the option system each time the PC is powered on. The Two Page 1940 Controller performs a basic memory BIT test, and in the event of an error, an audible tone (beep) will be sounded through the system speaker. If other circutiry on the board is not functional, the system either may hang or the monitor will not display information. If a problem is encountered, run the Diagnostic Utilties.  $( -6.4.3)$ 

Prior to powering on the PC, perform the following hardware checks.

- Board is properly seated in an expansion slot
- Monitor cable is properly connected
- Monitor is powered on

## 6.4 Troubleshooting 1940 MONITOR CONTROLLER

### 6.4.3 Diagnostic Utility

Diagnostic Utility is a diskette-based troubleshooting aid that allows the user or CE to run extensive diagnostic testing. Diagnostic Utility 195-5537-9 Rev 2860 or higher supports the 1940 controller. Refer to the associated manual for Diagnostic Utility operating procedures.

#### **6.4.4 Troubleshooting Procedures**

The following table presents a list of possible faults and corrective actions.

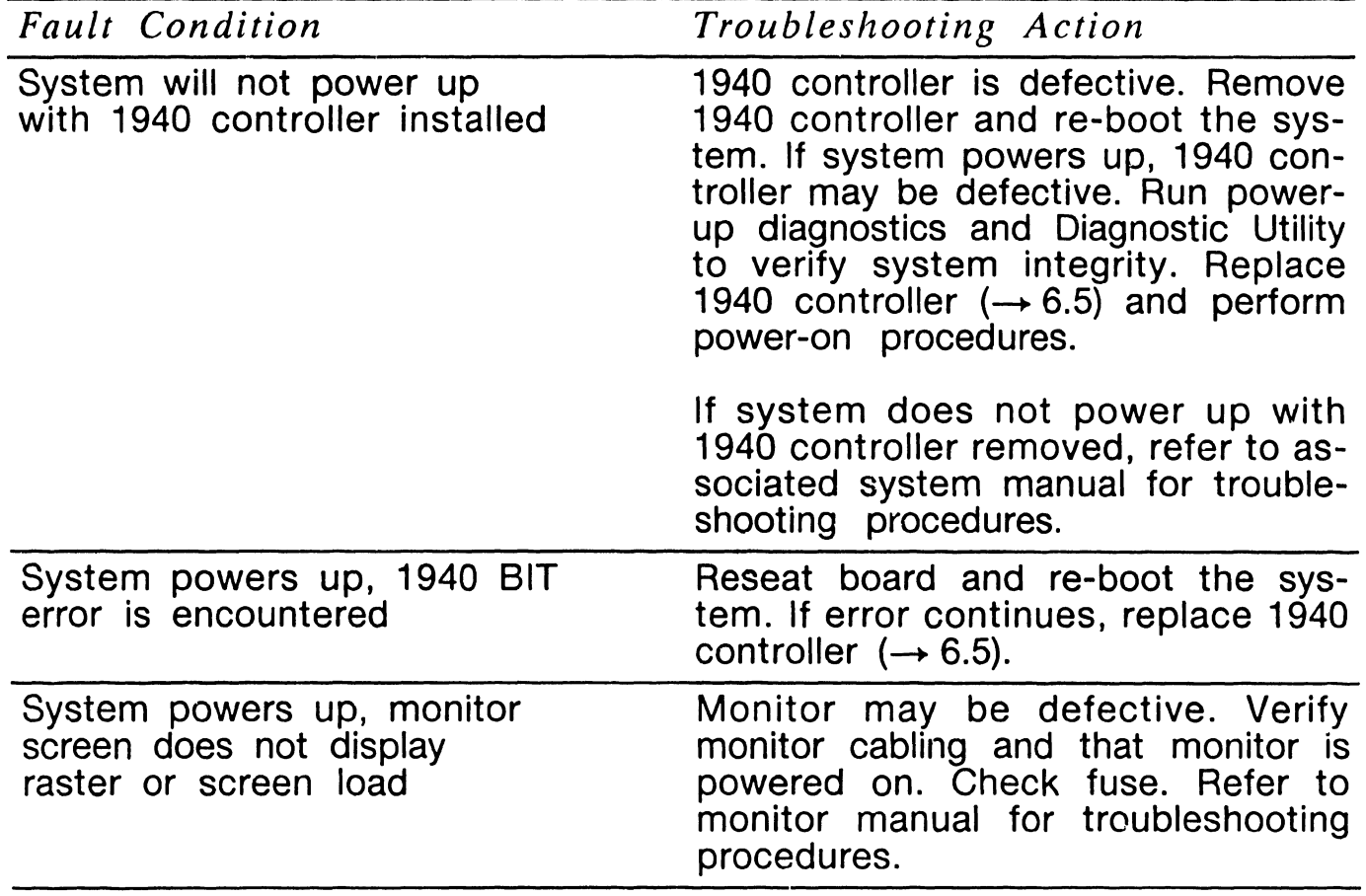

## **1940 MONITOR CONTROLLER 6.5 Parts Replacement (Sheet 1 of 2)**

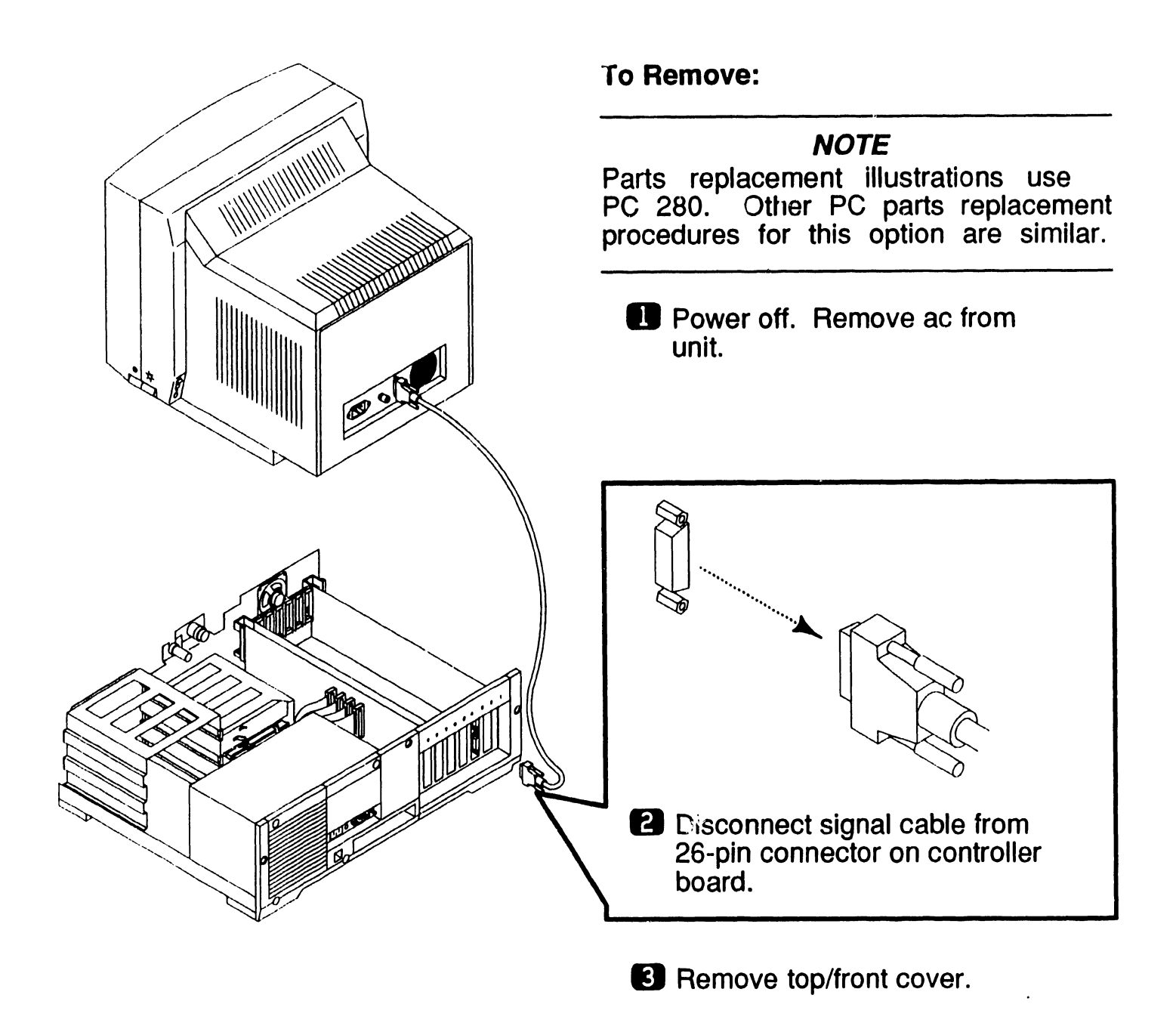

**NEXT** 

## **1940 MONITOR CONTROLLER 6.5 Parts Replace ent (Sheet 2 of 2)**

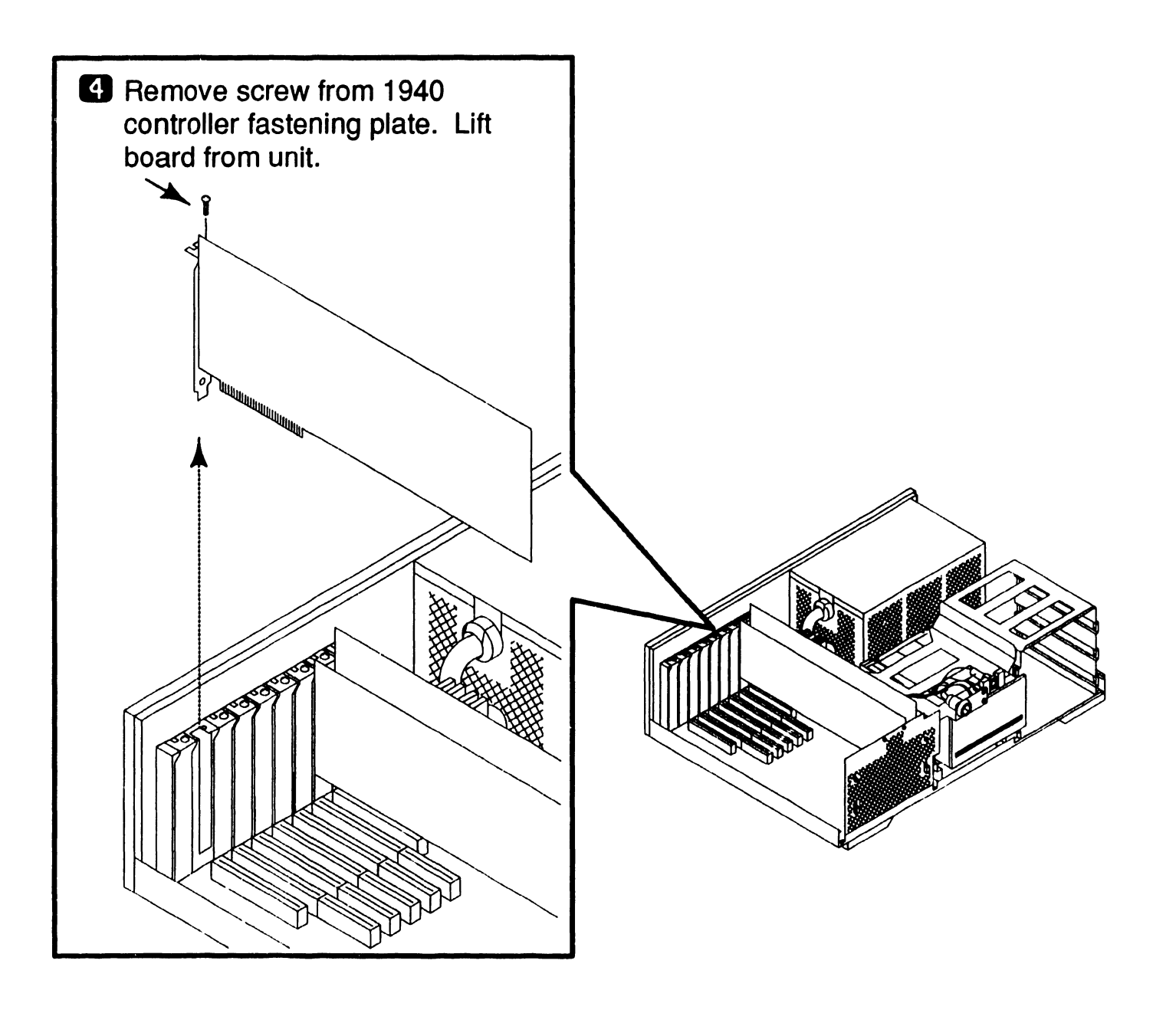

**e** END

## 6.6 **1940** MONITOR CONTROLLER 6.6 Installation

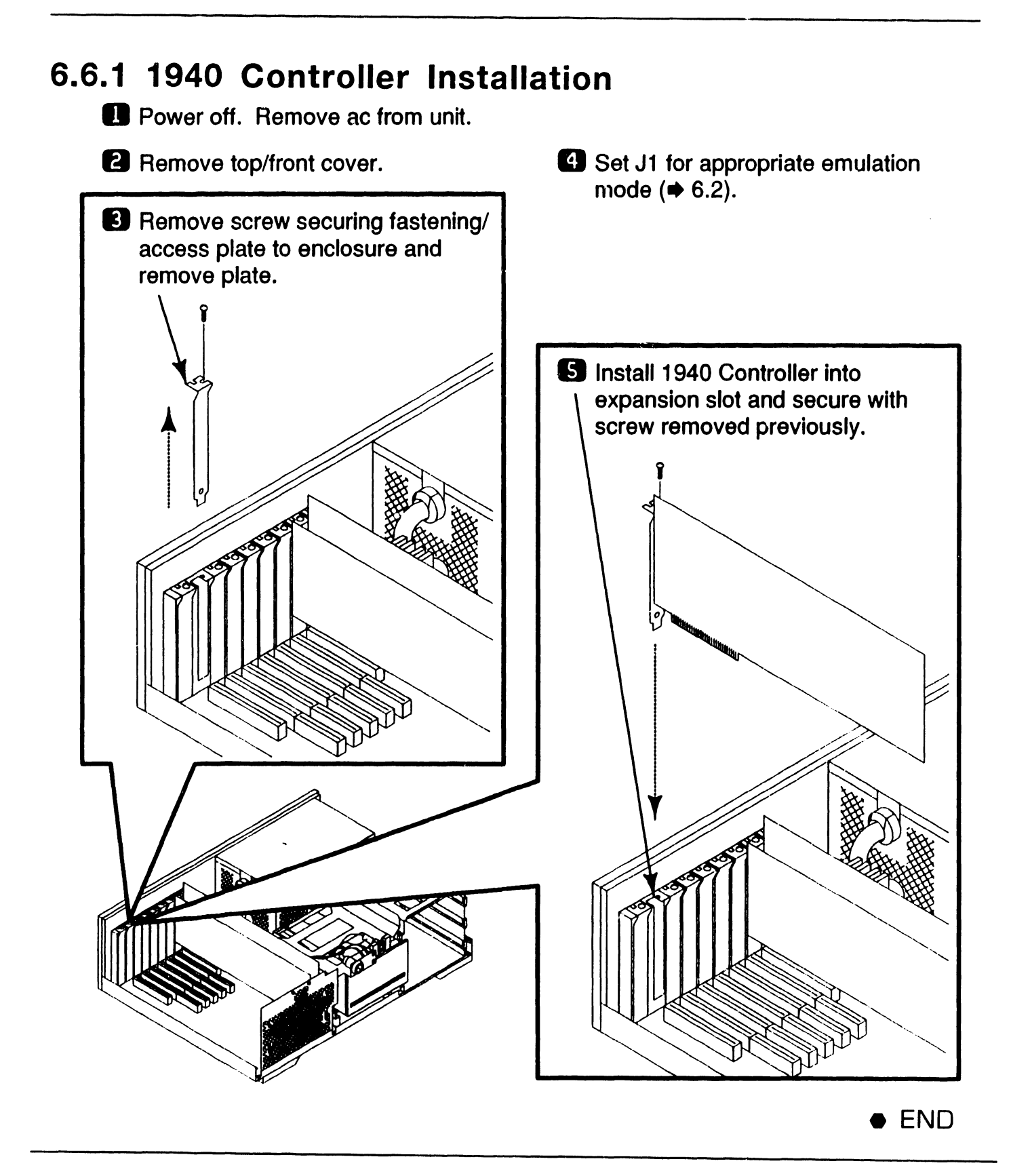

## 6.6 Installation **1940** MONITOR CONTROLLER

### 6.6.2 1940 Controller Cabling

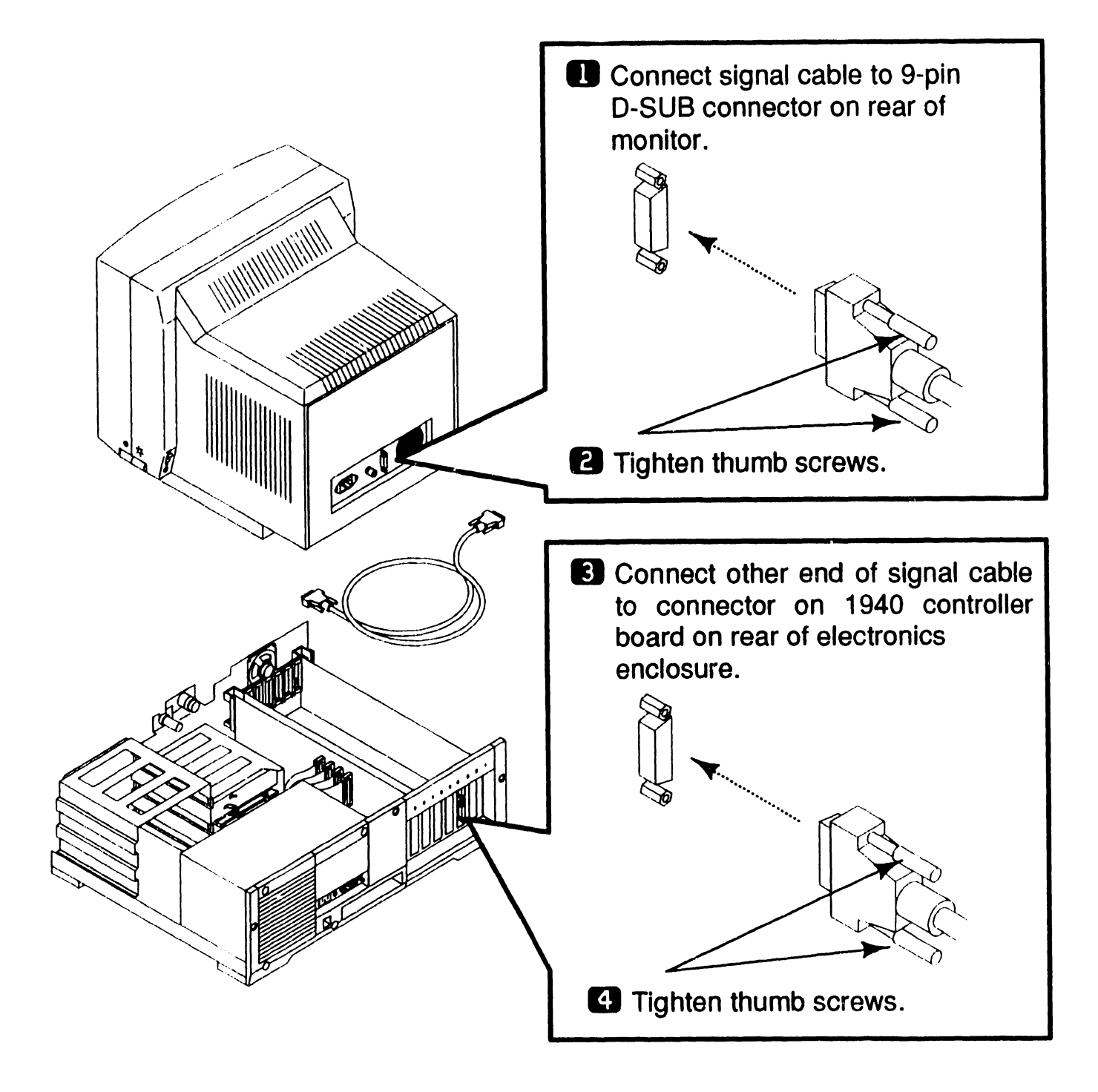

## **1940 MONITOR CONTROLLER**

## **6. 7 Functional Description**

### **6. 7 .1 General**

The Wang 1940 Two Page Monitor Controller runs all software that runs on the IBM monochrome display adapter (MDA) card or the Hercules monochrome graphics card. When in Hercules or MDA mode, the 4:3 aspect ratio is maintained. This creates a window centered on the monitor screen. Vertical resolutions, normally 340 and 350, expand to 696 and 700 by double dotting vertically. When in MDA mode, high intensity is implemented by pairing ON pixels with ON pixels horizontally. A double frequency dot clock is maintained so that the size of the pixel is cut in half, resulting in a horizontal resolution of 720.

Address space consumed by the board is limited to 64K. A utility allows the base address of the memory map to be programmed. This utility runs in the AUTOEXEC.BAT file. It programs the expanded memory window address register on the card. Each software driver reads the expanded memory winidow address register and configures itself properly so that the user does not have to configure each driver separately.

The major features of the 1940 controller include the following:

• 32-bit Graphics System Processor that provides the high performance compuer graphics applications, CRT timing generation, CRT automatic display refresh, controls on-board memory, and provides direct communications with the system's CPU.

- Memory mapping control register that provides CPU memory mapping of 32K or 64K, PROM enable, Hercules enable, and Hercules clock speed.
- •Up to 2MB of SIMM program memory
- 512KB video display memory
- 64KB static RAM
- OMA logic and interrupt logic that provides three interrupt levels and three DMA channels
- •PC system address, data, and control bus interface logic.
- Power-On Boot PROM
- 26-pin video connector that provides monitor control signals--video, Hsync, and Vsync

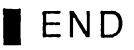

## **6.1 1940 MONITOR CONTROLLER 6.7 Functional Description**

### **6.7.2 1940 Controller Block Diagram**

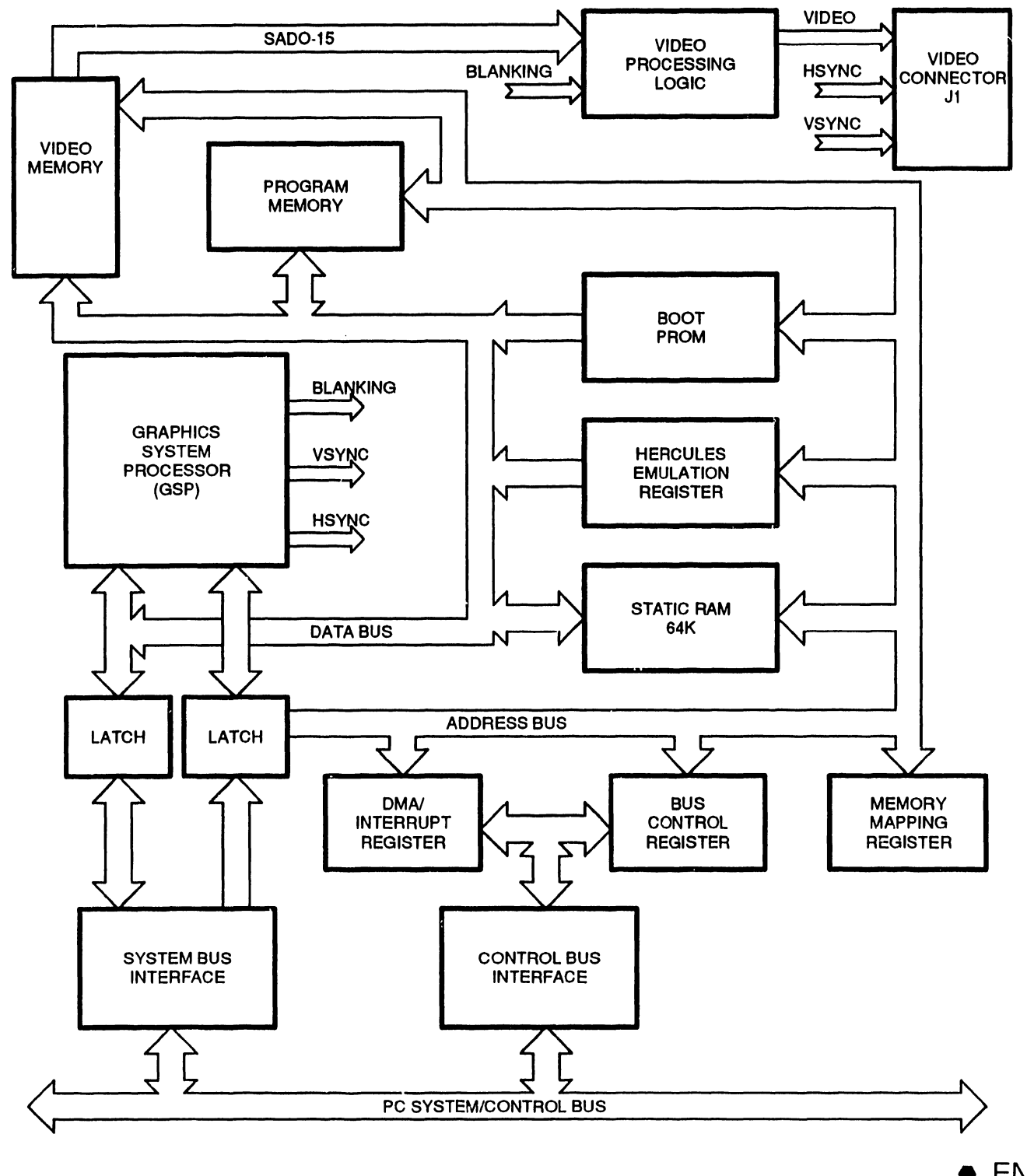

## **1940 MONITOR CONTROLLER**

## **6. 7 Functional Description**

#### **6.7.3 Block Diagram Description (Sheet 1 of 2)**

A 32-bit Graphics System Processor (GSP) supports the high performance computer graphics applications, CRT timing generation, CRT automatic display refresh, controls on-board memory, and provides direct communications with the system's CPU.

The GSP performs all general purpose processing tasks, and accesses memory and peripherals as either a 16-bit device (word transfer) or an 8-bit device (byte transfer). The GSP controls all CRT timing signals (VSync, HSync, Blank, Display Refresh). ON-board program memory, video memory, static memory, and boot PROM are accessed directly by the GSP or indirectly through the system CPU.

The GSP communicates with the system CPU via the system bus using one of three interrupt channels and one of three OMA channels. These are as follows.

- Interrupt Channel 15 (IRQ15)
- •Interrupt Channel 12 (IRG12)
- Interrupt Channel 10 (IRQ10)
- OMA Channel 5 (DRQ5)
- OMA Channel 6 (DRQ6)
- OMA Channel 7 (DRQ7)

The GSP becomes master of the system bus by asserting a OMA channnel request (DRQ5-7). The system CPU returns the OMA acknowledge and the GSP asserts the master line.

When the GSP is bus master, it can access system memory in 16-bit memory cycles. For the GSP to release control of the system bus, the DMA channel request is dropped and the master line is set to inactive.

Memory mapping and control circuitry allows the system CPU and GSP to access the 64K static RAM emulation, and/or select dot clock. The system CPU accesses this circuitry by either word or byte 1/0 instructions. The GSP accesses this circuitry as two 8-bit locations.

Program memory consists of two SIMMs and contains up to 2 MBytes of memory. The GSP accesses program memory directly. The system CPU can access this memory only through the GSP.

 $\rightarrow$  NEXT

## **1940 MONITOR CONTROLLER**

## **6. 7 Functional Description**

### **6.7.3 Block Diagram Description {Sheet 2 of 2)**

The 512KBytes of video memory contain the contents that are displayed on the monitor with bit 0 of a word being the first dot on the screen. Several resolutions are available depending upon the dot clock selected and the internal programming of the GSP. On 200 dots per inch resolution, video memory is organized as 2048 lines of 128 sixteen-bit words. The video memory is output to a shift register in 16-bit parallel format and is shifted out at the selected clock speed (dot clock) in a serial bit format to the monitor display.

## **1940 MONITOR CONTROLLER** 6.8 Illustrated Parts

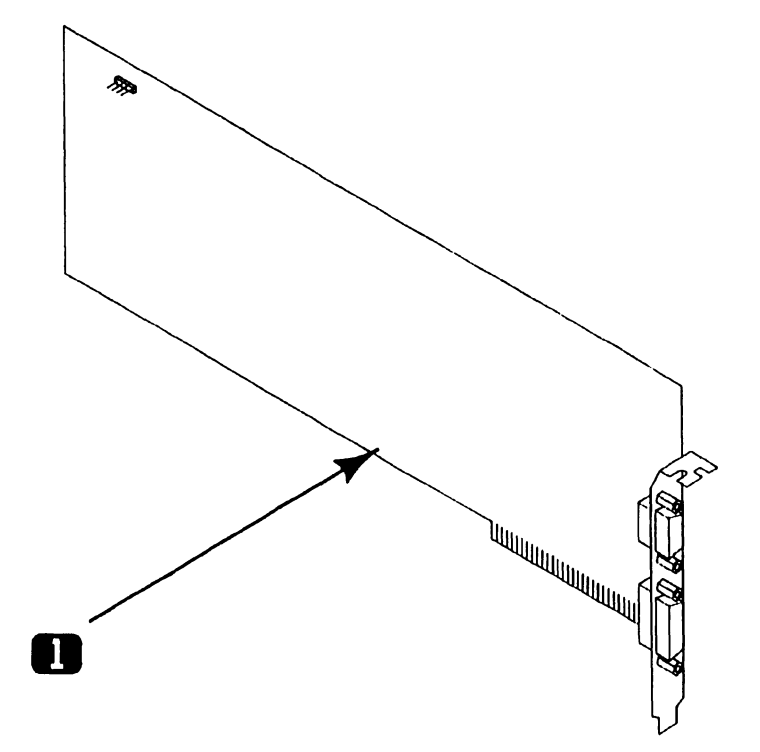

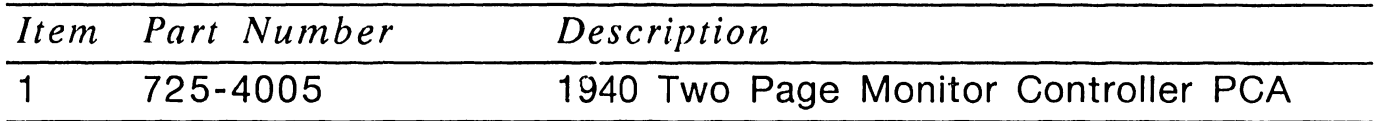

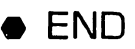

## SECTION 7

## SC4000 SCANNER CONTROLLER

## SECTION 7

### **CONTENTS**

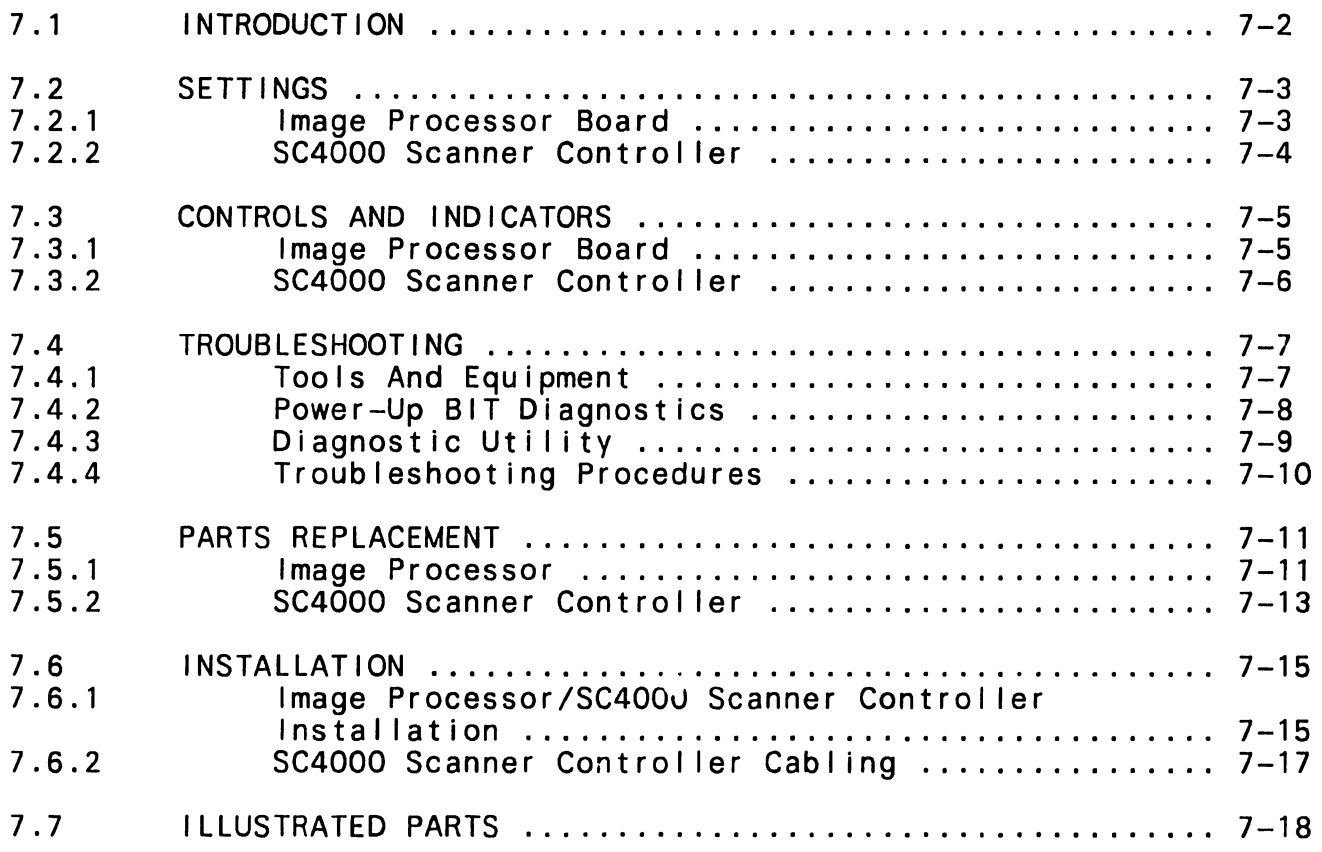

The SC4000 Scanner Controller (Model WI IS-INPUT-06) is a two board set consisting of an Image Processor board (210-8987) and a<br>Scanner Controller board Controller (210-9428).

The Image Processor board connects to the Scanner Controller board via an internal 60-pin cable. Image Processor board provides the Scanner Controller board with access to up to 2 Megabytes of shared memory.

Scanner Controller board contains the circuitry required to interface to the SC4000 scanner including circuitry for serial communications interface, system<br>timing, address generation, and scanner operation.

<u>wwwwwwwwwwwwwwwwwwwwwwwwww</u>

**NOTES** 

PC 240 computer does not support the SC4000 Scanner Controller  $(WIIS-INPUT-06)$ .

SC4000 Scanner Controller section does not contain Scanner SC4000 operating instructions or installa-<br>tion. Refer to the Document Refer to the Document Scanner (Model SC4000) manual (741-1842) for scanner information . Minimum PC hardware configuration required for Series 280 and 380 Professional Computer Imaging Workstations with Scanner Controller installed are PC Models 280 or 380 with:

- 1.2 MB Diskette<br>• 640KB Main Memo
- 640KB Main Memory<br>• 512K Expanded Memo
- 512K Expanded Memory Module
- 928 WLOC Card
- 1 640 Cont r o I I er , 200 DPI (PC280 Only) or
- 1640 Controller, 100 DPI (PC280 and PC380) or
- 1940 Controller, 100 DPI (PC280 and PC380)

Software required for WIIS Imaging are:

- MS DOS 3.2 or Higher
- VS Operating System 7.14 or Higher
- VS WI IS Environment 2.20 or Higher
- 4250-IMG-SW-9 Workstation Software

**END** 

. ·

## SC4000 SCANNER CONTROLLER

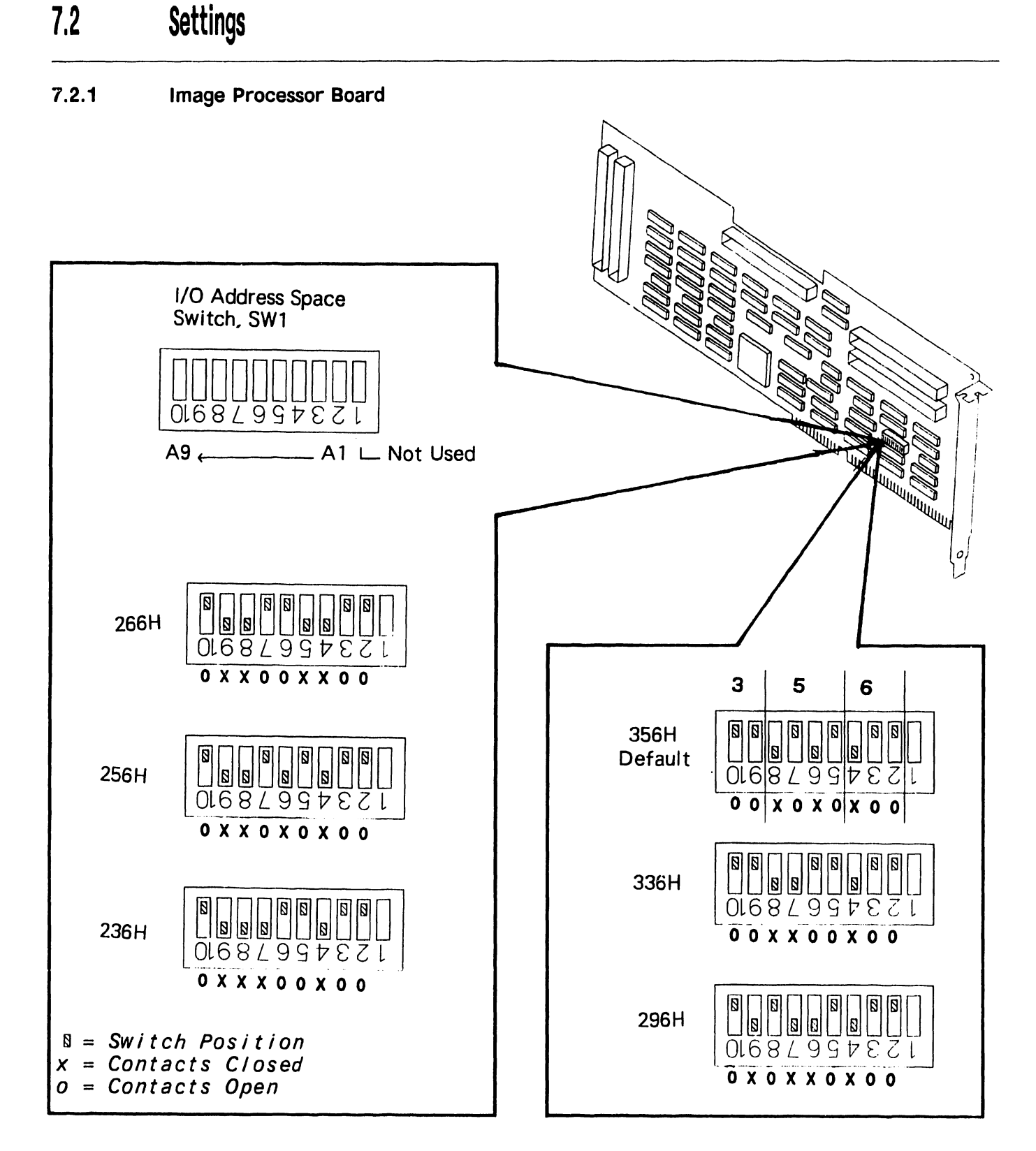

### 7.2 Settings

#### 7.2.2 Scanner Controller Board

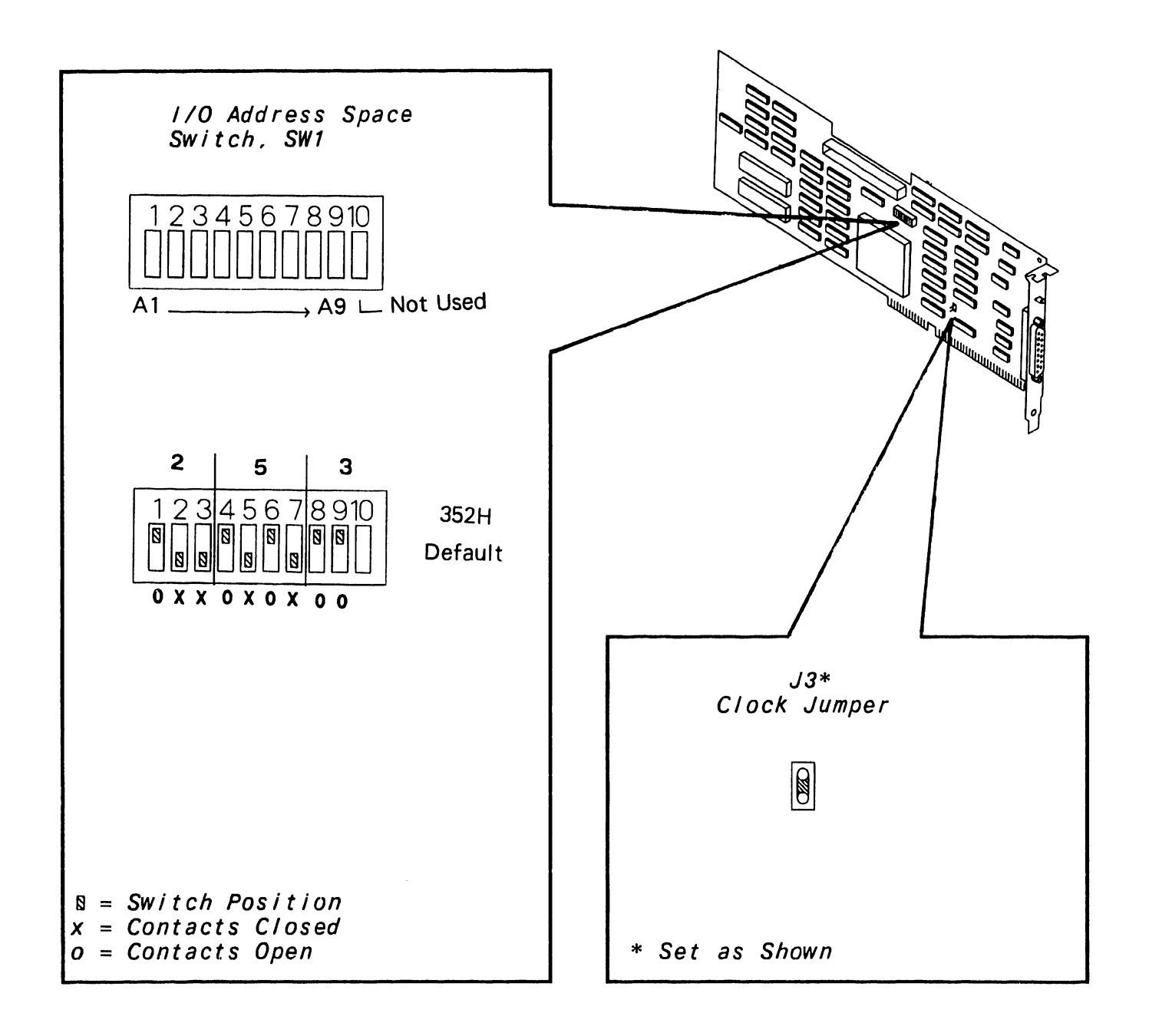

## SC4000 SCANNER CONTROLLER

### 7 .3 Controls And Indicators

#### 7.3.1 Image Processor Board

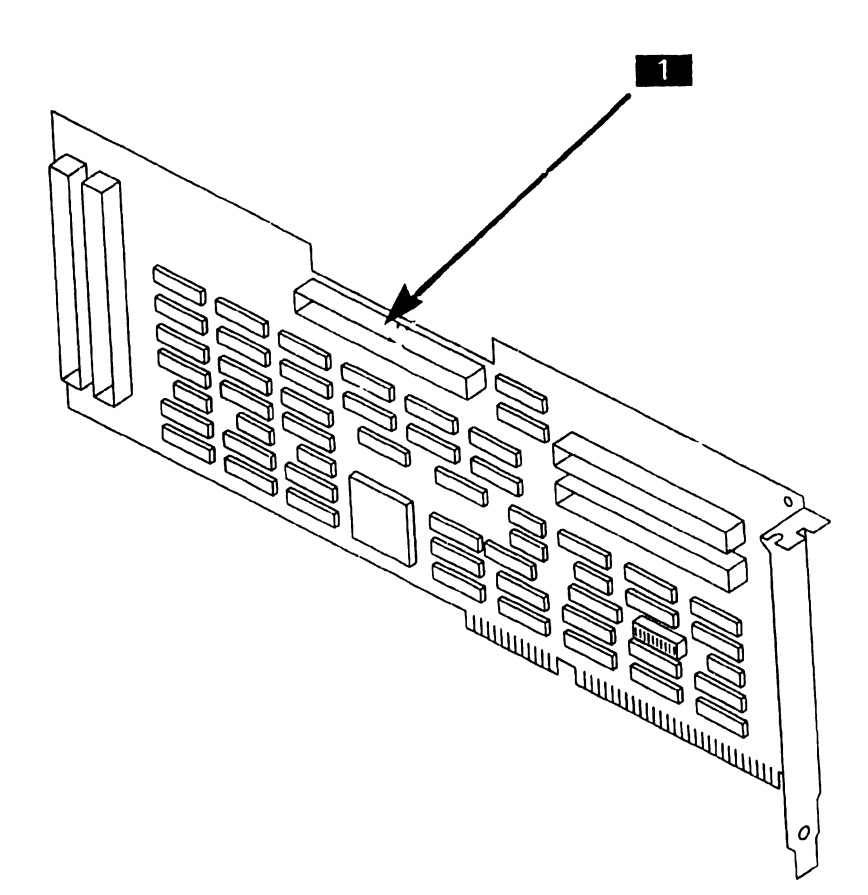

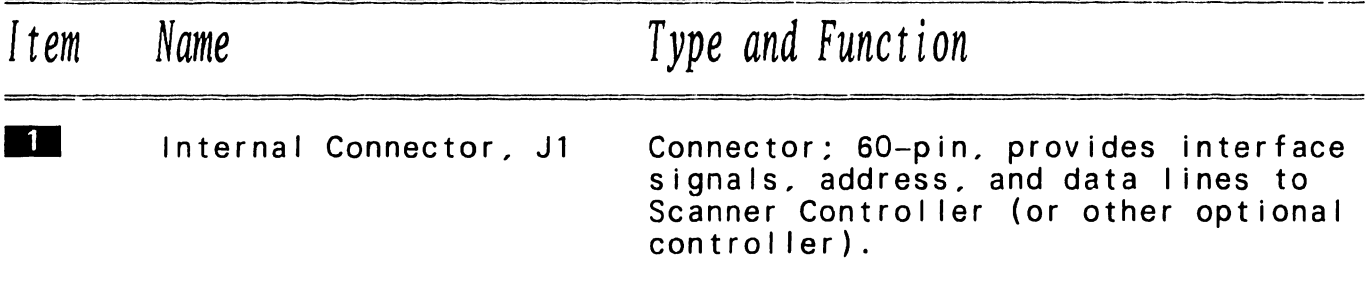

## SC4000 SCANNER CONTROLLER

### 7.3 Controls And Indicators

#### 7.3.2 Scanner Controller Board

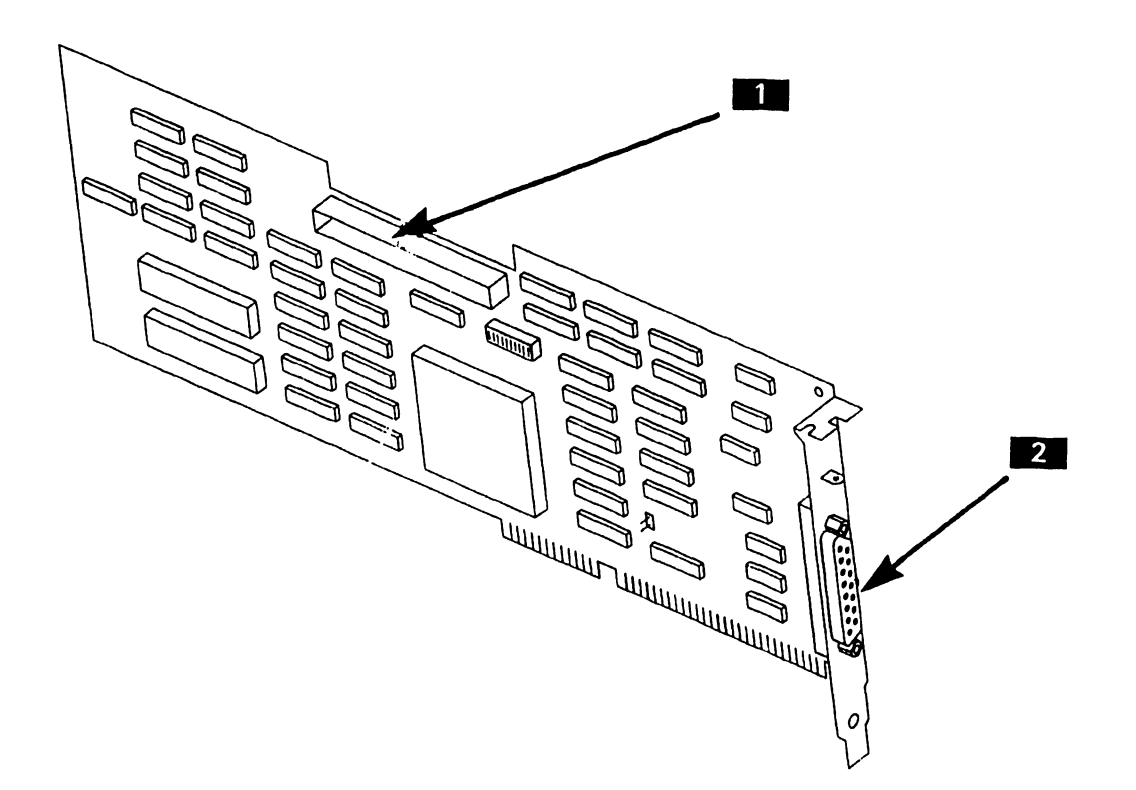

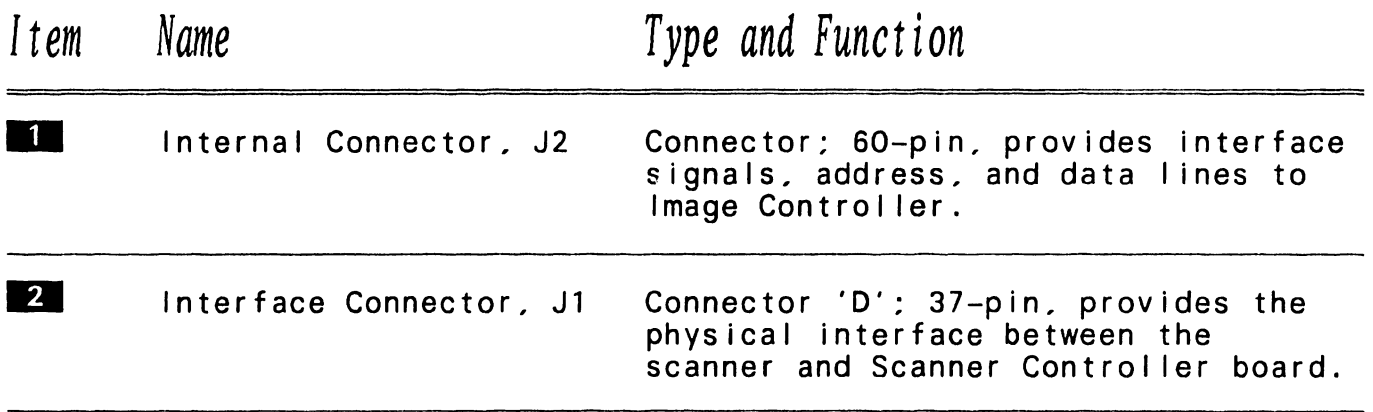
## 7 .4 Troubleshooting

#### 7.4.1 Tools and Equipment

~~~~~~~~~~~~~~~~~

*Tools and equipment required to troubleshoot the SC4000 Scanner Controller consists of BIT diagnostics and PC Diagnostic Utility.* 

#### NOTE

~~~~~~~~~~~~~~~~~~

*PC-280 and PC-380 BIT diagnostic error messages and error message interpretation Section 6 of manuals. are contained in their associated* 

## 7.4 Troubleshooting

#### 7.4.2 Power-Up BIT Diagnostics

Power-up BIT Diagnostics perform diagnostics testing of the system every time the PC is powered-on.<br>If a problem is encountered, run the Diagnostic Utilities.  $(-7.4.3)$ 

Prior to powering-on, perform the fol lowing hardware checks.

- The two boards are properly seated in expansion slots.
- Internal cabling is properly connected.
- Image Processor Address 1/0 Space switch is set to a valid, non-conf I icting address.  $(-7.2.1)$
- SC4000 Scanner Controller Address 1/0 Space switch is set to a valid, non-conflicting<br>address.  $(-7.2.2)$
- Scanner interface cable is properly connected.
- Scanner is powered-on.

## **7 .4 Troubleshooting**

#### **7.4.3 Diagnostic Utility**

Diagnostic Utility is a diskette based troubleshooting aid that allows the user or CE to run extensive diagnostic testing.

Minimum hardware requirements for running Diagnostic Utility requires a PC 280 or PC 380 with the fol lowing PCAs installed:

- Image Processor Board
- SC4000 Scanner Controller
- 16" Monitor Controller Card (100 or 200 DPI, system dependent)

Additionally, a 16 inch monitor and a SC4000 Scanner is required. (The SC4000 Scanner is required to run Scanner Panel test. Automatic Document Feeder test, and Video Confidence tests.)

Diagnostic Utility part number 195-7330-0 Revision 2900 or higher supports the SC4000 Scanner Controller and Image Processor Controller. Refer to associated PC manual for Diagnostic Utility operating procedures and to the documentation supplied with the Diagnostic Utility.

## 7.4 Troubleshooting

#### 7.4.4 Troubleshooting Procedures

Troubleshooting procedures are presented in the format; Fault Condition and Troubleshooting Actions.

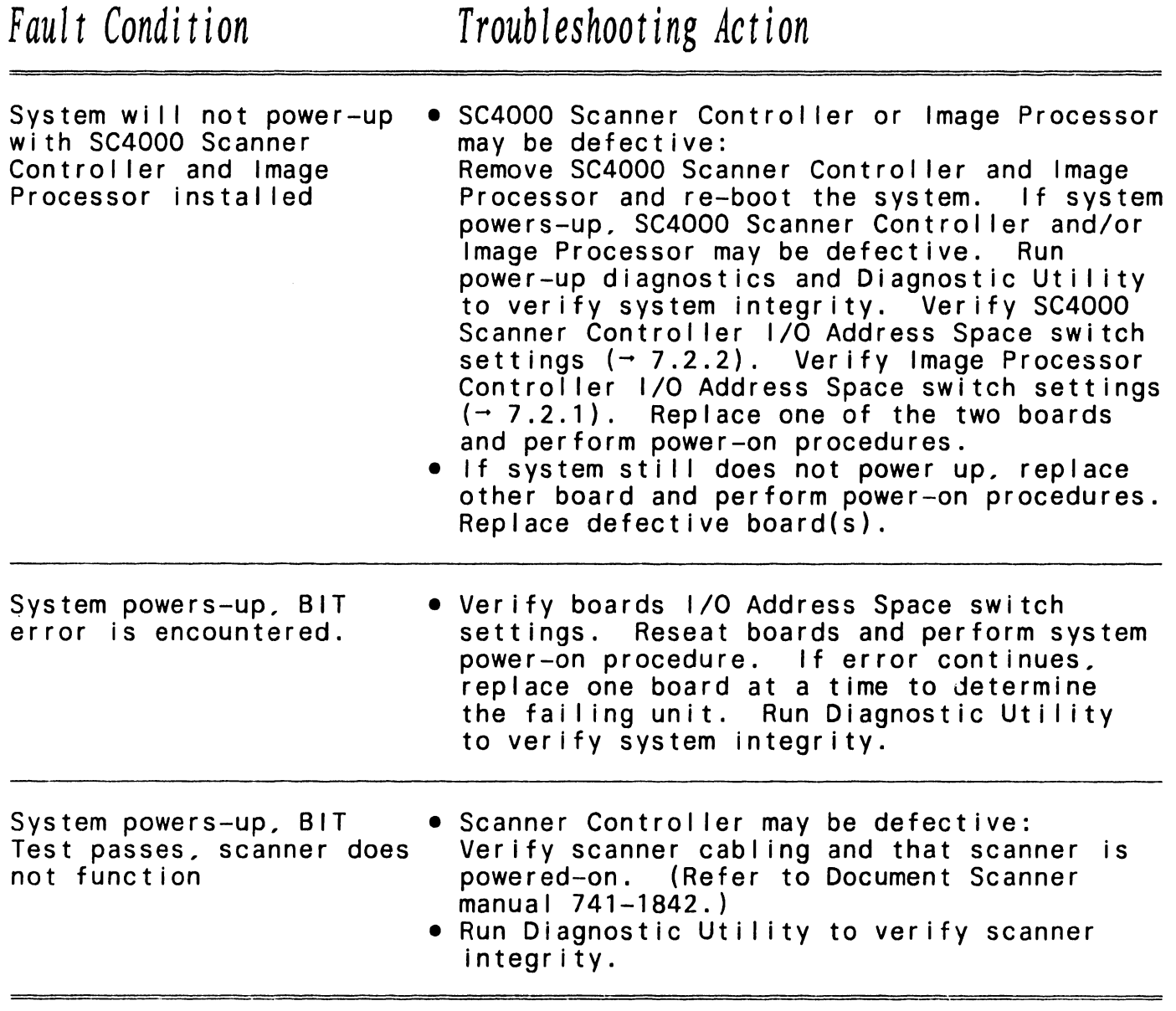

## 7.5 Parts Replacement

#### 7.5.1 Image Processor (Sheet 1 of 2)

#### To Remove

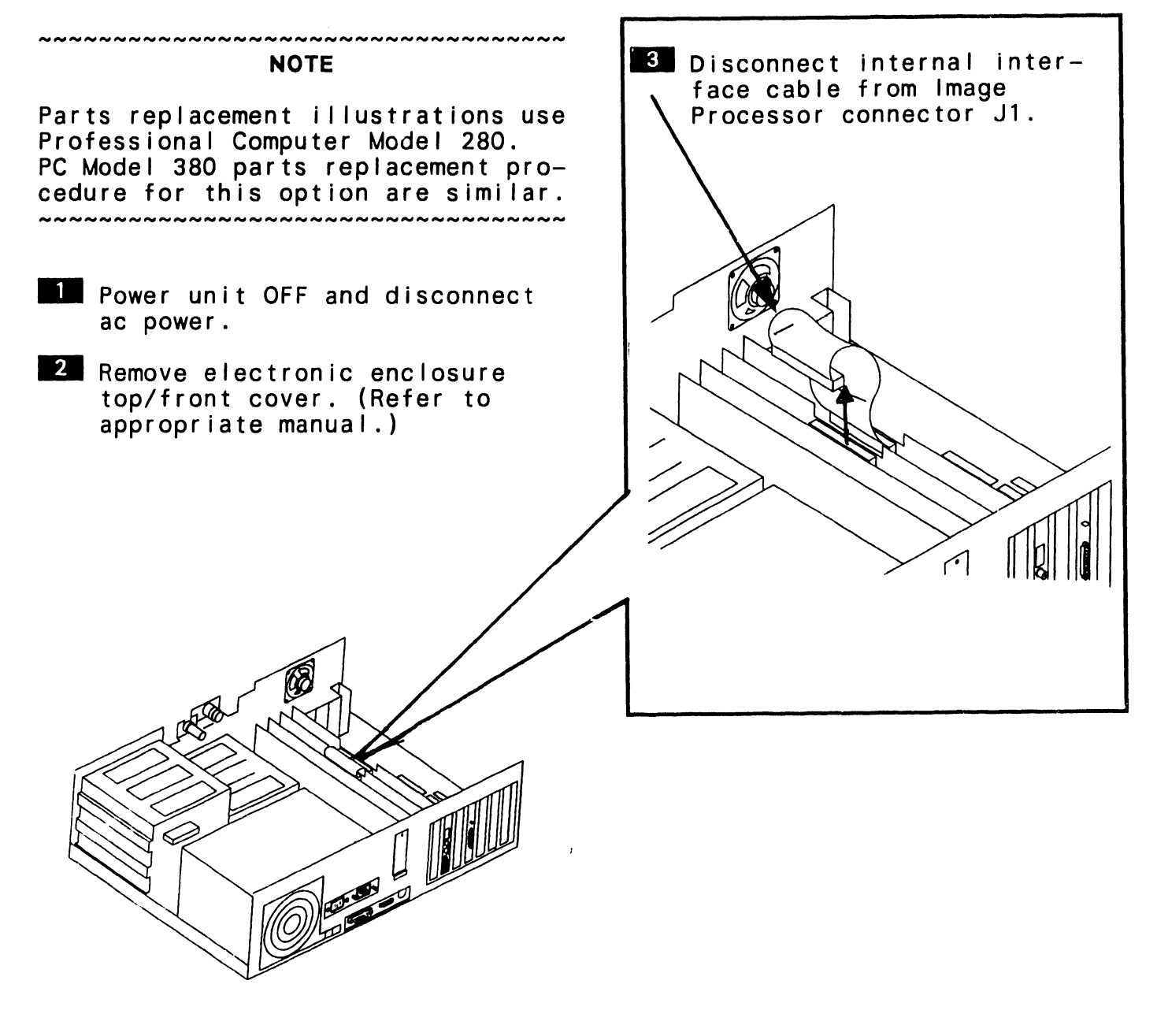

#### $\rightarrow$ NEXT

## **7 .5 Parts Replacement**

7.5.1 Image Processor (Sheet 2 of 2)

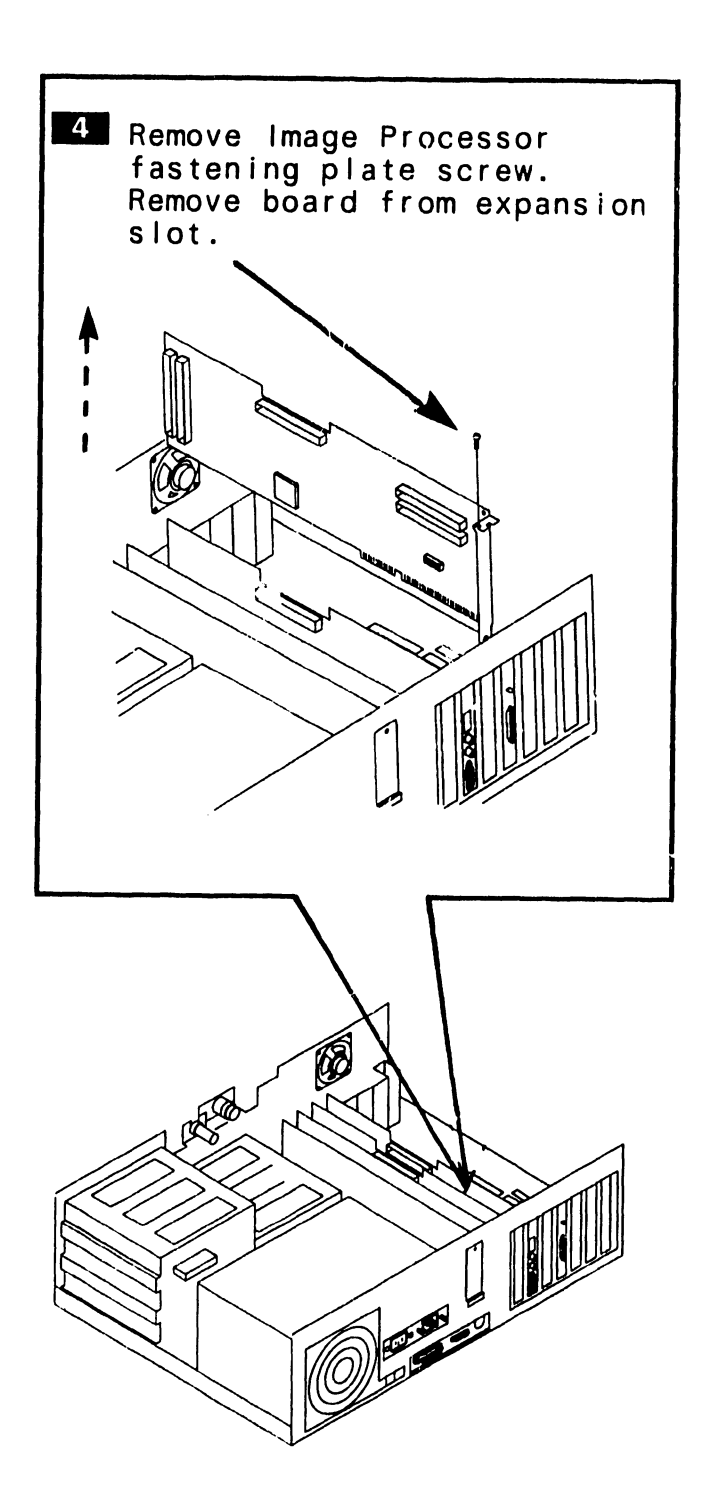

**To** Install

11 Verify Image Processor 1/0 Address Space switch settings.  $(-7.2.1)$ 

#### **NOTE**

~~~~~~~

Image Processor must be installed in a 16-bit expansion slot adjacent to SC4000 Scanner Controller.

**2** Reverse removal procedures to complete the installation.

## 7.5 Parts Replacement -----------------------------------

7.5.2 SC4000 Scanner Controller (Sheet 1 of 2)

#### To Remove

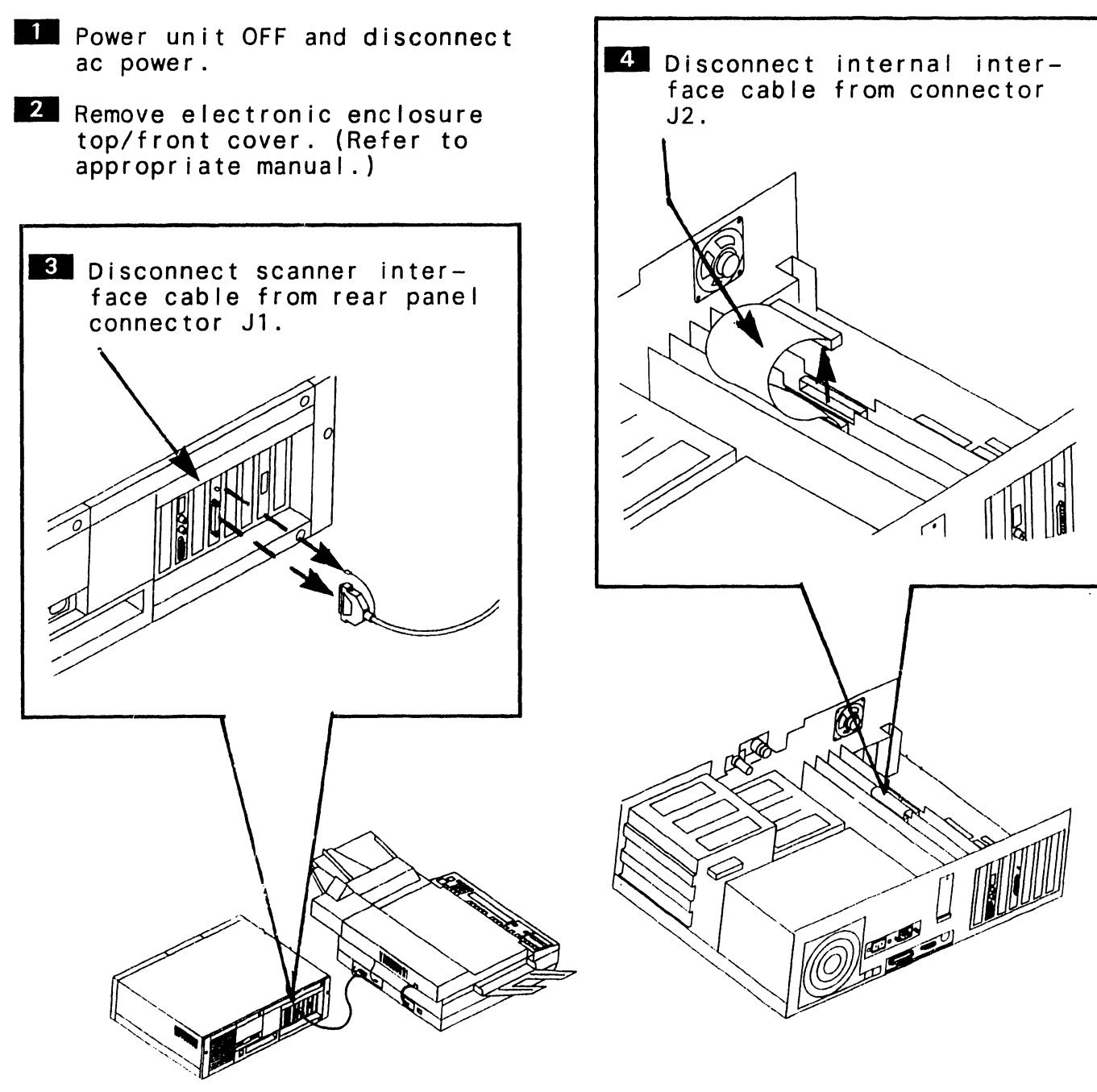

 $\rightarrow$ NEXT

## 7 .5 Parts Replacement

#### 7.5.2 SC4000 Scanner Controller (Sheet 2 of 2)

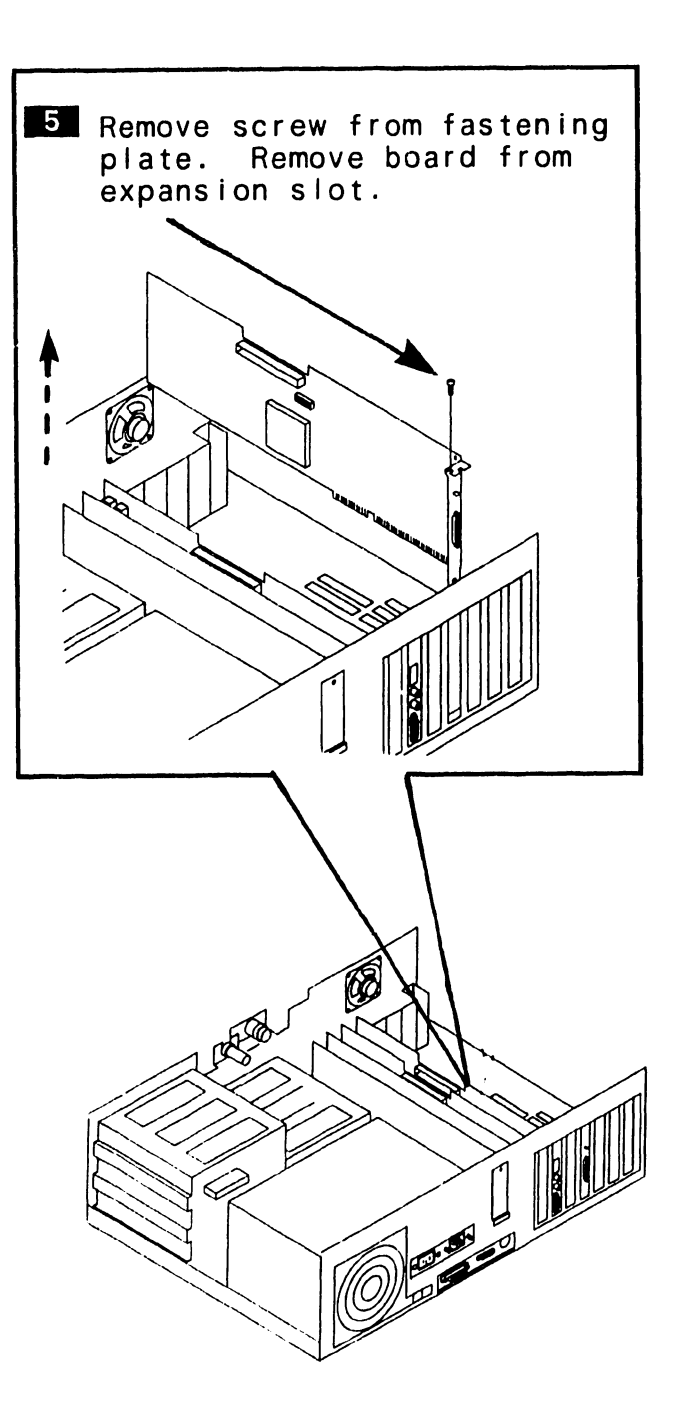

#### To Install

Verify SC4000 Scanner Controller Address Space switch setting.  $(-7.2.2)$ 

#### ~~~~~~~~~~~~~~~~~~~~~~~~~~~~~~ NOTE

SC4000 Scanner Controller must be installed in 16-bit expansion slot adjacent to the Image Processor.

**2** Reverse removal procedures to complete the installation.

## 7.6 Installation

#### 7.6.1 Image Processor/Scanner Controller Installation (Sheet 1 of 2)

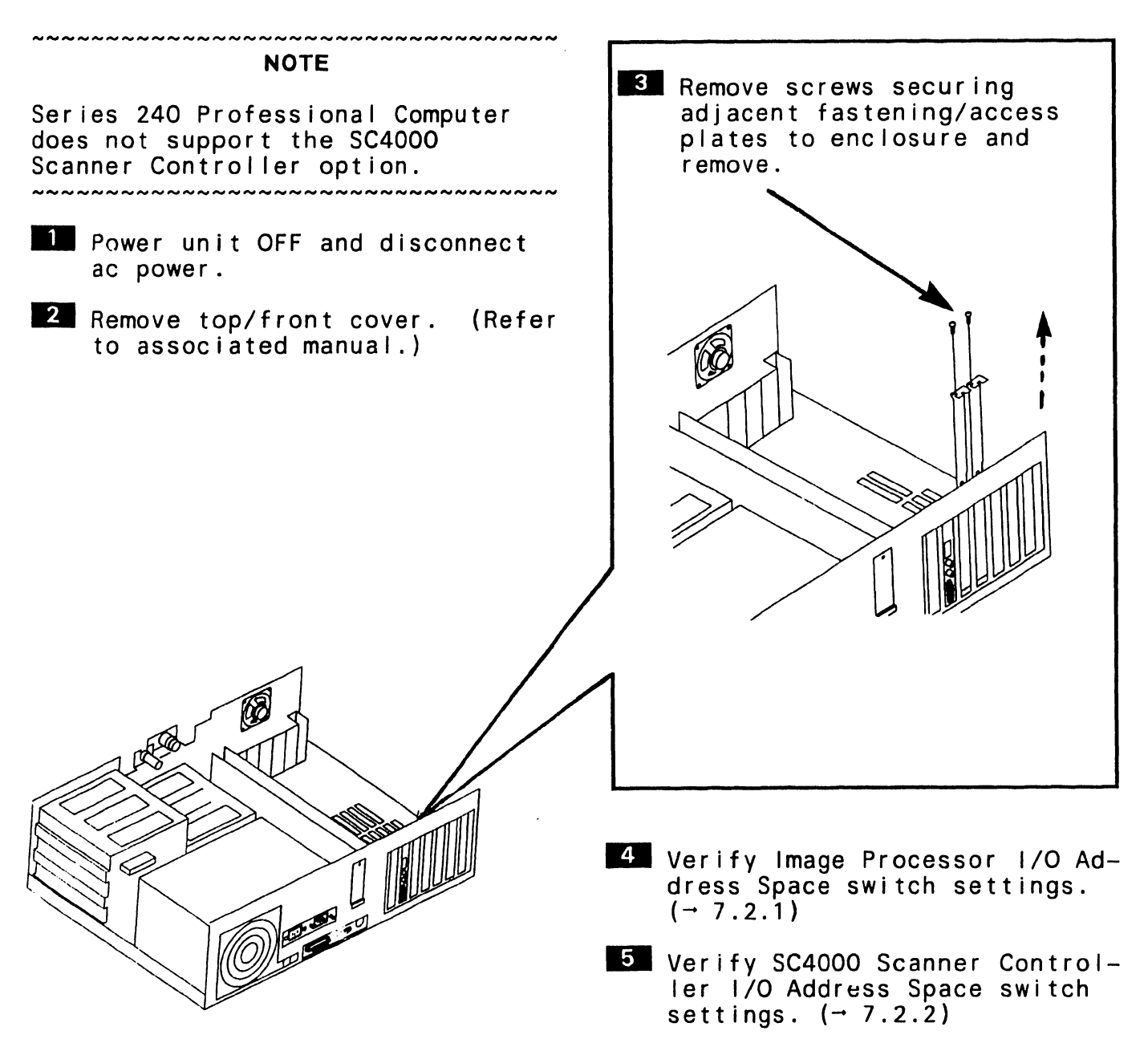

#### $\rightarrow$ NEXT

## 7.6 Installation

#### 7.6.1 Image Processor/Scanner Controller Installation (Sheet 2 of 2)

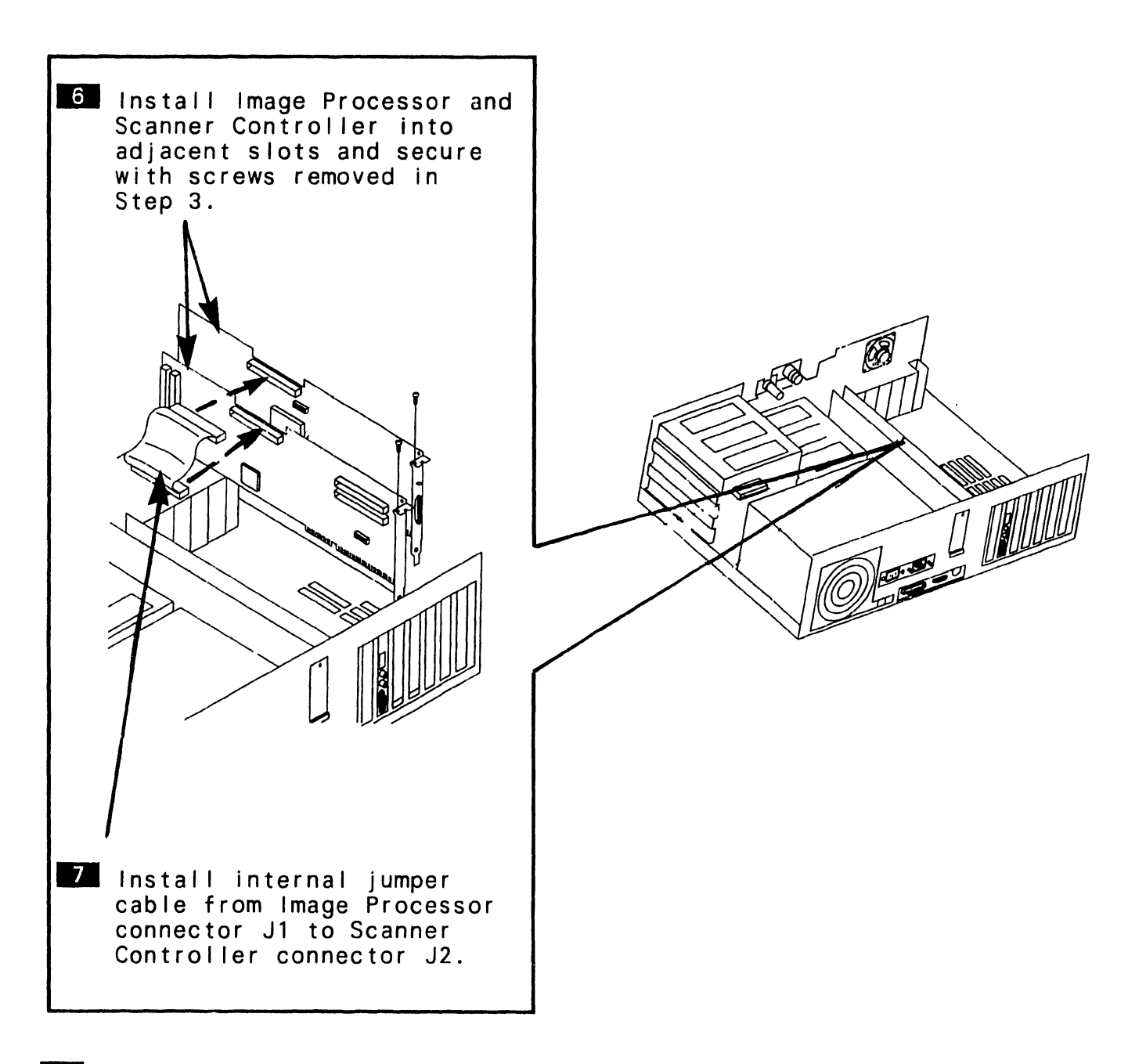

8 Replace top/front cover.

## 7.6 Installation

#### 7.6.2 SC4000 Scanner Controller Cabling

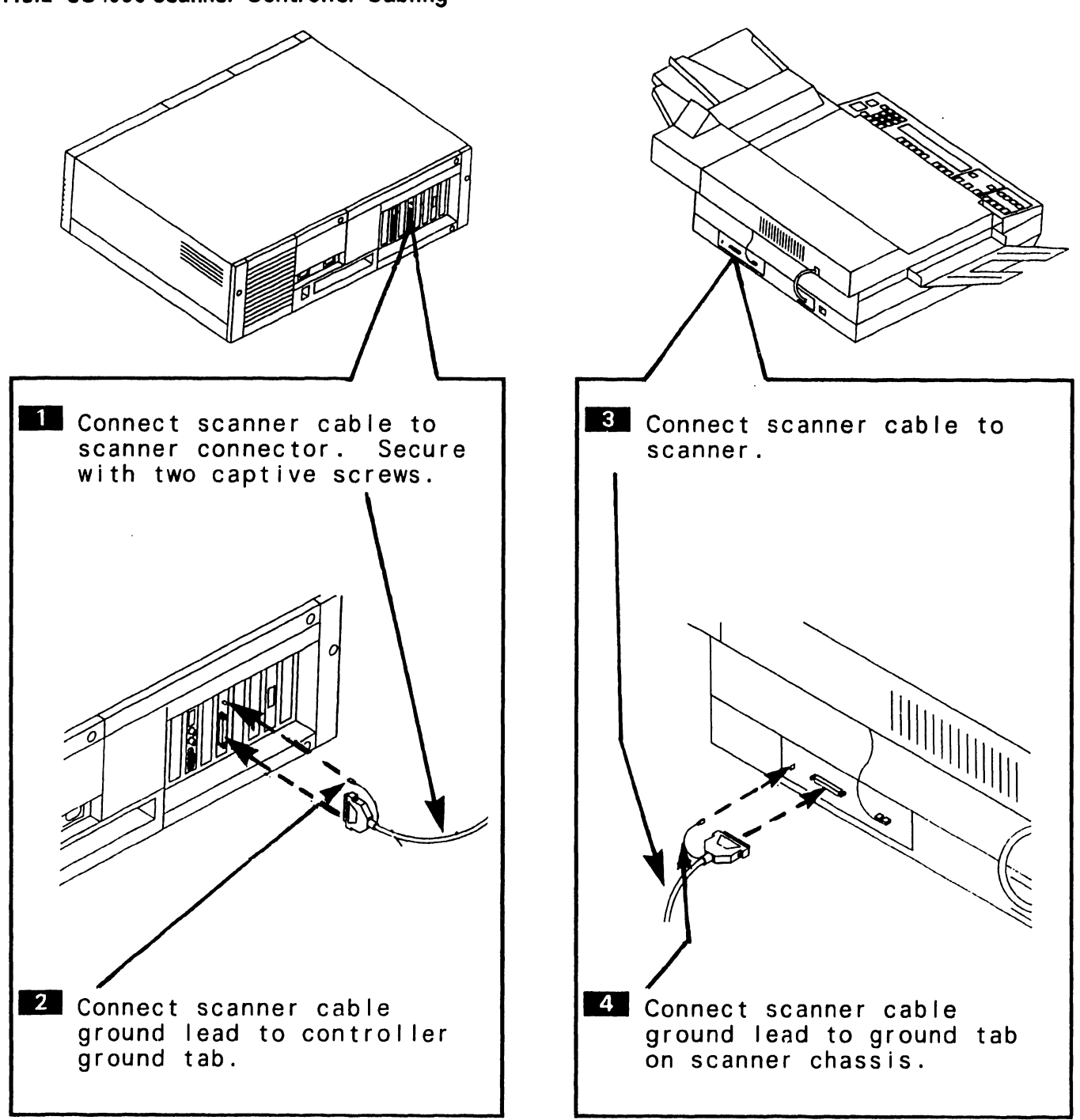

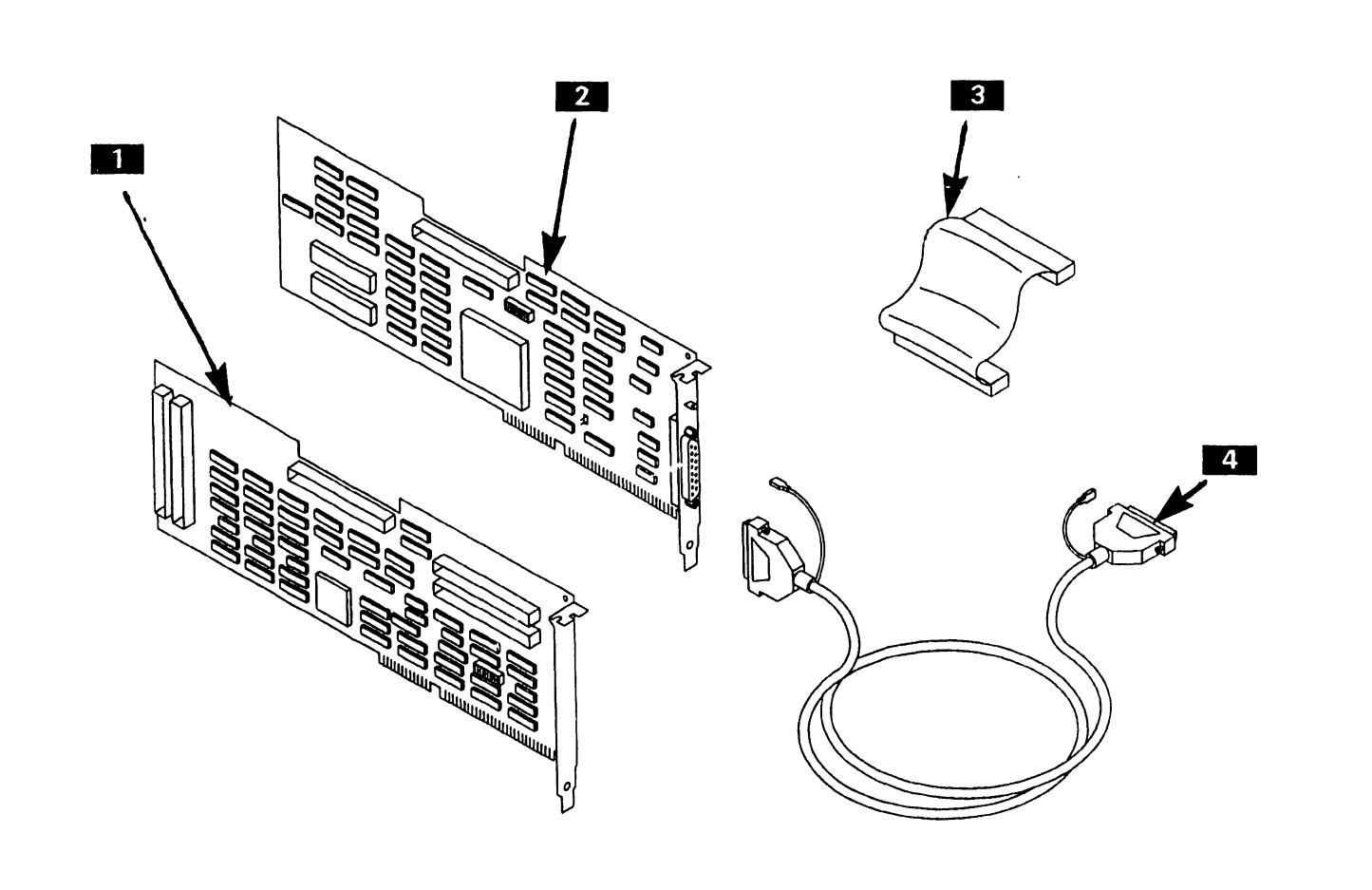

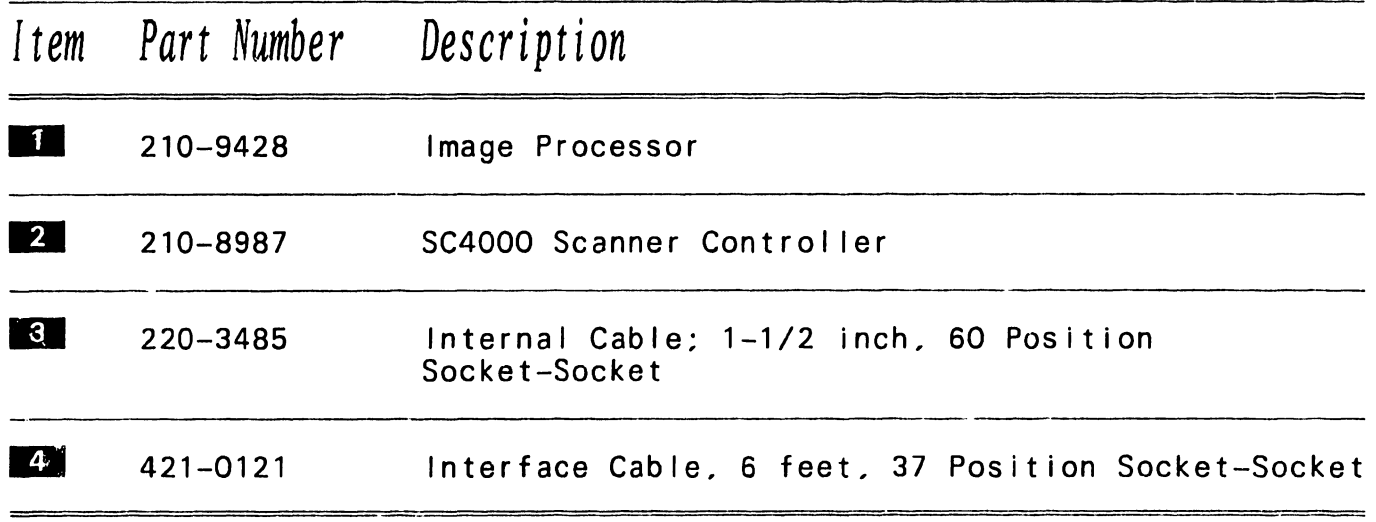

## SECTION 8

1.44-MB

## DISKETTE DRIVE

Page

## SECTION 8 TABLE OF CONTENTS

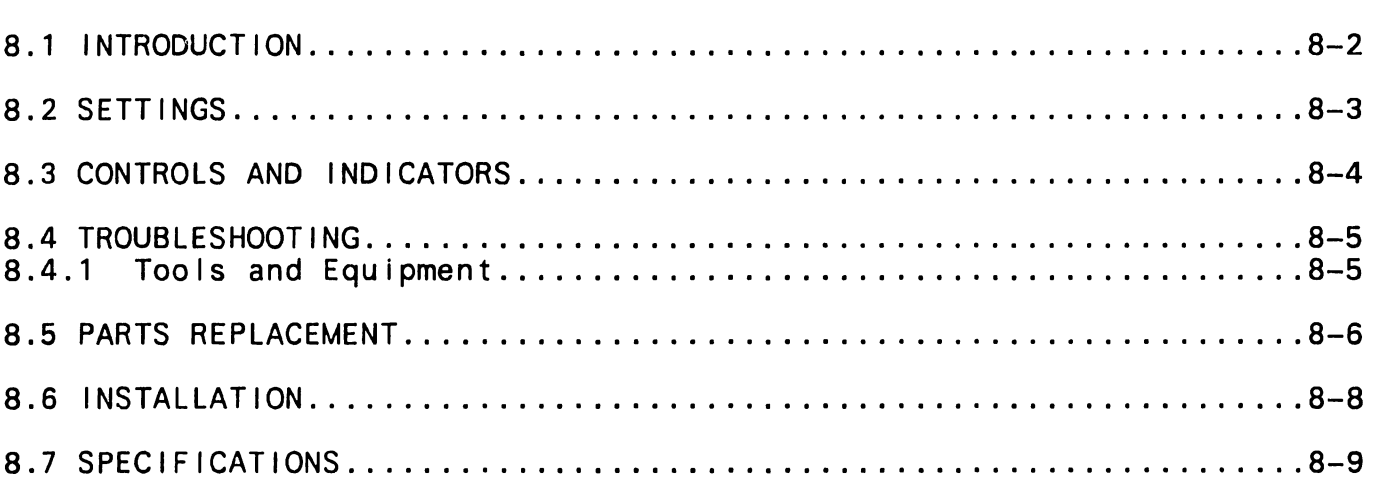

## 8.1 Introduction

The 1 .44-MB diskette drive is a half-height, 3.5-inch PC 200/300 series option that supports double-sided, 720-KB "microdisks" (PIN 725-2995 or equivalent) and high-density, 1 .44-MB microdisks (PIN 725-3657). Each microdisk is sealed in a durable plastic holder that inserts easily into the diskette drive. The drive can be installed in any of the CPU/system unit's half-height enclosure compartments.

#### ~~~~~~~~~~~~~~~~~~~~~~~~~~~~~~~~~ **NOTE**

Refer to the Specifications section for a list of technical characteristics pertaining to the 1 .44-MB drive.

The 1 .44-MB drive option package (model number DSK-0014-PC2) contains:

- 1 .44-MB diskette drive (P/N 279-0824)
- •Documentation

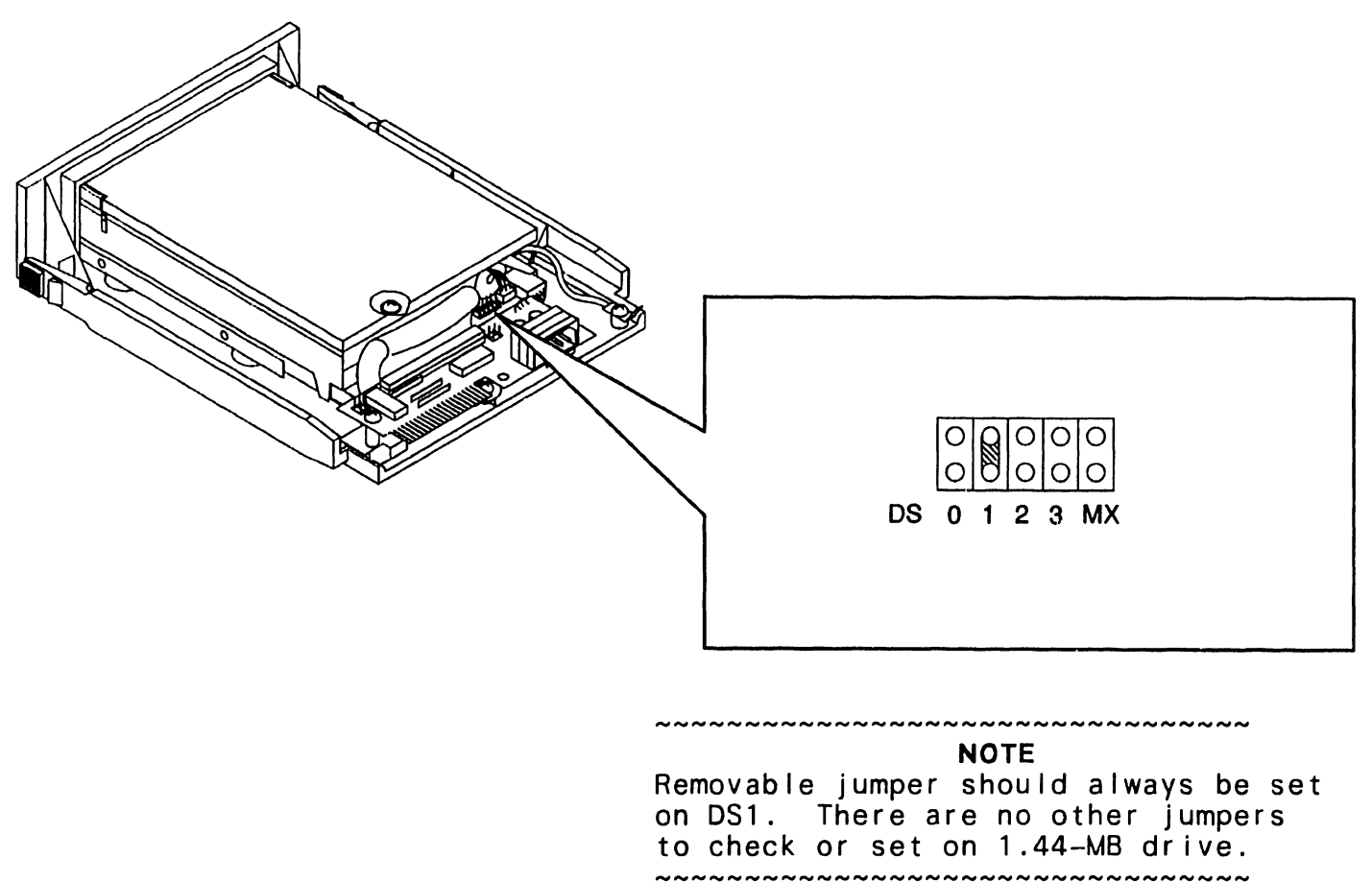

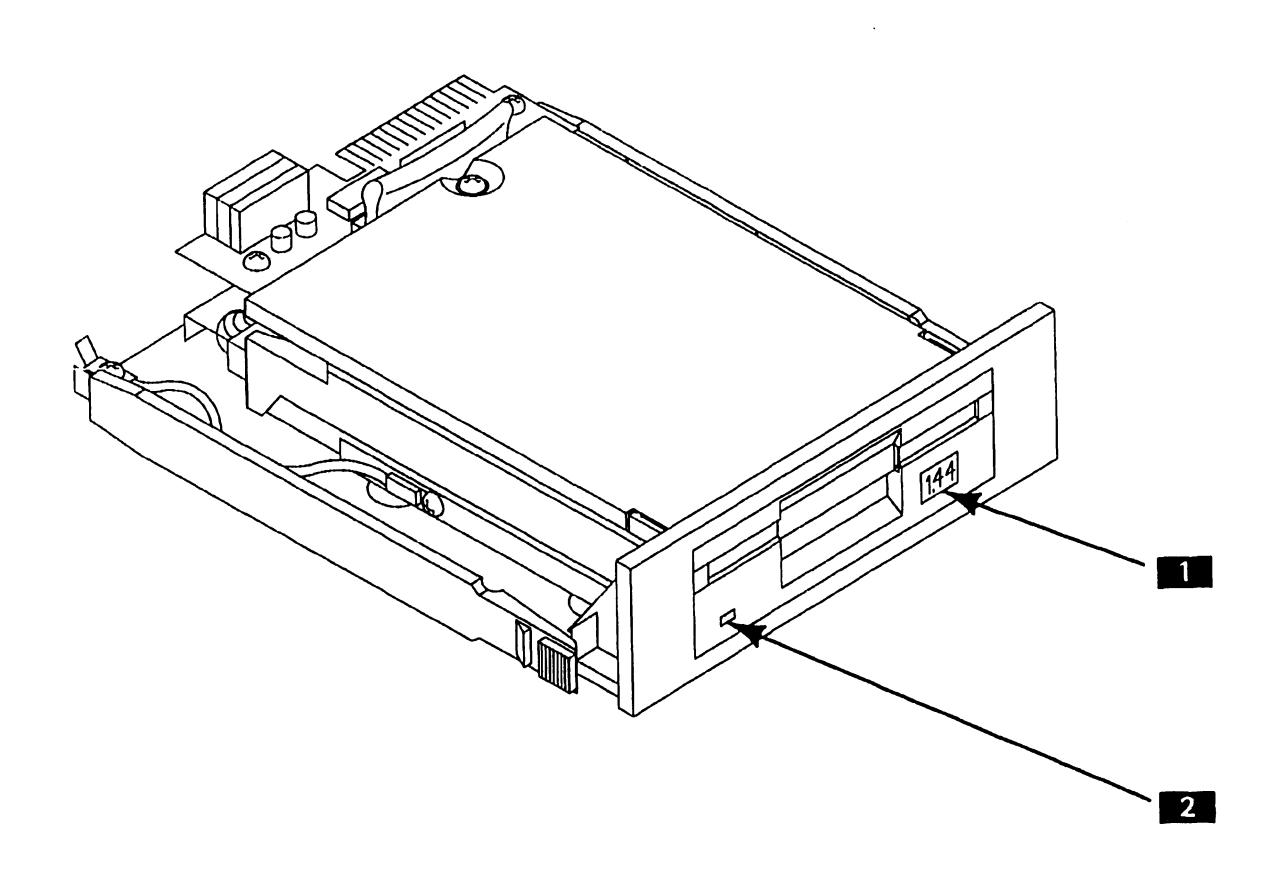

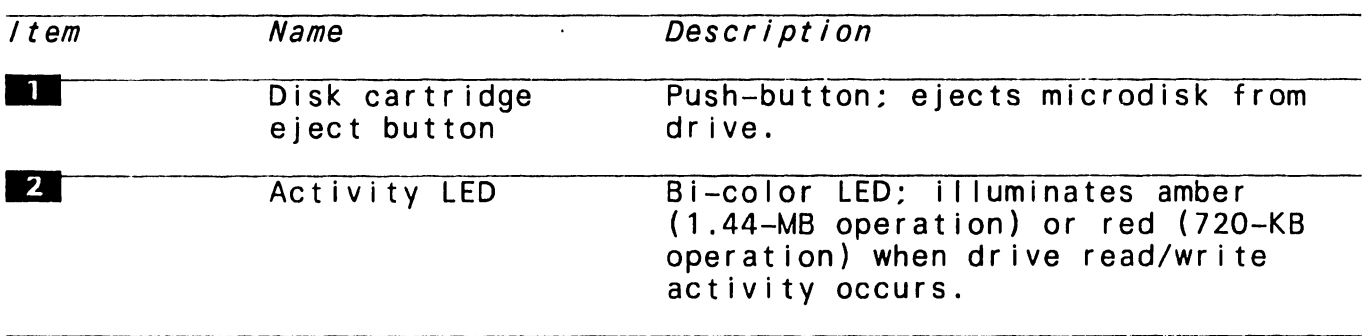

## 8.4 Troubleshooting

#### 8.4.1 Tools and Equipment

The PC 200/300 Diagnostic Utility Support Package (P/N 195-5537-9) Rev. 2860 or greater contains diagnostics that test the 1.44-MB diskette drive. The diagnostic tests in the support package that pertain specifically to the 1 .44-MB drive are:

- 1 .44-MB Diskette Ctr Ir/Drive (for CE use)
- Mfg 1 .44-MB Diskette Ctr Ir/Drive (for Manufacturing use)

The field repair strategy for the 1 .44-MB diskette option specifies replacement of the drive assembly and associated cab I ing as field-replaceable units (FRUs). No on-site repair of drive components is permitted.

,,,,,,,,,,,,,,,,,,,

NOTE

PC built-in test (BIT) diagnostic error messages, error message<br>interpretation, and system<br>troubleshooting strategies are contained in the appropriate PC system manual.<br>~~~~~~~~~~~~~~~~~~~~~~~~~~~~~~~~~~~

## 8.5 Parts Replacement (Sheet 1 of 2)

#### To Remove

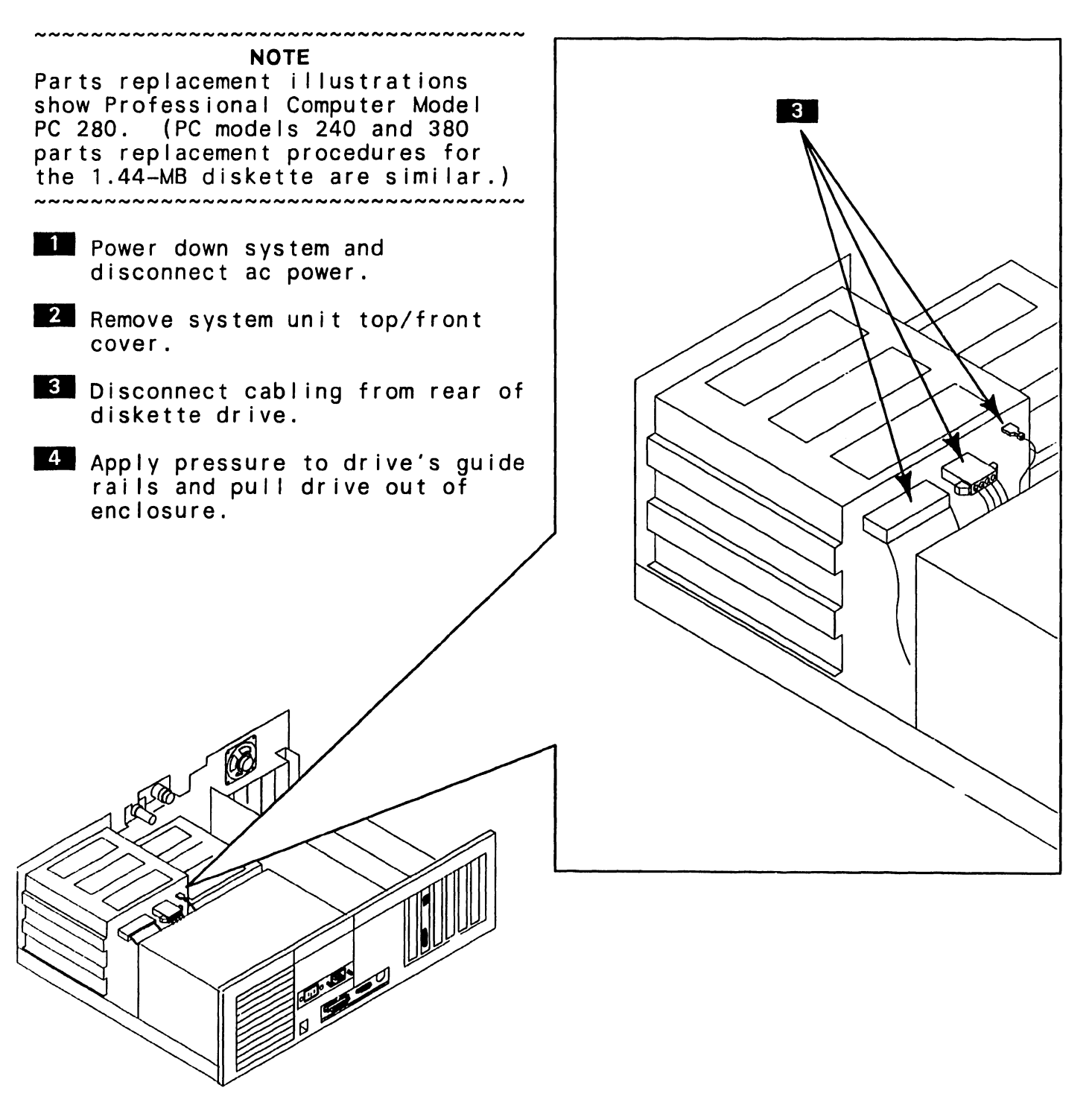

 $\rightarrow$ NEXT

## 8.5 Parts Replacement (Sheet 2 of 2)

#### To Install

- **...**<br>Werify jumper position on rear of diskette drive.  $[ \rightarrow 8.2]$
- ~SI Ide diskette drive completely into desired half-height enclosure compartment unti I drive locks into place.
- 8 Connect signal and power cables to rear of diskette drive.
- **Ill** Reinstall system unit top/front cover.
- 5 Run SETUP (part of INSTALL program) to reconfigure system.

## 8.6 Installation

The 1.44-MB diskette drive may be installed in any of the<br>system unit's half-height enclosure compartments. Because the 1.44-MB drive's termination resistor is built into the unit, the termination resistor cannot be removed.

#### NOTES

,,,,,,,,,,,,,,,,,,,,,,,,,,,,,,,,,,,,,

If a PC 200/300 series system contains a 1 .44-MB drive and a 360-KB or a 1 .2-MB drive, the 1 .44-MB unit and the non-1 .44-MB diskette drive retain their termination resistor.

Minimum PROM levels that support 1 .44-MB diskette drive option on PC series 200 computers: 7002 R3 and 7003 R3, microcode revision<br>3.10.01 or greater. Minimum  $3.10.01$  or greater. PROM levels that support 1.44-ME drive on PC series 300 computers: 7007 and 7008, microcode revision 1 .10.03 or greater. ~~~~~~~~~~~~~~~~~~~~~

**111** Power down the PC and disconnect ac power.

,,,,,,,,,,,,,,,,,,,,,,,,,,,,,,,,,,,,, **NOTE** Refer to appropriate PC system<br>manual and diagnostic<br>documentation for specifics

concerning system disassembly and the PC 200/300 series diagnostic utility.<br>~~~~~~~~~~~~~~~~~~~~~~~~~~~~~~~~~

 $2$  Remove system cover.

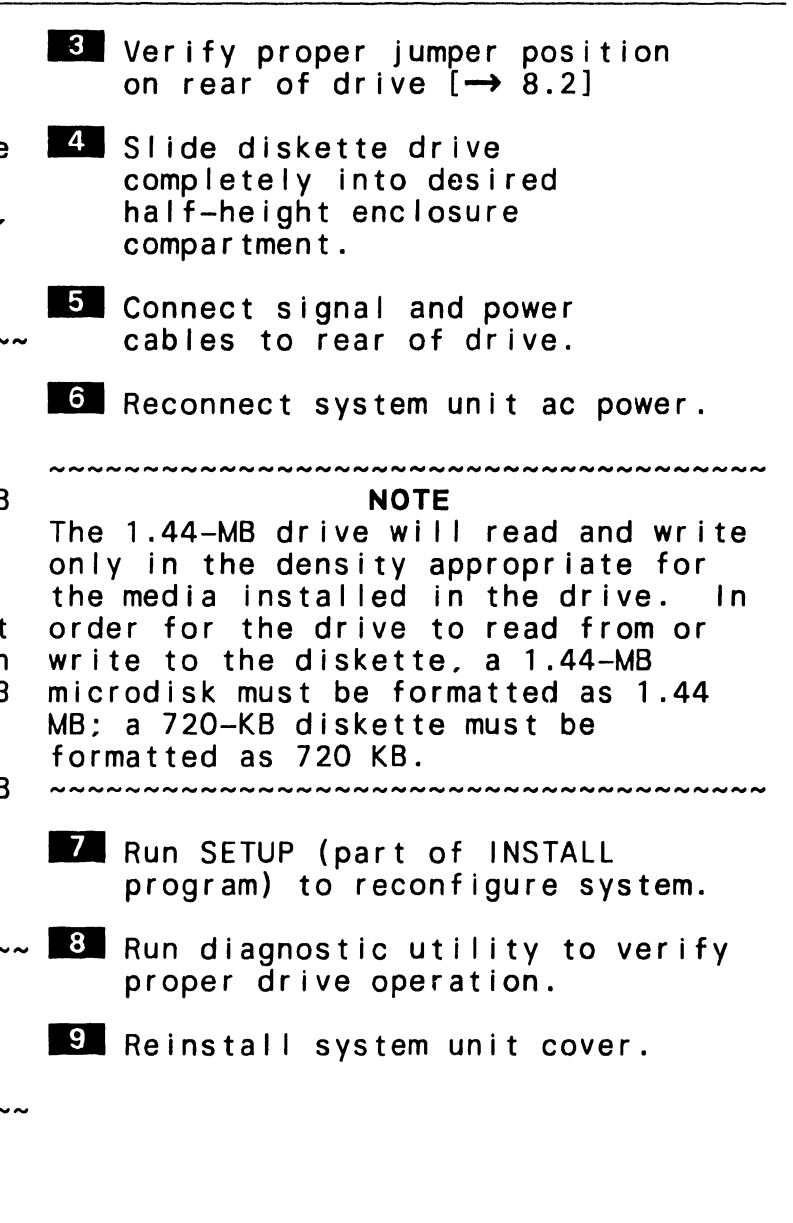

## **8. 7 Specifications**

*Physical Dimensions*   $Height: 1.6$  in.  $(4.06$  cm) Width: 5.8 in. (14.73 cm) Depth: 8.0 in. (20.32 cm) *Weight*  1. 22 lb maximum (. 55 kg) *Power Requirements*  Power: +5 Vdc +0.25 Vdc @ 0.32 A  $(typical)/0.7 \bar{A}$  (maximum), 50 mV  $p-p$  ripple;  $+12$  Vdc  $+0.6$  Vdc  $@$  $0.20$  A (typical)/ $0.2\overline{1}$  A (maximum). 100 mV p-p ripple Heat Dissipation: 3.5 Watts (max.) *Temperature Range*  Ambient Operating Environment: 40°F to 122°F (4.4°C to 50°C) *Humidity Range*  20% to 80%, no condensation *Altitude*  500 feet below sea level to 10,000 feet above sea level *Performance Specifications*  Recording Capacity: High-density diskette -- 1.44 MB (formatted), 2 MB (unformatted) Low-density diskette -- 720 KB (formatted), 1 MB (unformatted) Recording Heads: two. double-sided recording Tracks: 80 per side (160 total) Sectors Per Track (formatted): 32 (high-density diskette). 16 (low-density diskette) Bytes Per Sector: 256 Bytes Per Track: 8.2 KB (high-density diskette). 4096 (low-density diskette) Bytes Per Surface: 656 KB (high-density diskette). 328 KB (low-density diskette) Data Transfer Rate: 500 K bits per second (high-density diskette), 250 K bits per second (low-density diskette) Disk Speed: Rotation Speed  $--$  300 rpm  $+1.5%$ (long term) Average Rotational Latency -- 100 ms Motor Start/Stop Time -- 500 ms Access Times: Track-To-Track -- 6 ms Average Access Time  $--$  96 ms Head Settle Time -- 15 ms (maximum)

### COMPANY CONFIDENTIAL

WANG LABORATORIES, INC., ONE INDUSTRIAL AVENUE, LOWELL, MA 01851 · TELEPHONE (508)459-5000, TELEX 172108

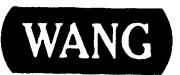

---------------------------------~~~~~~~~~